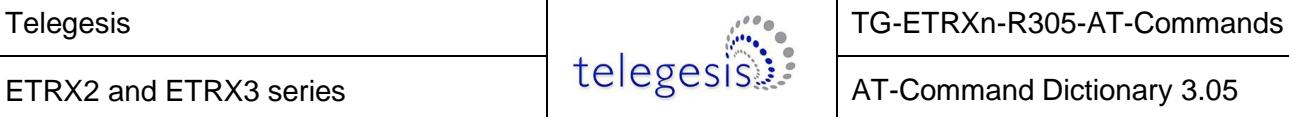

ETRX2 and ETRX3 series **AT-Command Dictionary 3.05** 

# **ETRX2 and ETRX3 Series ZigBee® Modules AT-Command Dictionary**

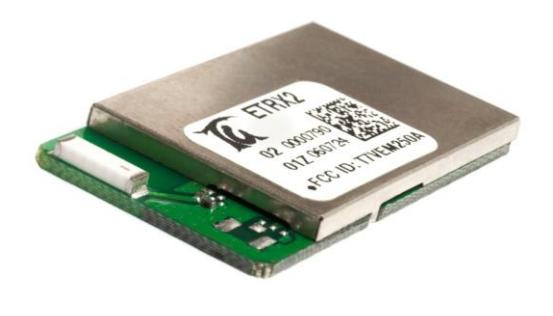

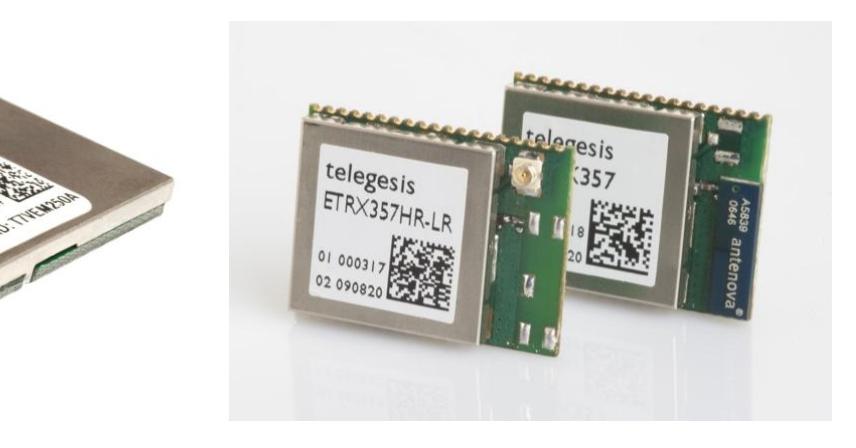

**Firmware R305 EmberZNet 4.3.0 stack**

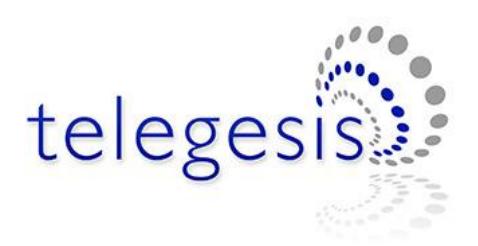

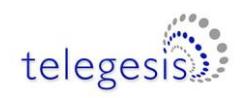

# **Table of Contents**

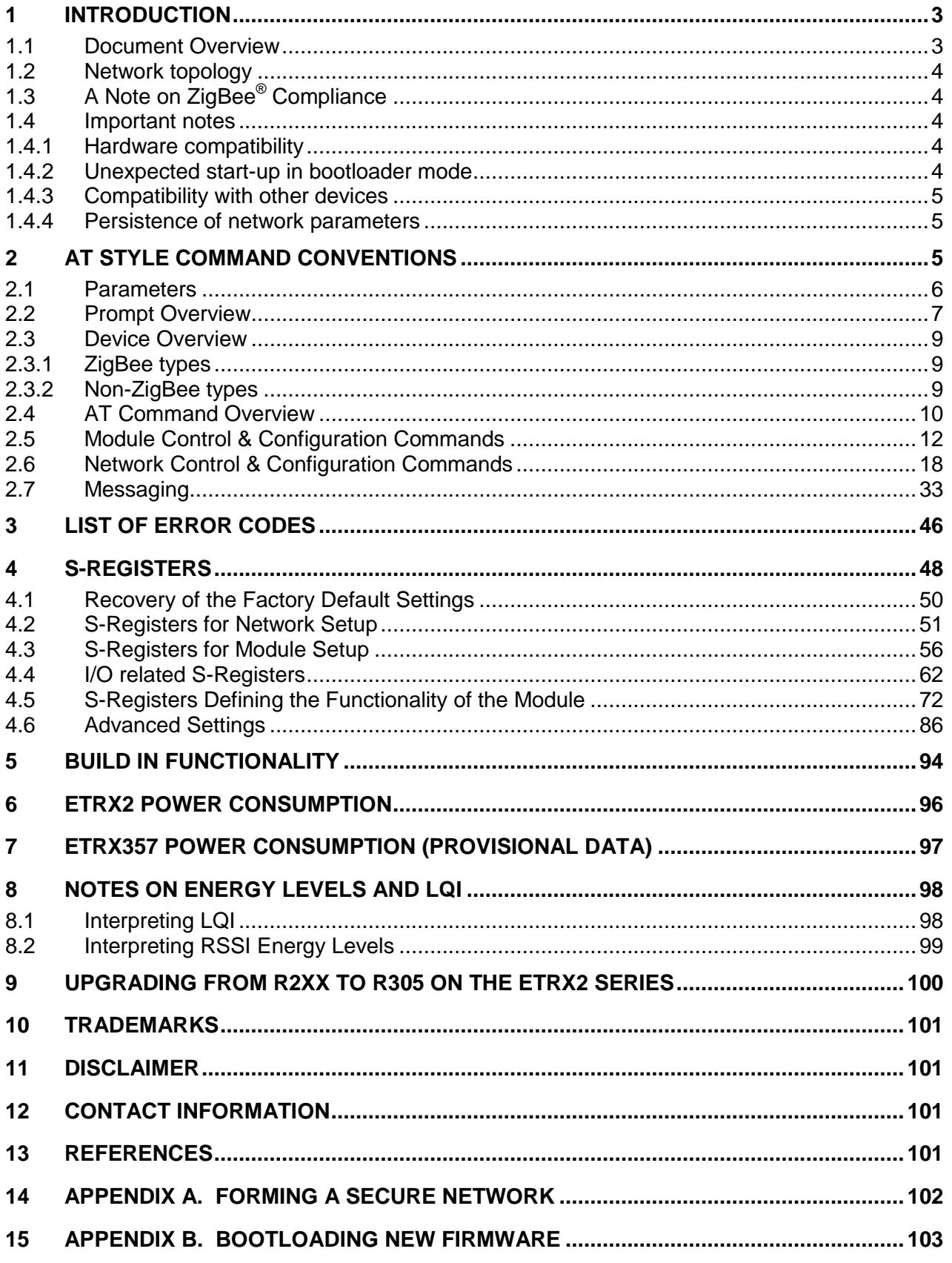

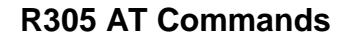

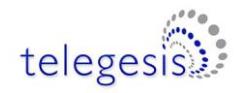

## <span id="page-2-0"></span>**1 Introduction**

This document describes the AT-Command interface firmware of the ETRX2 and ETRX3 series ZigBee PRO wireless meshing modules. It applies to the R305 firmware, which can be loaded on to all products of the ETRX2 and ETRX3 module series, for example:

-ETRX2, ETRX2-PA, ETRX2HR, ETRX2HR-PA

-ETRX2USB

- ETRX2CF
- ETRX2EAP and Router-E
- ETRX351, ETRX357, ETRX351-LR, ETRX357-LR, ETRX351-LRS, ETRX357-LRS
- ETRX351HR, ETRX357HR, ETRX351HR-LR, ETRX357HR-LR, ETRX351HR-LRS,

#### ETRX357HR-LRS

The Telegesis ZigBee modules have been designed to be built into any device and provide a low cost, low power ZigBee solution based on the industry leading EmberZNet ZigBee stack. Integration into a wide range of applications is made easy using a simple AT-style software interface and advanced hardware design.

No RF experience or expertise is required to add this powerful wireless networking capability to your products. Telegesis ZigBee Modules fast integration opportunities and the shortest possible time to market for your product.

#### **Important note**

Using the AT-Command interface described in this document can shorten the time to market significantly, however customers using the range of Telegesis modules also have the option of using Ember's EZSP interface firmware or of developing custom firmware using the Ember Development tools.

#### <span id="page-2-1"></span>**1.1 Document Overview**

This document is meant as an AT-Command and S-Register reference for R3xx revisions of the firmware based on EmberZNet3.x and EmberZNet4.x. In order to learn how your products can benefit from wireless mesh networking please also refer to the following documents:

ETRX2/3 Product Manuals

R3xx Firmware User Guide

Migration guide for existing R2xx firmware customers

ETRX2/3 Development Kit User Guides

Application notes from www.telegesis.com

The ETRX2/3 Product Manuals concentrate on the hardware specification of the modules. The Development Kit Product Manuals contain all of the information required to set up your development kit and run firmware upgrades where necessary.

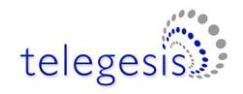

## <span id="page-3-0"></span>**1.2 Network topology**

A network consists of a ZigBee Coordinator (ZC) which started the network, ZigBee Routers (ZR) and ZigBee End Devices (ZED). There do not have to be any routers (other than the coordinator, which functions as a router) or end devices in any given network. Each router can support up to 16 end devices (32 on the ETRX3 series) in any combination of non-sleepy, sleepy and mobile End Devices. The network is always formed as a mesh according to the ZigBee PRO featureset of the ZigBee standard; the tree structure is not available.

By default the module joins a PAN as a router, but modifying register [S0A](#page-55-1) allows you to define it as an end device. The coordinator is simply the device that first establishes the PAN, and it should not be allowed to leave the PAN as it is not possible for a node that is already joined to the PAN to take over the role of a coordinator or Trust Centre.

# <span id="page-3-1"></span>**1.3 A Note on ZigBee® Compliance**

The Telegesis R300 firmware has been tested and certified for MSP (manufacturer specific profile) compliance by a test house appointed by the ZigBee Alliance.

This certification includes tests guaranteeing that:

- Modules running the Telegesis AT-Command set will not interfere with existing ZigBee Networks in a malicious way
- Modules running the Telegesis AT-Command set can join a 3rd party ZigBee PRO network and use its routing capabilities
- Modules running the Telegesis AT-Command set can allow 3rd party nodes to join into a network consisting of Telegesis nodes and use its routing capabilities

In addition to implementing a manufacturer specific application profile the AT-Command set allows for transparency allowing communication with  $3<sup>rd</sup>$  party nodes running any public application profile. In addition to this a transparent endpoint has been added allowing a host processor to implement any public application profile in fully transparent mode.

If you want to use the term ZigBee or the ZigBee Logo in your product documentation the current regulations state that you have to

- (i) Be at least an adopting member of the ZigBee Alliance in the year you release your product
- (ii) Implement a public application profile

If you intend to get your product certified feel free to contact Telegesis for additional information. Also if you intend to build a product compliant to a public application profile (e.g. Home Automation, Smart Energy) feel free to contact us to discuss your options.

#### <span id="page-3-2"></span>**1.4 Important notes**

#### <span id="page-3-3"></span>**1.4.1 Hardware compatibility**

R305 firmware will now run on the STRX2 series of modules.

R2xx firmware will not run on the ETRX3 series of modules.

#### <span id="page-3-4"></span>**1.4.2 Unexpected start-up in bootloader mode**

The bootloader on the ETRX2 can be triggered using the command AT+BLOAD as described in Section 2, but it can also be triggered in hardware. If the A/D2 pin is pulled low during the boot-up

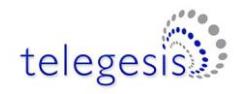

of the module, the module will also enter the bootloader, so exercise caution when doing hardware design and ensure that this pin is not grounded during start-up and reset. If unused the pad can be left floating and a pull-up is not required.

In analogy to this pulling down PA5 during a reset will cause an ETRX3 series module to enter the bootloader.

#### <span id="page-4-0"></span>**1.4.3 Compatibility with other devices**

Most features of the R3xx Telegesis AT-Command line Interpreter are part of a Manufacturer Specific Profile using the ZigBee PRO feature set of ZigBee 2007. Interoperability with other devices that use the ZigBee PRO featureset is limited to a number of transparent commands.

R3xx is not compatible with earlier versions of ZigBee which are not implementing the ZigBee PRO featureset, including Telegesis R2xx firmware. Also, it is not compatible with the ZigBee Smart Energy profile as it lacks the required security key.

#### <span id="page-4-1"></span>**1.4.4 Persistence of network parameters**

Once a device has joined a network as a coordinator, router or end device, it will retain its network parameters if it is powered off and on again. It will still be a member of its original PAN, assuming that PAN still exists, though an end device may need to find a new parent and it may have missed an update of the network key. Certain S-registers will have been reset to default values, though, which may change an end device's power mode for example.

# <span id="page-4-2"></span>**2 AT Style Command Conventions**

To simplify the communication with the modules, an AT-style command set, similar to the industry standard Hayes modem control language, is used.

Each command must be preceded by the "AT" or "at" prefix. To terminate a command enter <CR>. Any data not following this pattern is either not accepted by the module or will cause an error message in response. Every command must be terminated with a <CR>, they cannot be concatenated.

Commands are followed by an optional response that includes <CR><LF><Response><CR><LF> and/or a prompt <CR><LF><Prompt><CR><LF> where the prompt could also be an error message.

Example:

#### **ATS00?<CR> <CR><LF>FFFF<CR><LF> <CR><LF>OK<CR><LF>**

It is recommended to wait for an "OK" or "ERROR:XX" prompt before issuing the next command.

Any data which is prompted to the user is delivered in the format  $\langle CR \rangle \langle LF \rangle \langle ppm$  =  $\langle CR \rangle \langle LR \rangle \langle LF \rangle$ . Unless disabled in [S0E](#page-57-0) or [S0F](#page-58-0) prompts may appear whenever the corresponding event occurs. Example:

#### **<CR><LF><BCAST:000D6F000005A666,04=test><CR><LF>**

A prompt intersecting a command being entered will not affect the command itself.

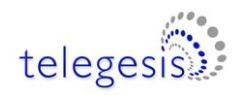

Throughout this document, only the responses and prompts are presented, <CR><LF> are omitted intentionally. Sequences of AT commands in a single line are not supported.

The ETRX2 and ETRX357 feature a 128-byte FIFO to buffer incoming characters from the host processor, which is sufficient to hold even the longest possible command. The ETRX357 features a 256 byte FIFO buffer for incoming radio messages, which allows rapid reception of multiple messages without loss of characters. To prevent a buffer overflow XON/XOFF handshaking is used. Optional hardware handshaking can be enabled as described in the register description of [S12](#page-61-1) in [section 4.](#page-47-0)

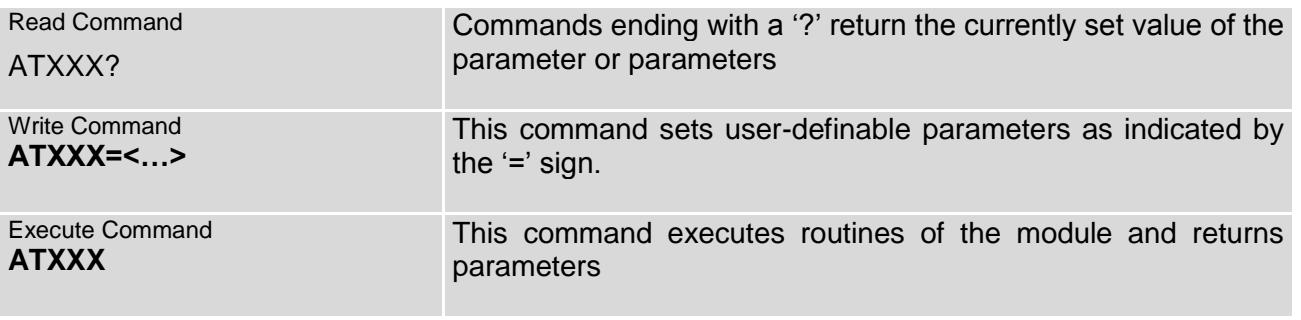

#### **Table 1: Types of AT commands**

When bit 7 of [S12](#page-61-1) is set each individual reply or prompt is additionally started with the STX and ended with the ETX character to aid the interpretation of the incoming strings on a host processor.

### <span id="page-5-0"></span>**2.1 Parameters**

Each parameter must be entered in the correct format for any of the AT commands to execute correctly. Optional parameters are marked with square brackets […].

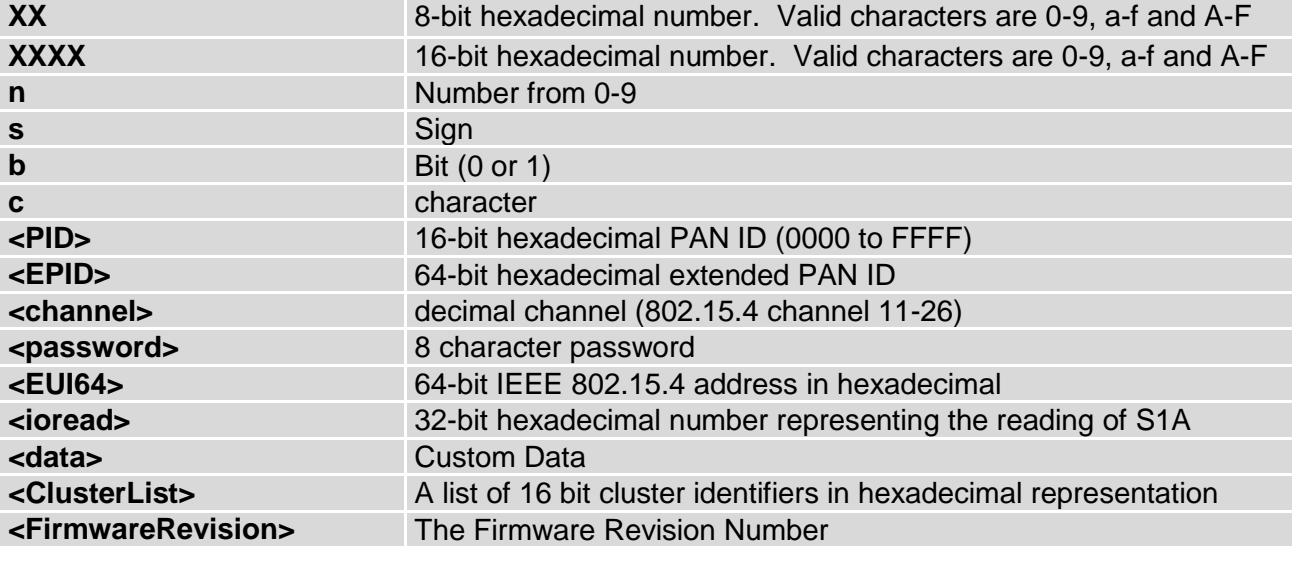

**Table 2: Different formats of parameters**

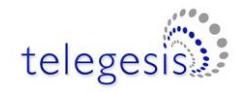

## <span id="page-6-0"></span>**2.2 Prompt Overview**

The following prompts can show up during the operation of the ETRXn modules. Most of the prompts can be disabled using register [S0E](#page-57-0) and [S0F.](#page-58-0)

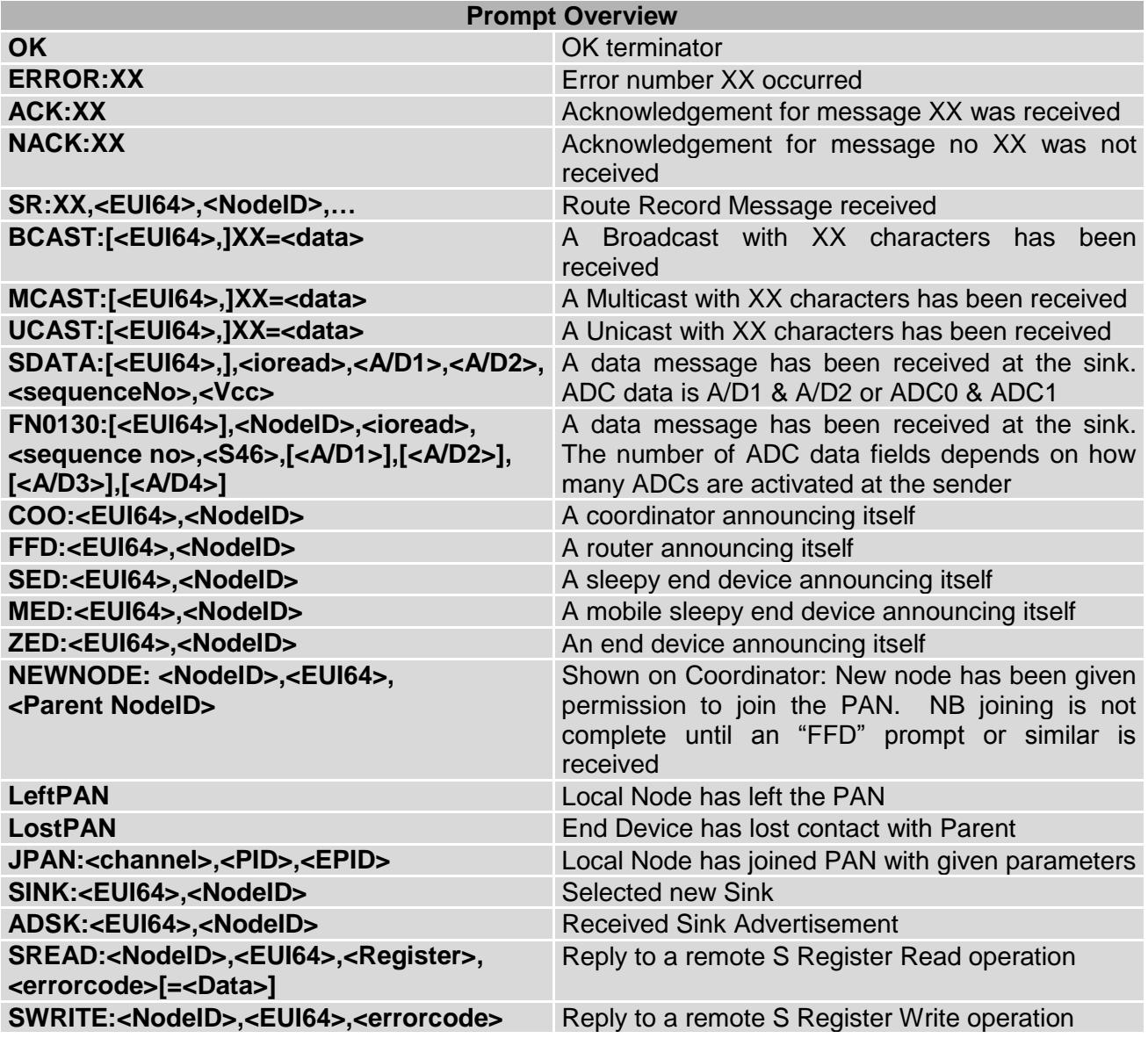

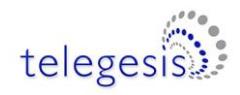

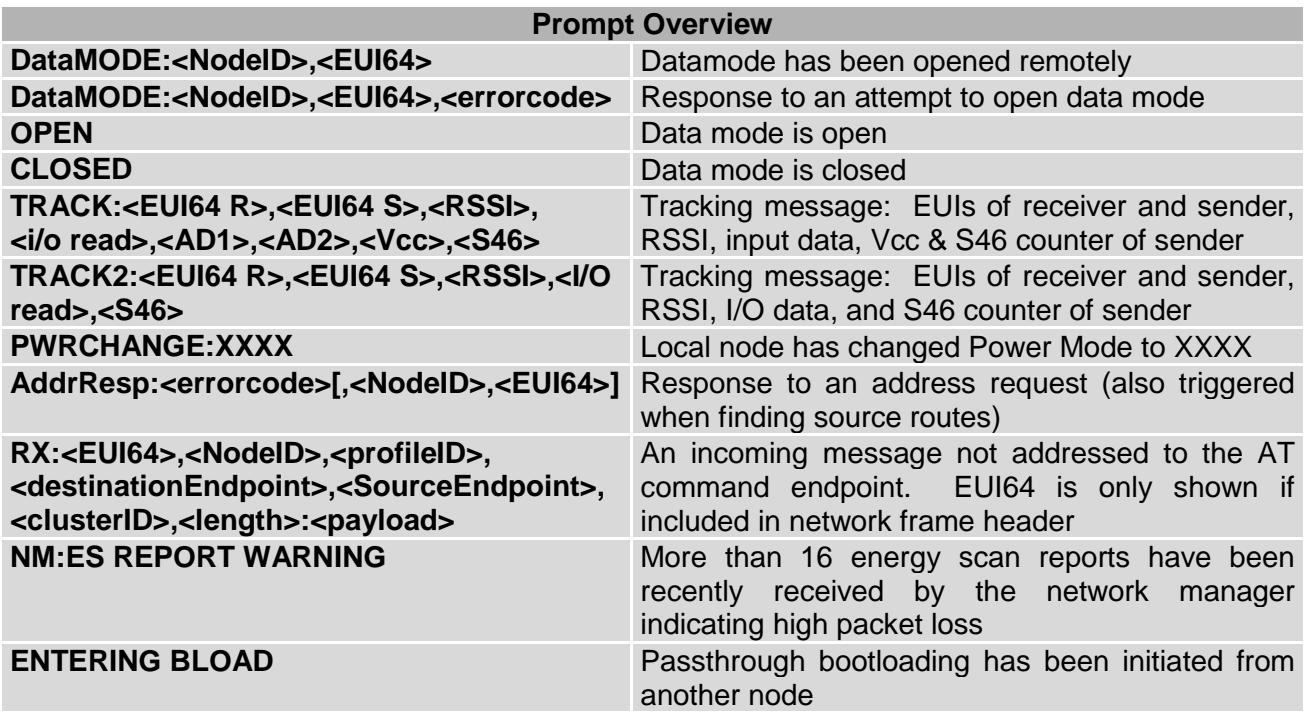

**Table 3: Prompt Overview**

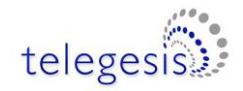

### <span id="page-8-0"></span>**2.3 Device Overview**

#### <span id="page-8-1"></span>**2.3.1 ZigBee types**

Table 4 gives an overview of the ZigBee device types mentioned in this document.

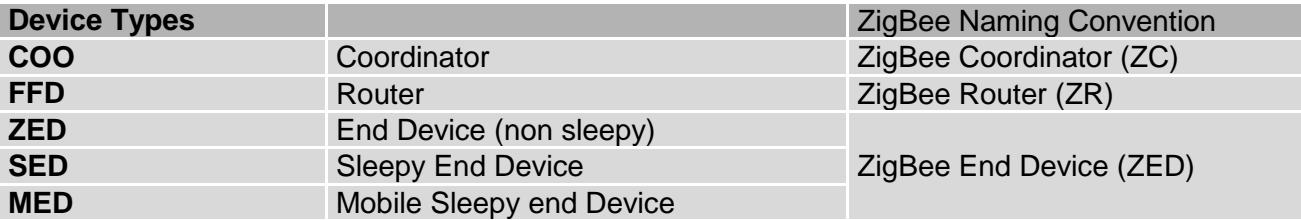

#### **Table 4: Device Overview**

The terms Full Function device (FFD) and Reduced Function Device (RFD) are obsolete, but the abbreviations are retained in the R305X firmware to avoid problems with users' legacy application software.

Each ETRX2 coordinator or router can support up to 16 End Devices, in any combination of Sleepy End Devices and Mobile End Devices, and an ETRX357 can support 32.

Only end devices should be put into a low-power state because routers and the coordinator must always be powered up to maintain the network connectivity. ZigBee End Devices do not poll for data, instead their incoming messages are relayed immediately by their parent without being buffered. This means that ZEDs must not be put into a sleep mode.

#### <span id="page-8-2"></span>**2.3.2 Non-ZigBee types**

**Sink.** The sink is a Telegesis feature. When a node is defined as a sink by setting S10 bit 4, it can broadcast its address to the rest of the network. Other nodes can then send messages to the sink node using AT+SCAST or various built-in functions. This simplifies the application software since it is not necessary to know the EUI64 of the sink in advance. Devices discover the sink when (1) they receive a regular advertisement broadcast from the sink (2) they are commanded to send a message without knowing the sink address and bit 8 of S10 is set (the first sink-cast message is therefore lost (3) the AT+SSINK command is used. To reduce traffic to end devices they do not receive the advertisement broadcasts, but will be informed of the sink address when they join the PAN. Otherwise, you should set bit 8 of S10 on end devices.

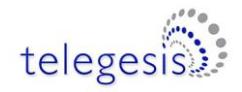

# <span id="page-9-0"></span>**2.4 AT Command Overview**

The following table gives a quick reference of all commands available.

<span id="page-9-1"></span>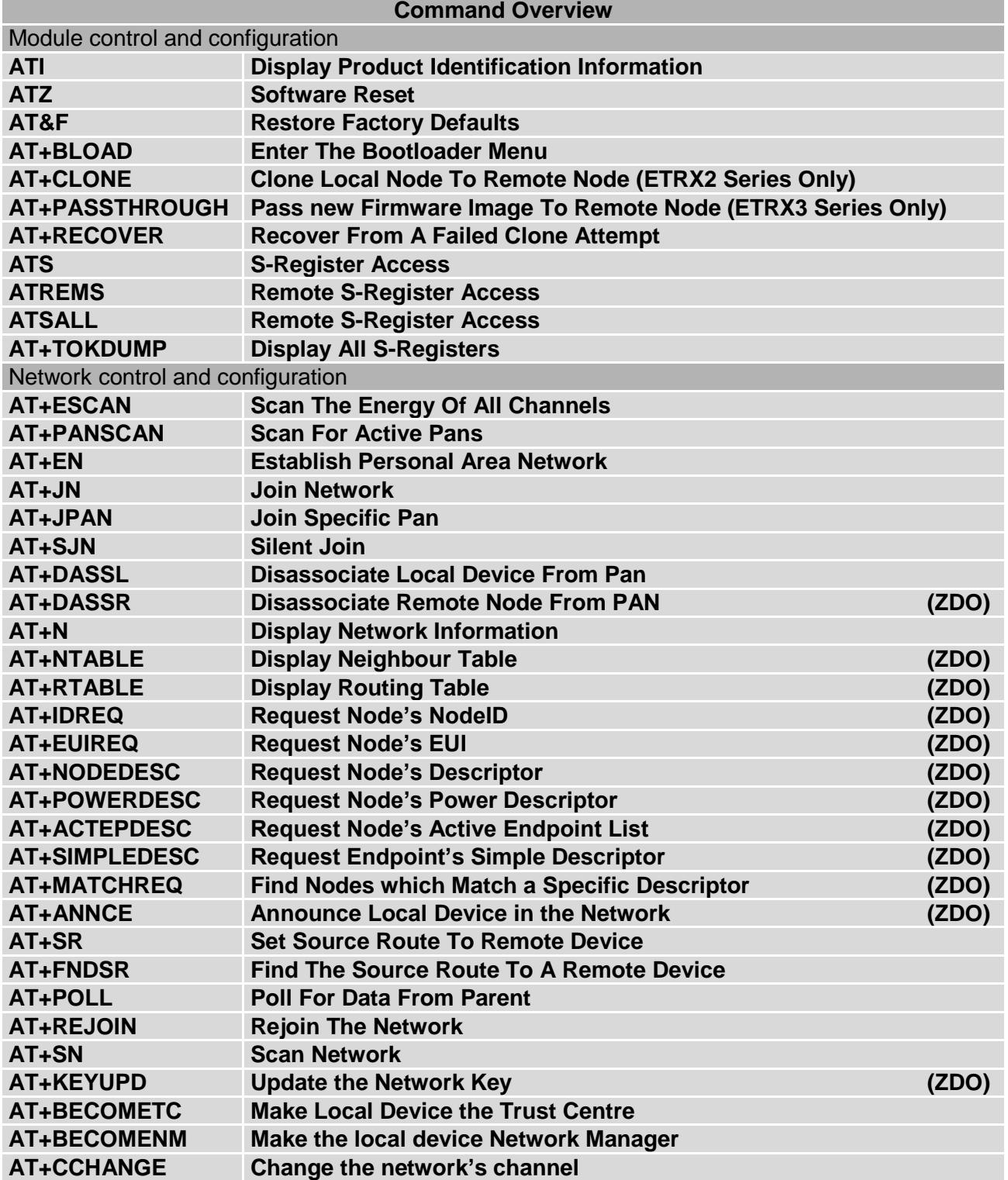

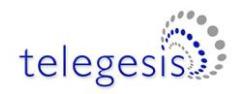

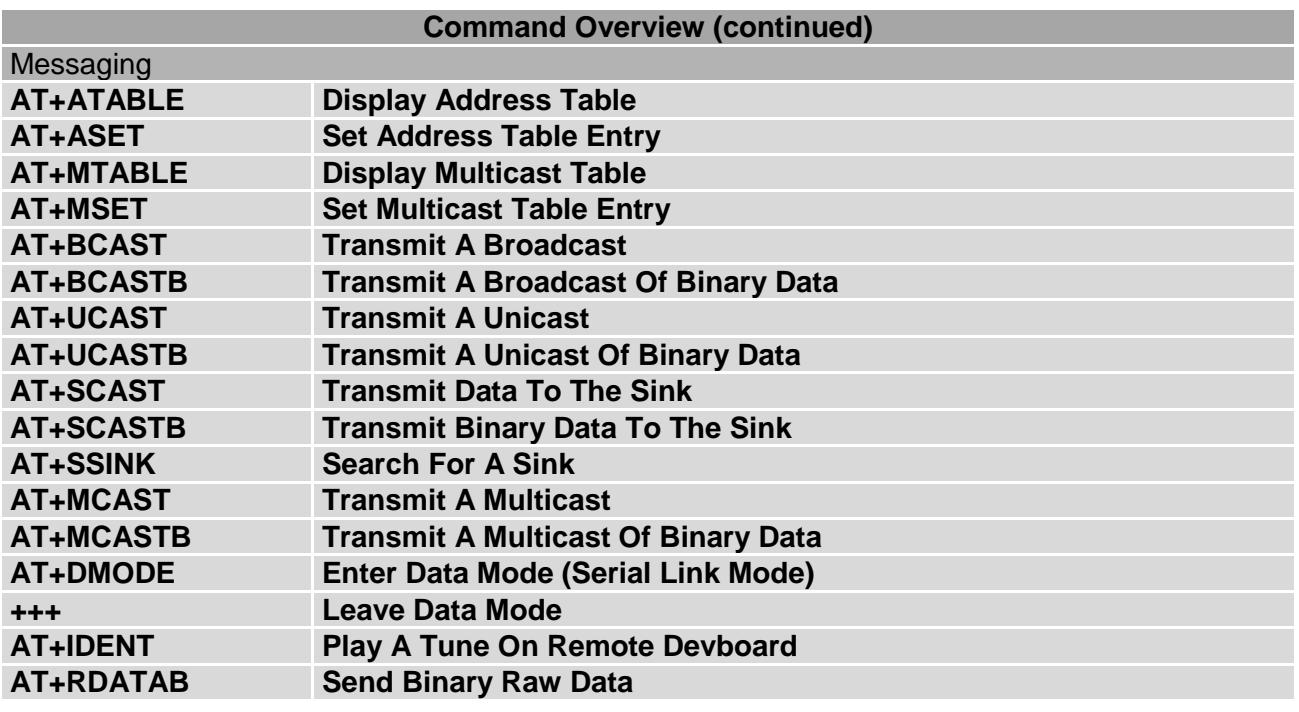

**Table 5: Command Overview**

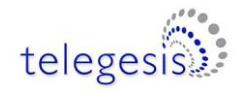

# <span id="page-11-0"></span>**2.5 Module Control & Configuration Commands**

<span id="page-11-1"></span>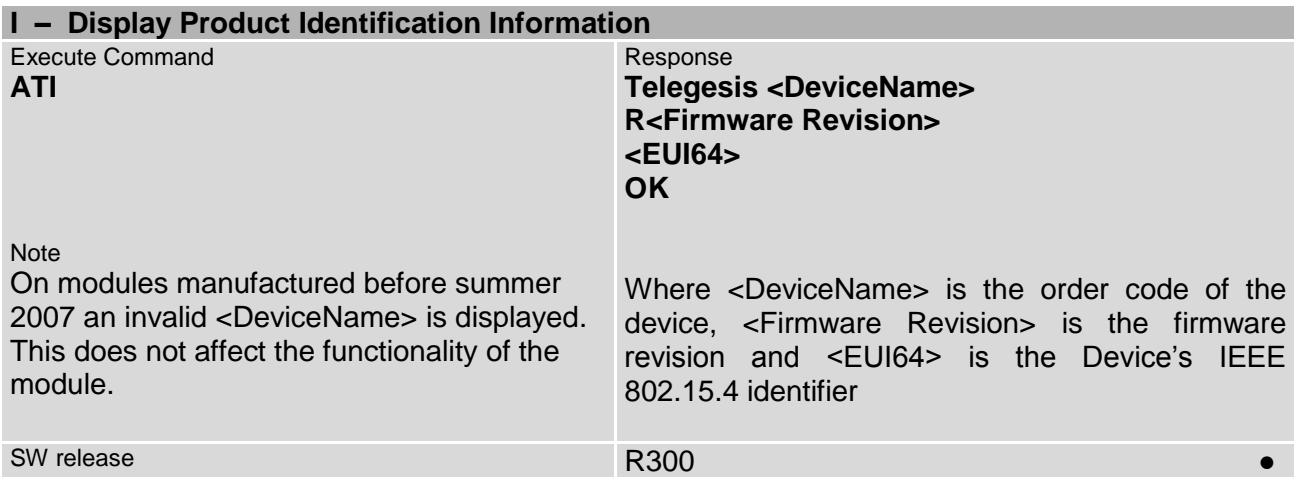

<span id="page-11-2"></span>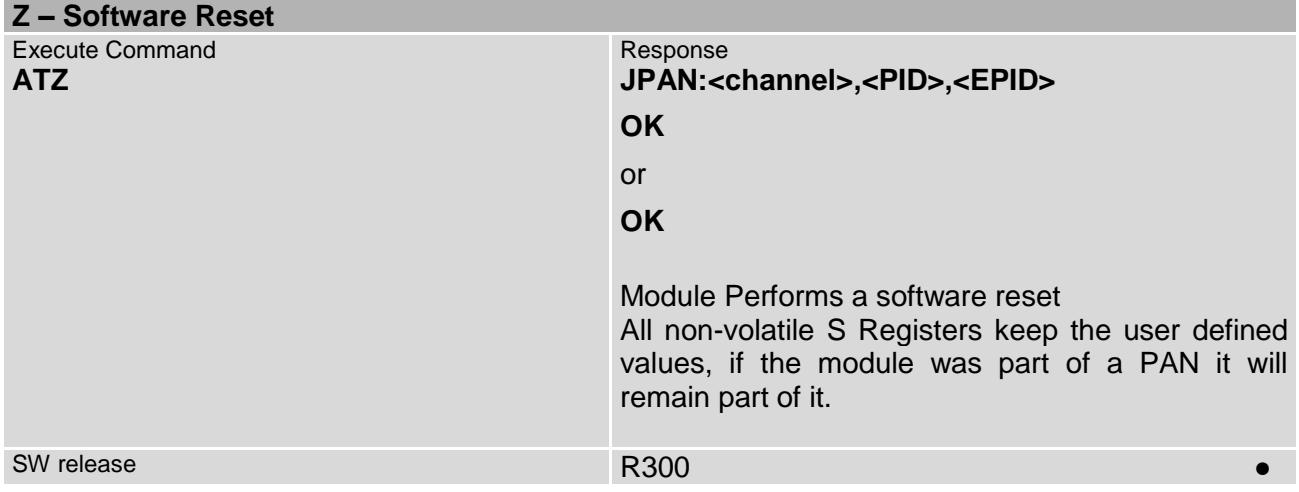

<span id="page-11-3"></span>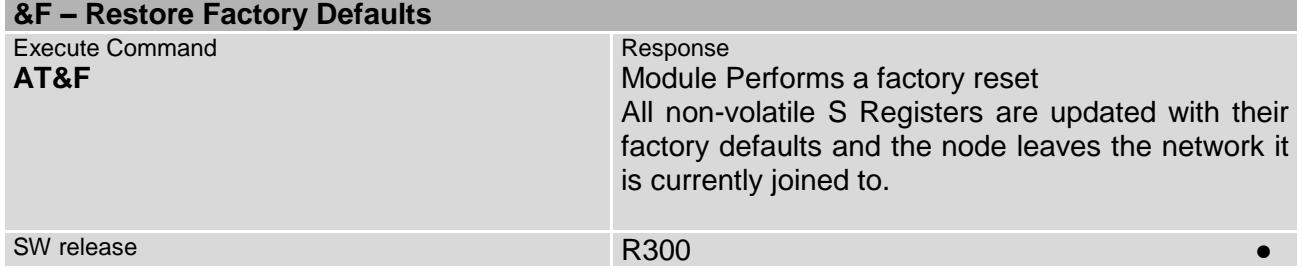

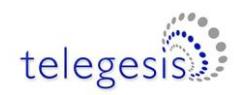

<span id="page-12-0"></span>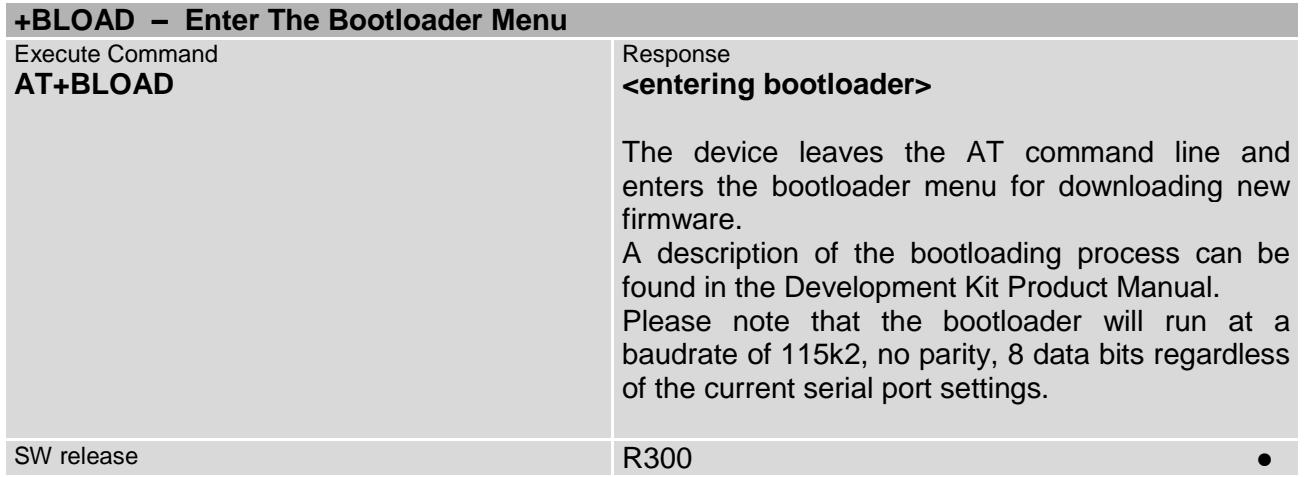

<span id="page-12-1"></span>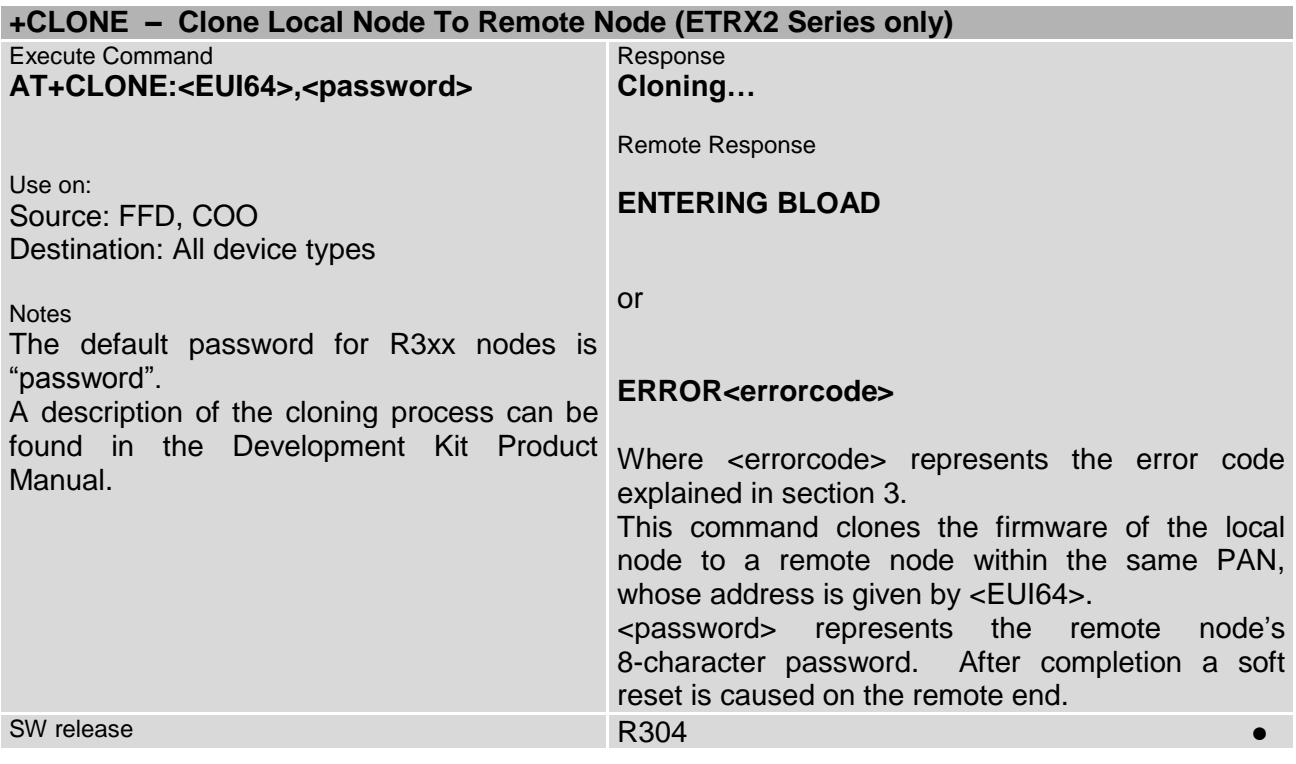

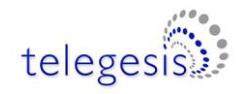

<span id="page-13-0"></span>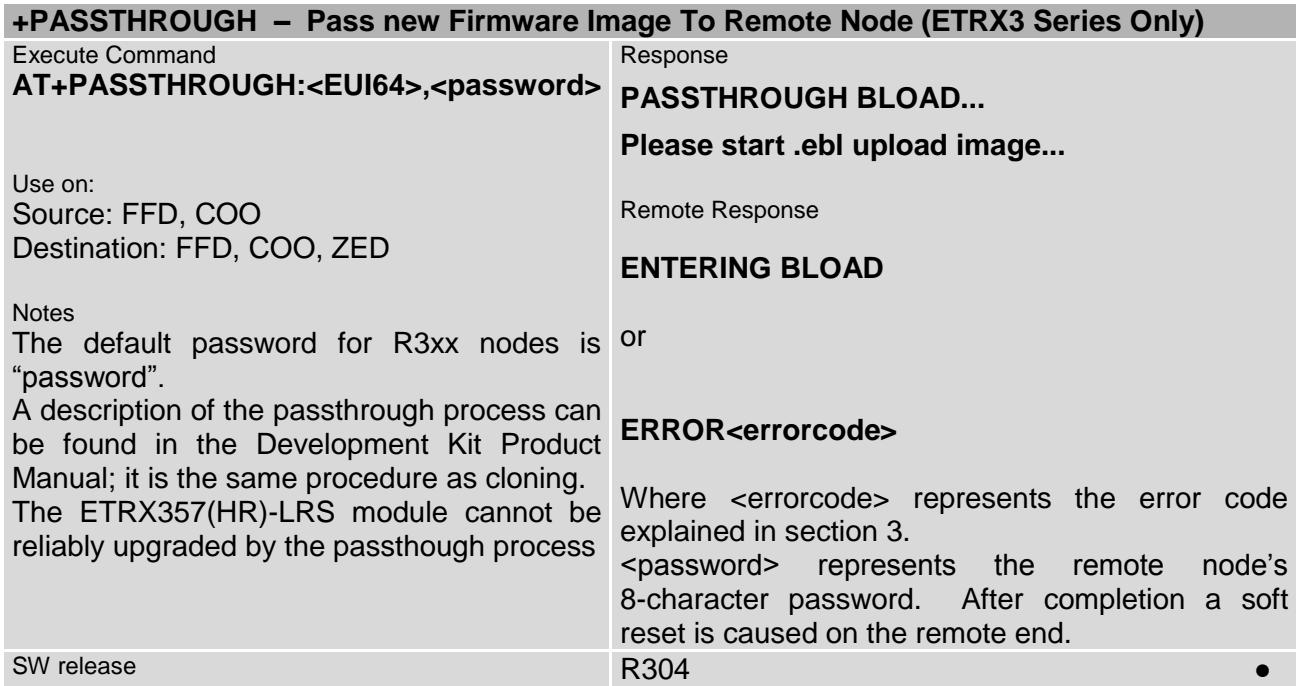

<span id="page-13-1"></span>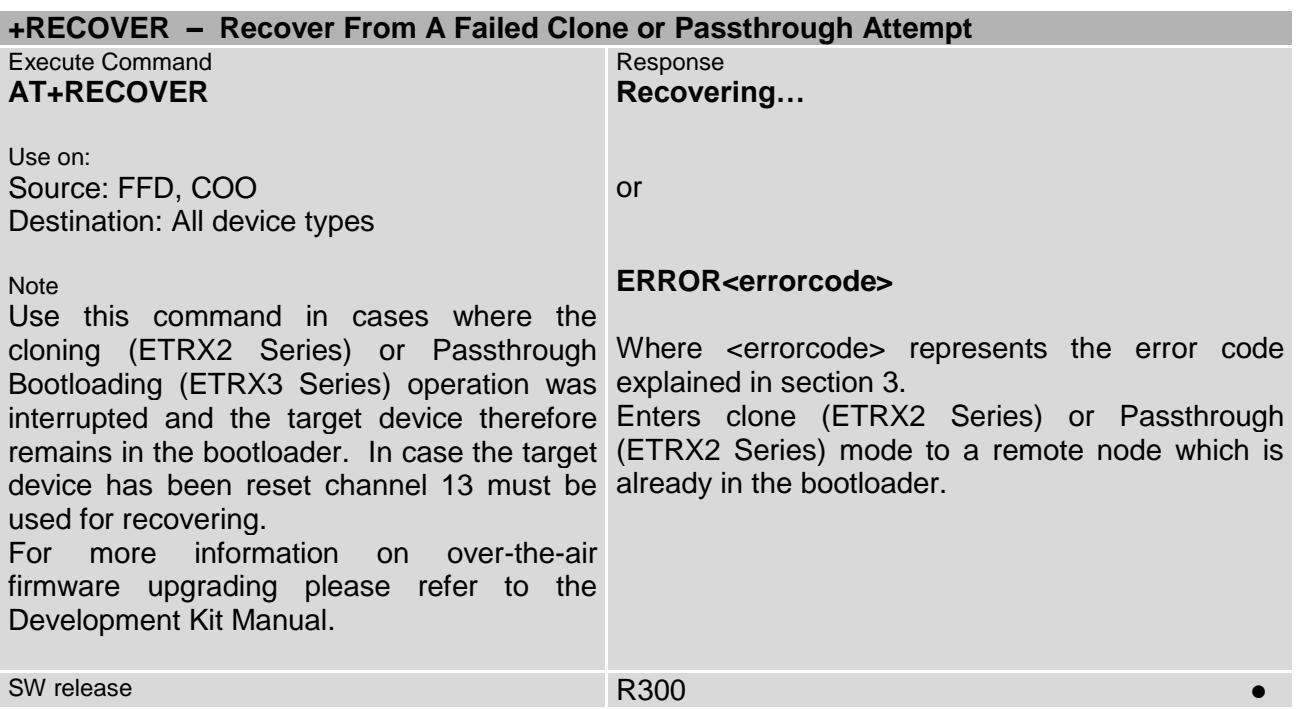

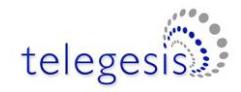

<span id="page-14-0"></span>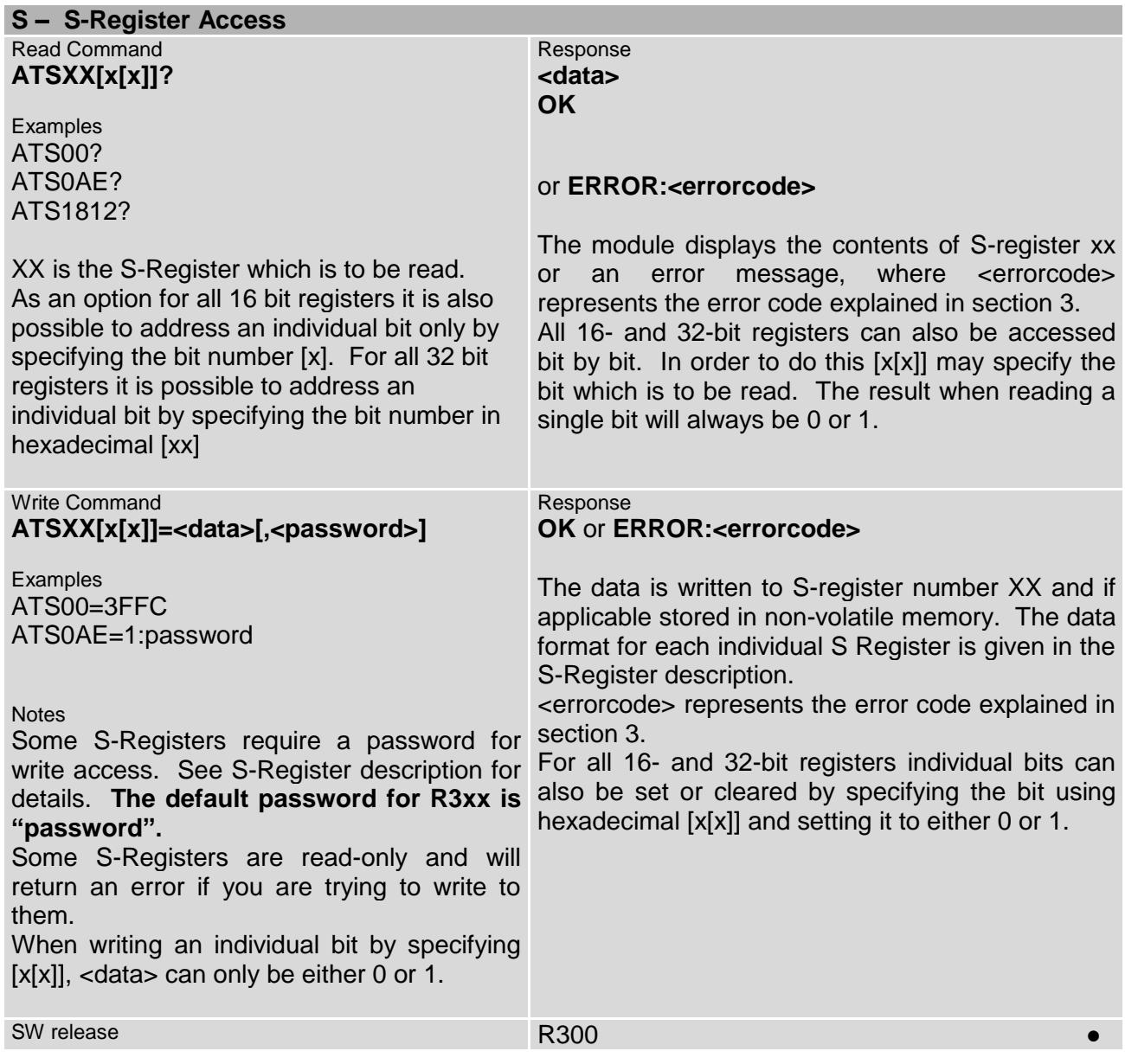

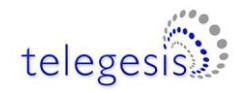

<span id="page-15-0"></span>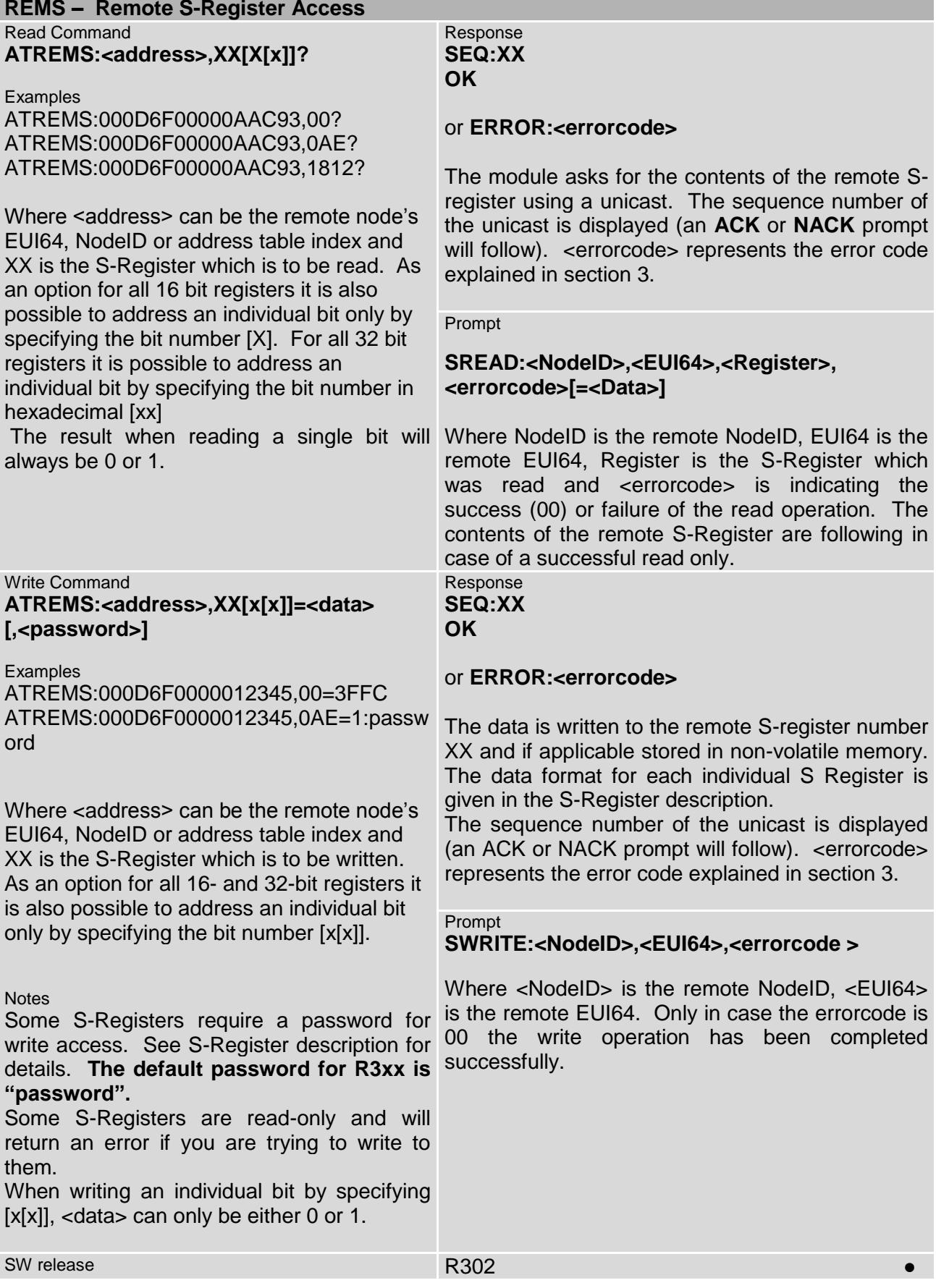

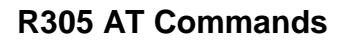

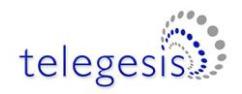

<span id="page-16-0"></span>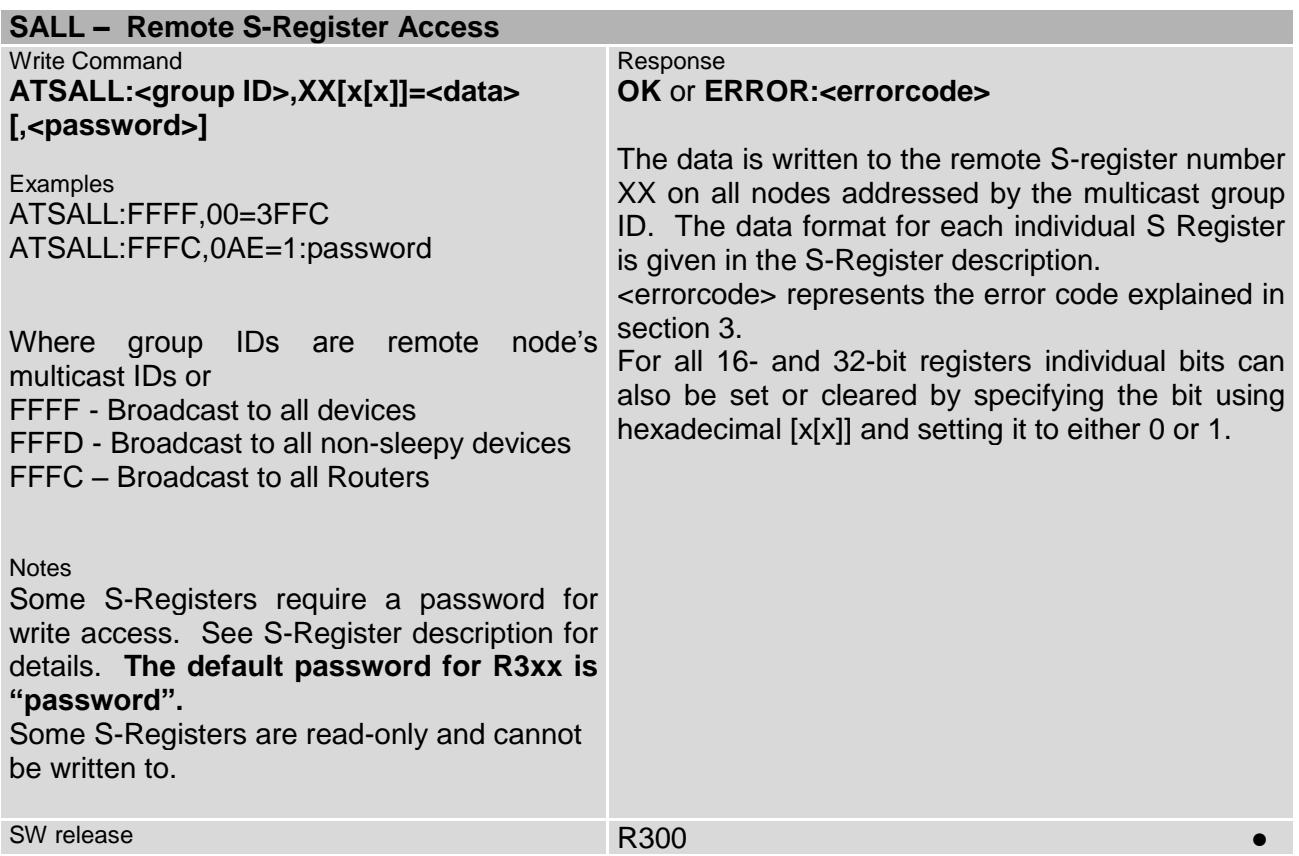

<span id="page-16-1"></span>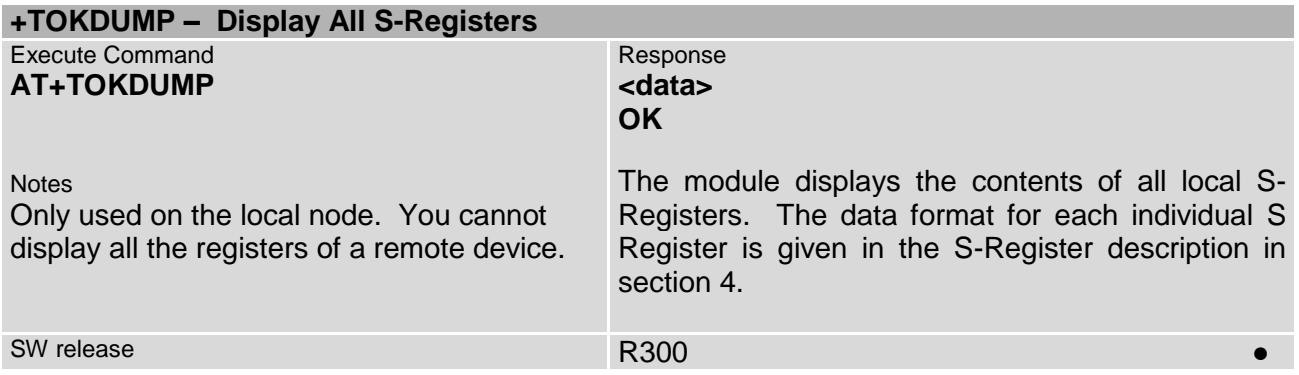

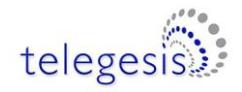

# <span id="page-17-0"></span>**2.6 Network Control & Configuration Commands**

<span id="page-17-1"></span>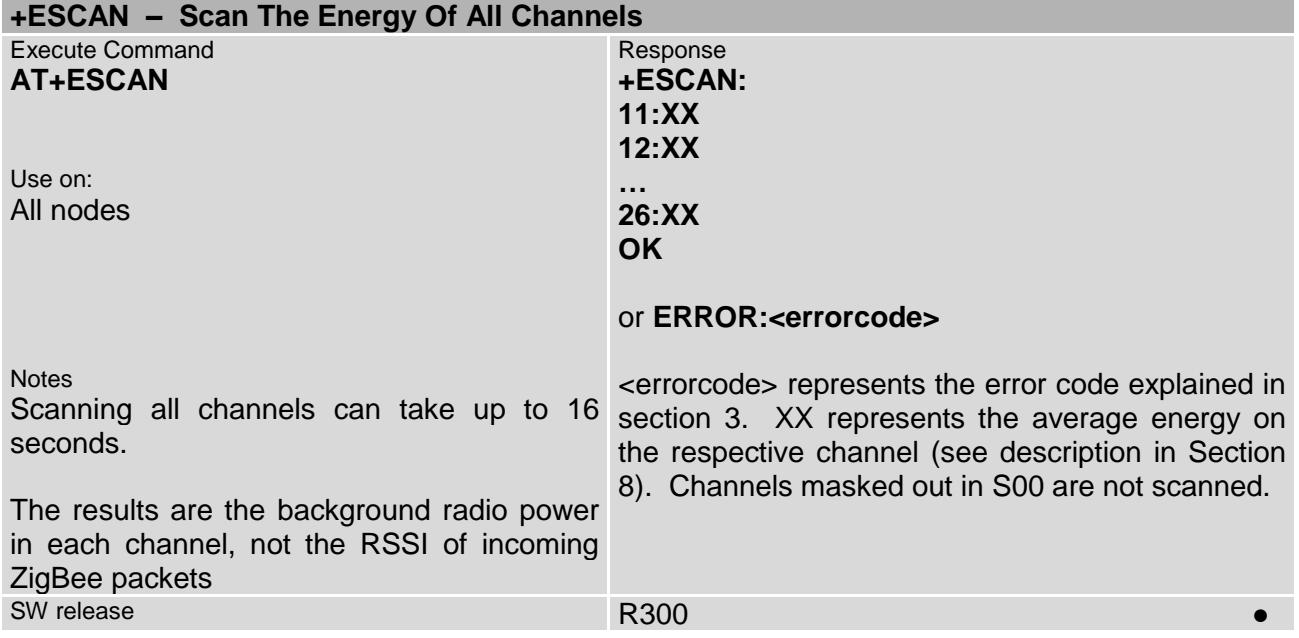

<span id="page-17-2"></span>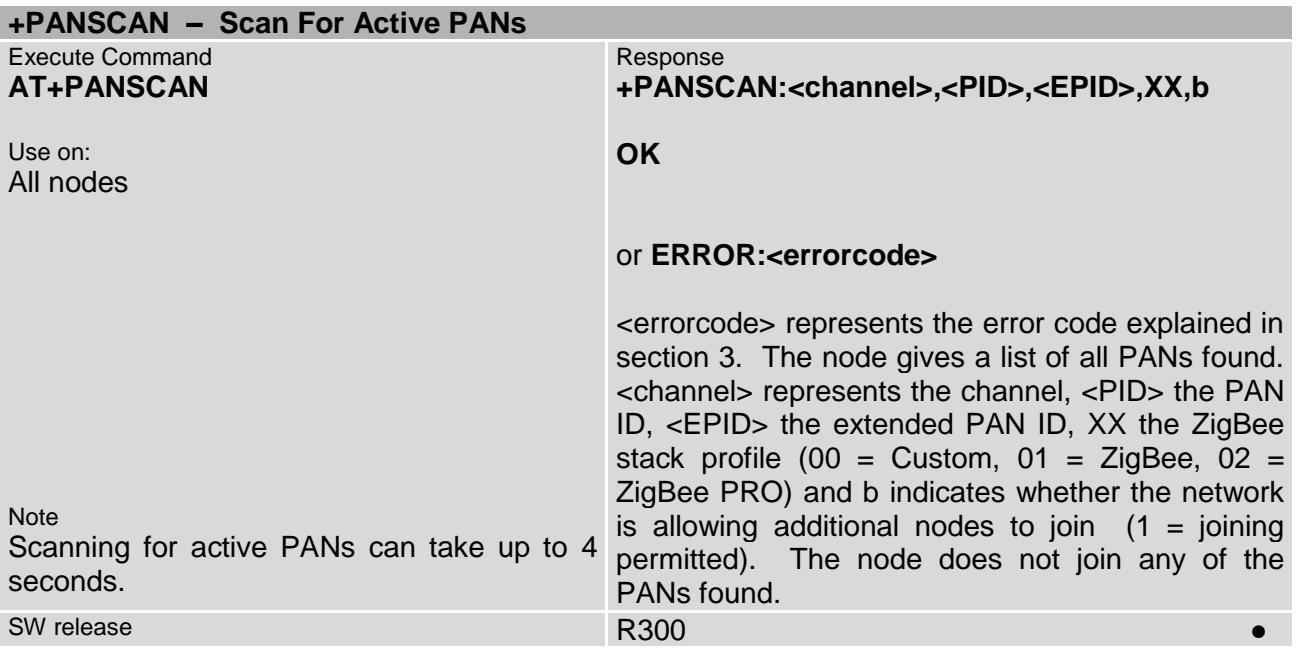

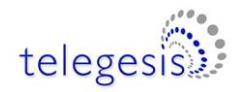

<span id="page-18-0"></span>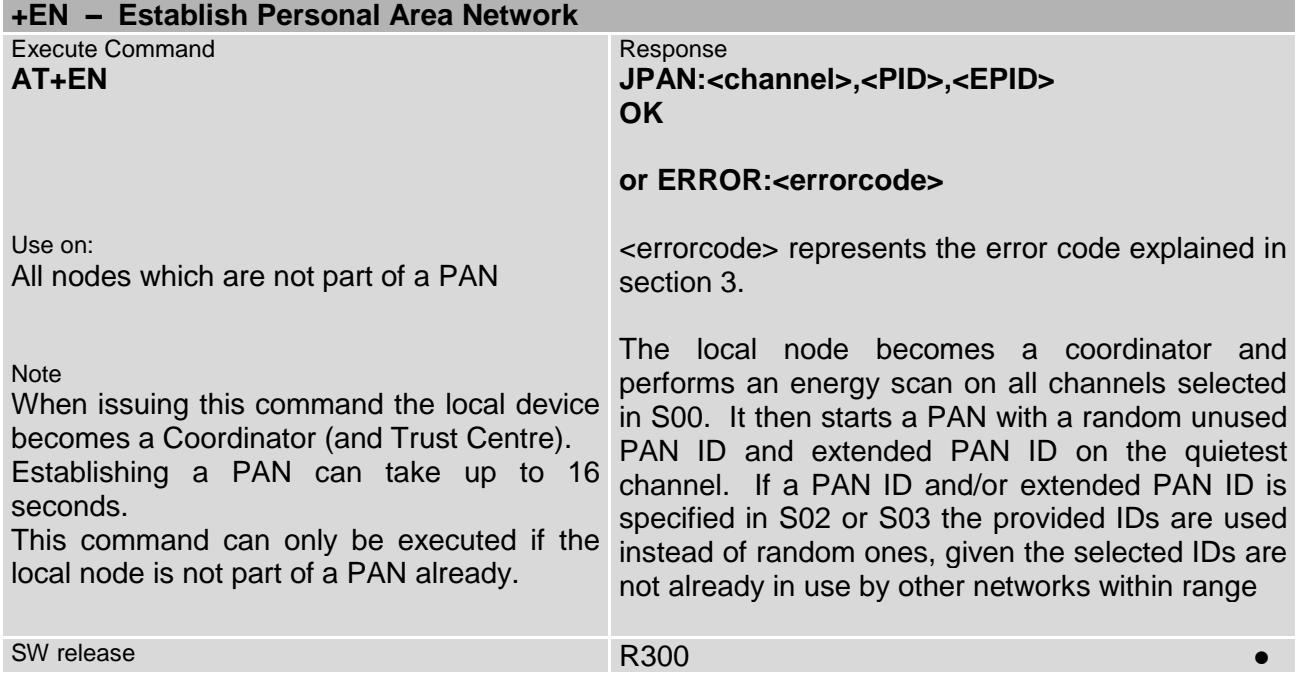

<span id="page-18-2"></span><span id="page-18-1"></span>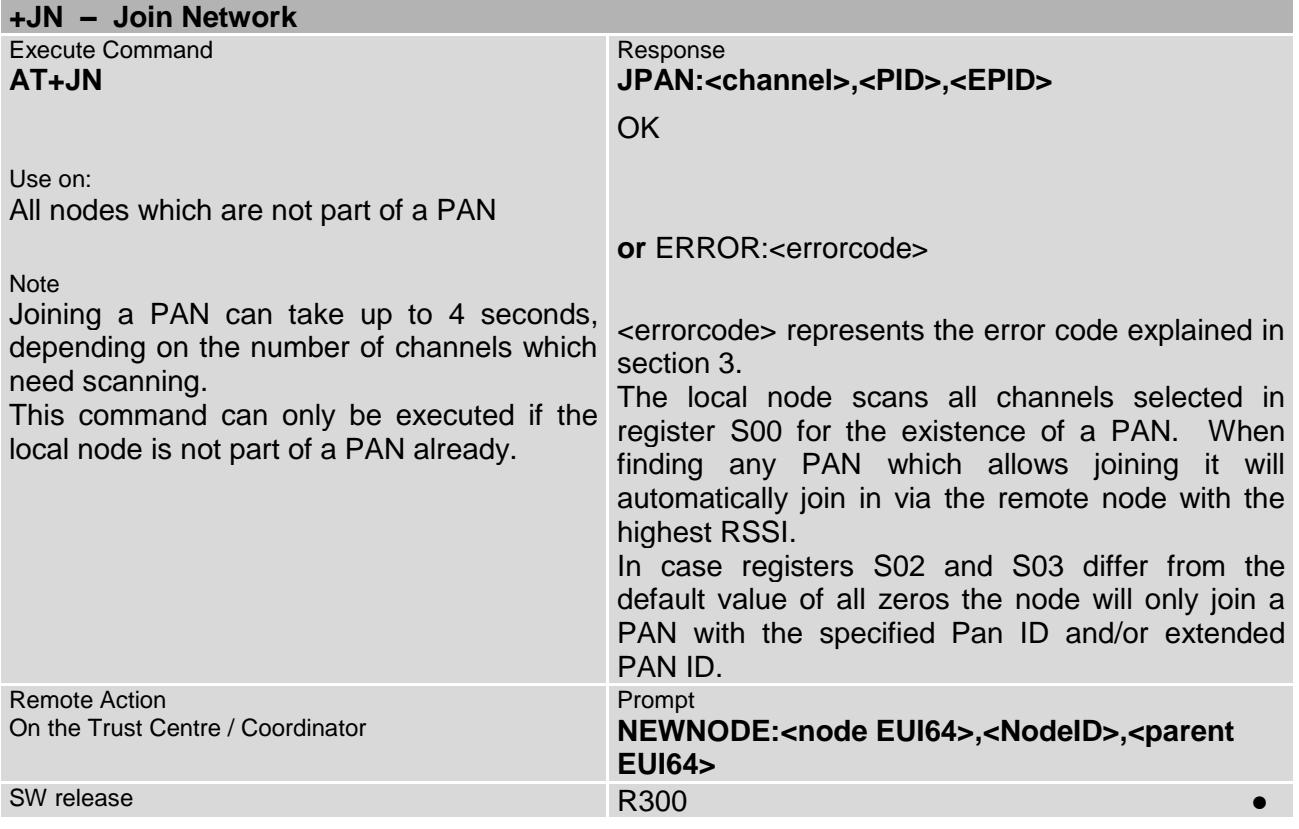

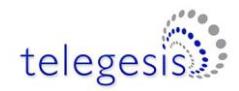

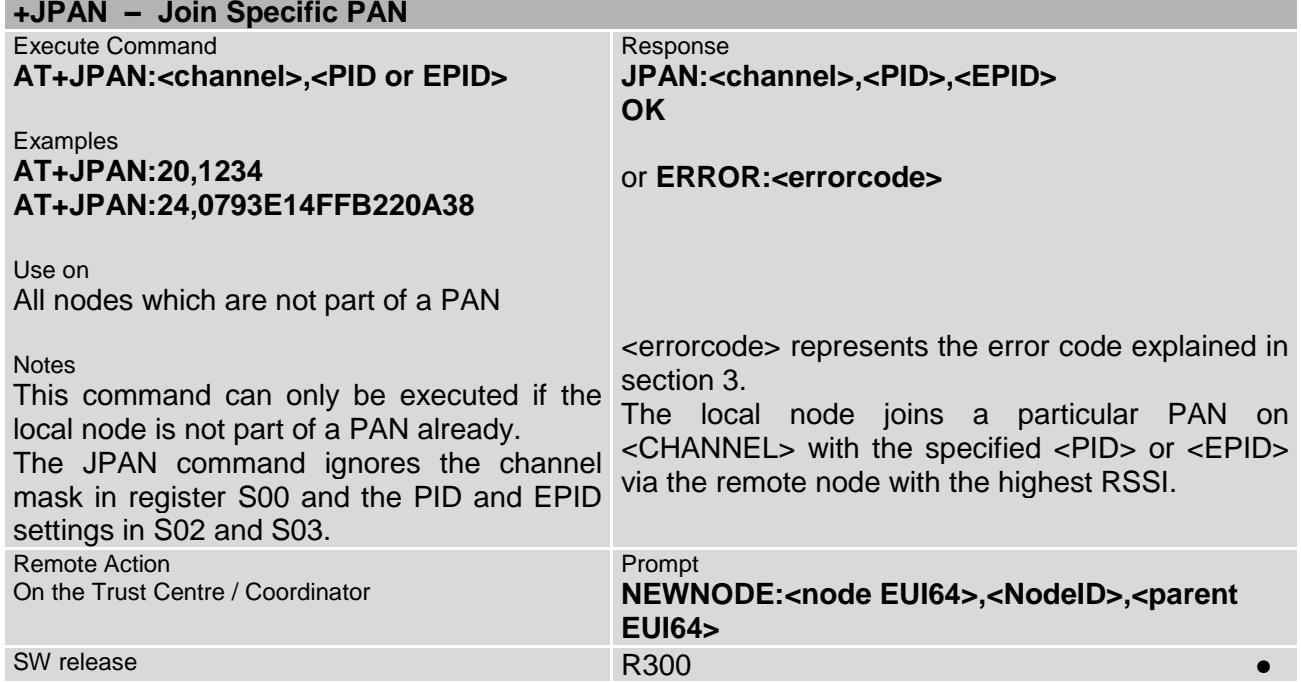

<span id="page-19-0"></span>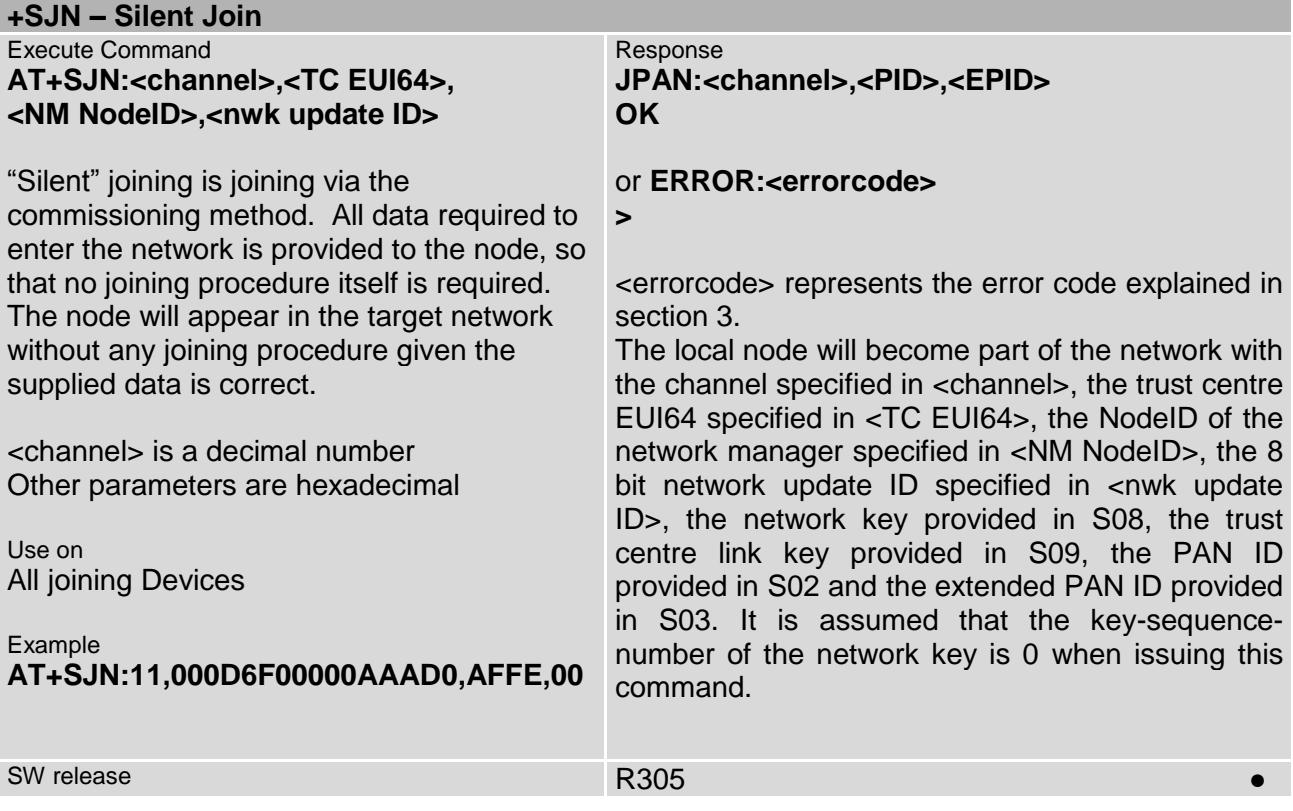

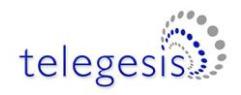

<span id="page-20-0"></span>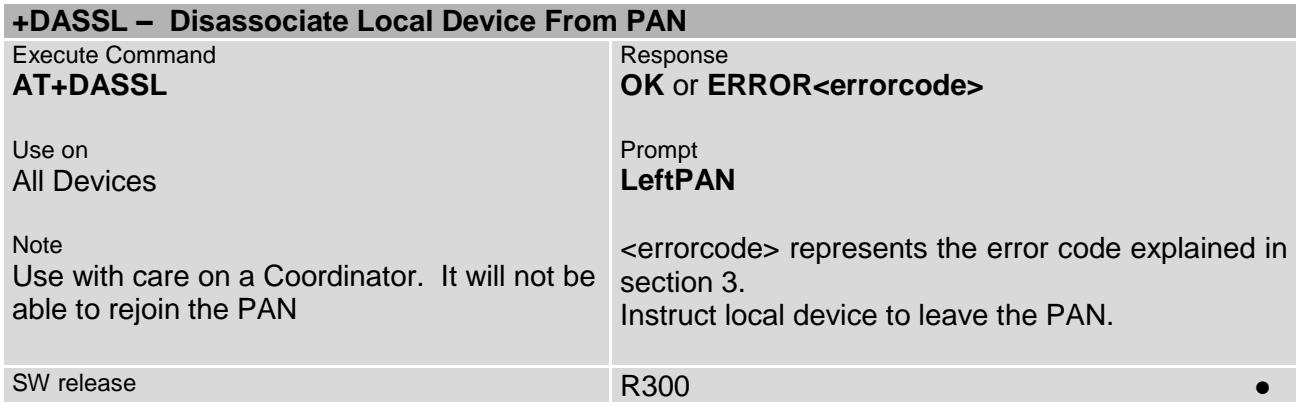

<span id="page-20-1"></span>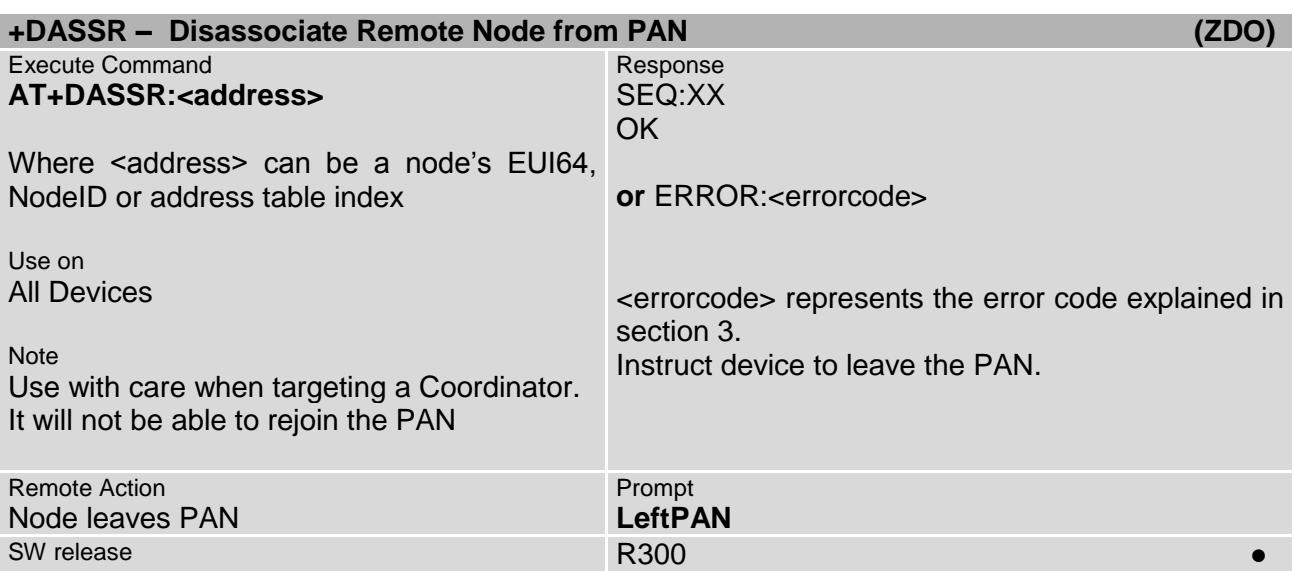

<span id="page-20-2"></span>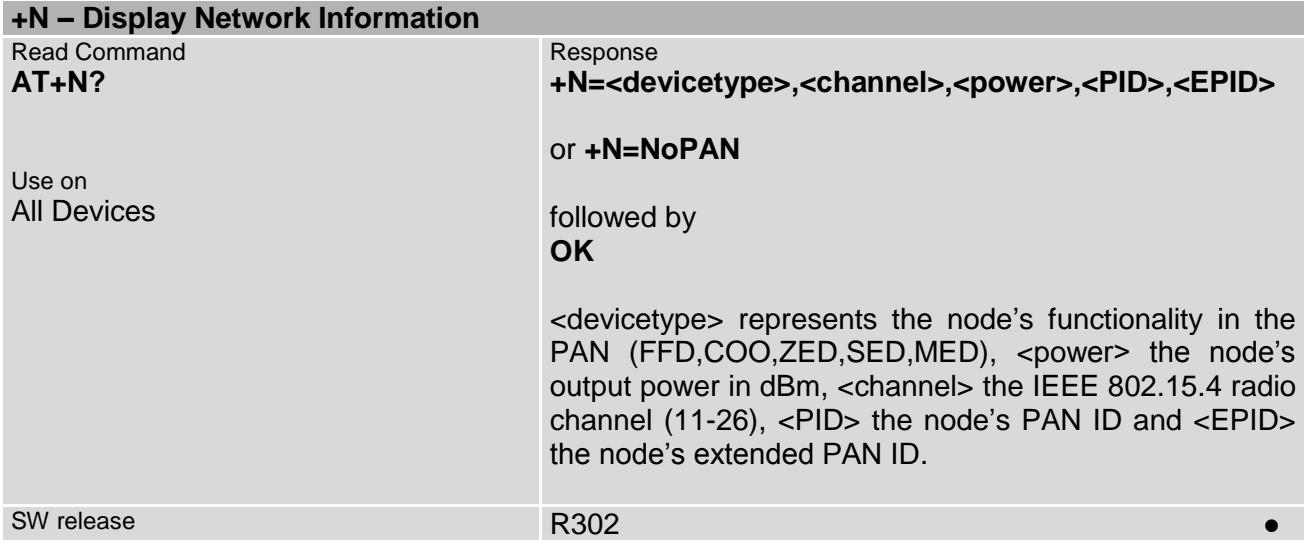

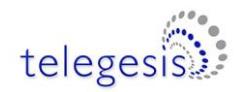

<span id="page-21-0"></span>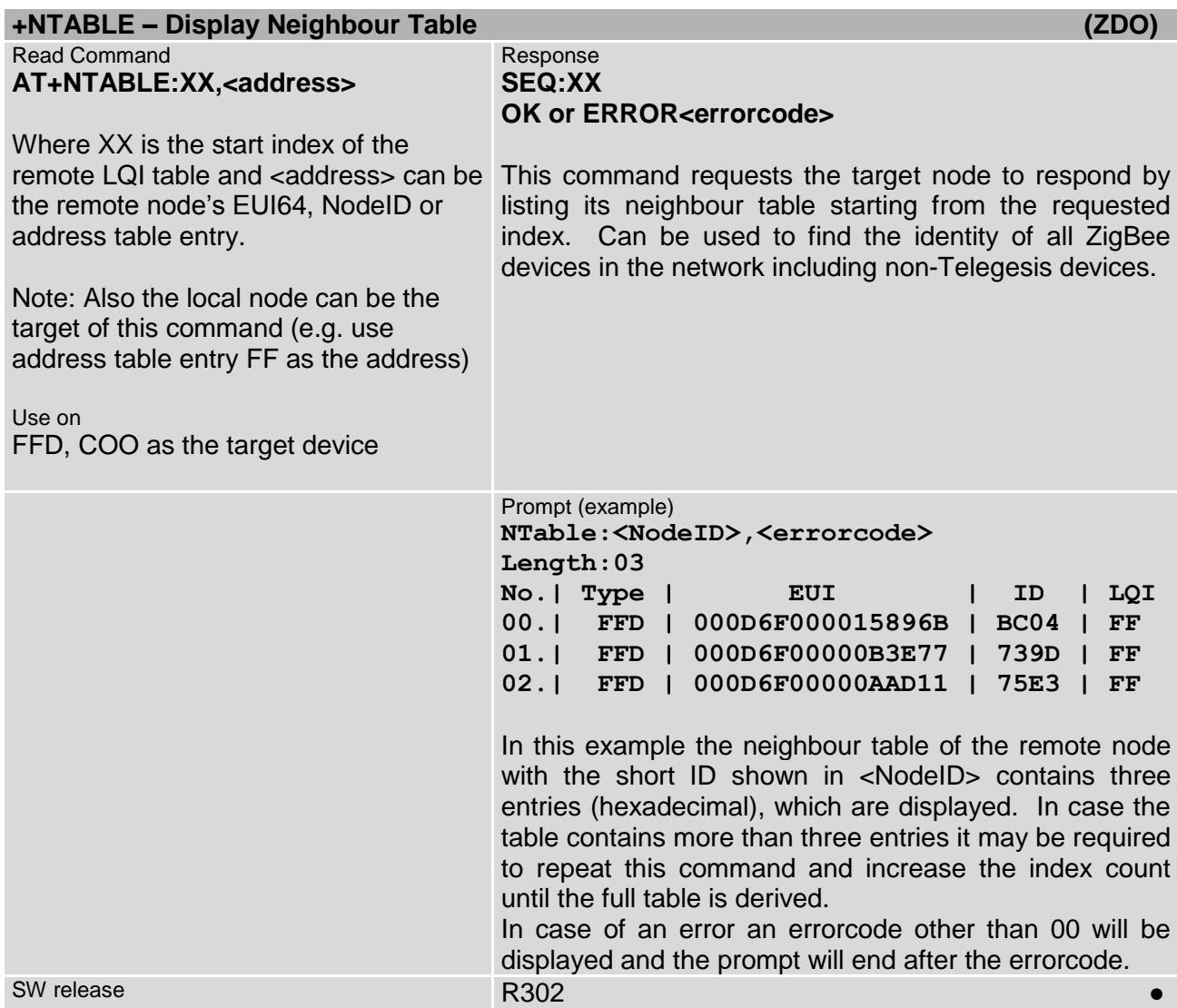

<span id="page-22-0"></span>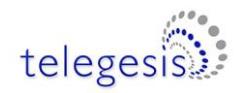

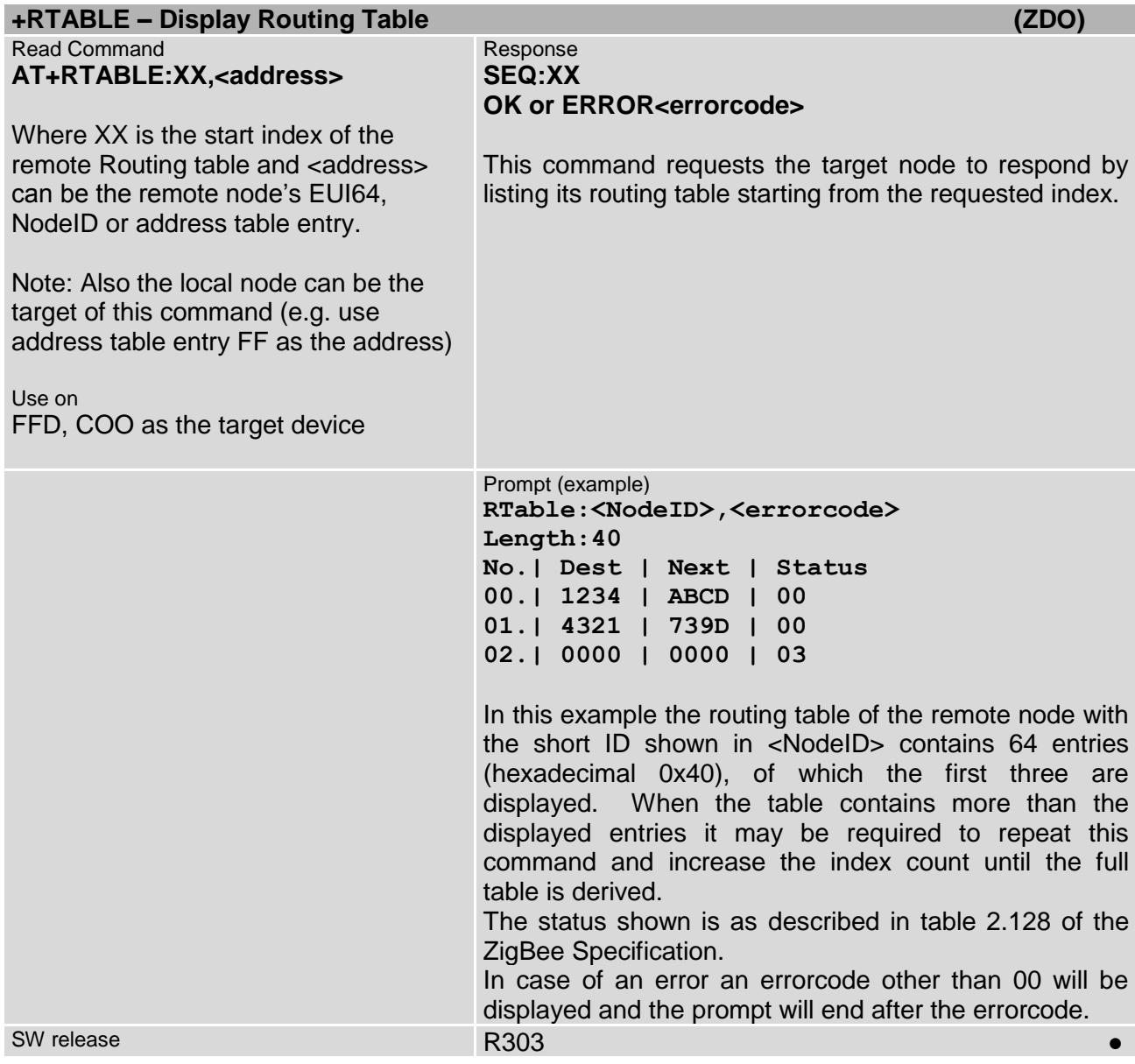

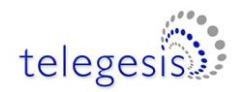

<span id="page-23-0"></span>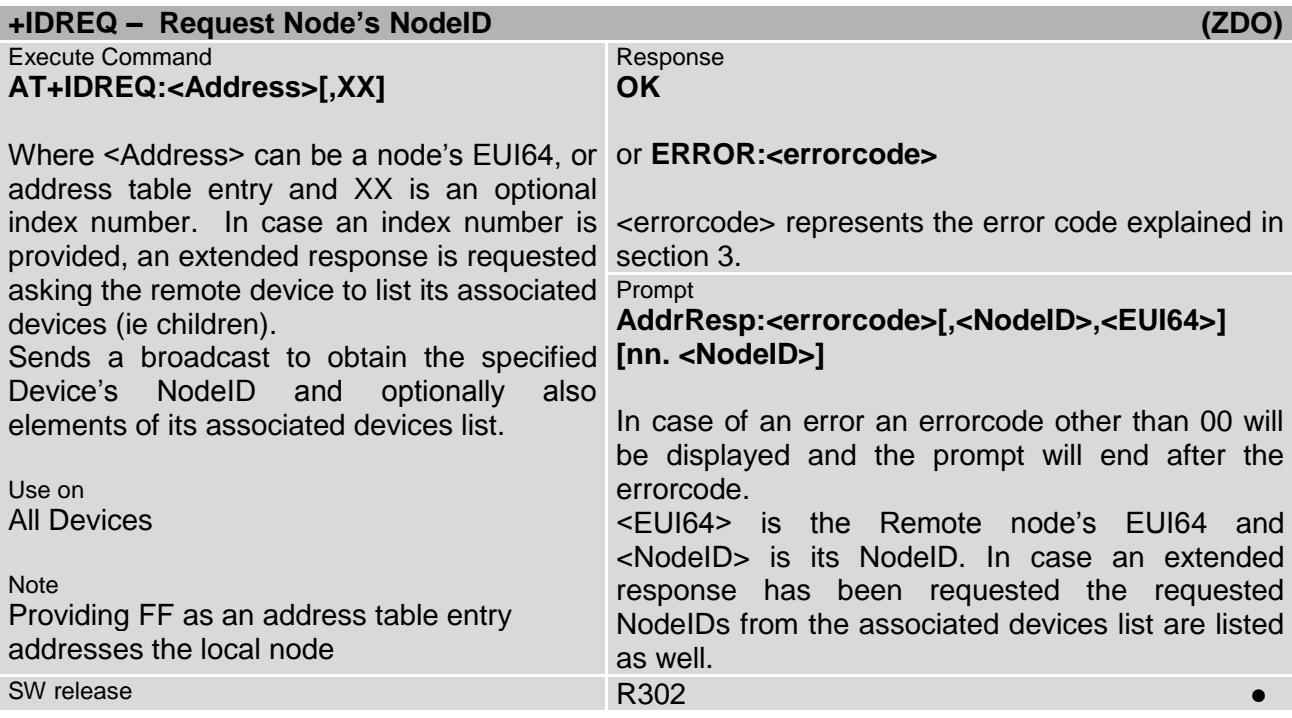

<span id="page-23-1"></span>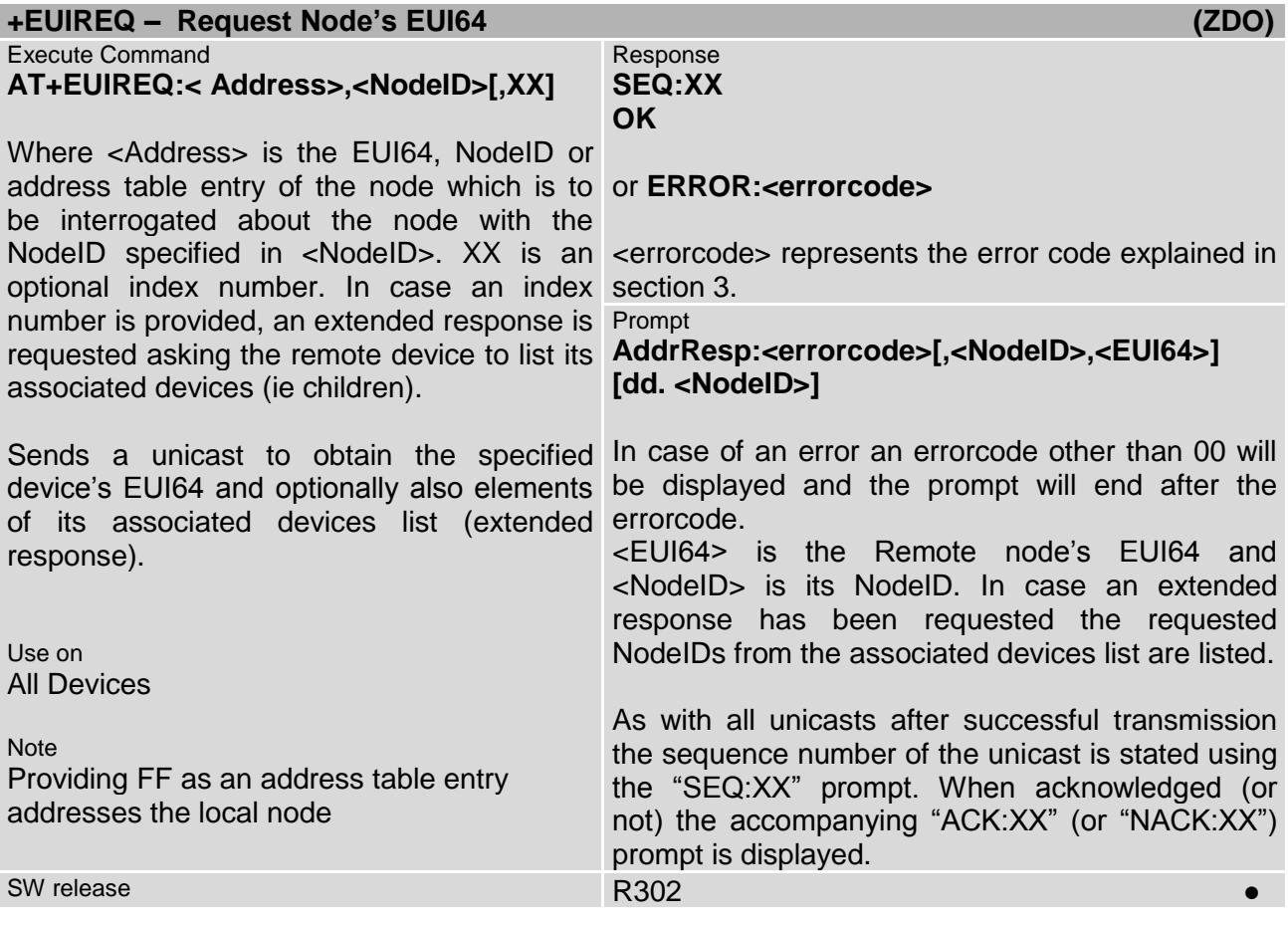

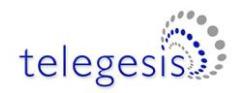

<span id="page-24-0"></span>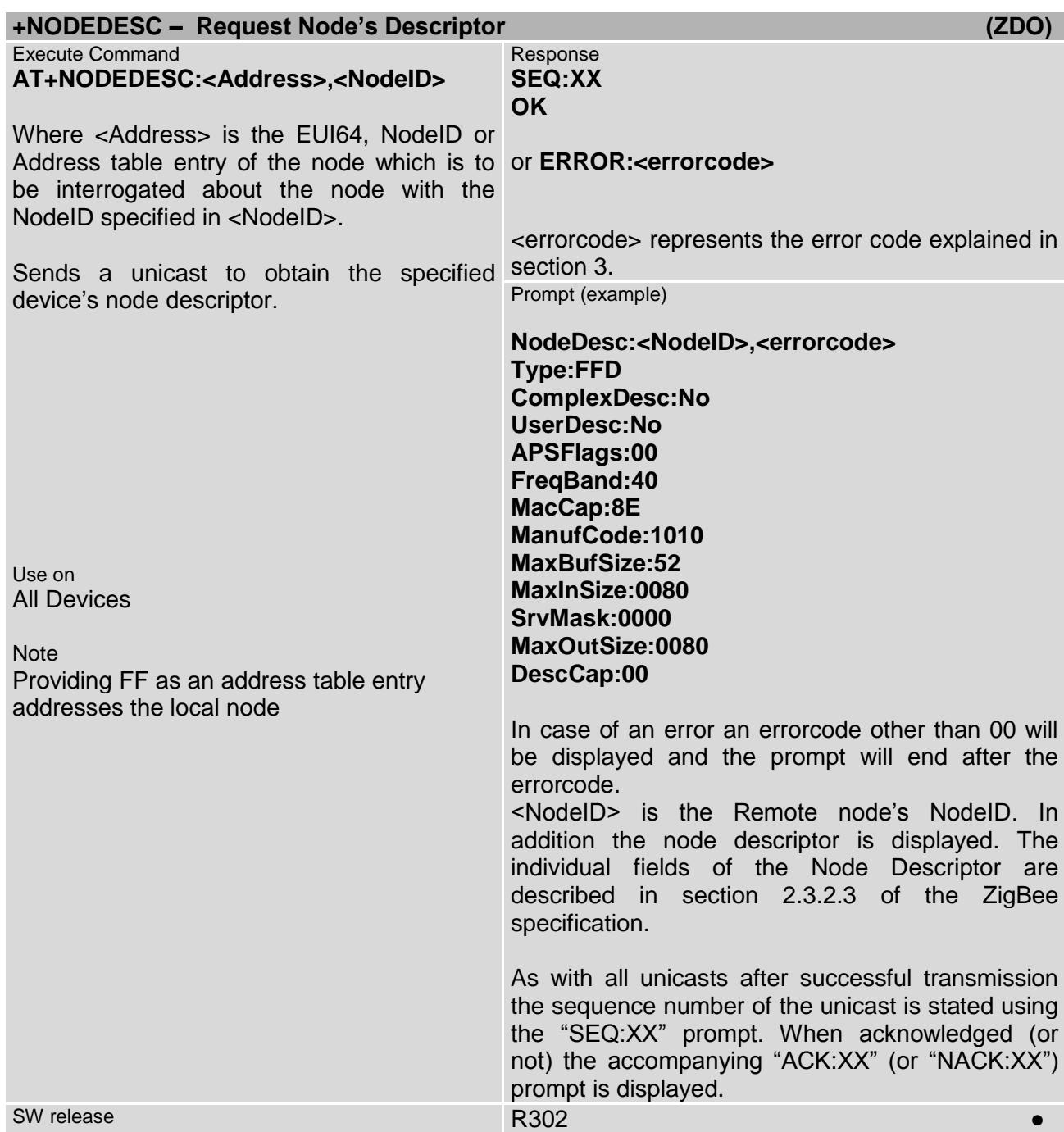

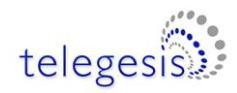

<span id="page-25-0"></span>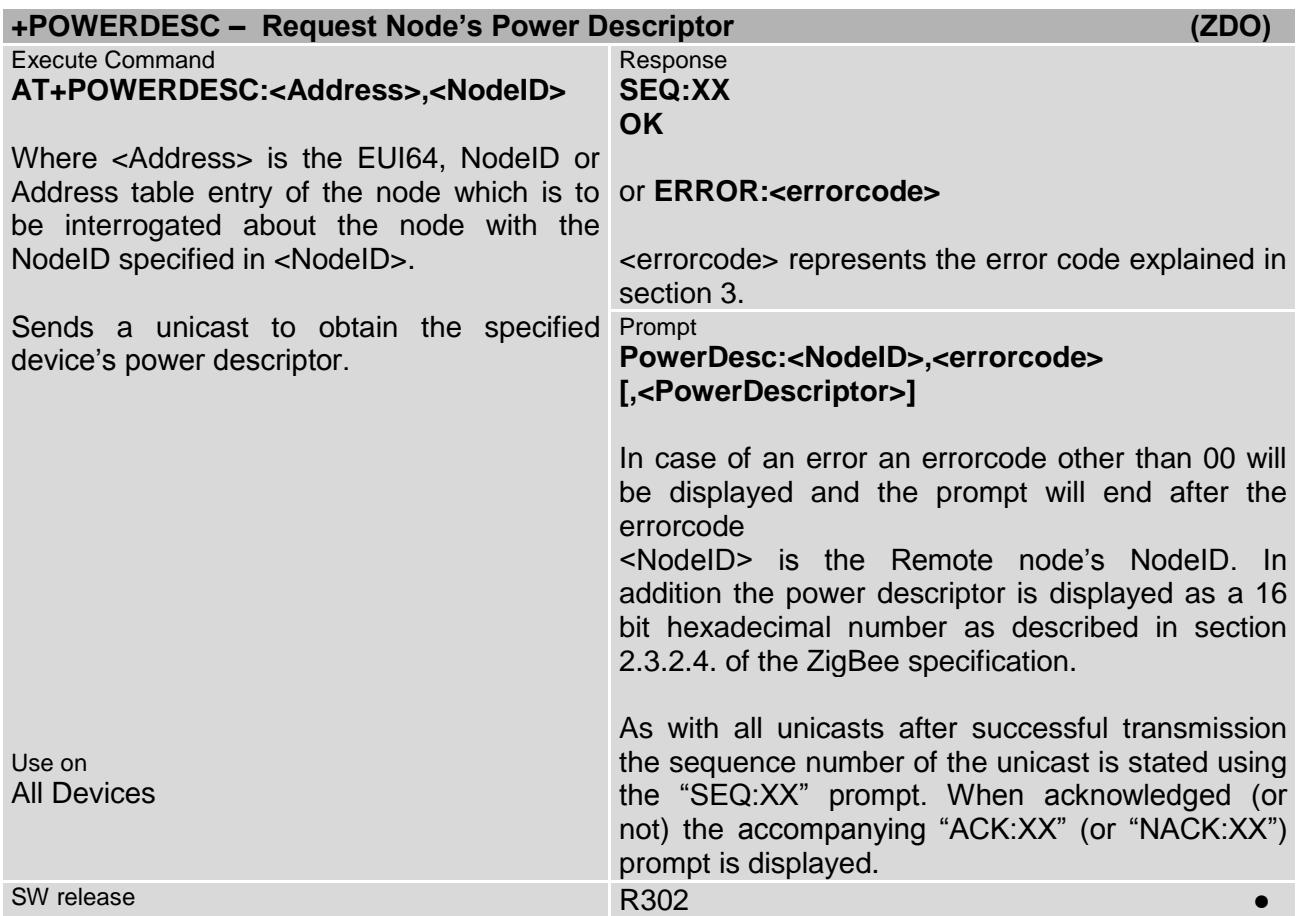

<span id="page-25-1"></span>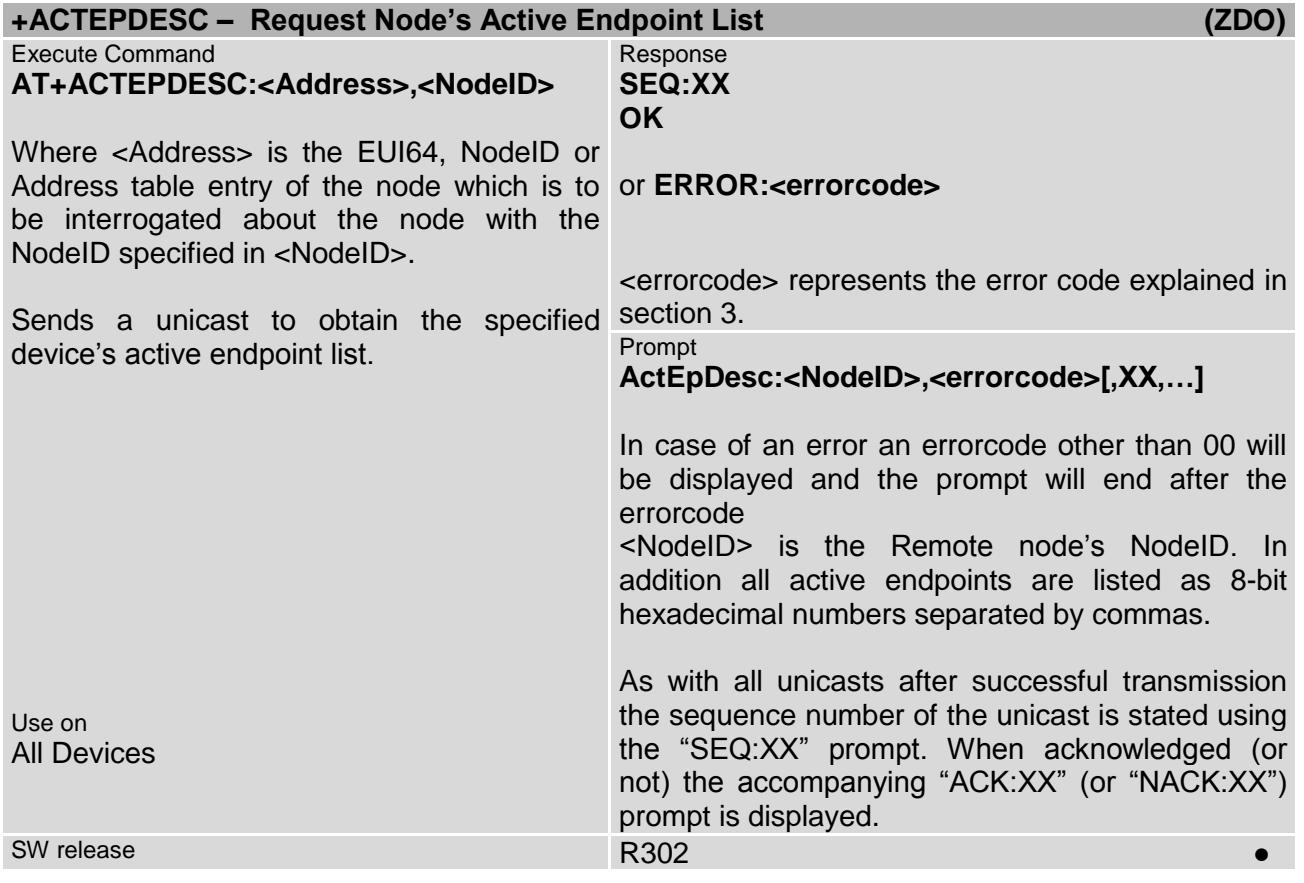

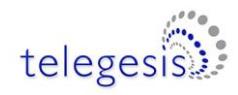

<span id="page-26-0"></span>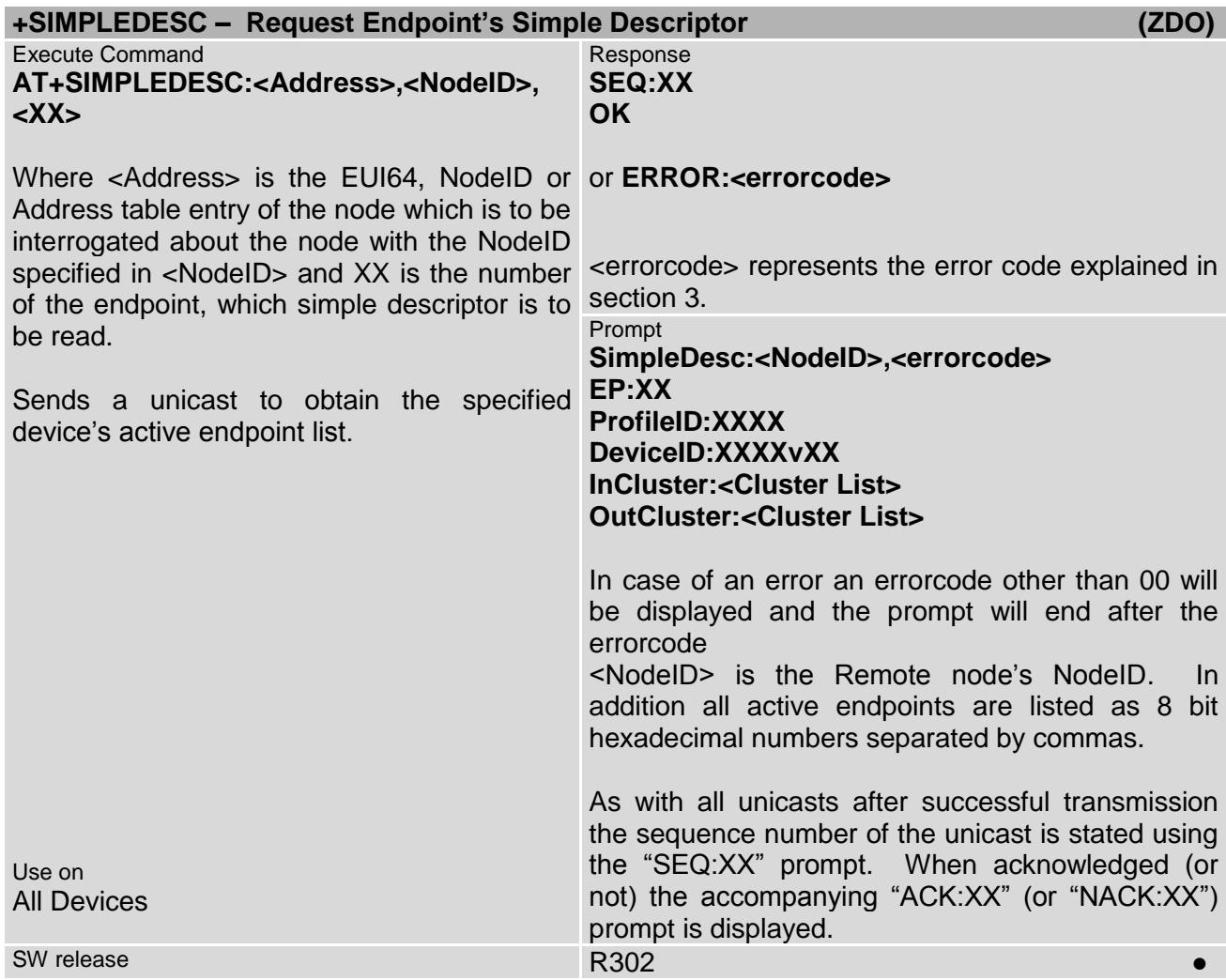

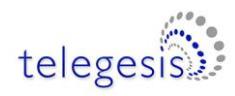

<span id="page-27-0"></span>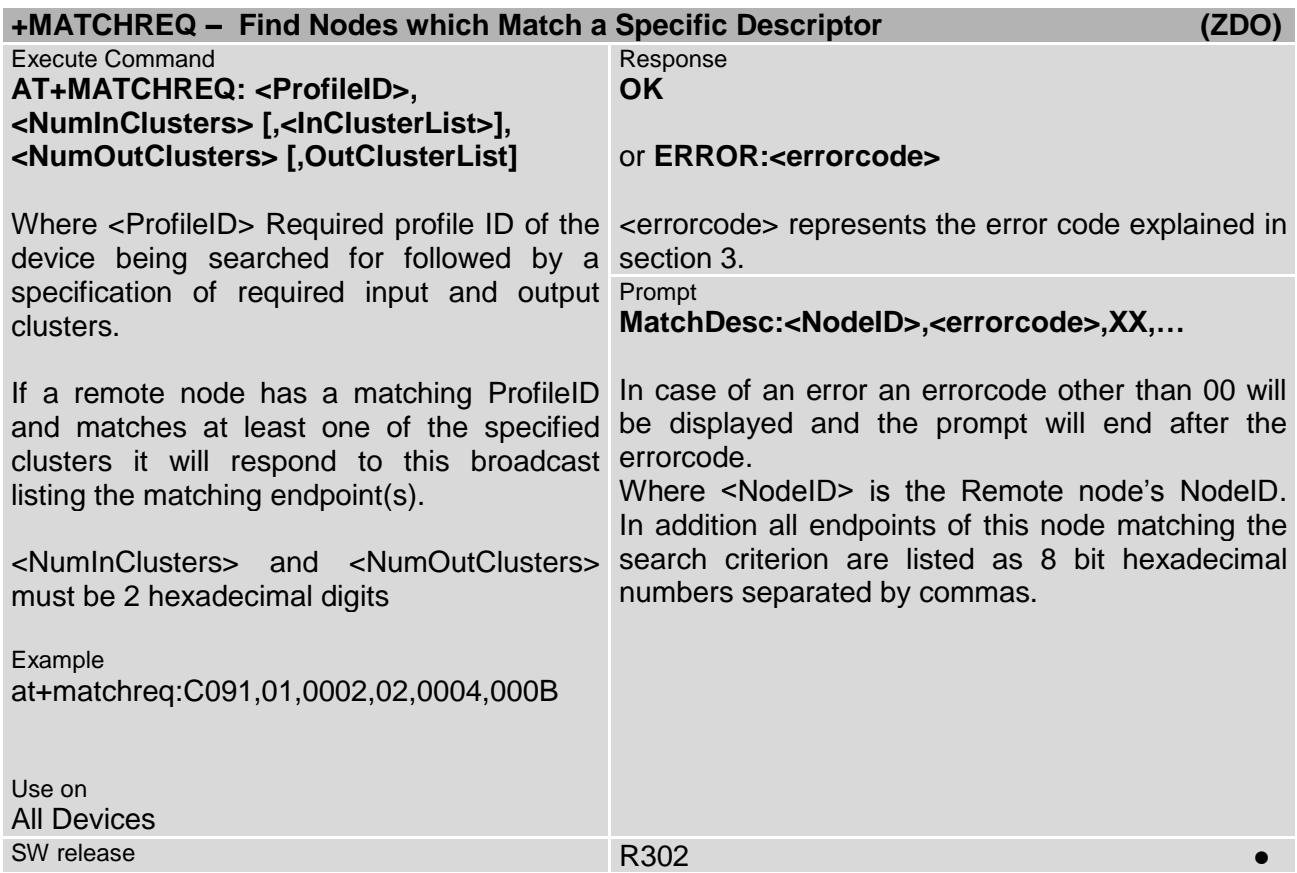

<span id="page-27-1"></span>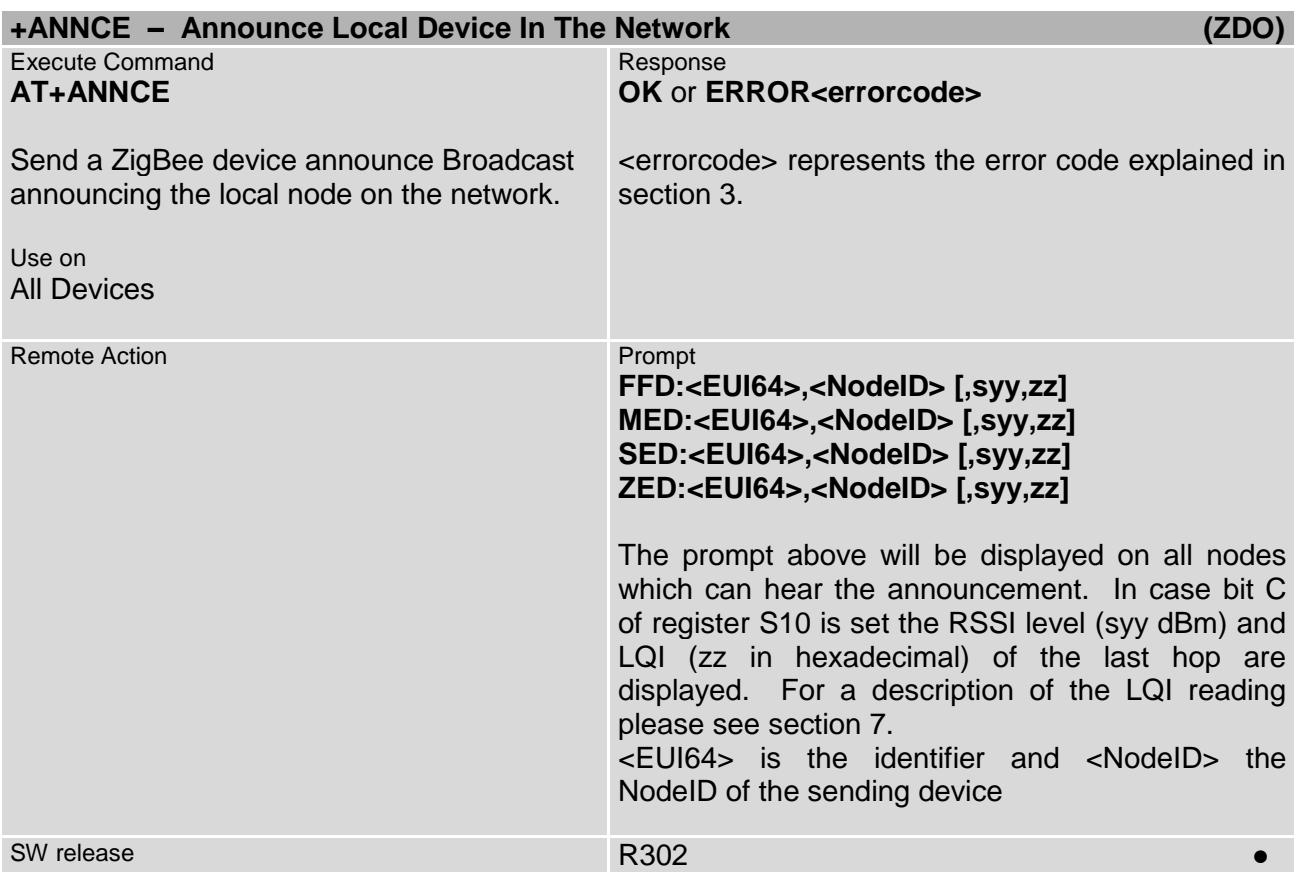

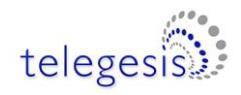

<span id="page-28-0"></span>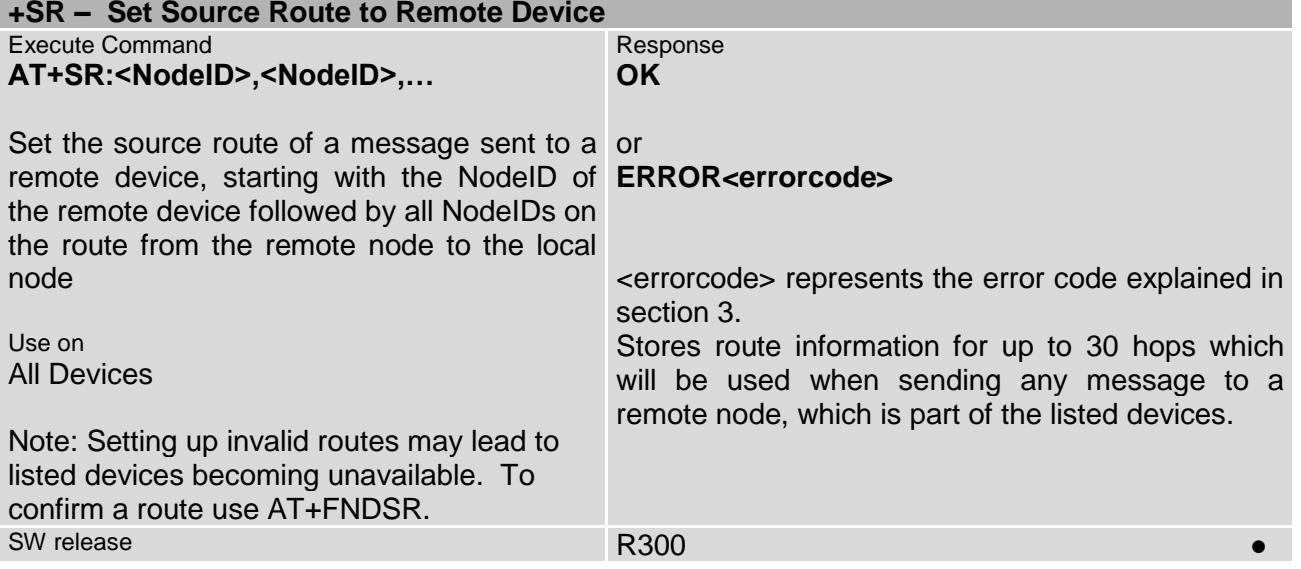

<span id="page-28-1"></span>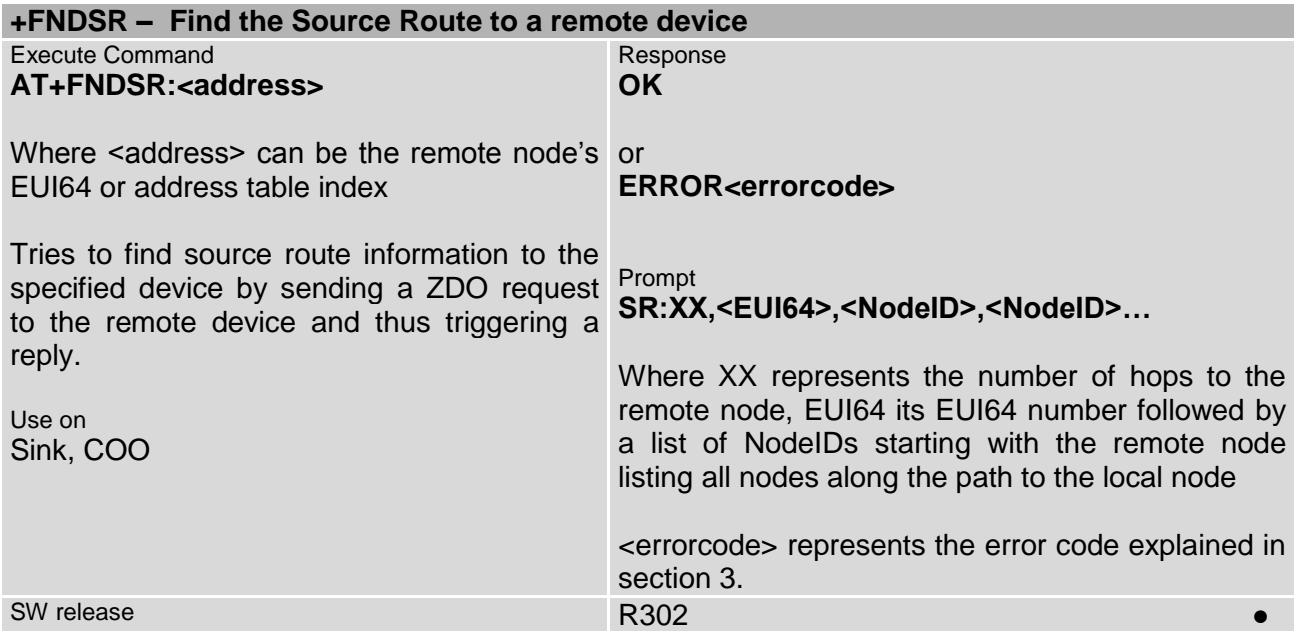

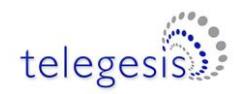

<span id="page-29-0"></span>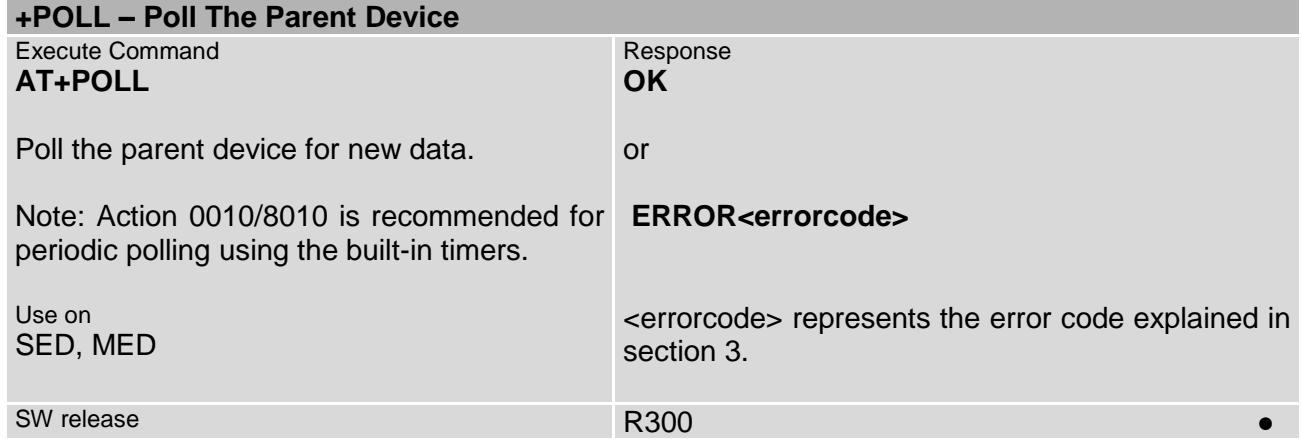

<span id="page-29-2"></span><span id="page-29-1"></span>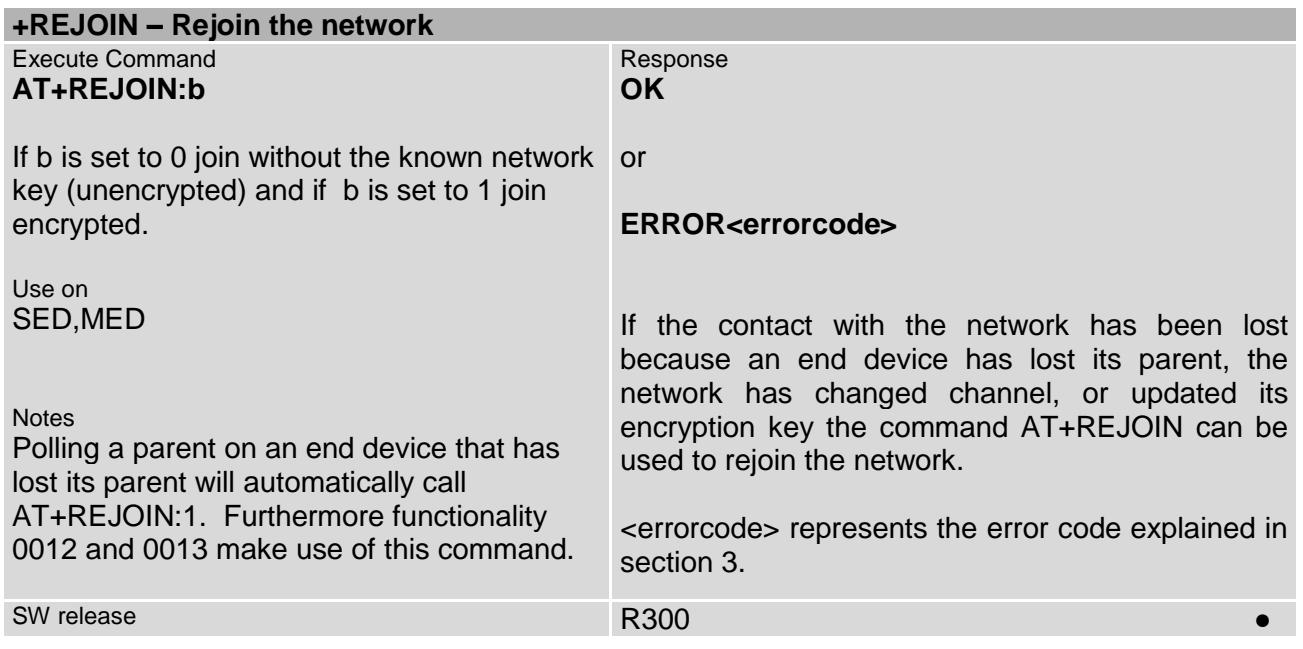

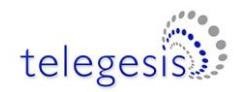

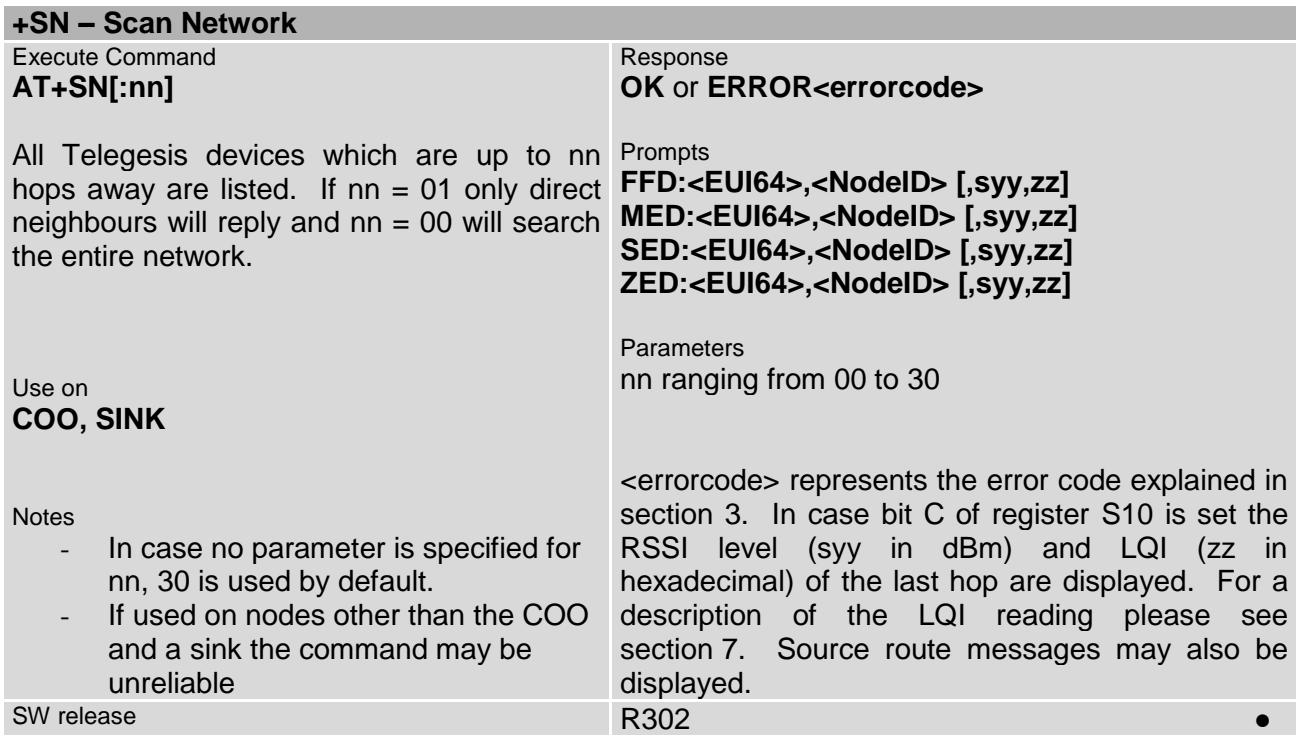

<span id="page-30-0"></span>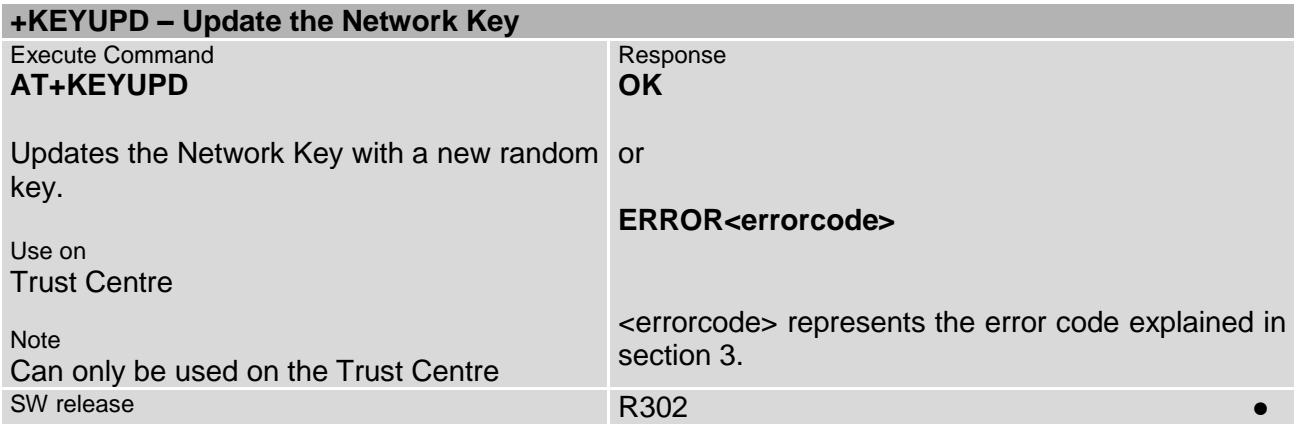

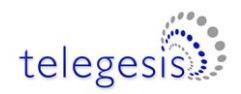

<span id="page-31-0"></span>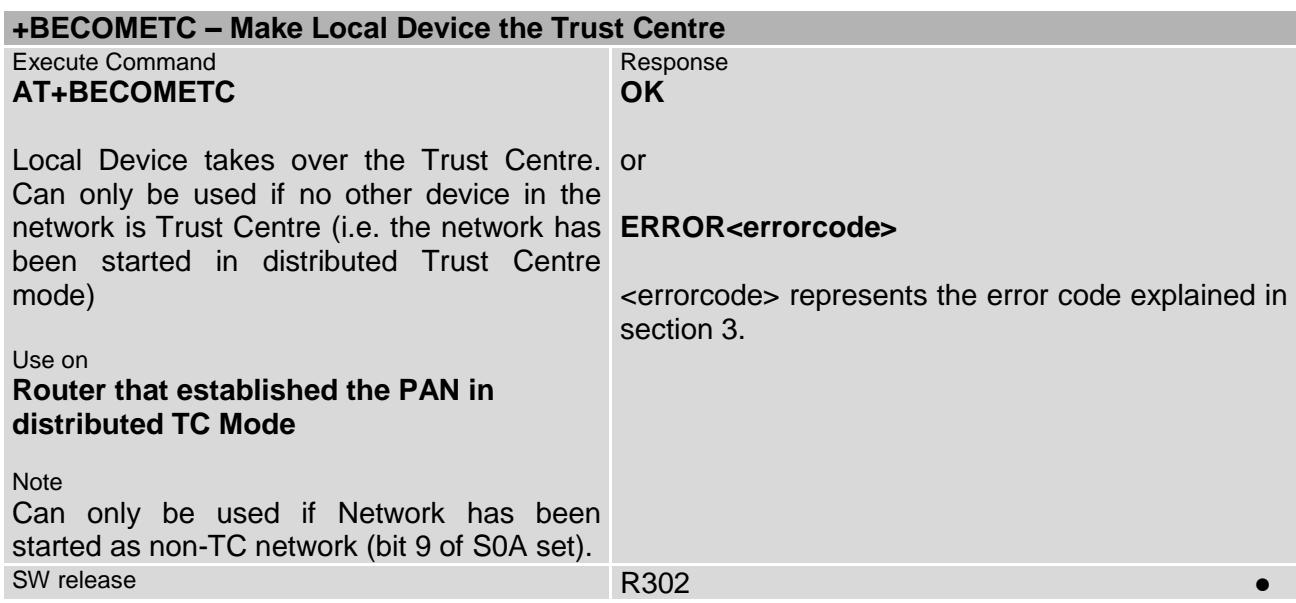

<span id="page-31-1"></span>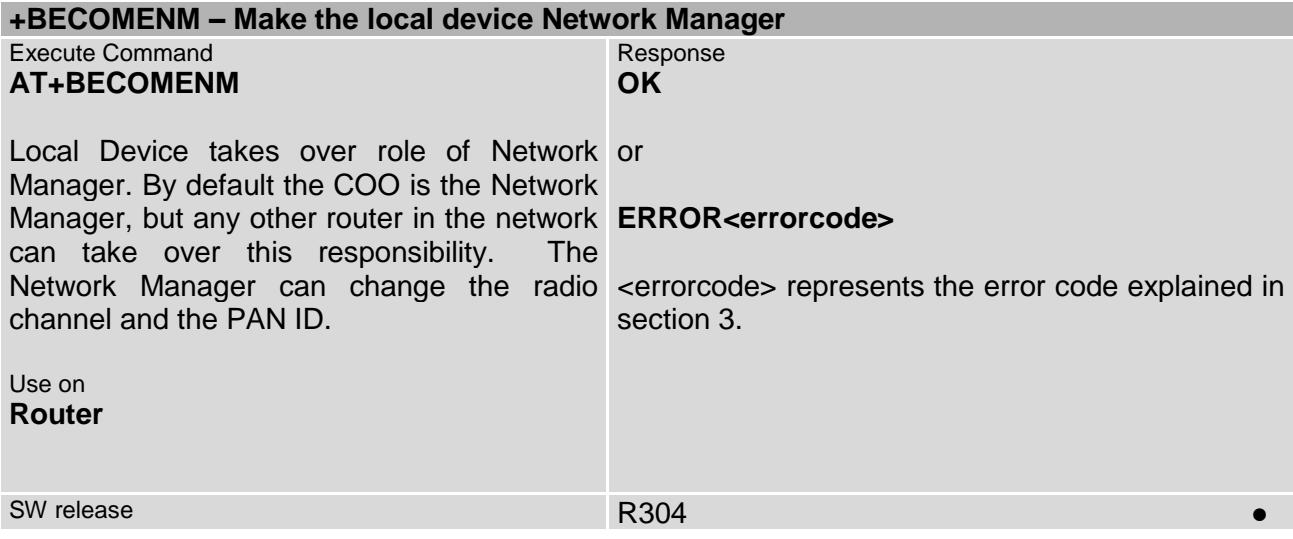

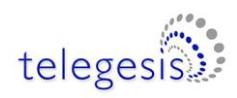

<span id="page-32-1"></span>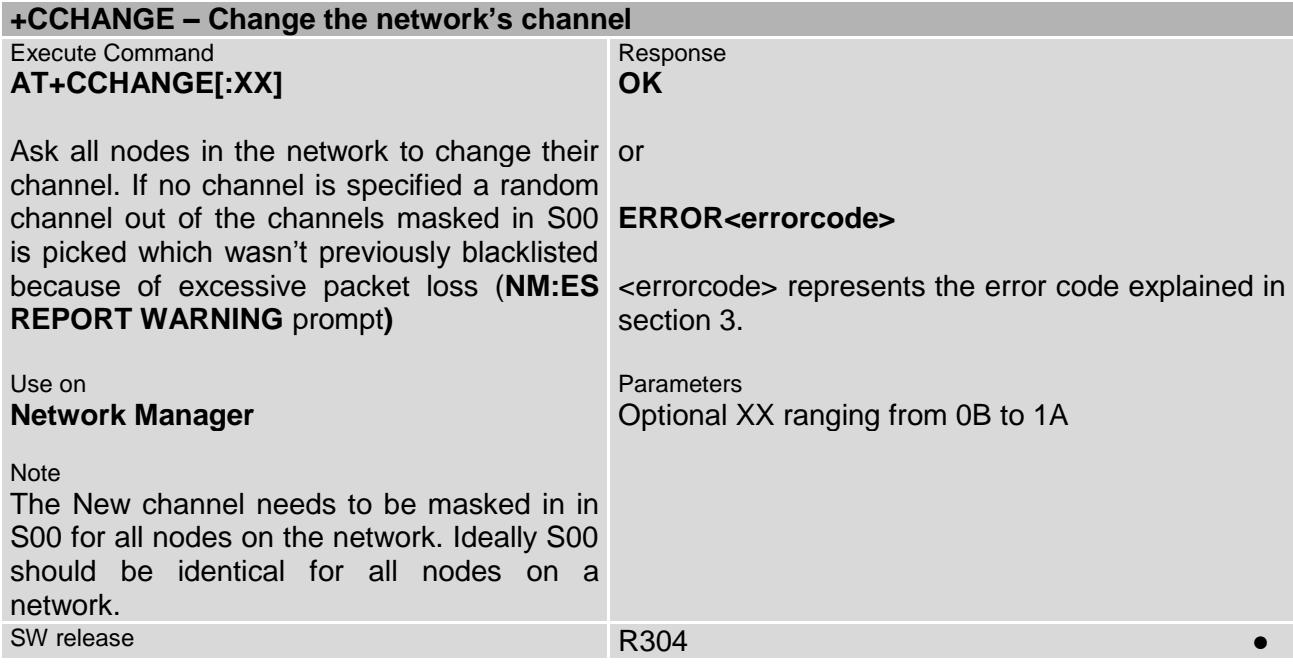

# <span id="page-32-0"></span>**2.7 Messaging**

<span id="page-32-2"></span>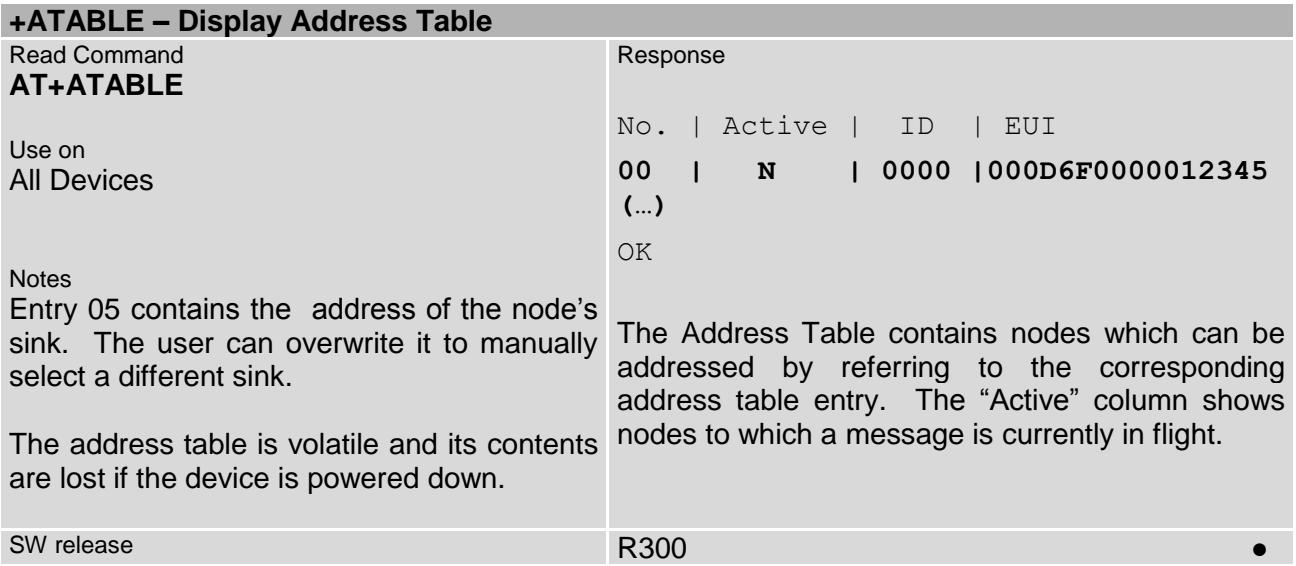

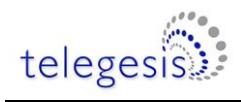

<span id="page-33-0"></span>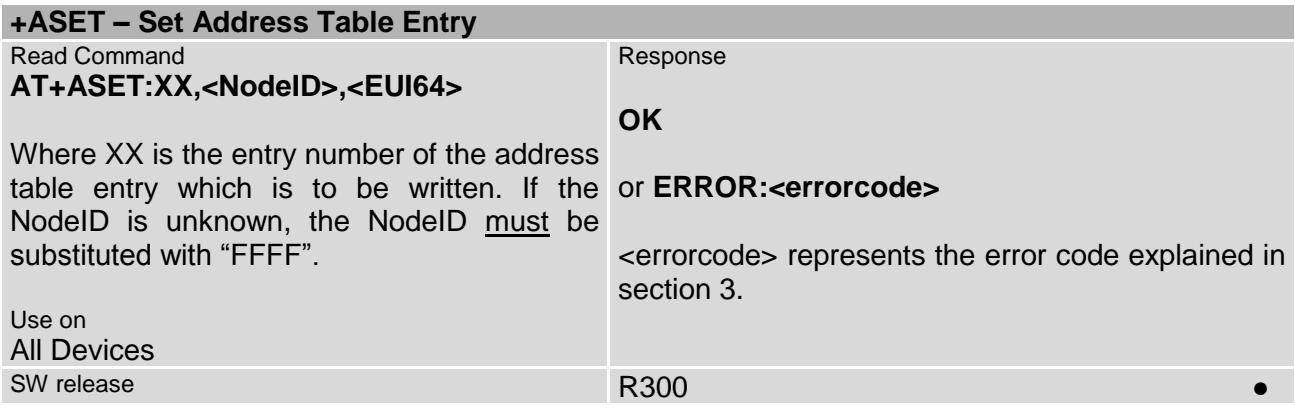

<span id="page-33-1"></span>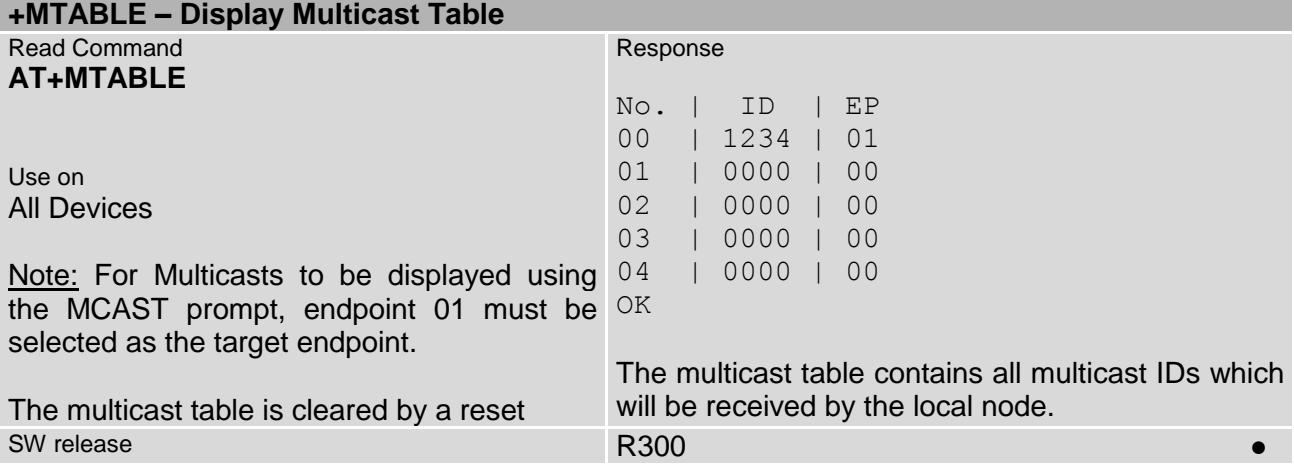

<span id="page-33-2"></span>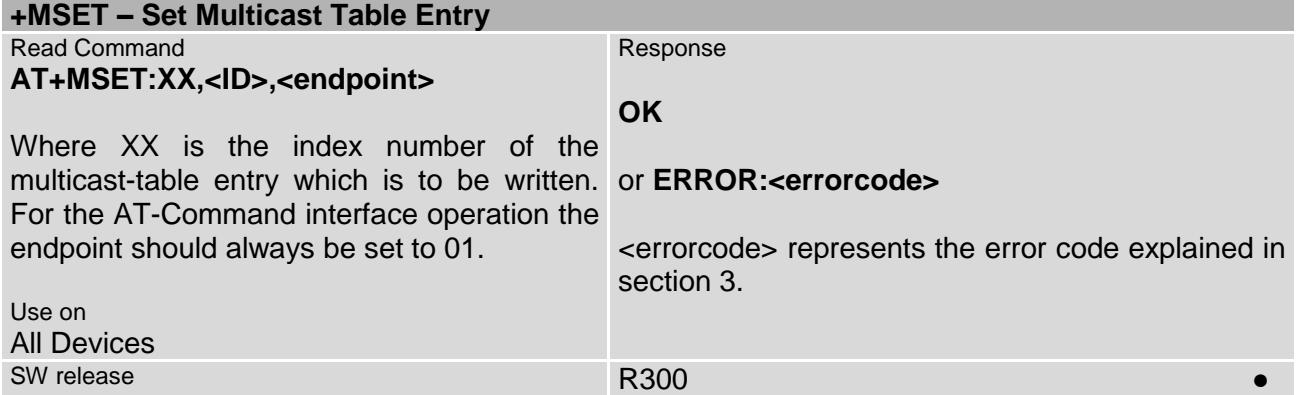

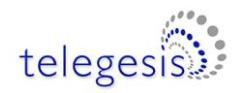

<span id="page-34-0"></span>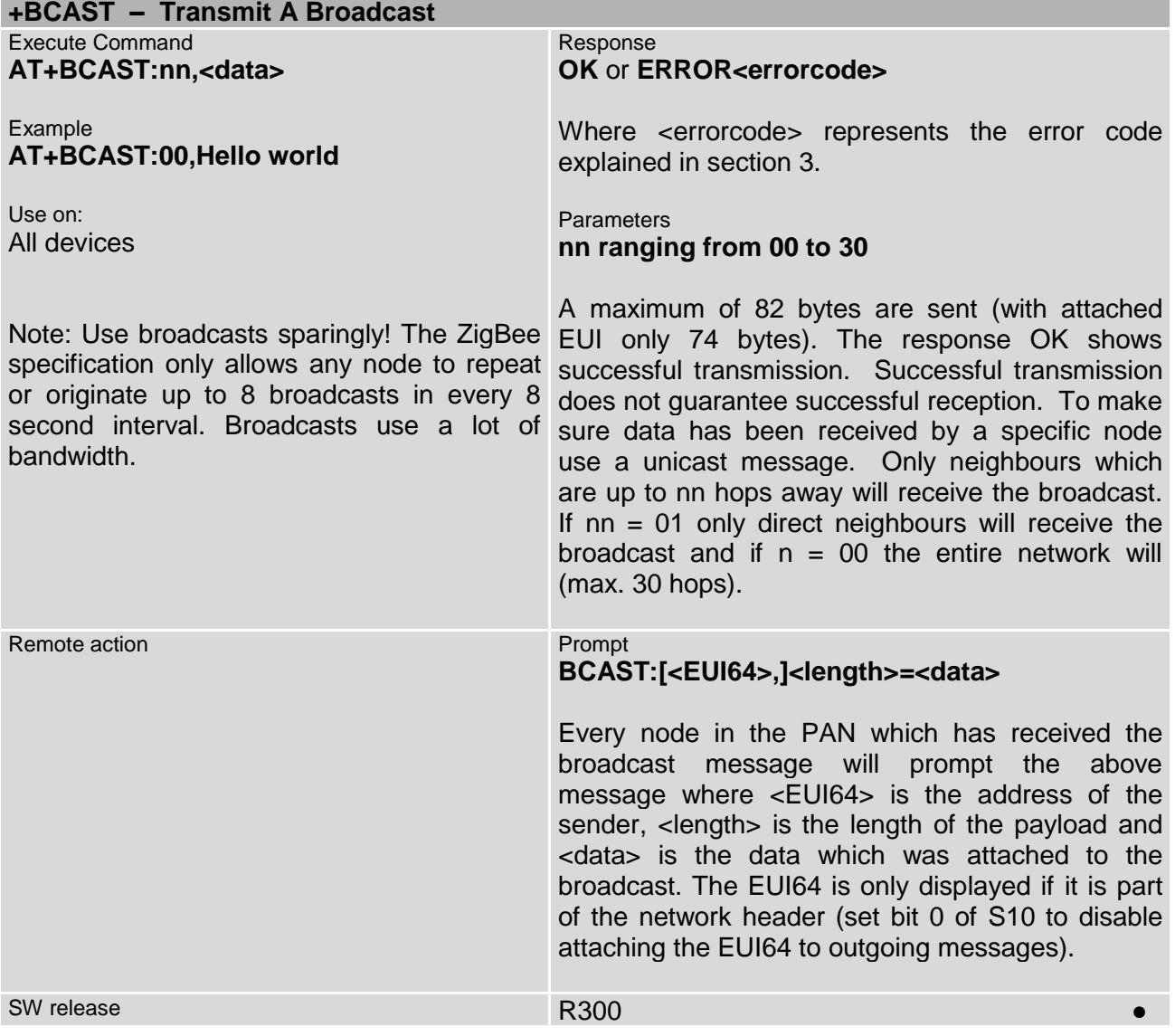

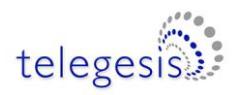

<span id="page-35-0"></span>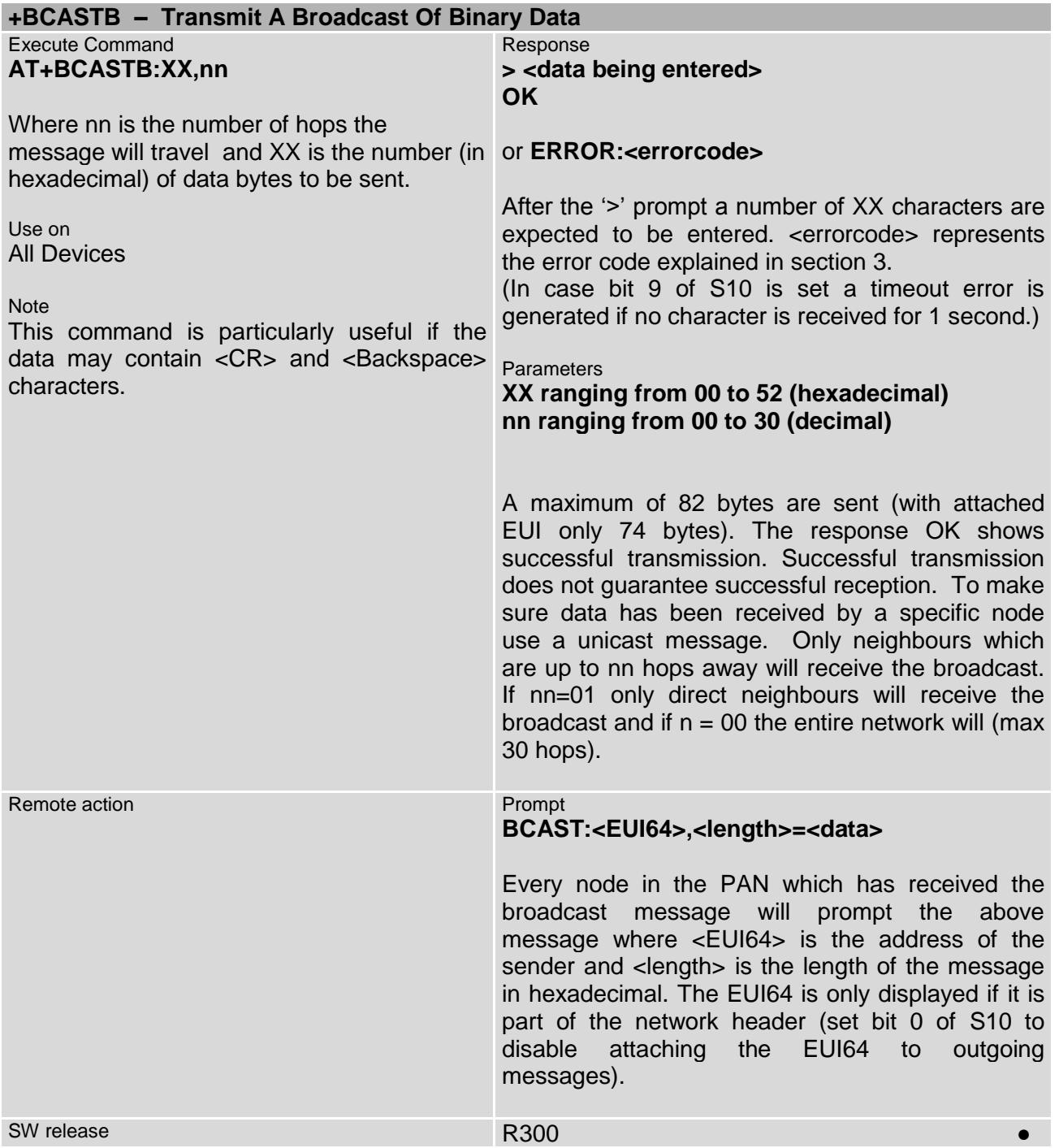
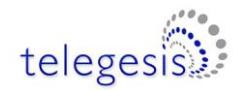

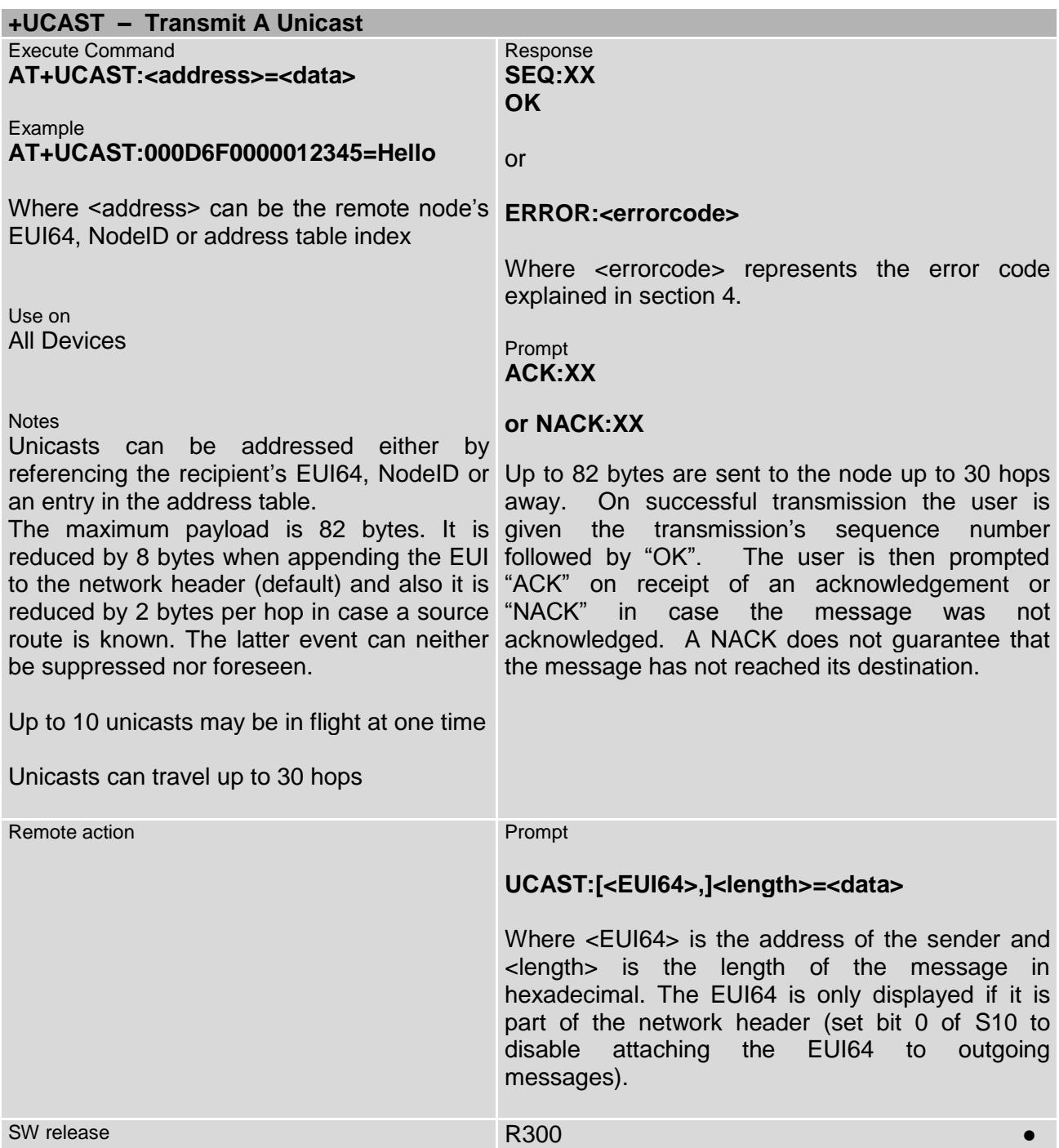

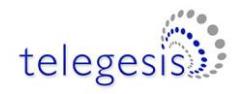

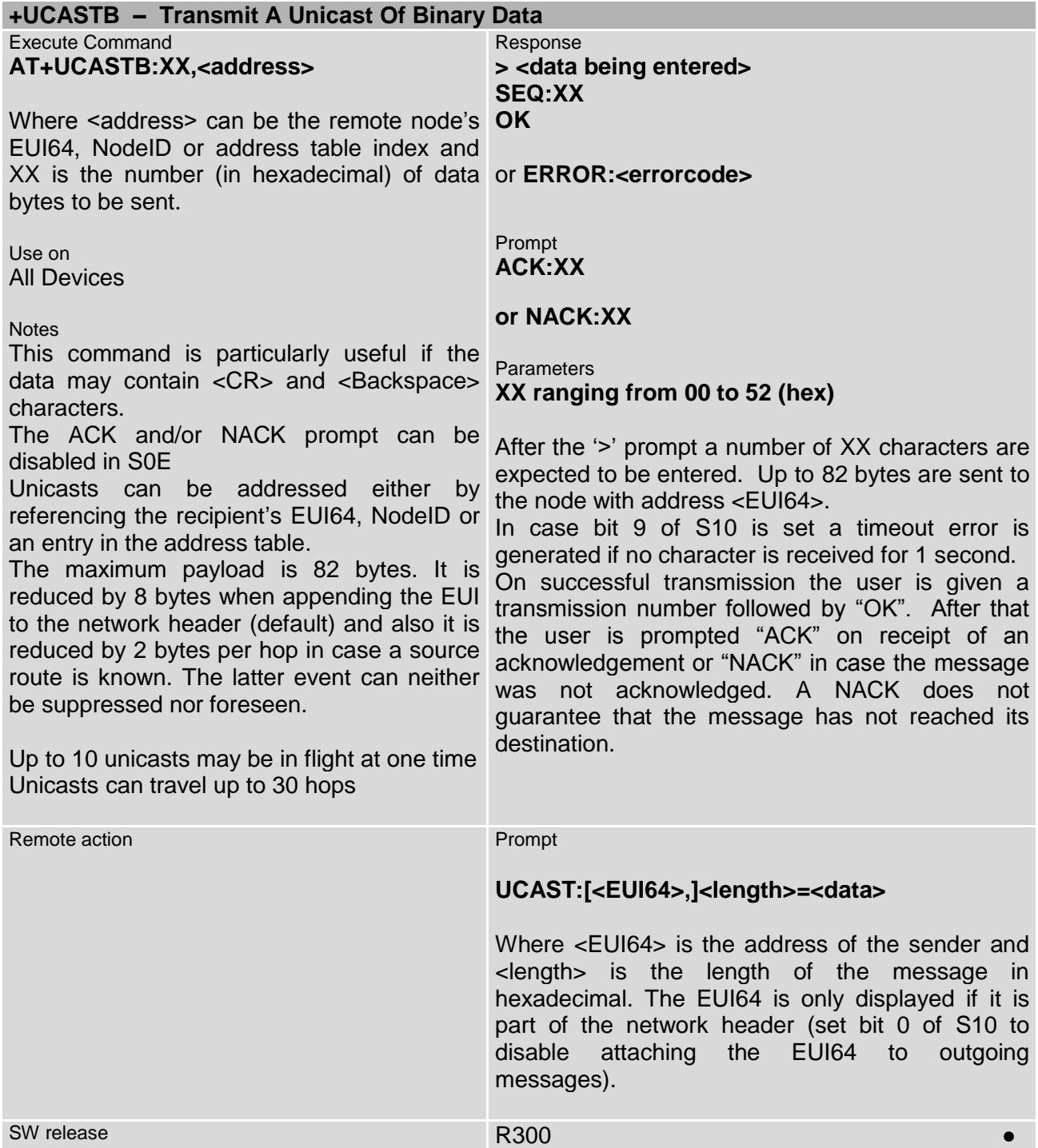

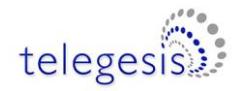

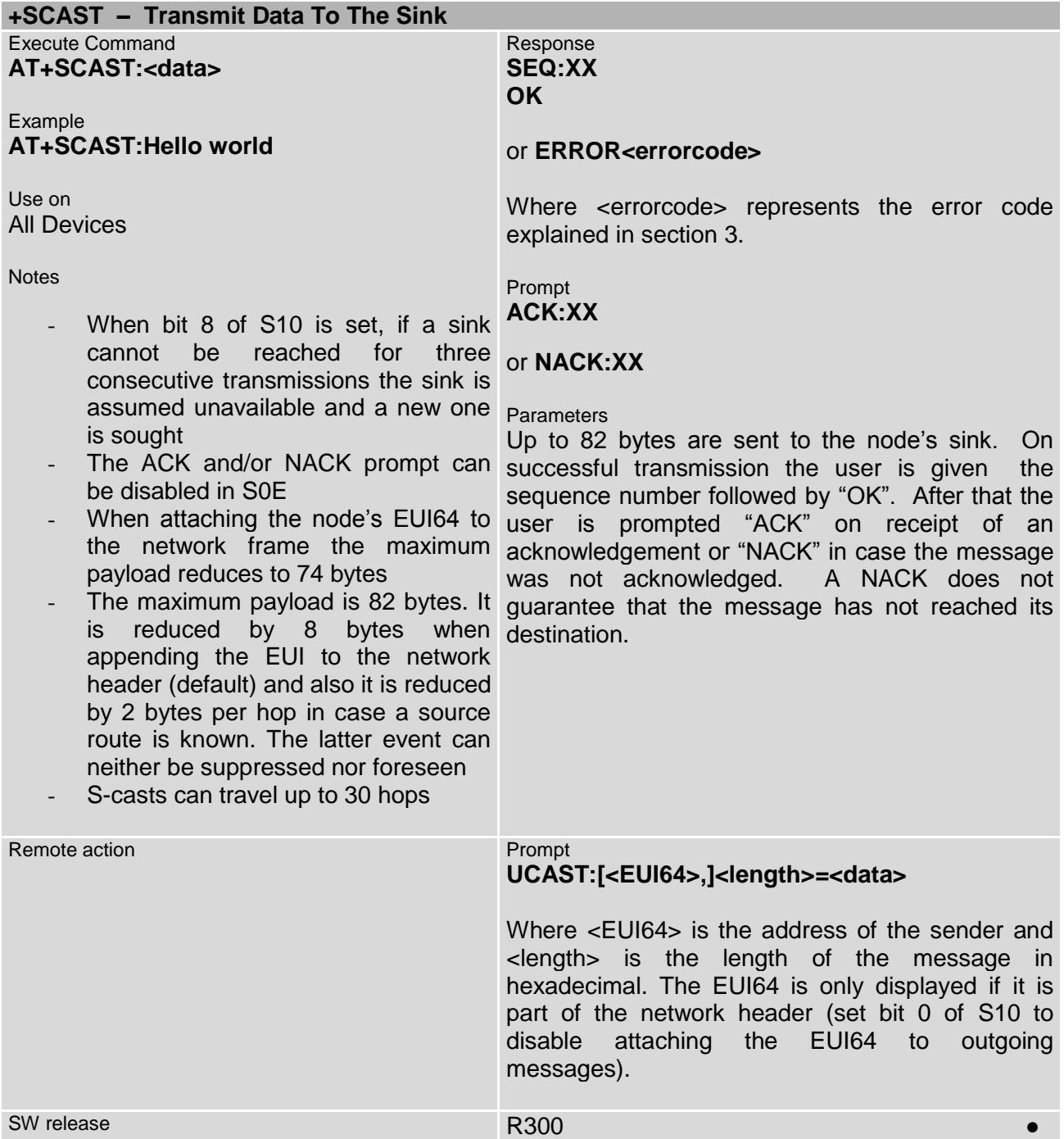

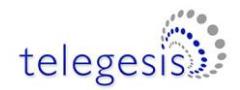

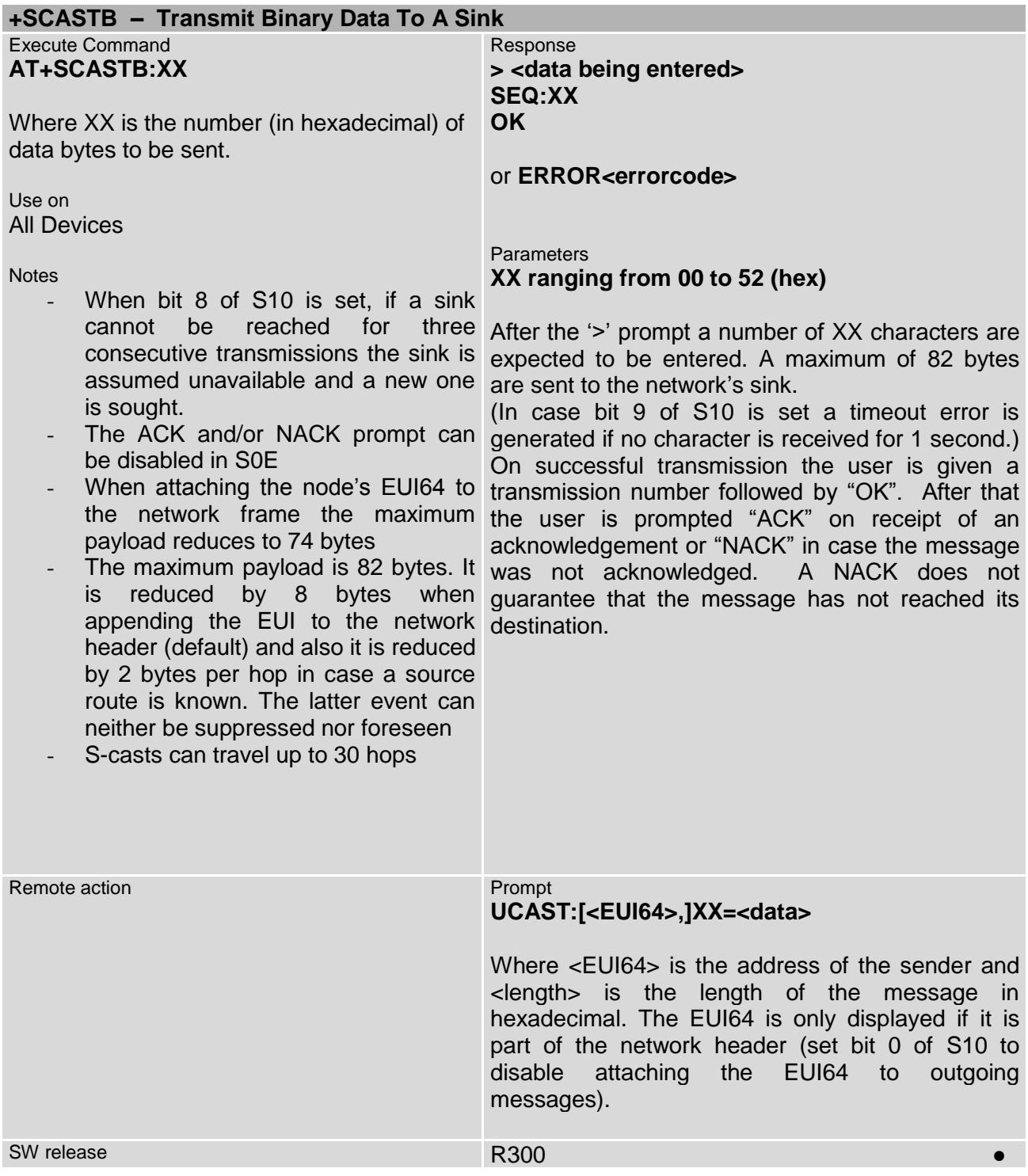

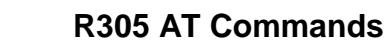

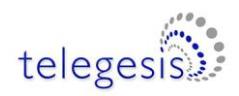

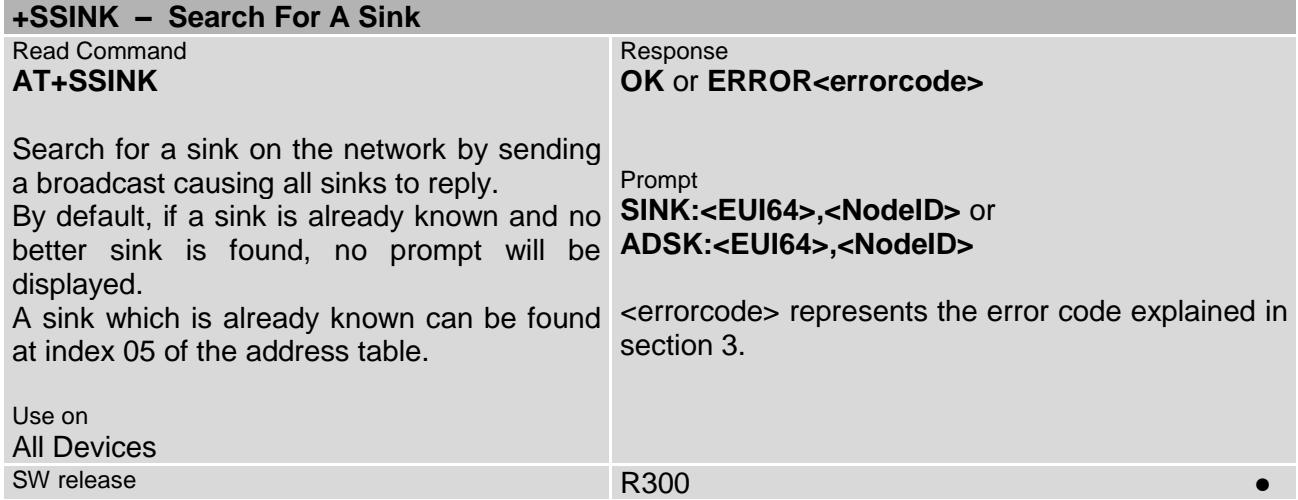

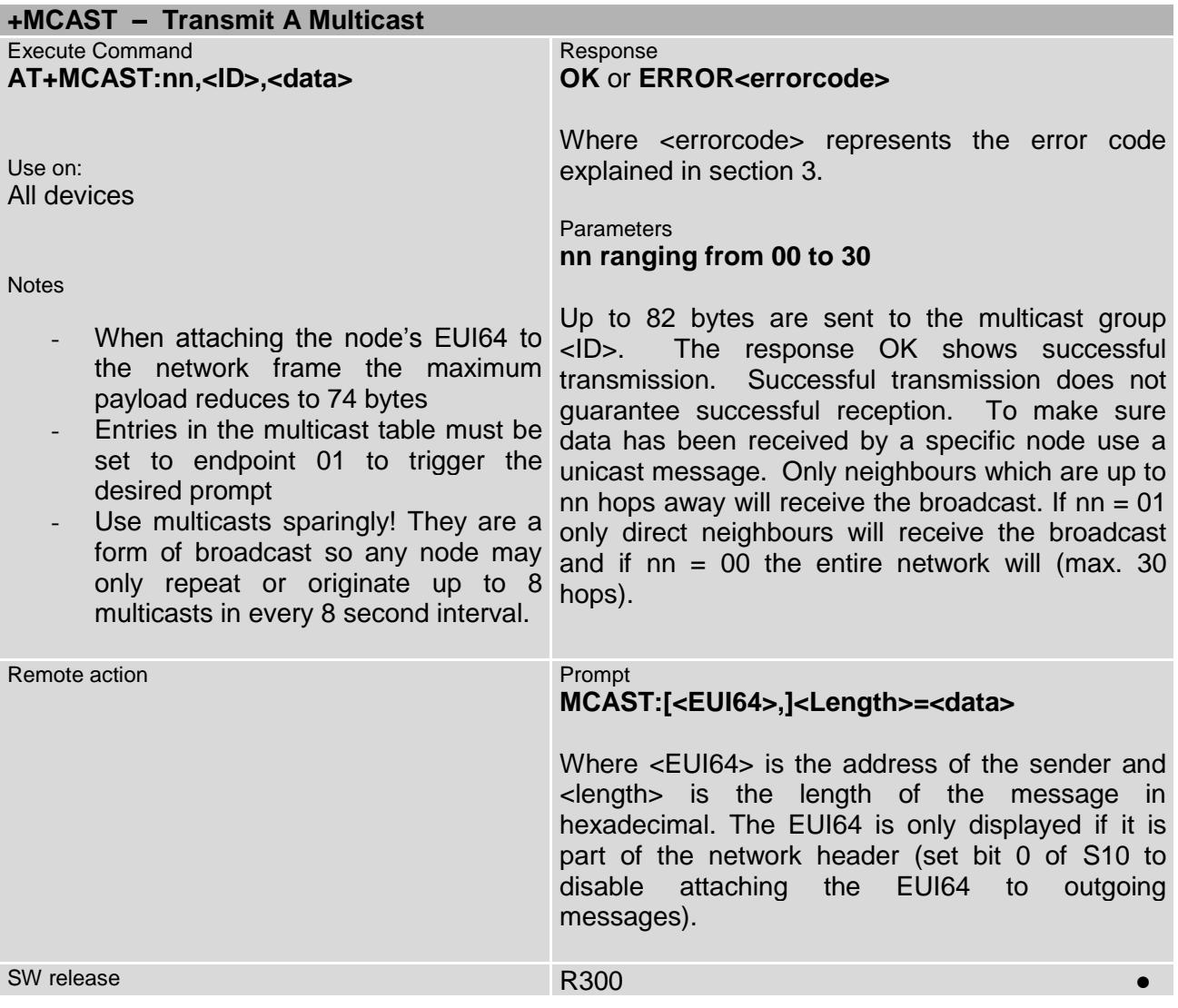

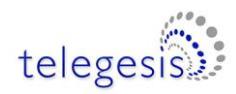

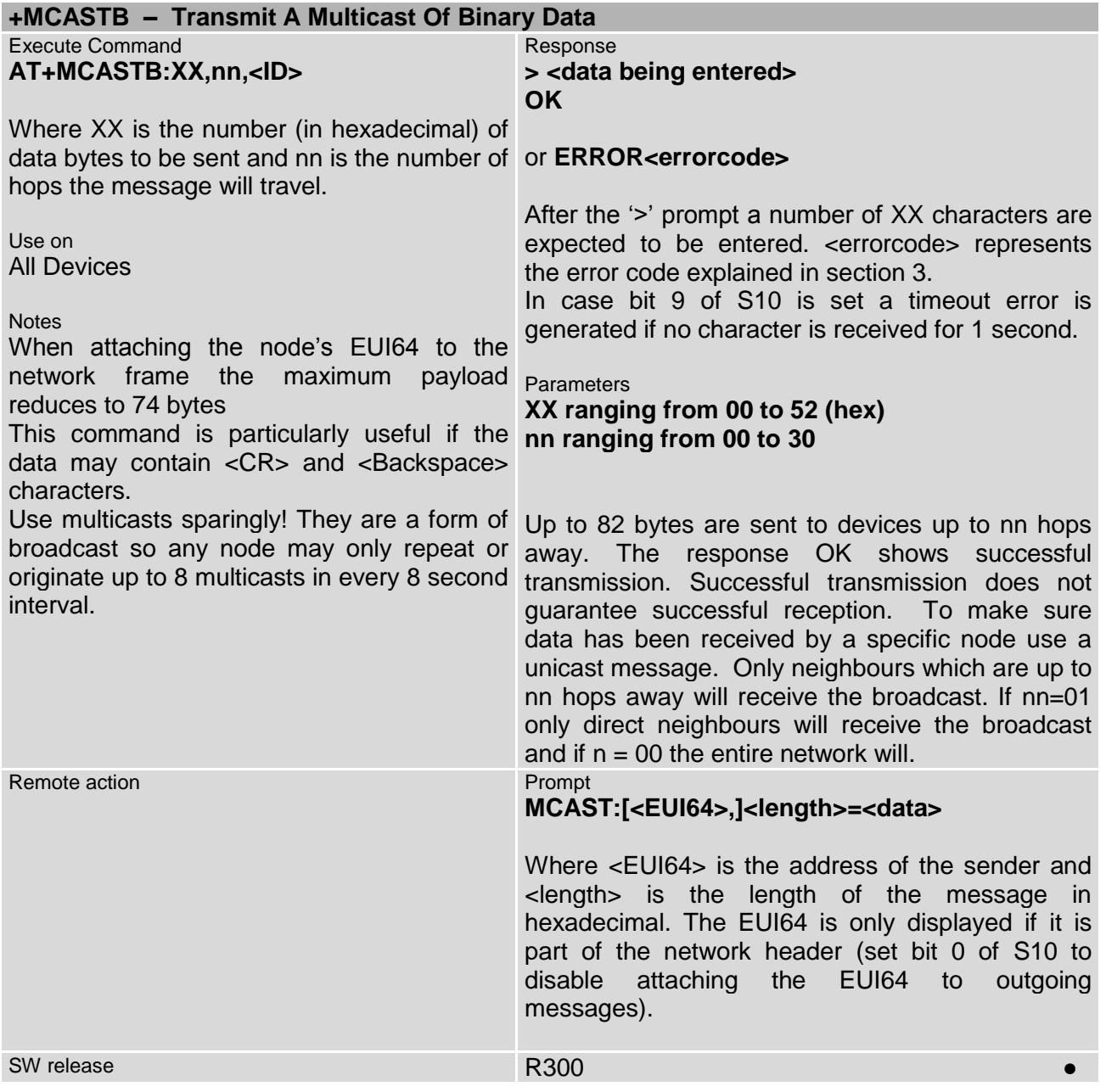

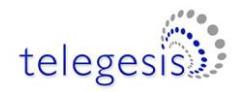

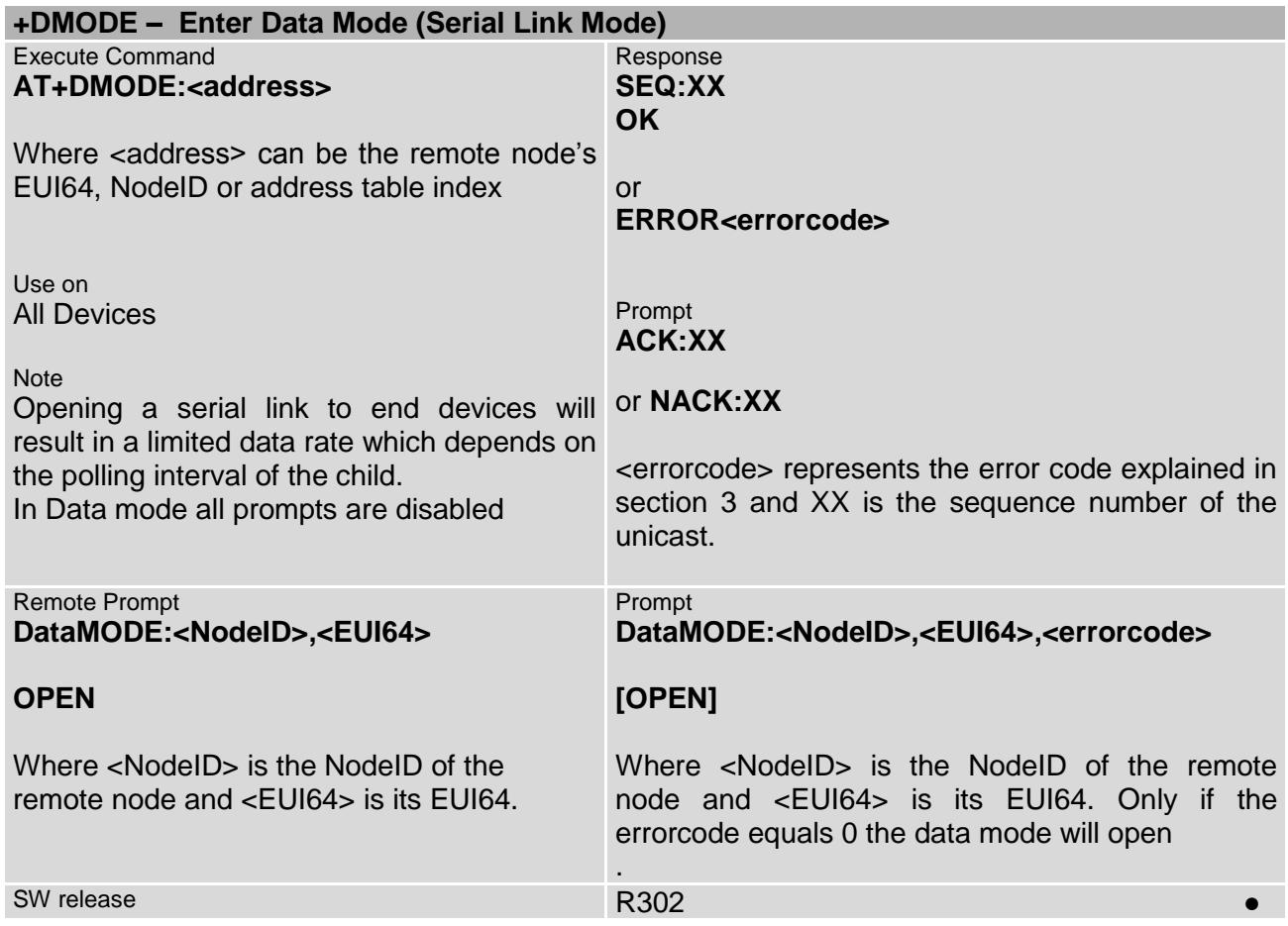

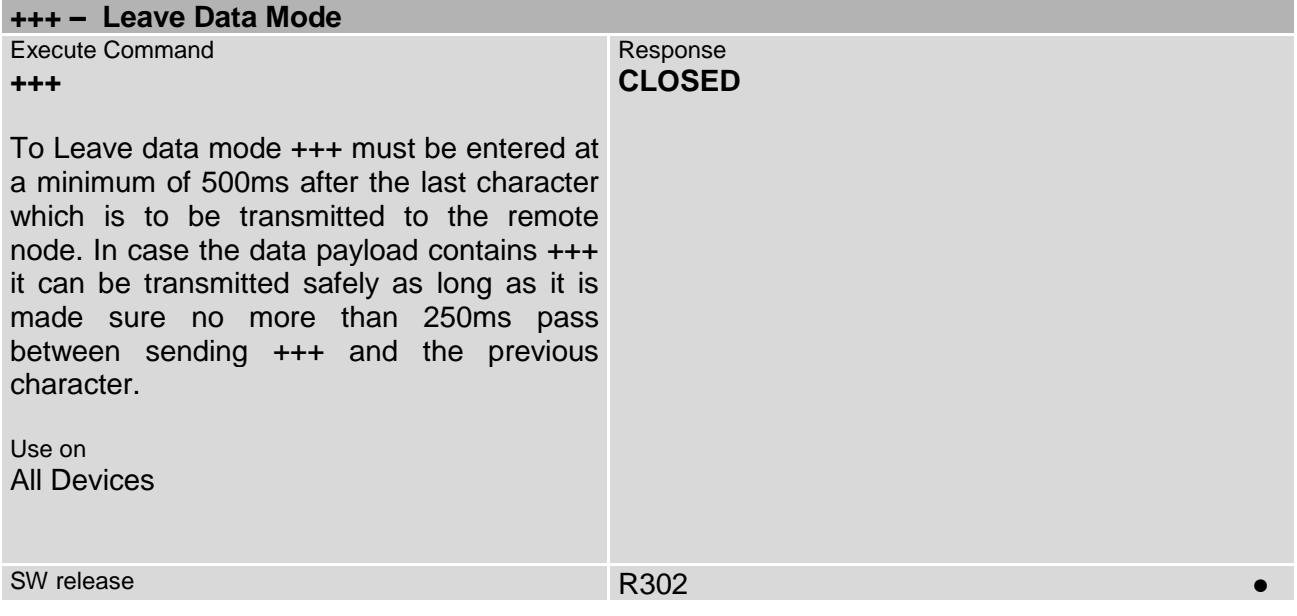

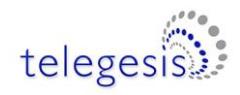

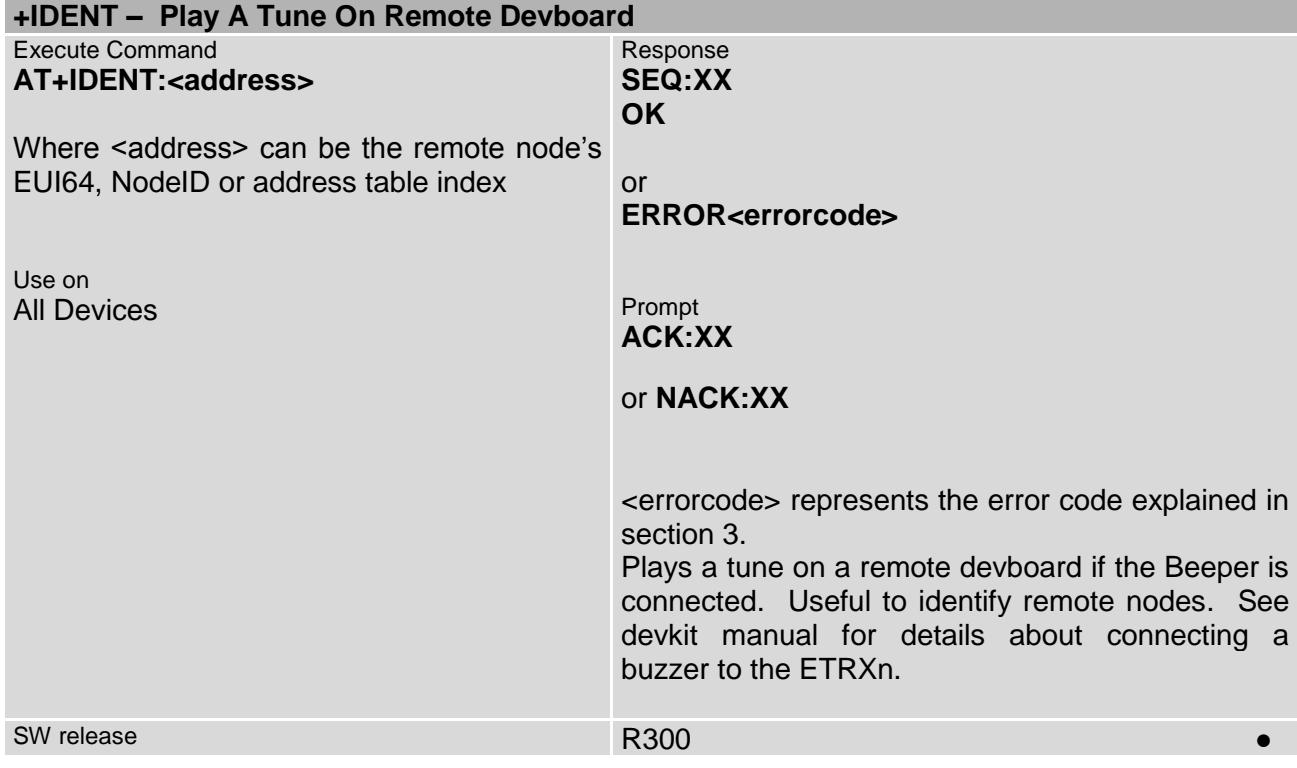

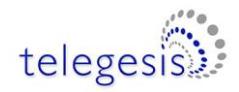

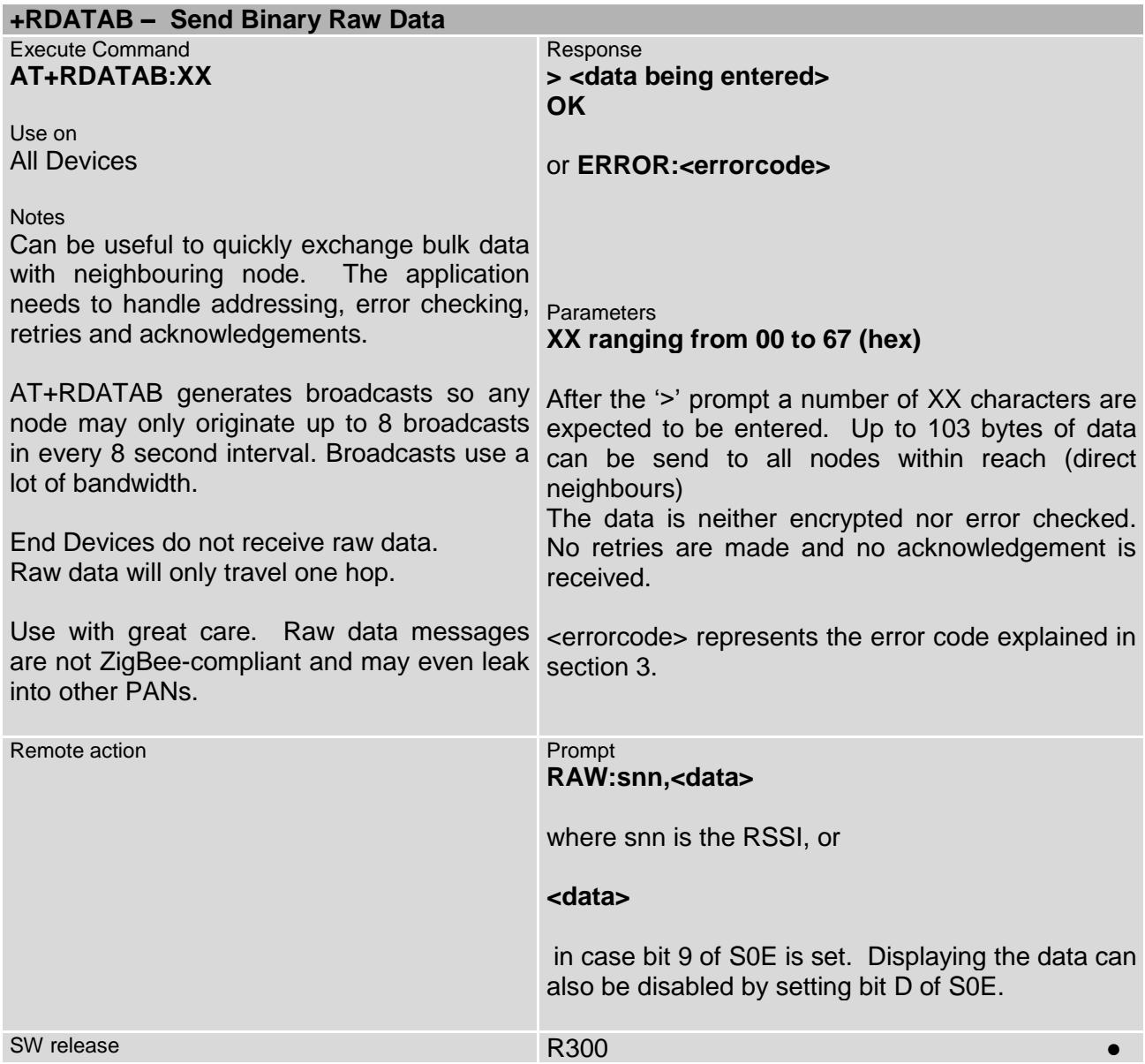

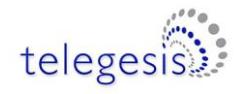

## **3 List of Error codes**

- **00 Everything OK - Success**
- **01 Couldn't poll Parent because of Timeout**
- **02 Unknown command**
- **04 Invalid S-Register**
- **05 Invalid parameter**
- **06 Recipient could not be reached**
- **07 Message was not acknowledged**
- **08 No sink known**
- **09 Address Table entry is in use and cannot be modified**
- **0A Message could not be sent**
- **0B Local node is not sink**
- **0C Too many characters**
- **0E Background Scan in Progress (Please wait and try again)**
- **0F Fatal error initialising the network**
- **10 Error bootloading**
- **12 Fatal error initialising the stack**
- **18 Node has run out of Buffers**
- **19 Trying to write read-only register**
- **1A Data Mode Refused by Remote Node**
- **1B Connection Lost in Data Mode**
- **1C Remote node is already in Data Mode**
- **20 Invalid password**
- **25 Cannot form network**
- **27 No network found**
- **28 Operation cannot be completed if node is part of a PAN**
- *<u>Error leaving the PAN</u>*
- **2D Error scanning for PANs**
- **33 No response from the remote bootloader**
- **34 Target did not respond during cloning**
- **35 Timeout occurred during xCASTB**
- **39 MAC Transmit Queue is Full**
- **70 Invalid Operation**
- **72 More than 10 unicast messages were in flight at the same time**
- **74 Message too long**
- **80 ZDP Invalid Request Type**
- **81 ZDP Device not Found**
- **82 ZDP Invalid Endpoint**
- **83 ZDP Not Active**
- **84 ZDP Not Supported**
- **85 ZDP Timeout**
- **86 ZDP No Match**
- **87 ZDP Table Full**
- **88 ZDP No Entry**
- **89 ZDP No Descriptor**

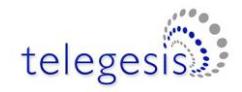

- **91 Operation only possible if connected to a PAN**
- **93 Node is not part of a Network**
- **94 Cannot join network**
- **96 Mobile End Device Move to new Parent Failed**
- **98 Cannot join ZigBee 2006 Network as Router**
- **A1 More than 8 broadcasts were sent within 8 seconds**
- **AB Trying to join, but no beacons could be heard**
- **AC Network key was sent in the clear when trying to join secured**
- **AD Did not receive Network Key**
- **No Link Key received**
- **AF Preconfigured Key Required**
- **C5 NWK Already Present**
- **C7 NWK Table Full**
- **NWK Unknown Device**

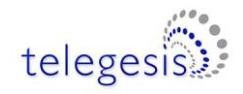

# <span id="page-47-0"></span>**4 S-Registers**

Most S-Registers of the ETRX2 and ETRX357 can be read and written locally as well as remotely. The S-Registers are summarised in the table below.

| <b>S-Register Overview</b> |                                              | <b>Local R/W</b>    | <b>Remote R/W</b>    |
|----------------------------|----------------------------------------------|---------------------|----------------------|
|                            | <b>S00</b> Channel Mask                      | $(\bullet/\bullet)$ | $(\bullet/\bullet)$  |
| <b>S01</b>                 | <b>Transmit Power Level</b>                  | $(\bullet/\bullet)$ | $(\bullet/\bullet)$  |
|                            | <b>S02</b> Preferred PAN ID                  | $(\bullet/\bullet)$ | $(\bullet/\bullet)$  |
|                            | <b>S03</b> Preferred Extended PAN ID         | $(\bullet/\bullet)$ | $(\bullet/\bullet)$  |
|                            | S04 Local EUI                                | $(\bullet/-)$       | $(\bullet/-)$        |
| <b>S05</b>                 | <b>Local NodelD</b>                          | $(\bullet/-)$       | $(\bullet/-)$        |
|                            | S06 Parent's EUI                             | $(\bullet/-)$       | $(\bullet/-)$        |
| <b>S07</b>                 | Parent's NodelD                              | $(\bullet/-)$       | $(\bullet/-)$        |
|                            | <b>S08</b> Network Key <sup>1</sup>          | $(-/-)$             | $(\text{-}/\bullet)$ |
|                            | <b>S09</b> Link $Key1$                       | $(-/-)$             | $(-/•)$              |
|                            | <b>S0A</b> Main Function <sup>1</sup>        | $(\bullet/\bullet)$ | $(\bullet/\bullet)$  |
|                            | <b>S0B</b> User Readable Name <sup>1</sup>   | $(\bullet/\bullet)$ | $(\bullet/\bullet)$  |
|                            | <b>SOC</b> Password <sup>1</sup>             | $(\bullet/\bullet)$ | $(\bullet/\bullet)$  |
|                            | <b>S0D</b> Device Information                | $(\bullet/-)$       | $(\bullet/-)$        |
|                            | <b>S0E</b> Prompt Enable 1                   | $(\bullet/\bullet)$ | $(\bullet/\bullet)$  |
|                            | <b>S0F</b> Prompt Enable 2                   | $(\bullet/\bullet)$ | $(\bullet/\bullet)$  |
| <b>S10</b>                 | <b>Extended Function</b>                     | $(\bullet/\bullet)$ | $(\bullet/\bullet)$  |
| <b>S11</b>                 | <b>Device Specific</b>                       | $(\bullet/\bullet)$ | $(\bullet/\bullet)$  |
|                            | <b>S12 UART Setup</b>                        | $(\bullet/\bullet)$ | $(\bullet/\bullet)$  |
| <b>S13</b>                 | Pull-up enable                               | $(\bullet/\bullet)$ | $(\bullet/\bullet)$  |
| <b>S14</b>                 | Pull-down enable                             | $(\bullet/\bullet)$ | $(\bullet/\bullet)$  |
|                            | S15 I/O Configuration                        | $(\bullet/\bullet)$ | $(\bullet/\bullet)$  |
| <b>S16</b>                 | Data Direction of I/O Port (volatile)        | $(\bullet/\bullet)$ | $(\bullet/\bullet)$  |
|                            | <b>S17</b> Initial Value of S16              | $(\bullet/\bullet)$ | $(\bullet/\bullet)$  |
| <b>S18</b>                 | Output Buffer of I/O Port (volatile)         | $(\bullet/\bullet)$ | $(\bullet/\bullet)$  |
| <b>S19</b>                 | Initial Value of S18                         | $(\bullet/\bullet)$ | $(\bullet/\bullet)$  |
|                            | S1A Input Buffer of I/O Port (volatile)      | $(\bullet/-)$       | $(\bullet/-)$        |
|                            | <b>S1B</b> Special Function pin 1 (volatile) | $(\bullet/\bullet)$ | $(\bullet/\bullet)$  |
|                            | <b>S1C</b> Initial Value of S1B              | $(\bullet/\bullet)$ | $(\bullet/\bullet)$  |
|                            | <b>S1D</b> Special Function Pin 2 (volatile) | $(\bullet/\bullet)$ | $(\bullet/\bullet)$  |
| S1E                        | Initial Value of S1D                         | $(\bullet/\bullet)$ | $(\bullet/\bullet)$  |
| S <sub>1</sub> F           | A/D1 (ETRX3: ADC0)                           | $(\bullet/-)$       | $(\bullet/-)$        |
| <b>S20</b>                 | A/D2 (ETRX3: ADC1)                           | $(\bullet/-)$       | $(\bullet/-)$        |
| <b>S21</b>                 | A/D3 (ETRX3: ADC2)                           | $(\bullet/-)$       | $(\bullet/-)$        |
| <b>S22</b>                 | A/D4 (ETRX3: ADC3)                           | $(\bullet/-)$       | $(\bullet/-)$        |
| <b>S23</b>                 | Immediate functionality at IRQ0              | $(\bullet/\bullet)$ | $(\bullet/\bullet)$  |
| <b>S24</b>                 | Immediate functionality at IRQ1              | $(\bullet/\bullet)$ | $(\bullet/\bullet)$  |
| <b>S25</b>                 | Immediate functionality at IRQ2              | $(\bullet/\bullet)$ | $(\bullet/\bullet)$  |
| <b>S26</b>                 | Immediate functionality at IRQ3              | $(\bullet/\bullet)$ | $(\bullet/\bullet)$  |

 1 Password Protected Registers

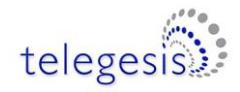

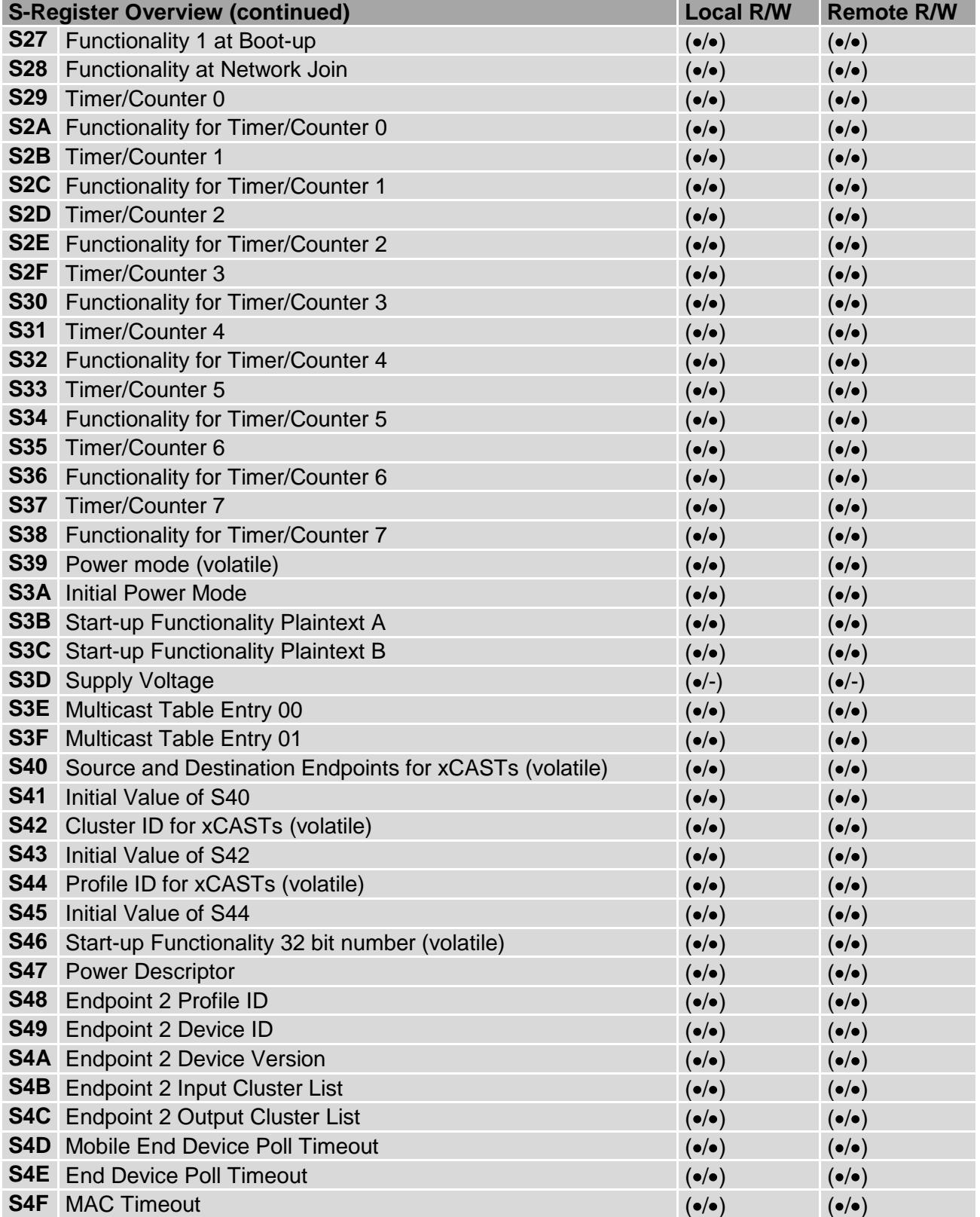

**Table 6: S-Register Overview**

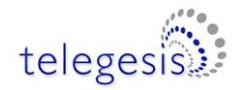

With a few exceptions the S-registers are stored in non-volatile memory and will keep their user defined settings unless reset to the factory defaults using the "AT&F" command. [S16,](#page-65-0) [S18,](#page-66-0) [S1A,](#page-67-0) [S1B,](#page-67-1) [S1D,](#page-68-1) [S39,](#page-83-0) [S40](#page-86-0) and [S42](#page-87-0) are directly accessing volatile I/O registers to prevent memory corruption due to constant I/O access. Registers [S17,](#page-65-1) [S19,](#page-66-1) [S1C,](#page-68-0) [S1E,](#page-68-2) [S3A,](#page-83-1) [S41](#page-86-1) and [S43](#page-87-1) represent the non-volatile registers which define the contents of [S16,](#page-65-0) [S18,](#page-66-0) [S1B,](#page-67-1) [S1D,](#page-68-1) [S39,](#page-83-0) [S40](#page-86-0) and [S42](#page-87-0) respectively after booting up or reset.

### **4.1 Recovery of the Factory Default Settings**

If the unit seems to be unresponsive to commands on the serial port this is most often due to the unit having been set into a power-down mode or the set-up for the serial connection having been altered. To overcome this a feature has been added which performs a factory reset on any module which seems unresponsive. To factory reset a module, connect it to the PC's serial port and execute the Factory Reset Tool (downloadable from [www.telegesis.com\)](http://www.telegesis.com/). When pressing the Reset button on the Reset Tool you are prompted to cause a hardware reset to the module by pulling the module's reset line low for more than 100ms (done by pressing the reset button on the Development Board). Once completed, the factory default settings of the ETRXn module are restored.

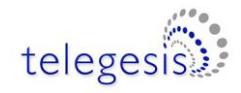

## **4.2 S-Registers for Network Setup**

<span id="page-50-0"></span>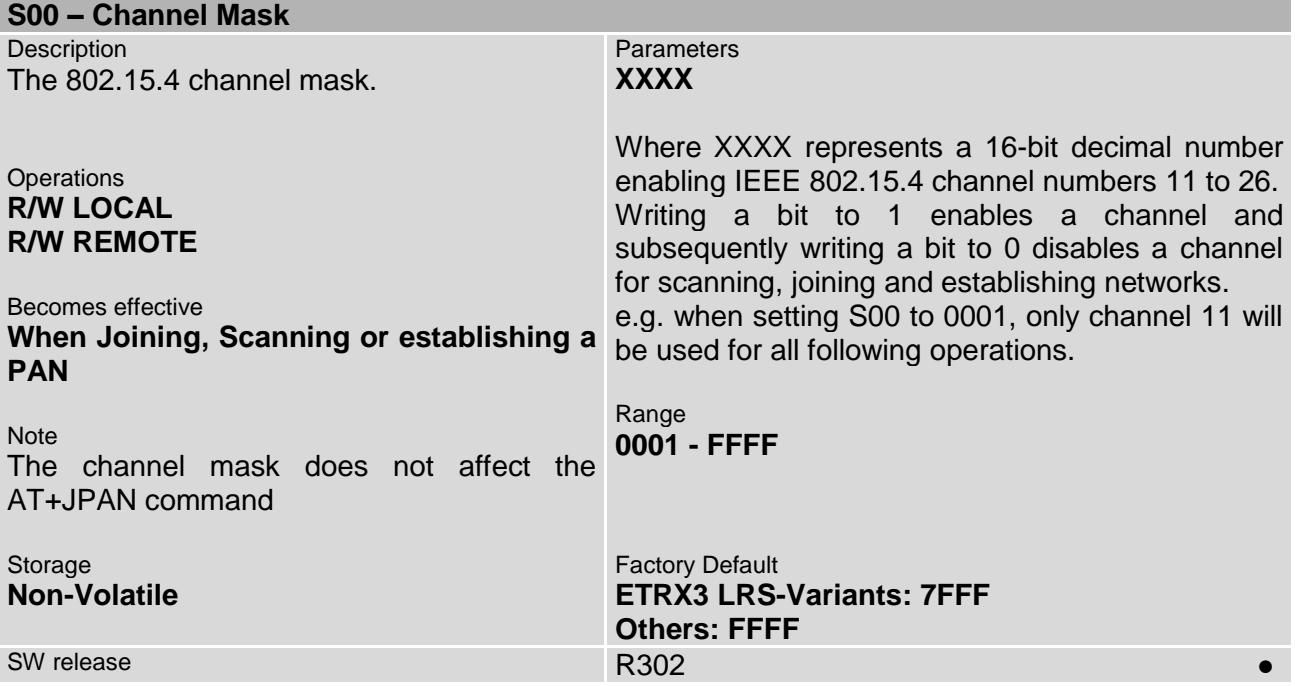

<span id="page-50-1"></span>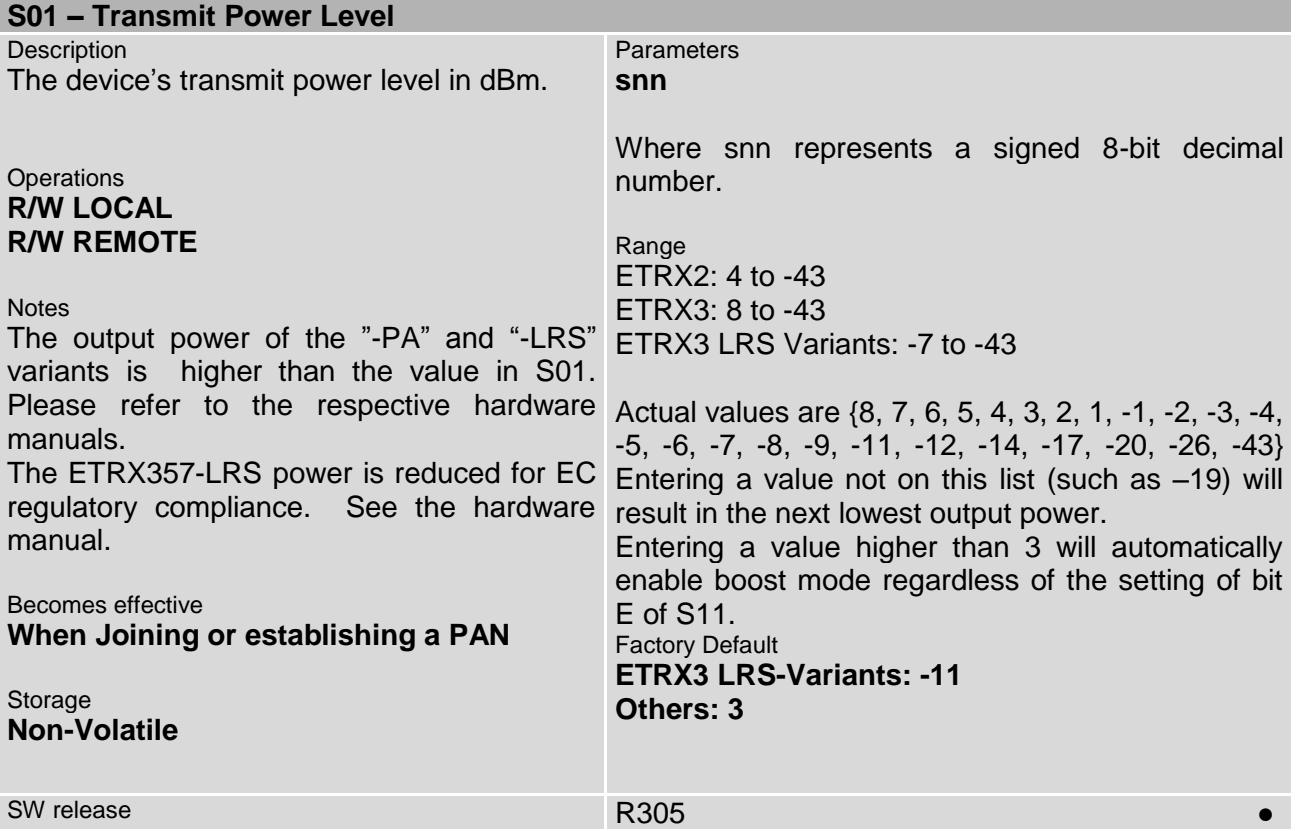

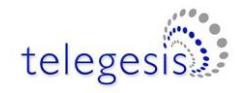

<span id="page-51-0"></span>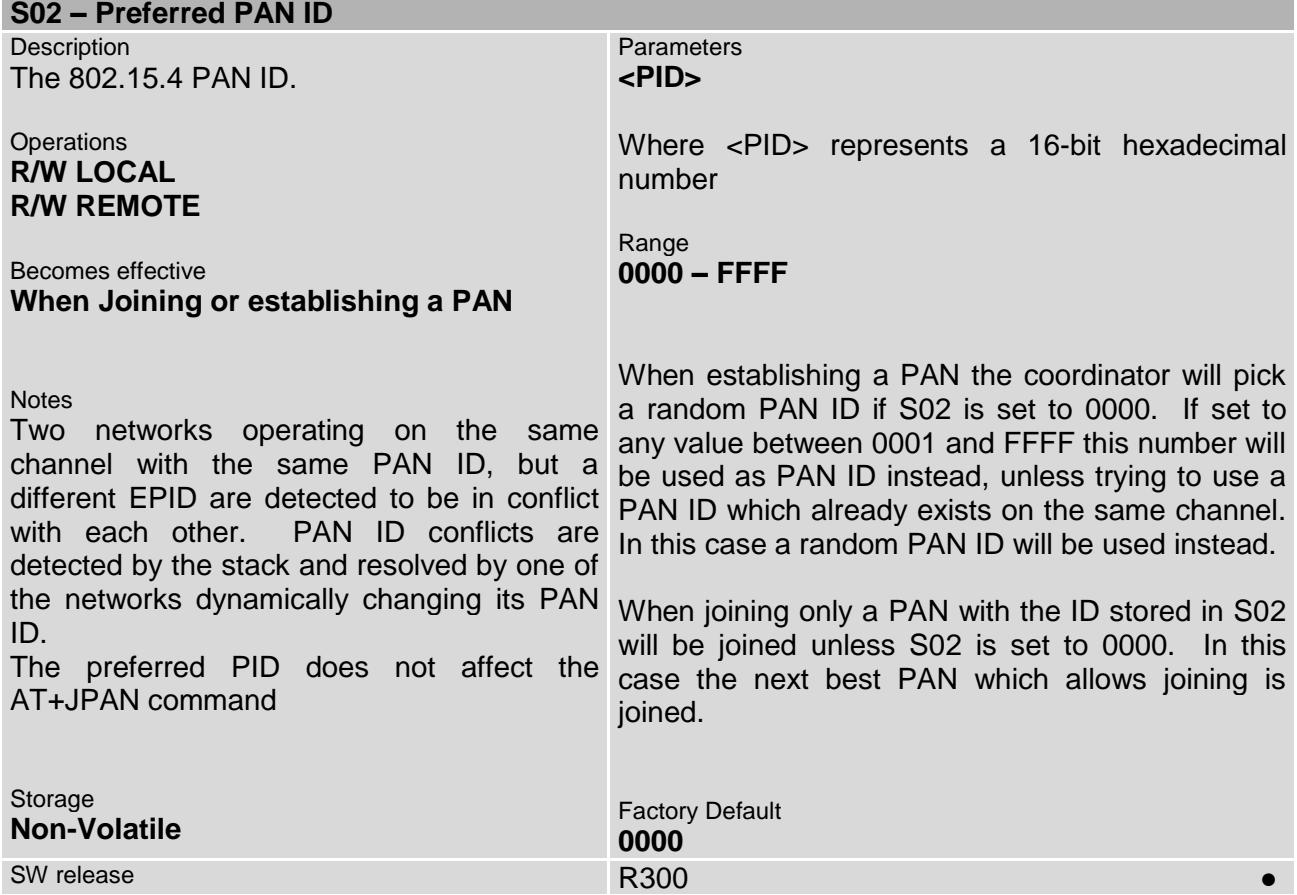

<span id="page-51-1"></span>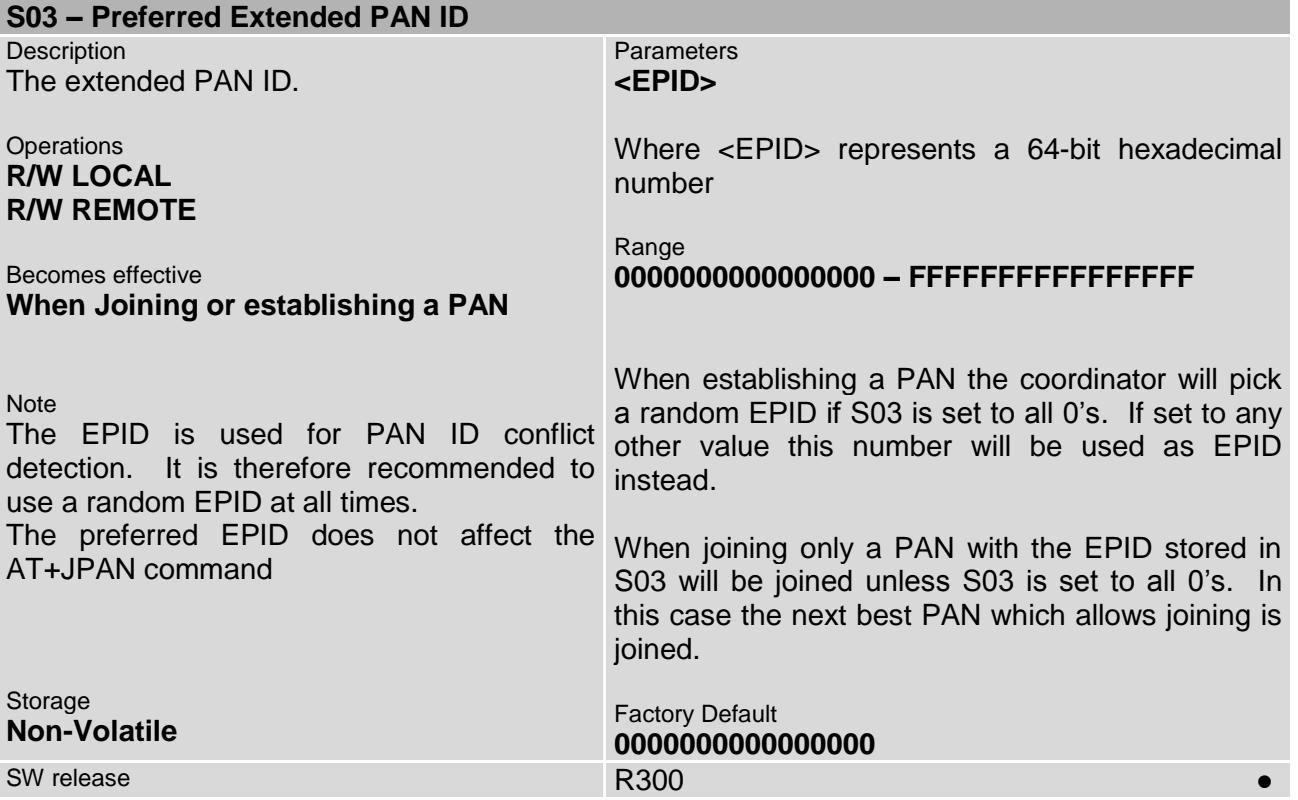

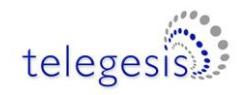

<span id="page-52-0"></span>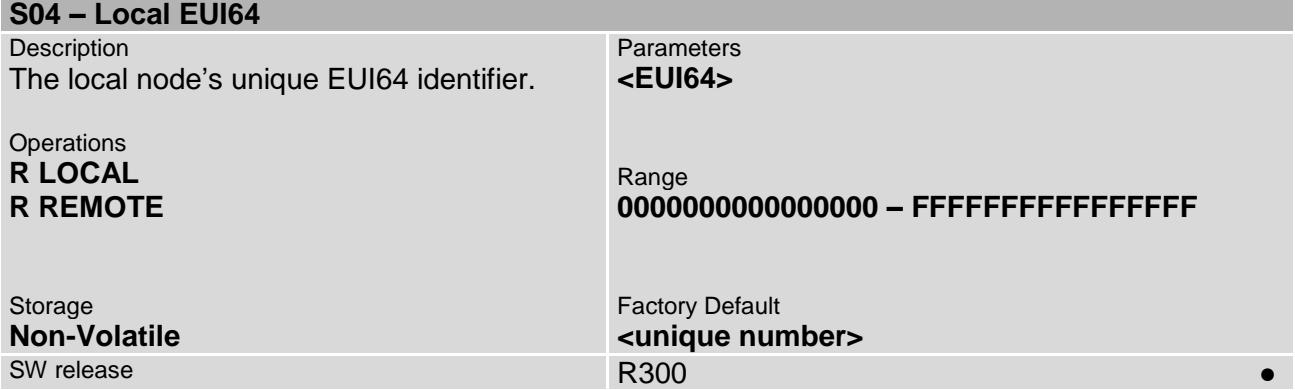

<span id="page-52-1"></span>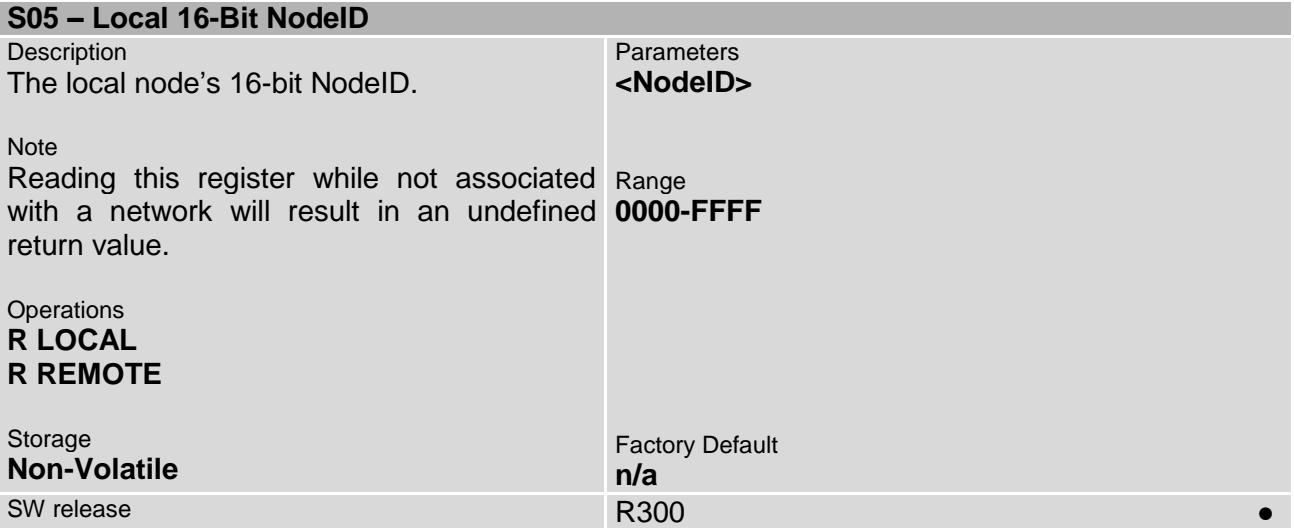

<span id="page-52-2"></span>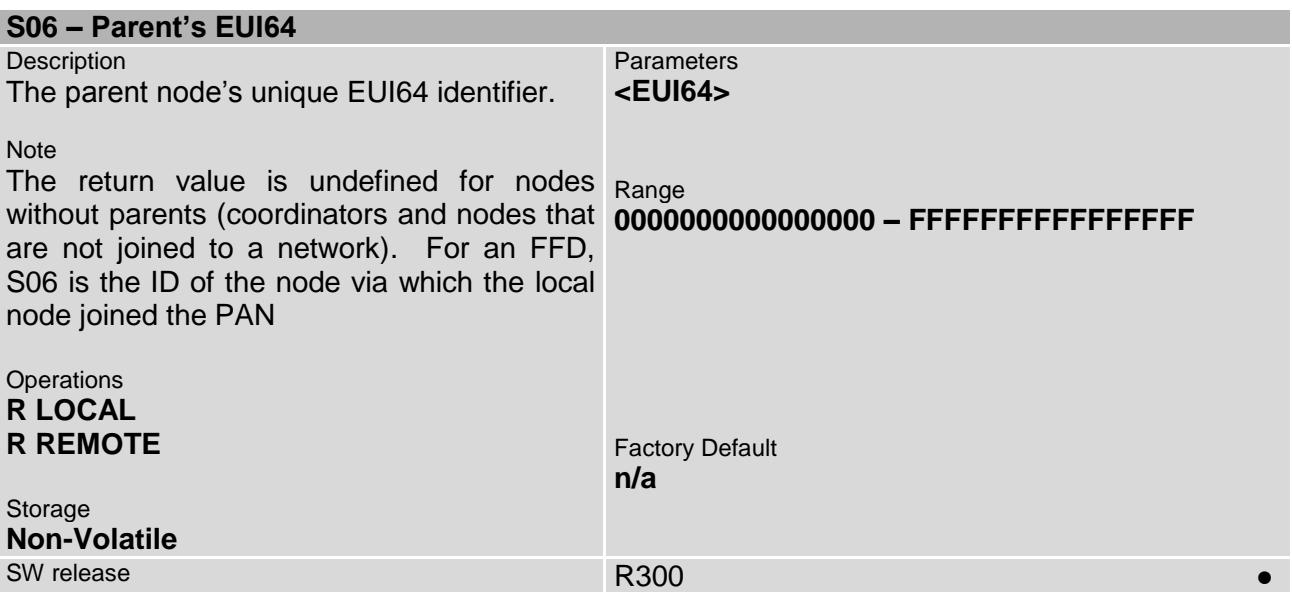

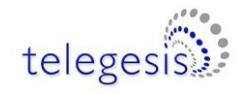

<span id="page-53-0"></span>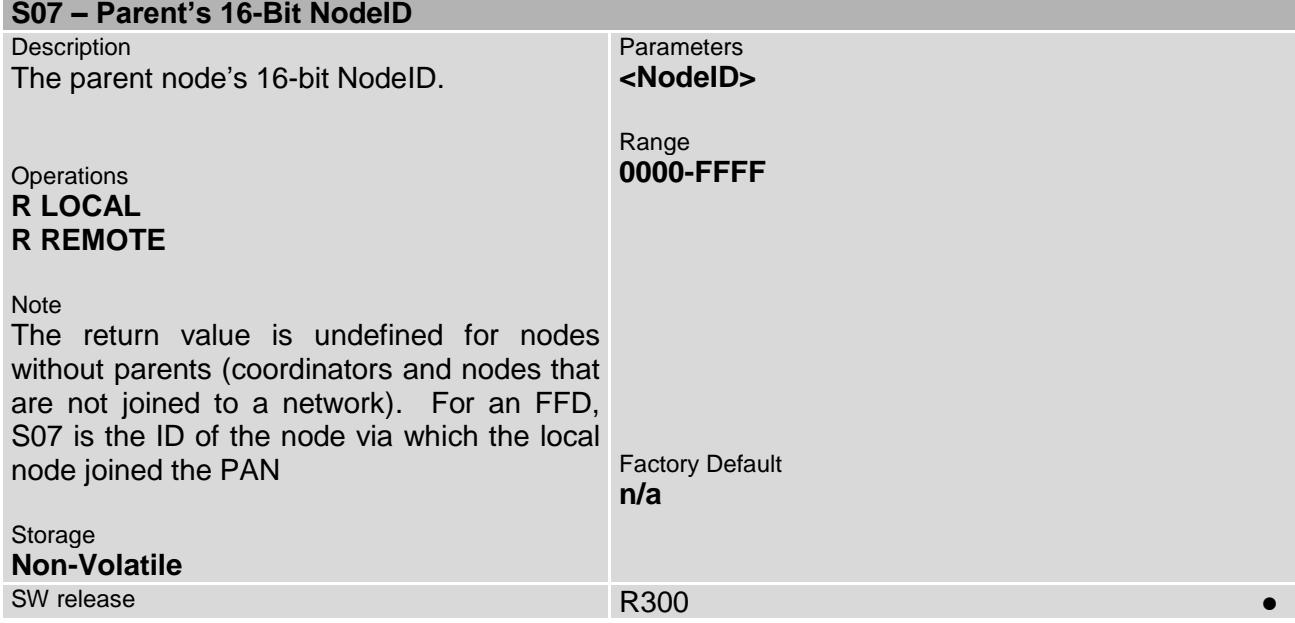

<span id="page-53-1"></span>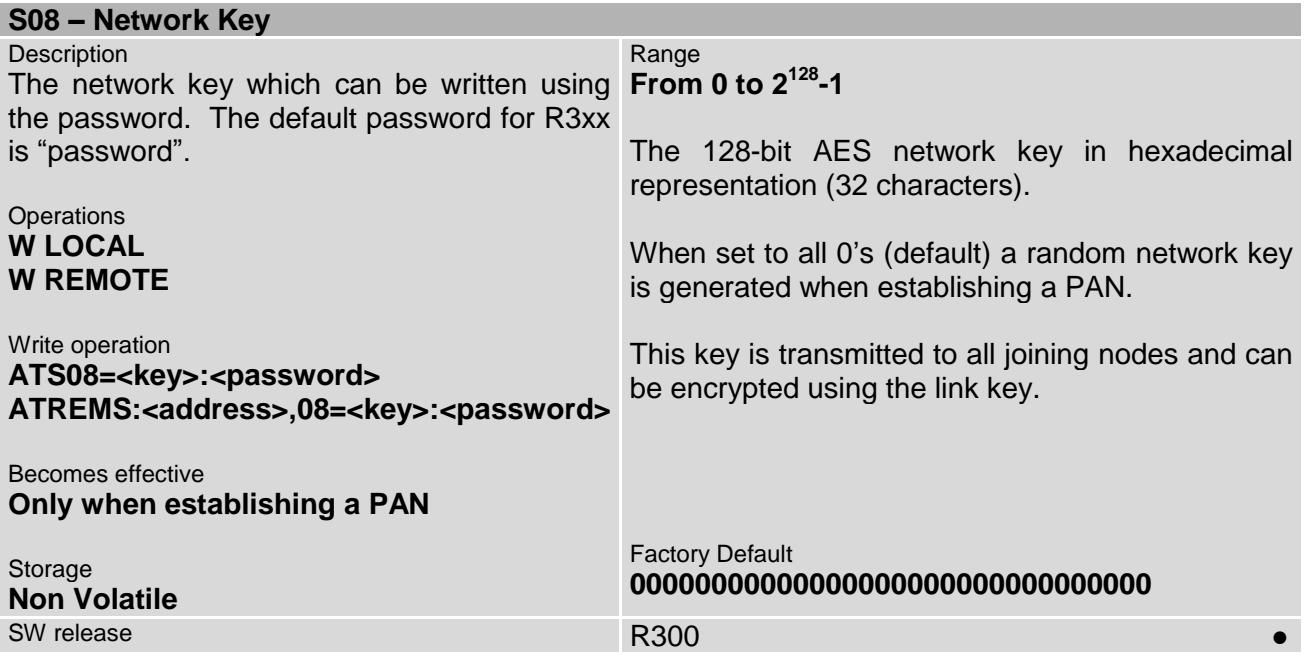

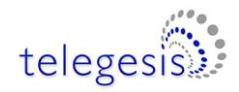

<span id="page-54-0"></span>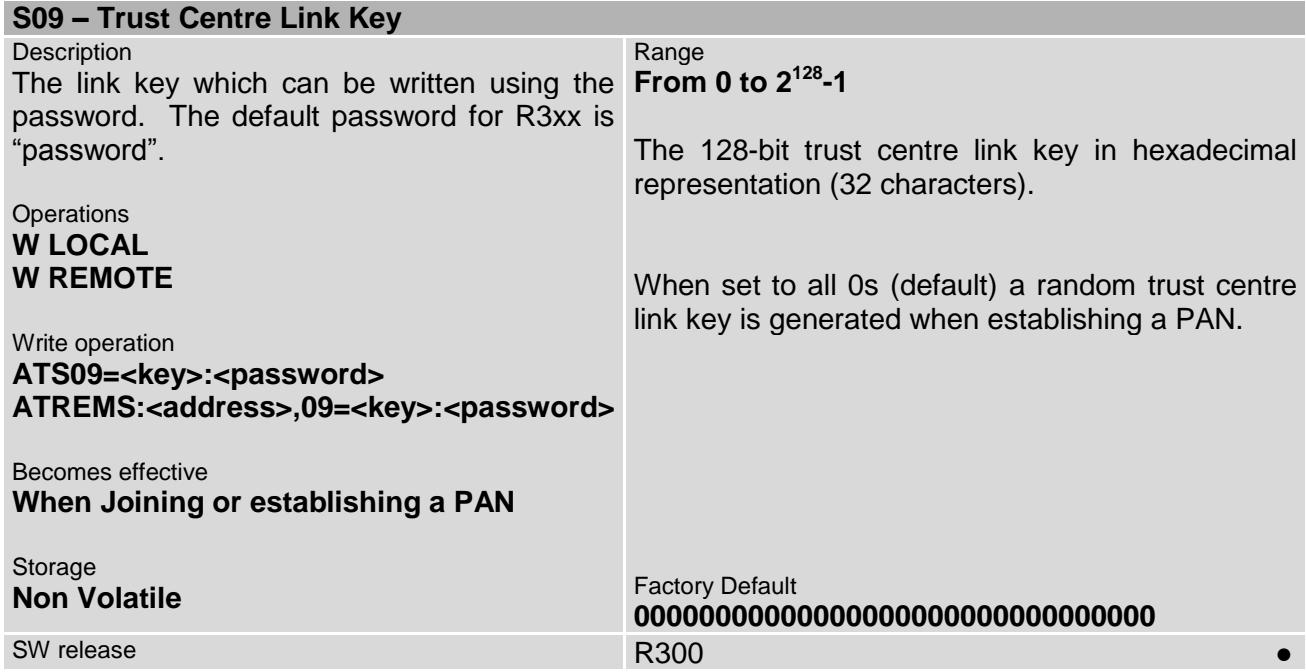

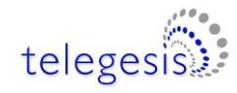

## **4.3 S-Registers for Module Setup**

### <span id="page-55-0"></span>**S0A – Main Function**

**Description** Defines the behaviour of the Device.

#### **Operations R/W LOCAL R/W REMOTE**

Becomes effective

**When joining or establishing a PAN (bits F-E)**

**Instantly (bits B-0)**

Write operation **ATS0A=XXXX:<Password> ATREMS:<address>,0A=XXXX:<Password>**

**Notes** 

For security reasons this register is password **Bit B:** Set: Enable custom endpoint 2 protected. The default password for R3xx is **Bit A:** Set: When joining don't ask for Trust "password".

See section 14 regarding secure networks

To block joining, set either bit 5 on the trust centre or bit 0 on every node. Built-in function 0017 only overrides bit 0

An End Device (not Sleepy or Mobile) is **Bit 5:** Set: Don't allow nodes to join (TC setting) ZigBee 2006 PAN. An SED or MED is the more usual choice

Storage **Non-Volatile** **Parameters XXXX**

Where XXXX represents a 16-bit hexadecimal number.

Range **0000 to FFFF**

**Bit E-F:** Device Selection

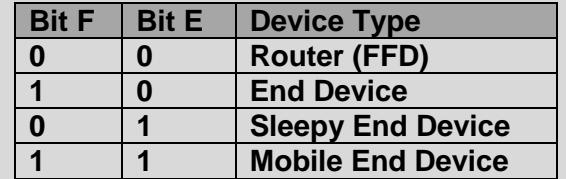

**Bit D:** Reserved

**Bit C:** Reserved

- 
- Centre link key
- **Bit 9:** Set: Don't use central Trust Centre (distributed TC Mode)
- **Bit 8:** Set: Use Pre-Configured Trust Centre Link Key when joining
- **Bit 7:** Set: Trust centre uses hashed link key
- **Bit 6:** Reserved
- 
- primarily to let a ZigBee PRO device join a **Bit 4:** Set: Send Network key encrypted with the link key to nodes joining
	- **Bit 3:** Set: Don't allow nodes to re-join unsecured
	- **Bit 2:** Set: Send Network key encrypted with the link key to nodes re-joining unsecured
	- **Bit 1:** Reserved

Factory Default

**0000**

**Bit 0:** Set: Don't allow other nodes to join the network via this node

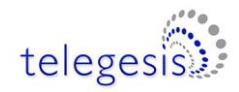

<span id="page-56-0"></span>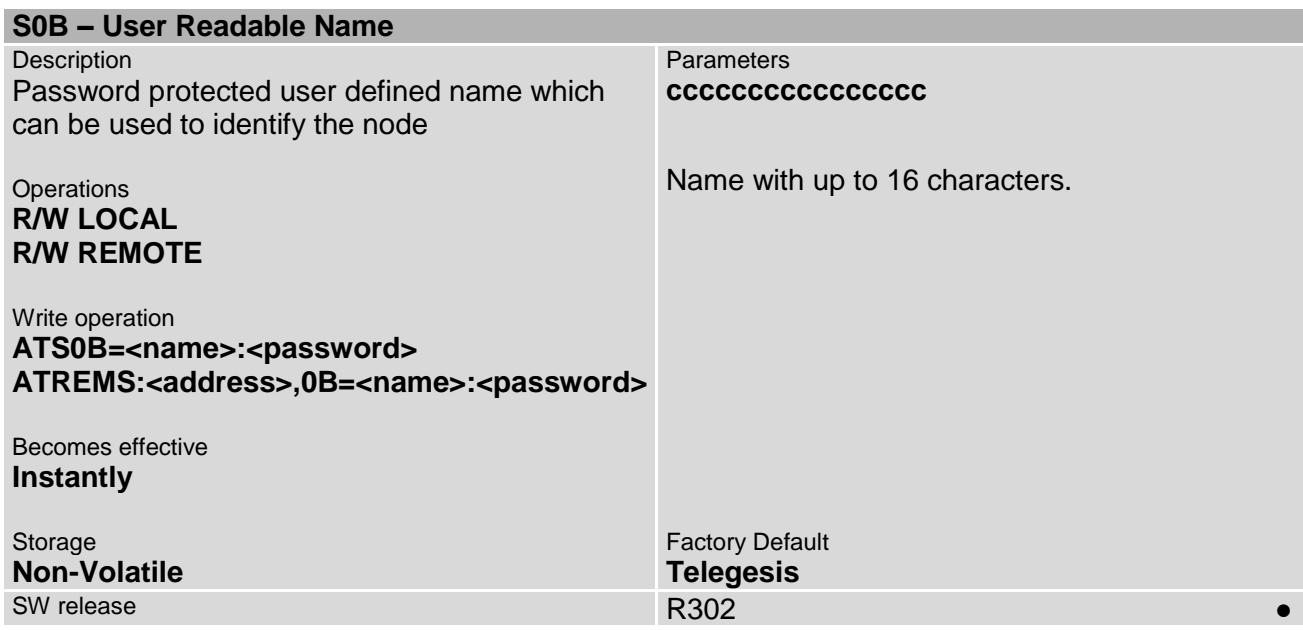

<span id="page-56-1"></span>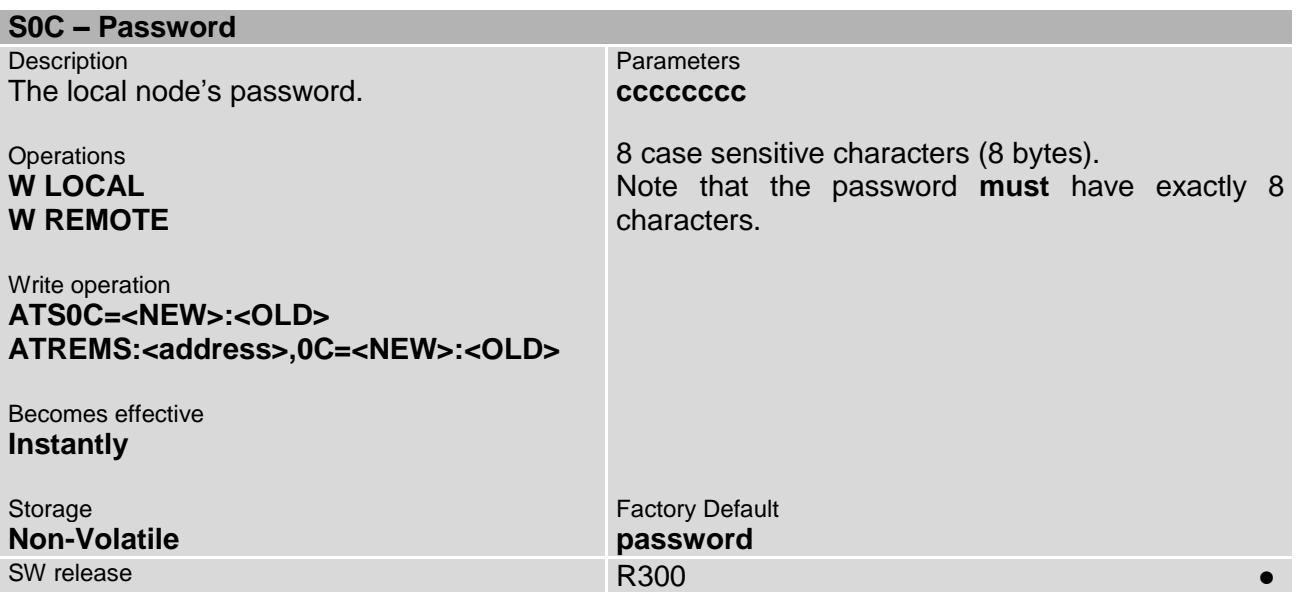

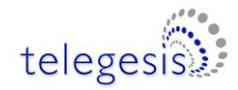

#### <span id="page-57-1"></span>**S0D – Device Information** Description String containing the module's order code **ccc…ccc** and firmware revision. **Operations R LOCAL R REMOTE**  Storage **Non-Volatile Parameters** Text string Examples **ETRX2 R305X ETRX357 R305C** Factory Default **N/A** SW release **Andrease** R300 **Andrease** R300 **Andrease** R300 **Andrease R300**

<span id="page-57-0"></span>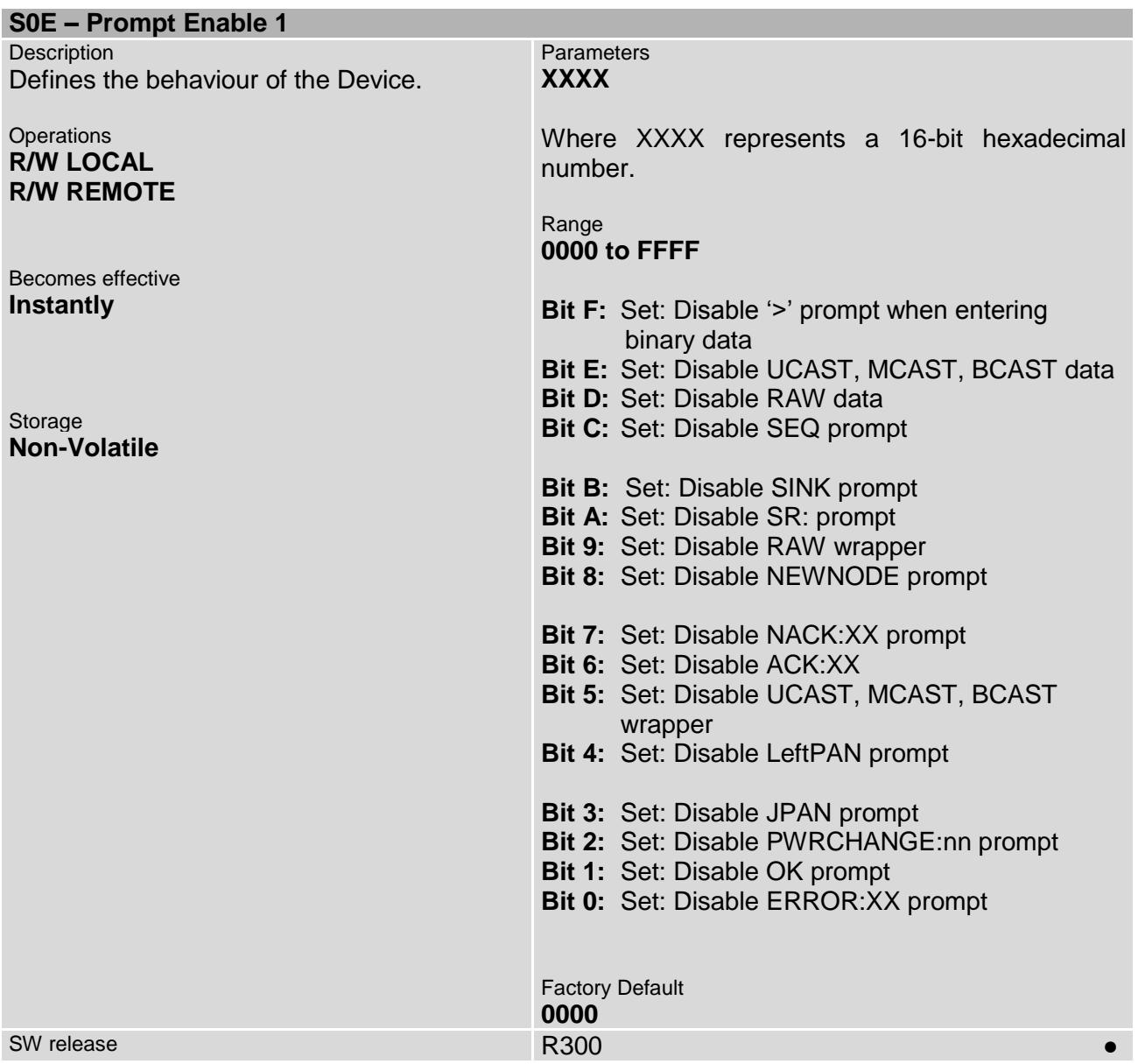

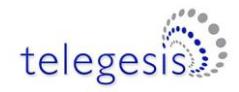

<span id="page-58-0"></span>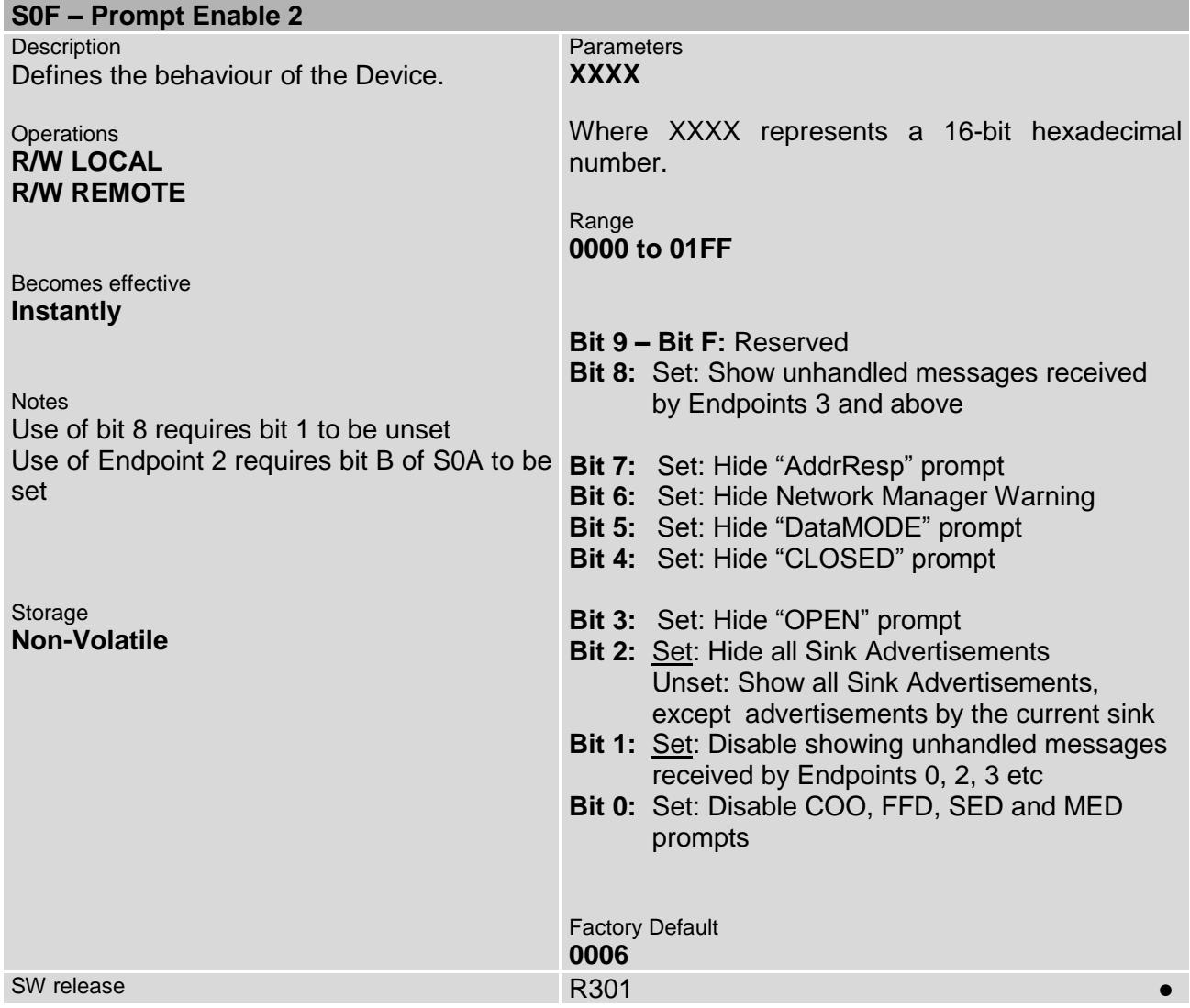

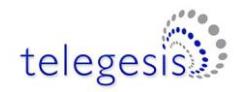

<span id="page-59-0"></span>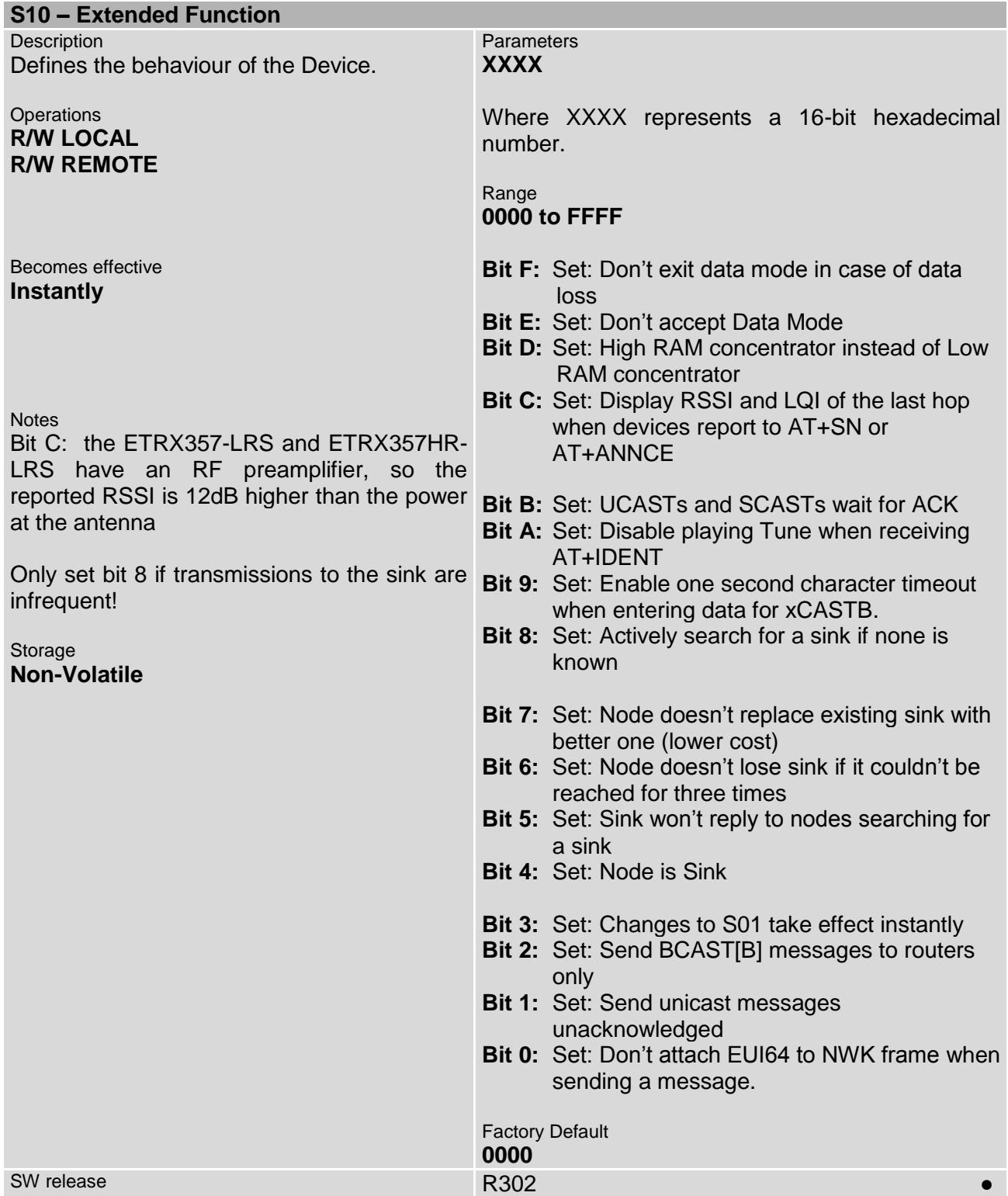

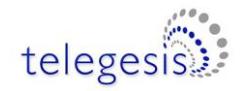

<span id="page-60-0"></span>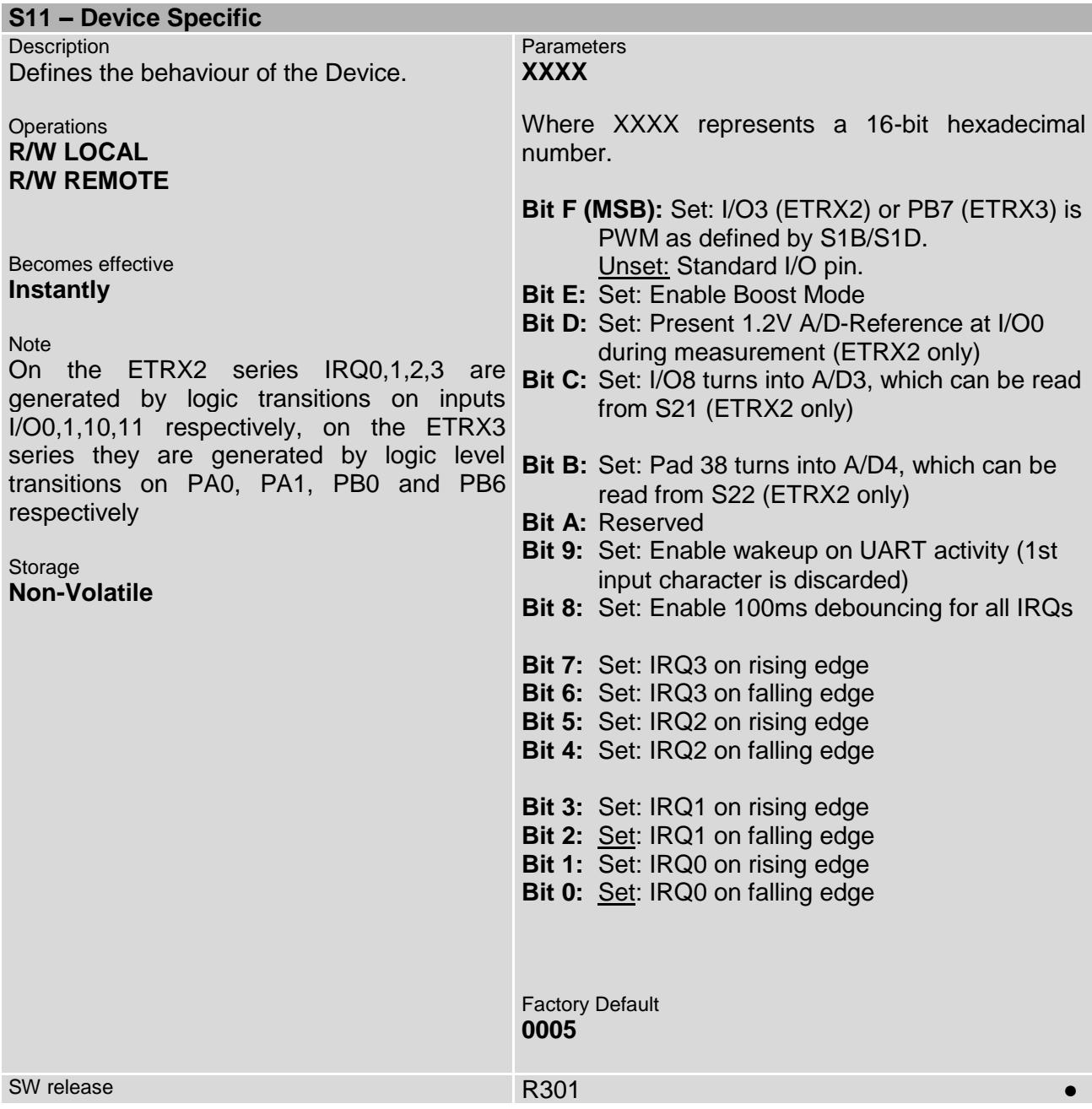

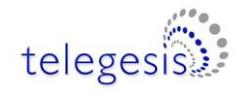

# **4.4 I/O related S-Registers**

<span id="page-61-0"></span>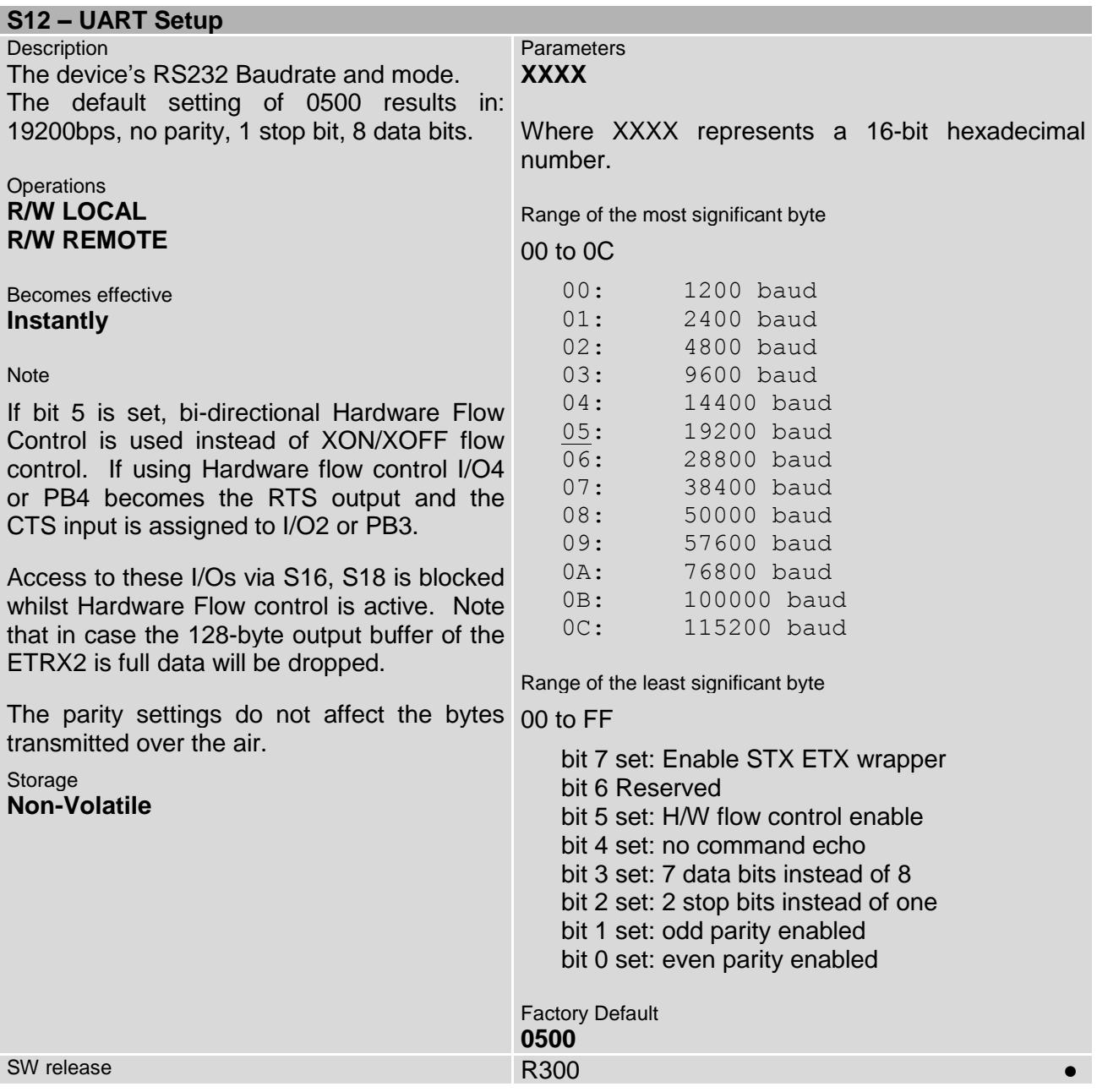

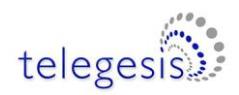

<span id="page-62-0"></span>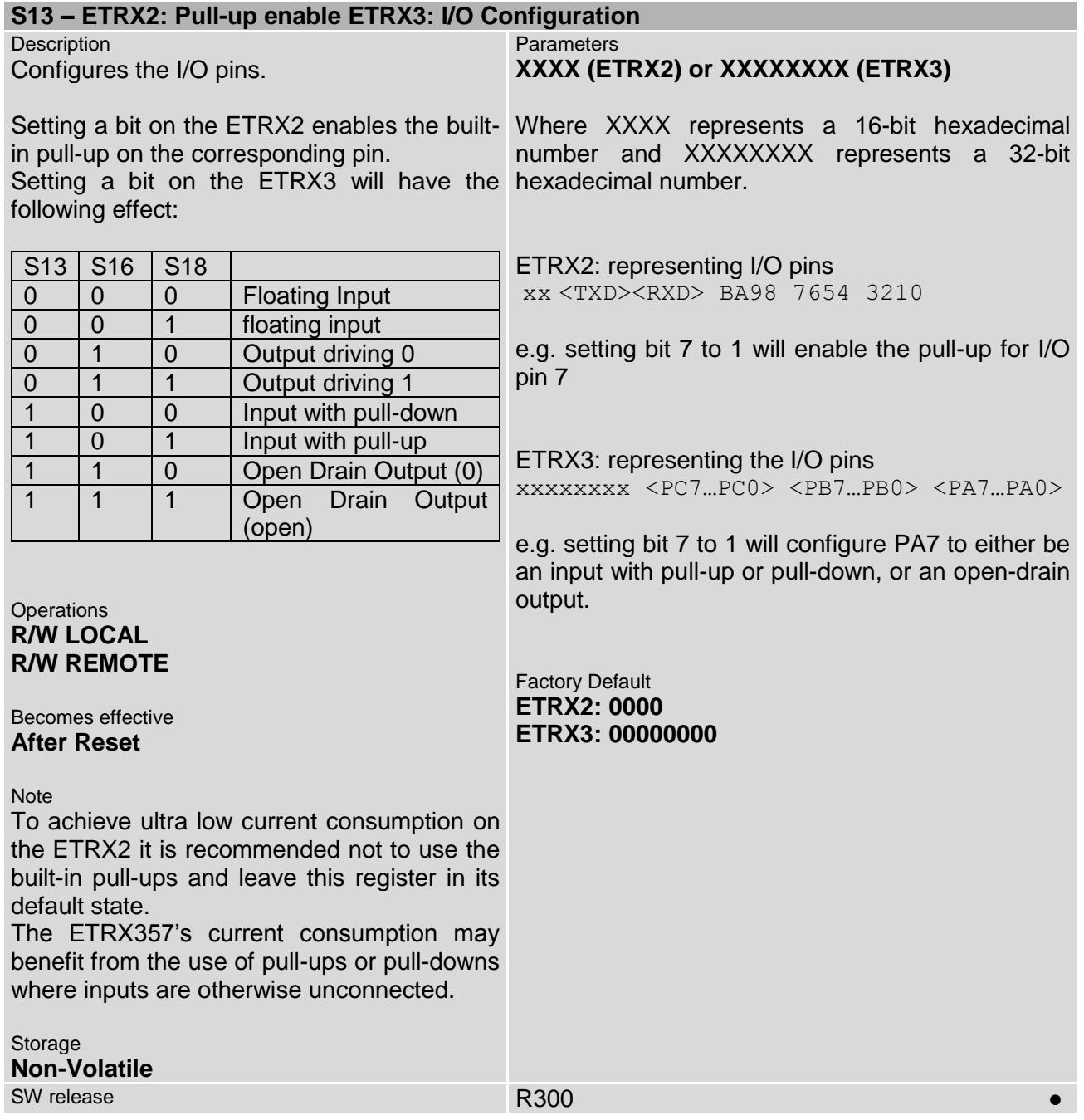

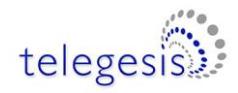

<span id="page-63-0"></span>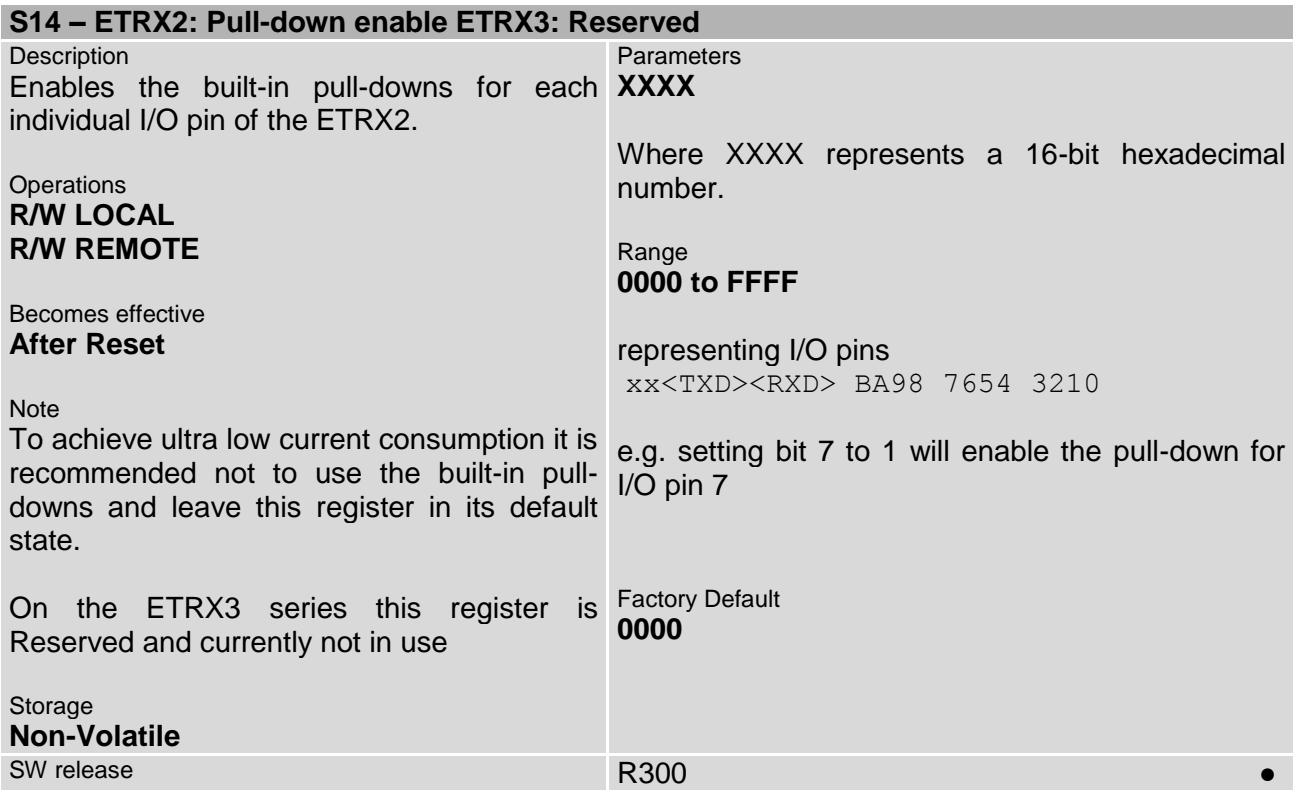

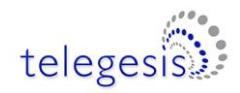

<span id="page-64-0"></span>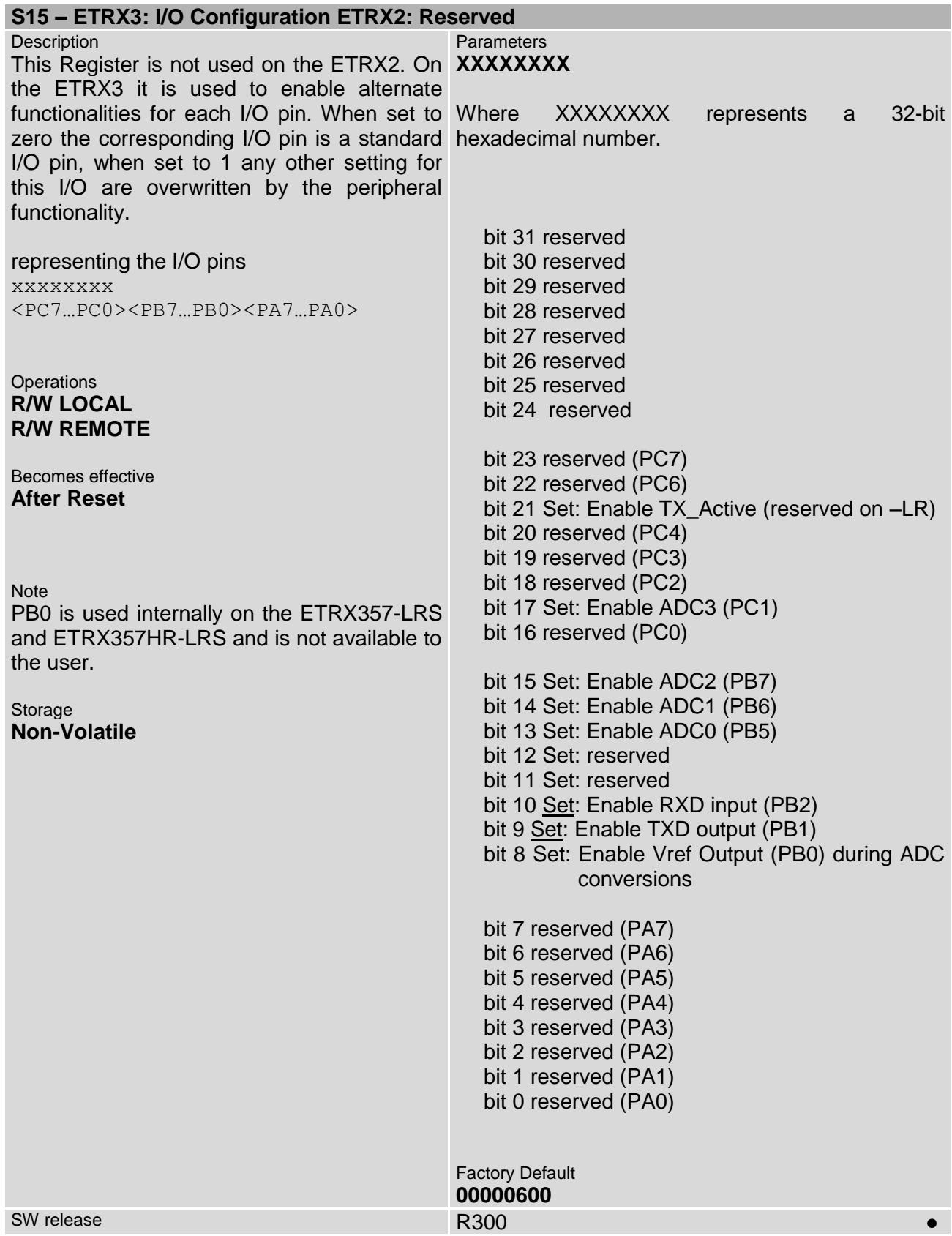

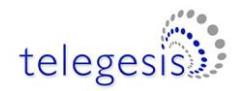

<span id="page-65-0"></span>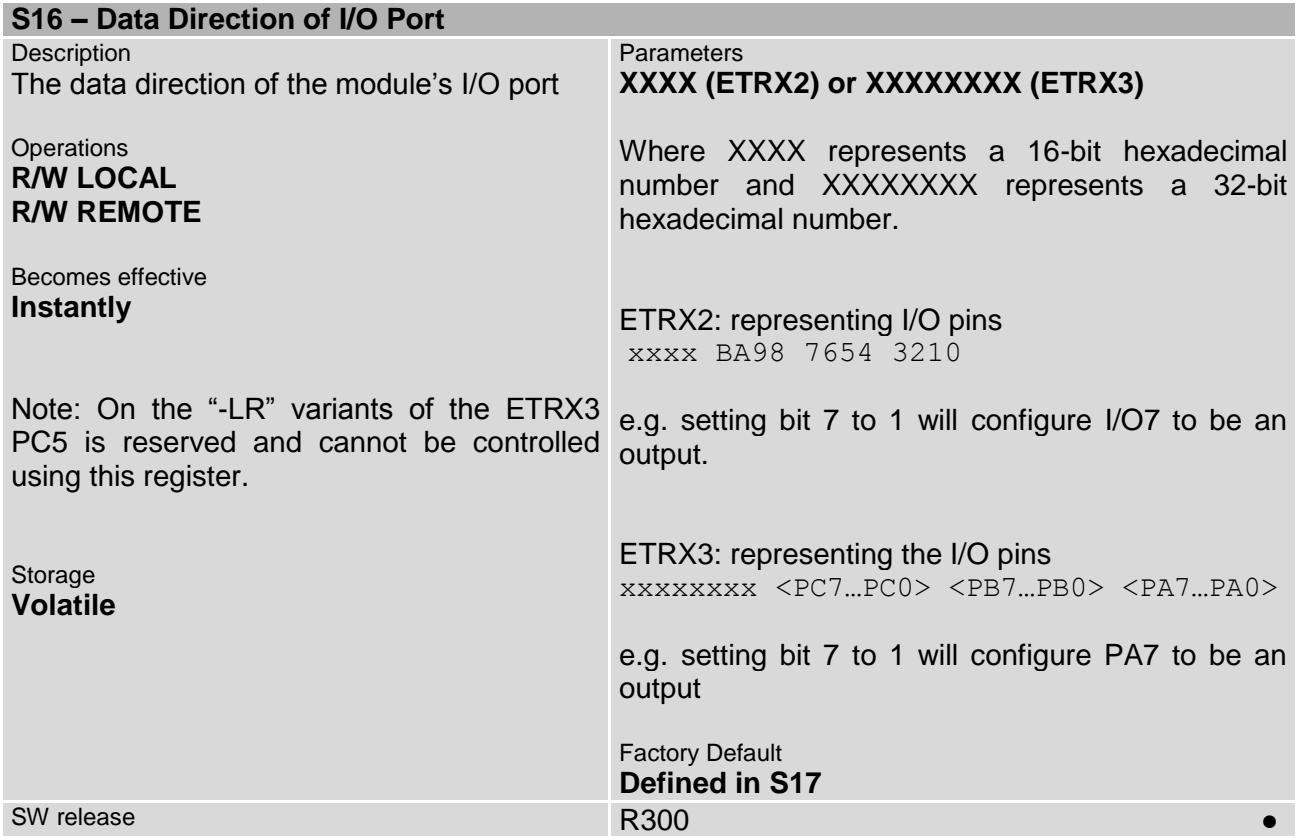

<span id="page-65-1"></span>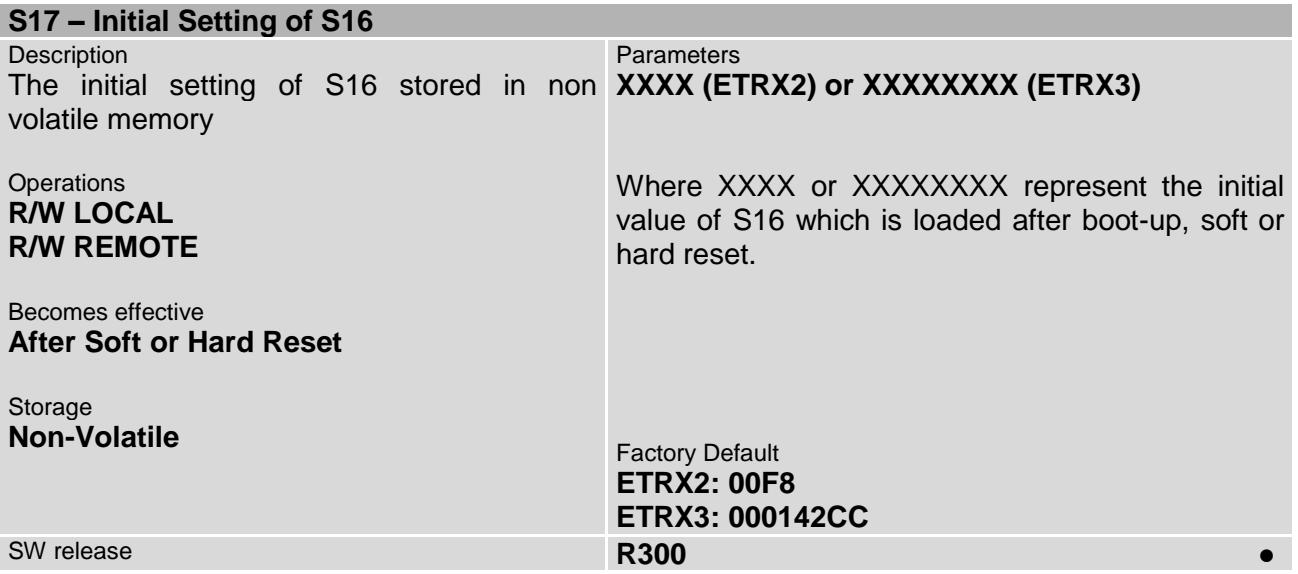

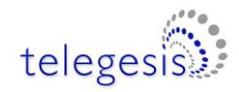

<span id="page-66-0"></span>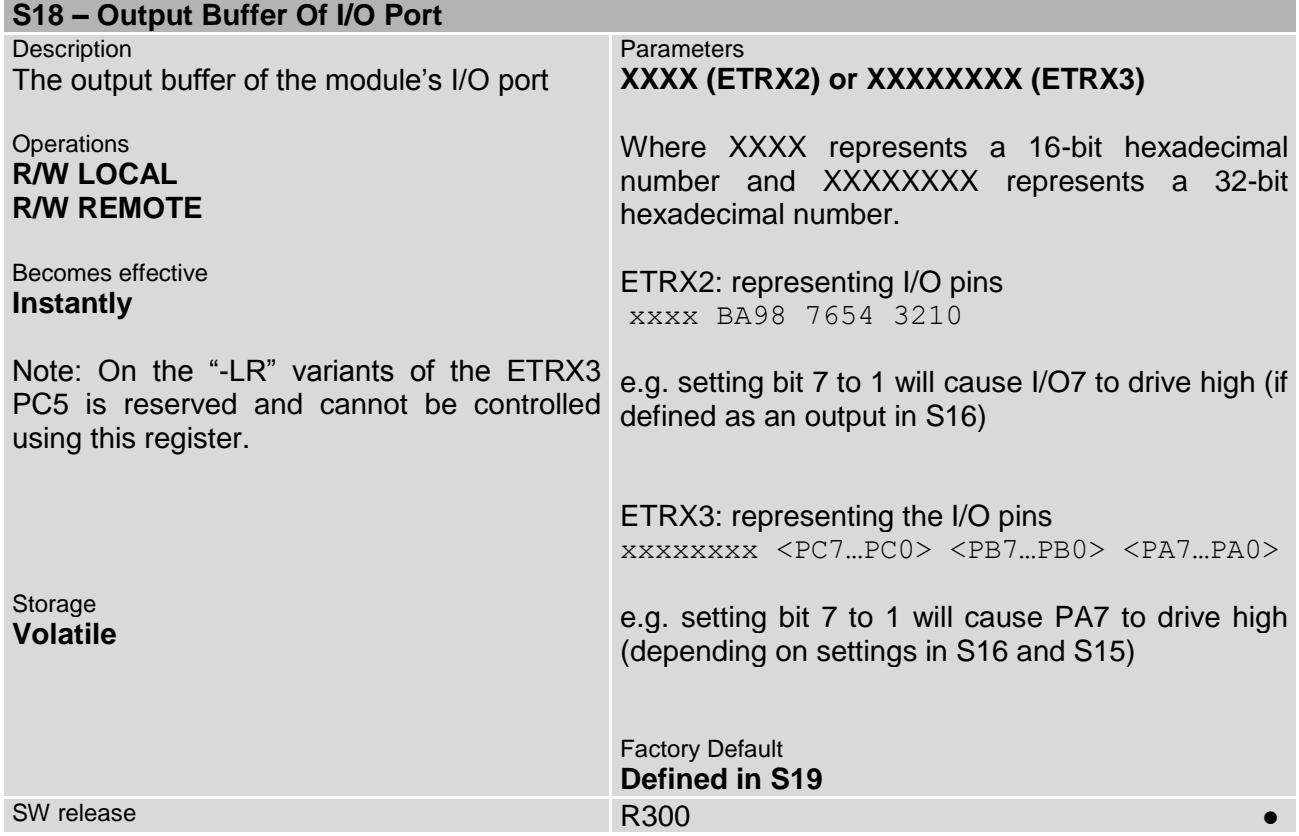

<span id="page-66-1"></span>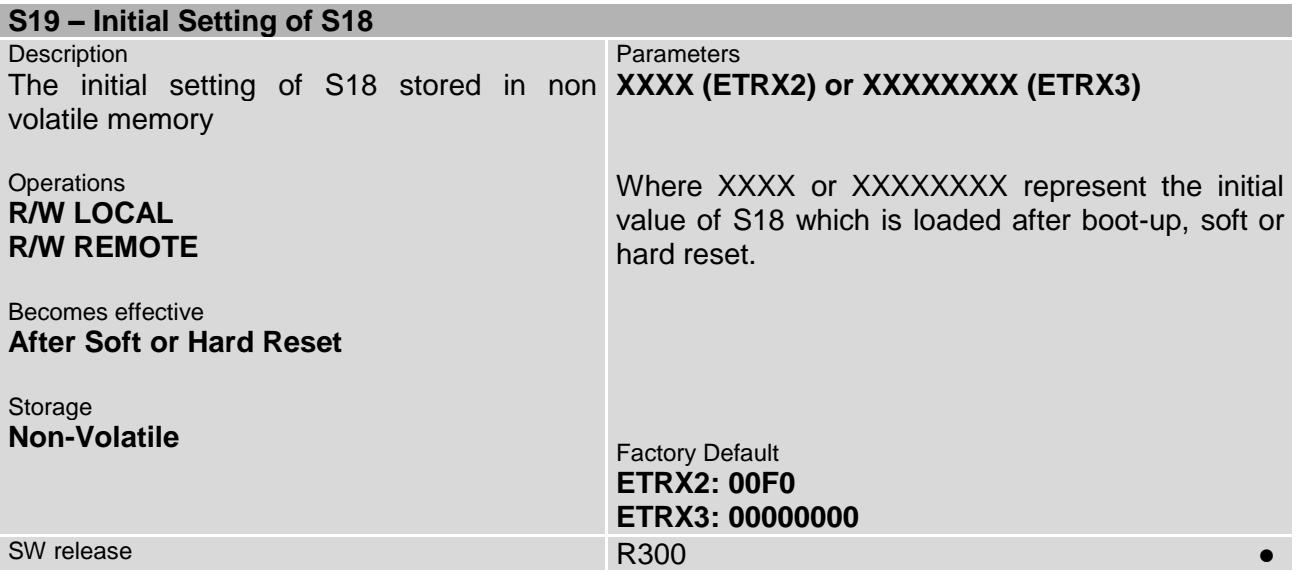

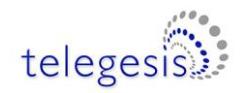

<span id="page-67-0"></span>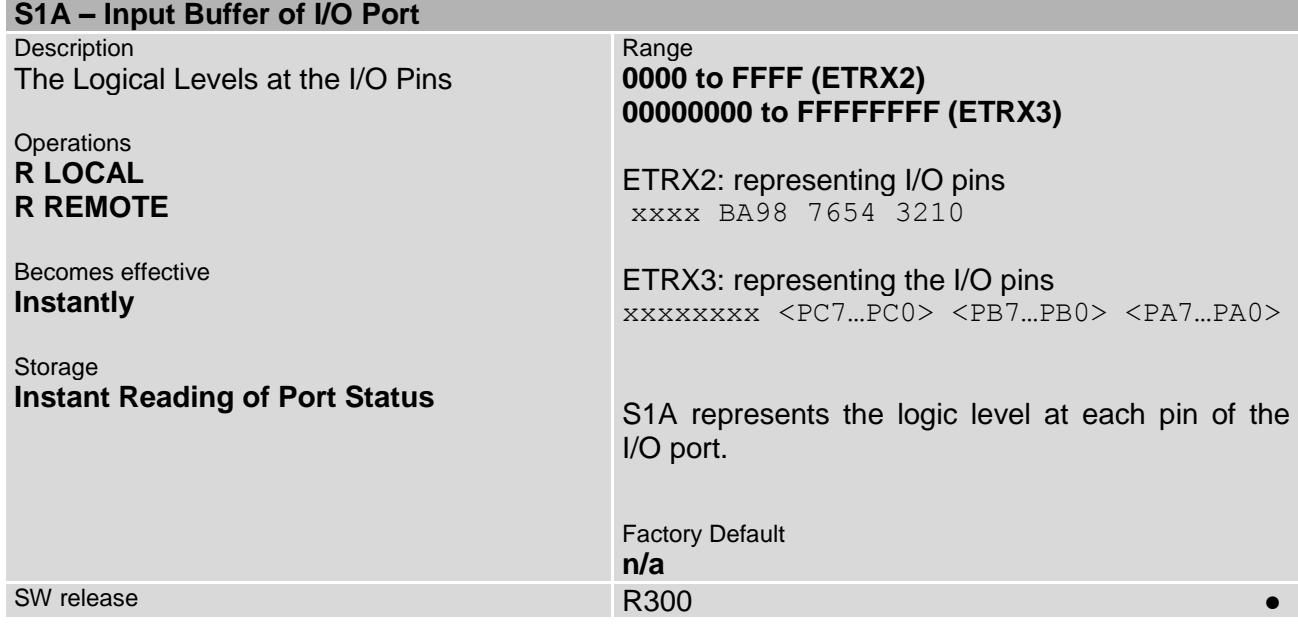

<span id="page-67-1"></span>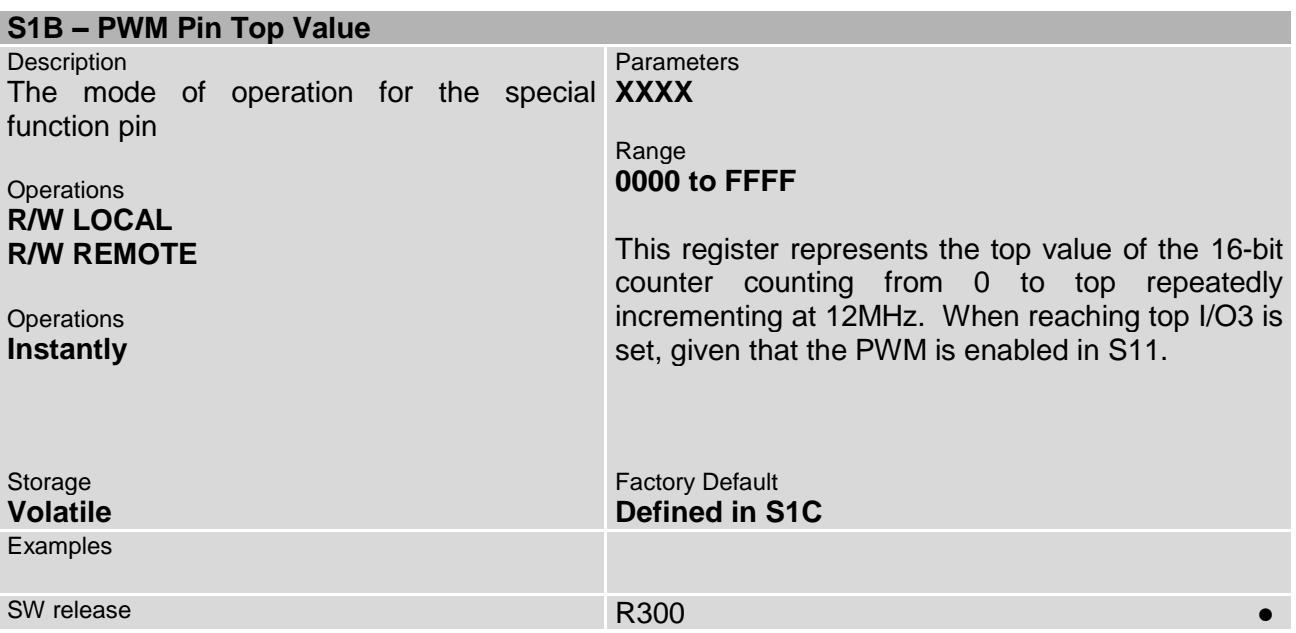

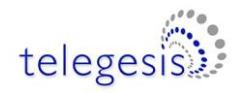

<span id="page-68-0"></span>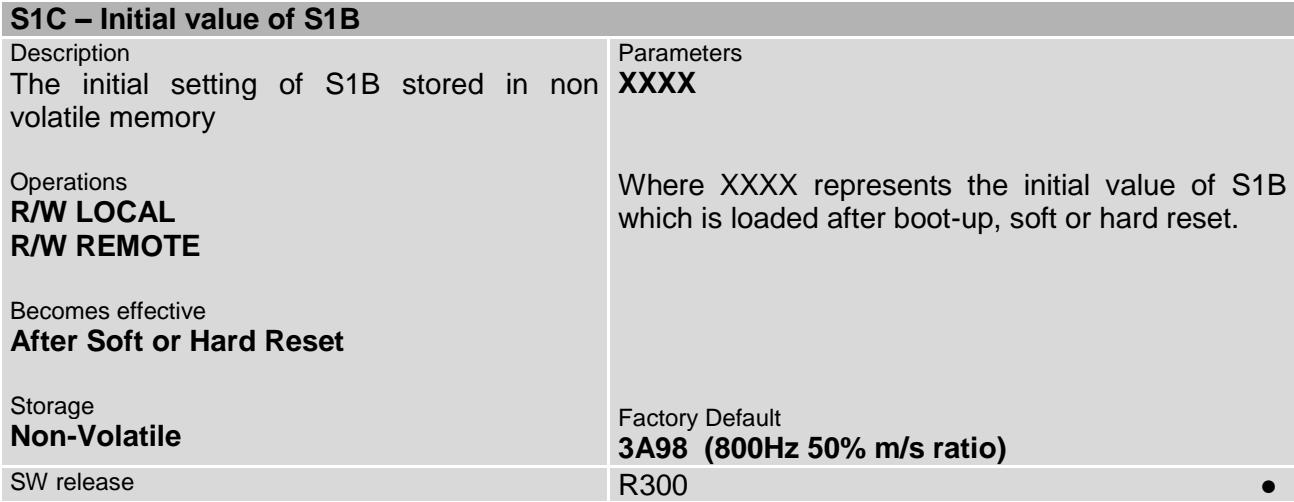

<span id="page-68-1"></span>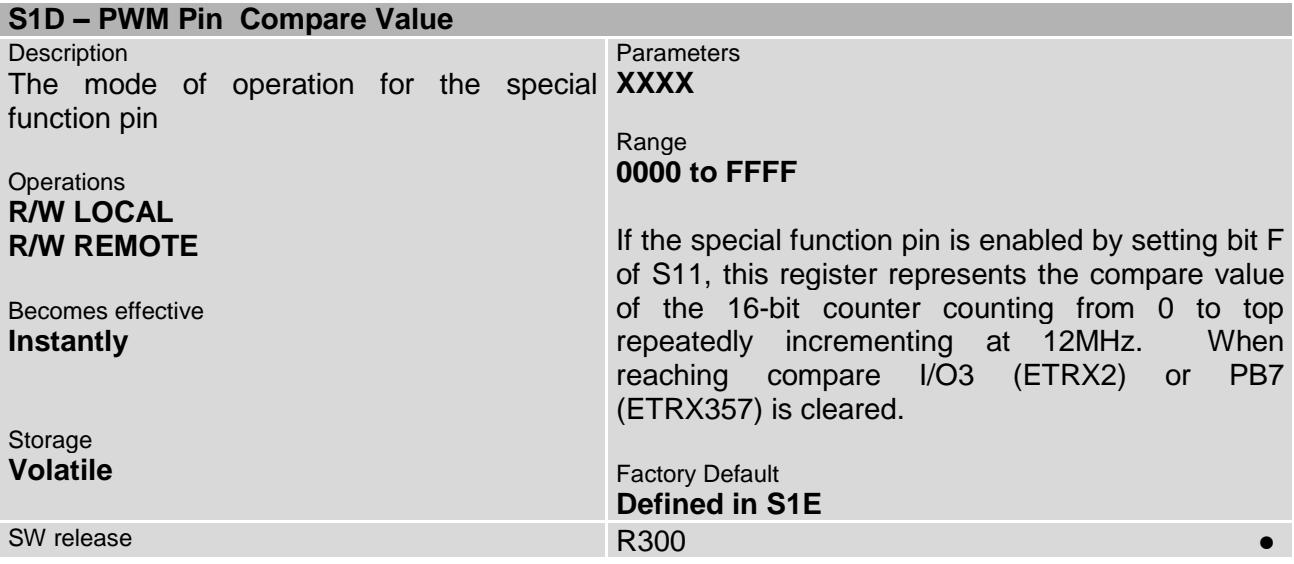

<span id="page-68-2"></span>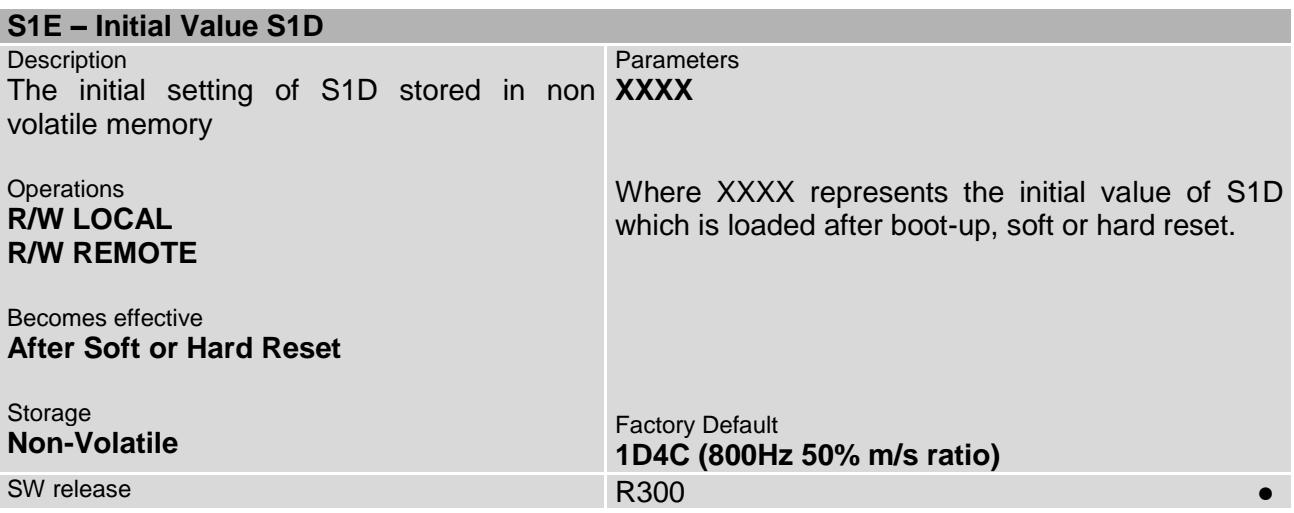

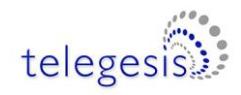

<span id="page-69-0"></span>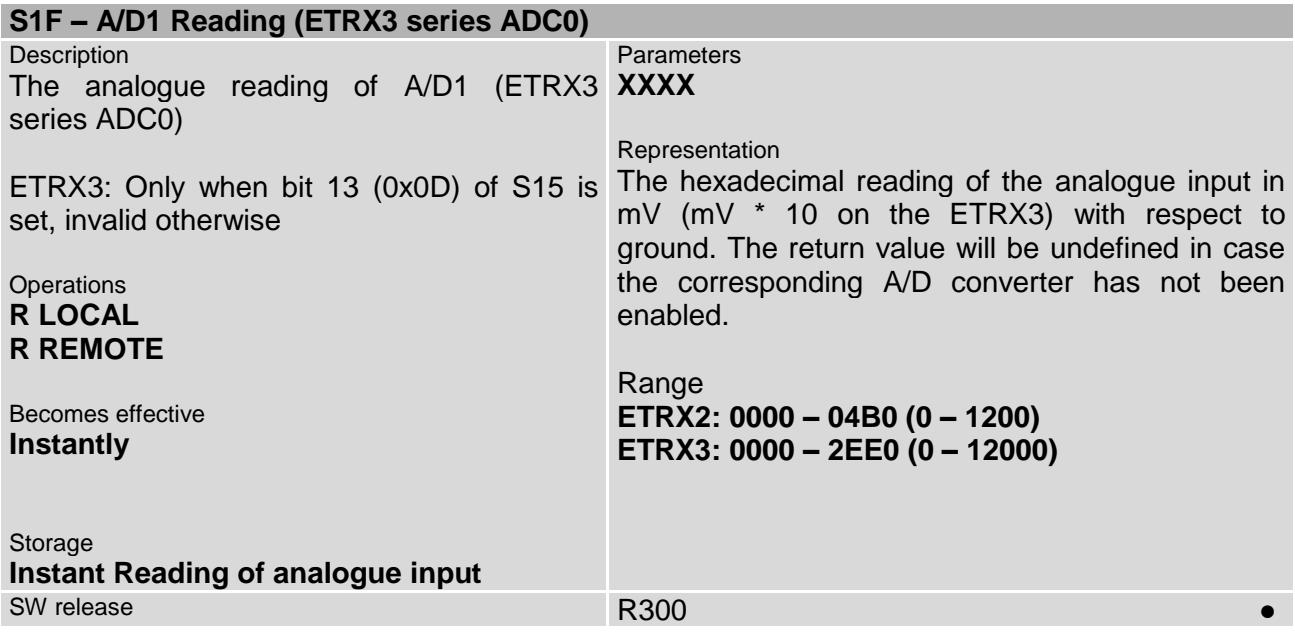

<span id="page-69-1"></span>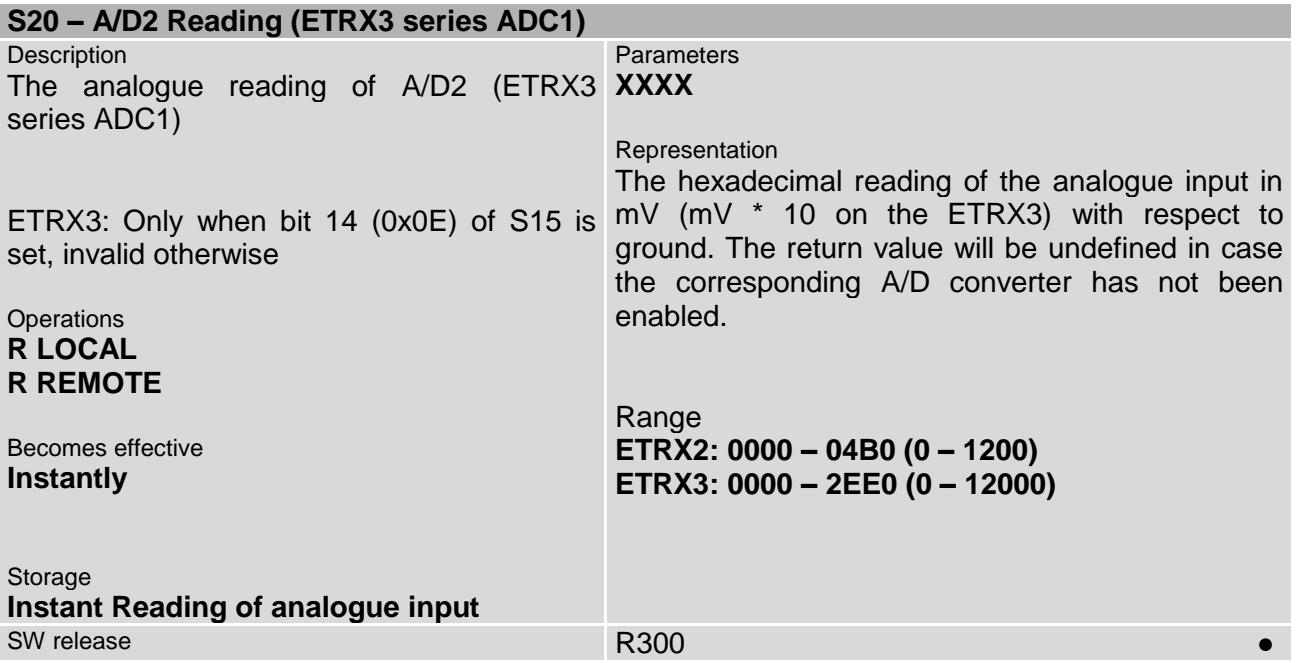

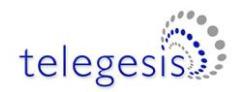

<span id="page-70-0"></span>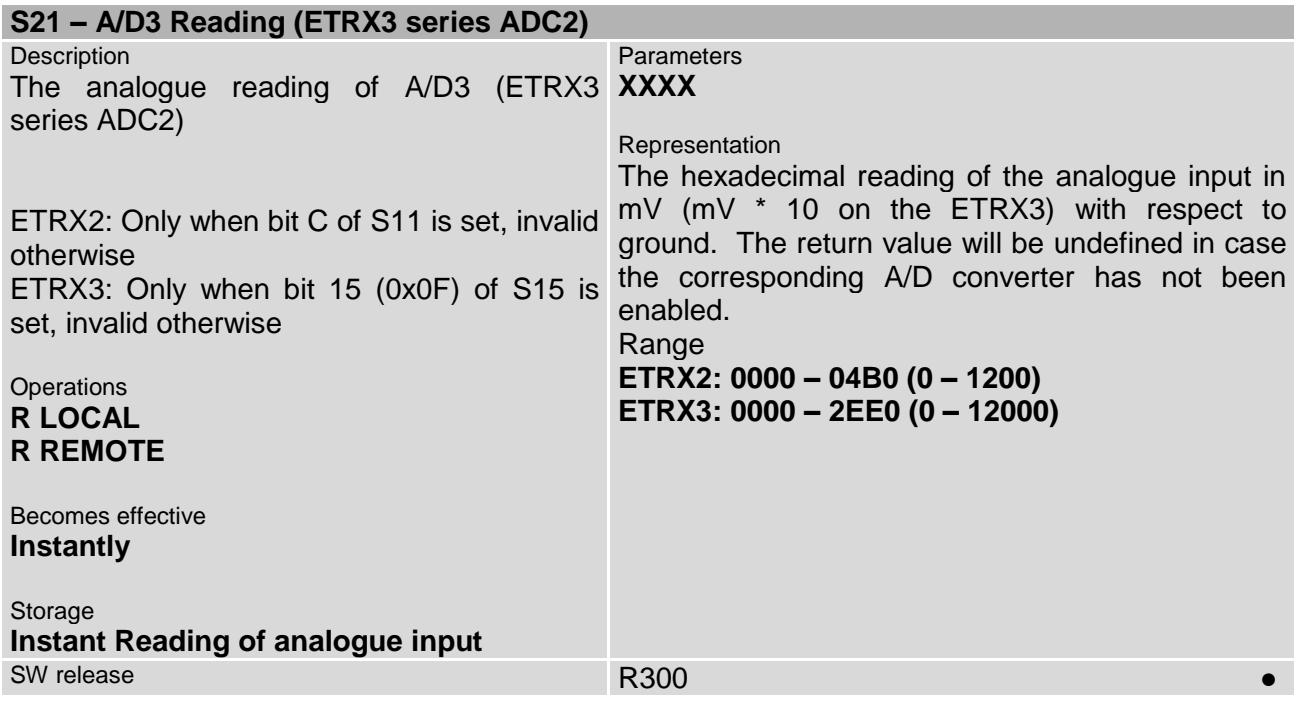

<span id="page-70-1"></span>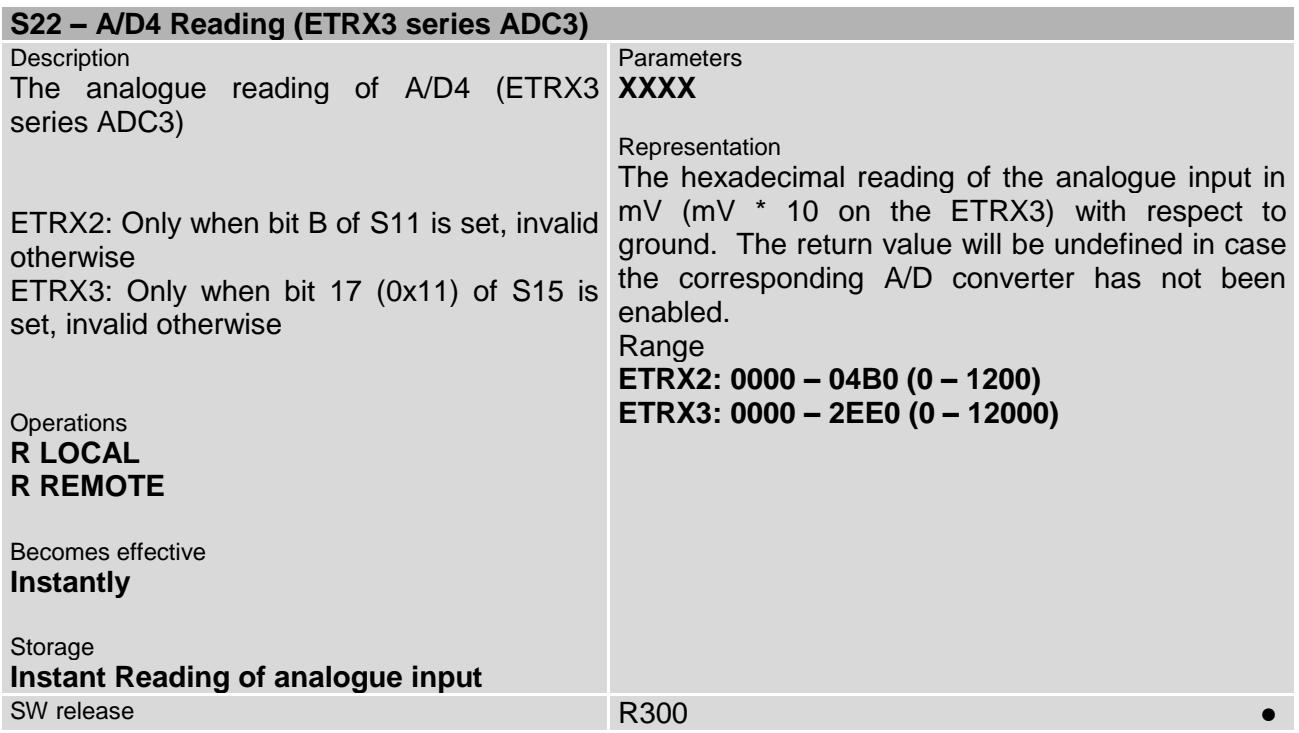

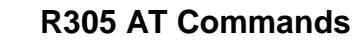

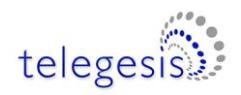

## **4.5 S-Registers Defining the Functionality of the Module**

There are 14 events which can trigger a user-selectable action to prevent the need for a host microcontroller for simple applications. Four out of those 14 events are the external interrupts which can be enabled in register [S11.](#page-60-0) The actions to be performed on those four interrupt events are defined in [S23](#page-71-0) to [S26.](#page-73-0) The user can pick any of the actions from the list in section 5 of this document and assign them to any event.

Another event is triggering when the unit is reset or power cycled and also joining a network triggers an event.

The remaining 8 events are timed events. Registers [S29](#page-75-0) to [S38](#page-82-1) control those 8 timers and their corresponding events. Please note that the first 4 timers are used by default for network management tasks, which can be modified by the user when changing the corresponding registers. A timer will increment every 250ms (4 times a second) and when the timer reaches the value stored in the timer/counter register the corresponding action will be executed.

<span id="page-71-0"></span>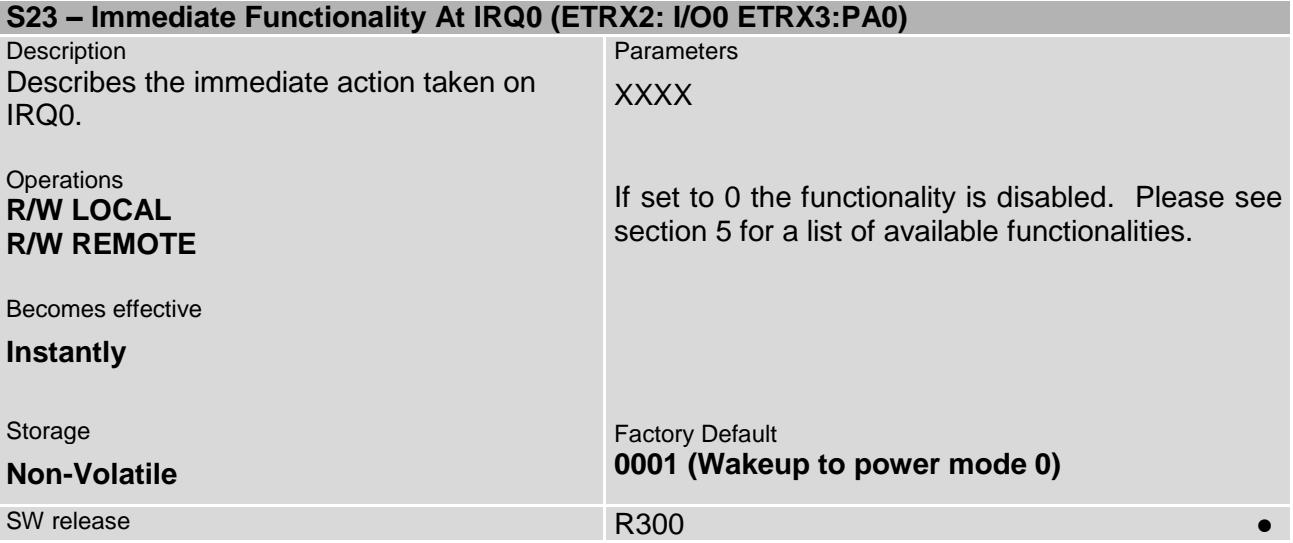
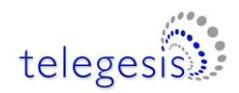

<span id="page-72-0"></span>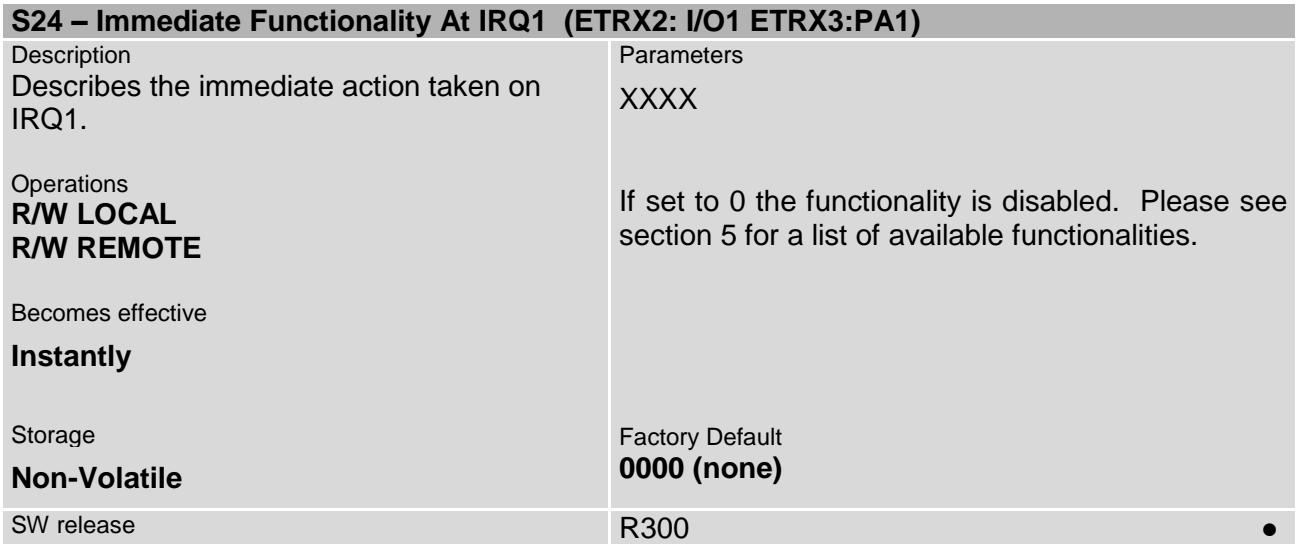

<span id="page-72-1"></span>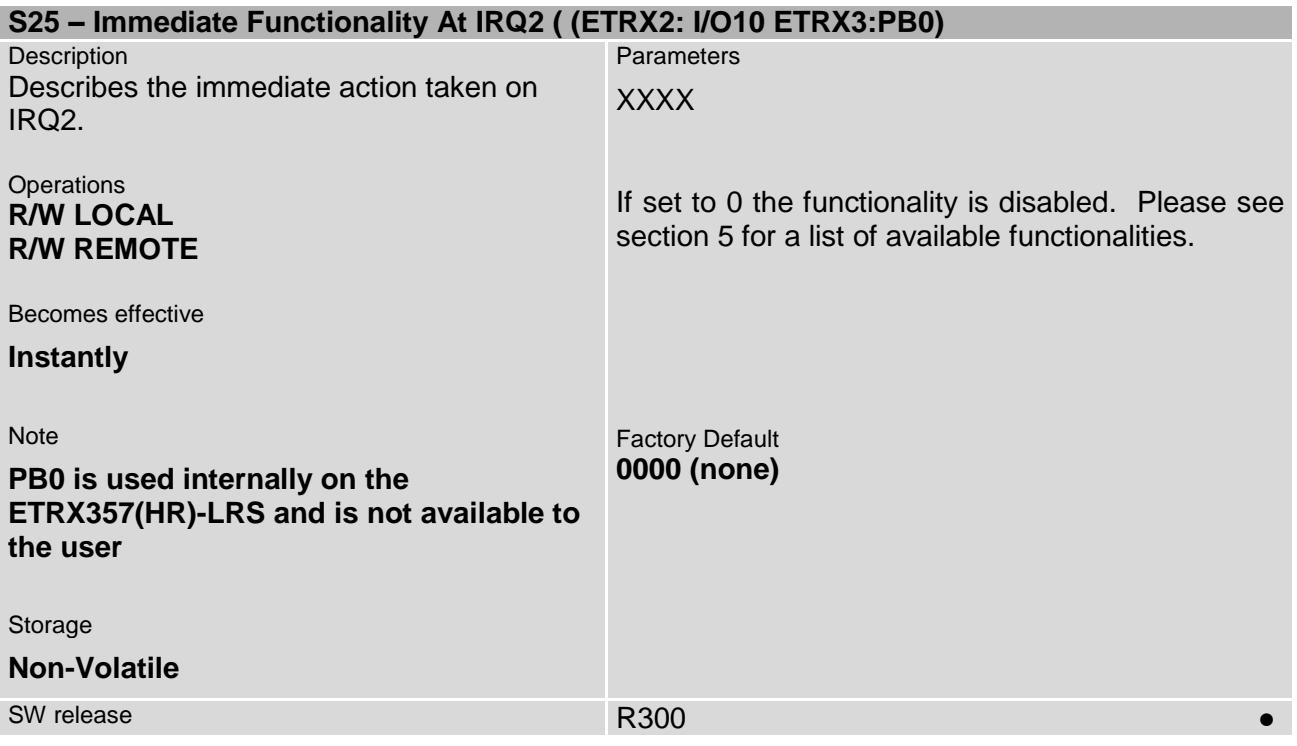

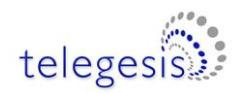

<span id="page-73-0"></span>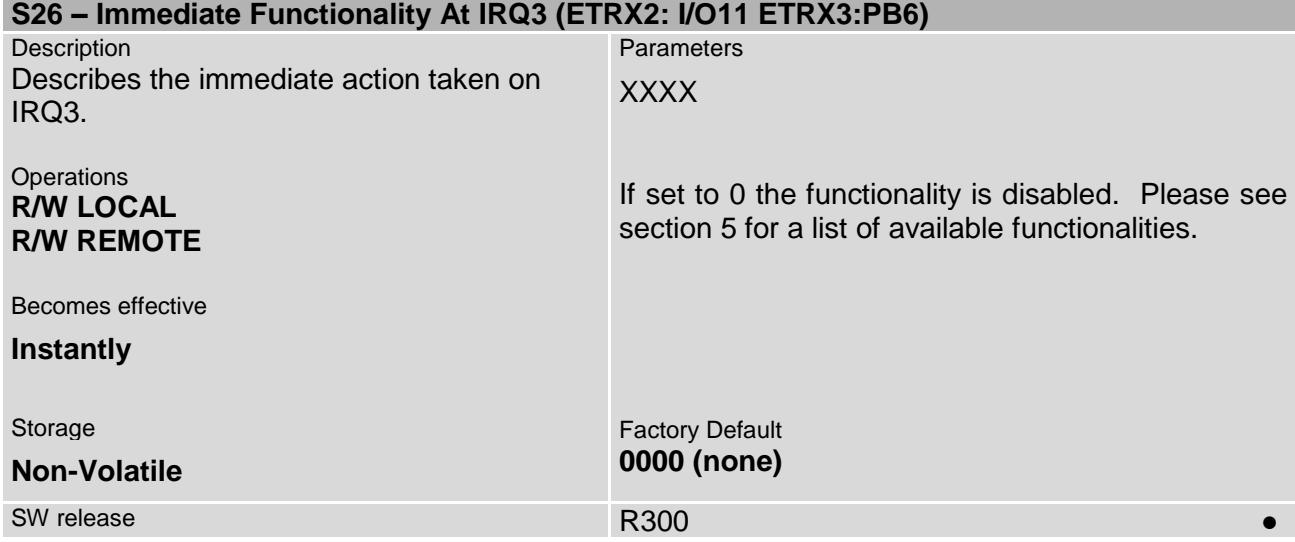

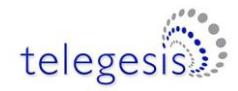

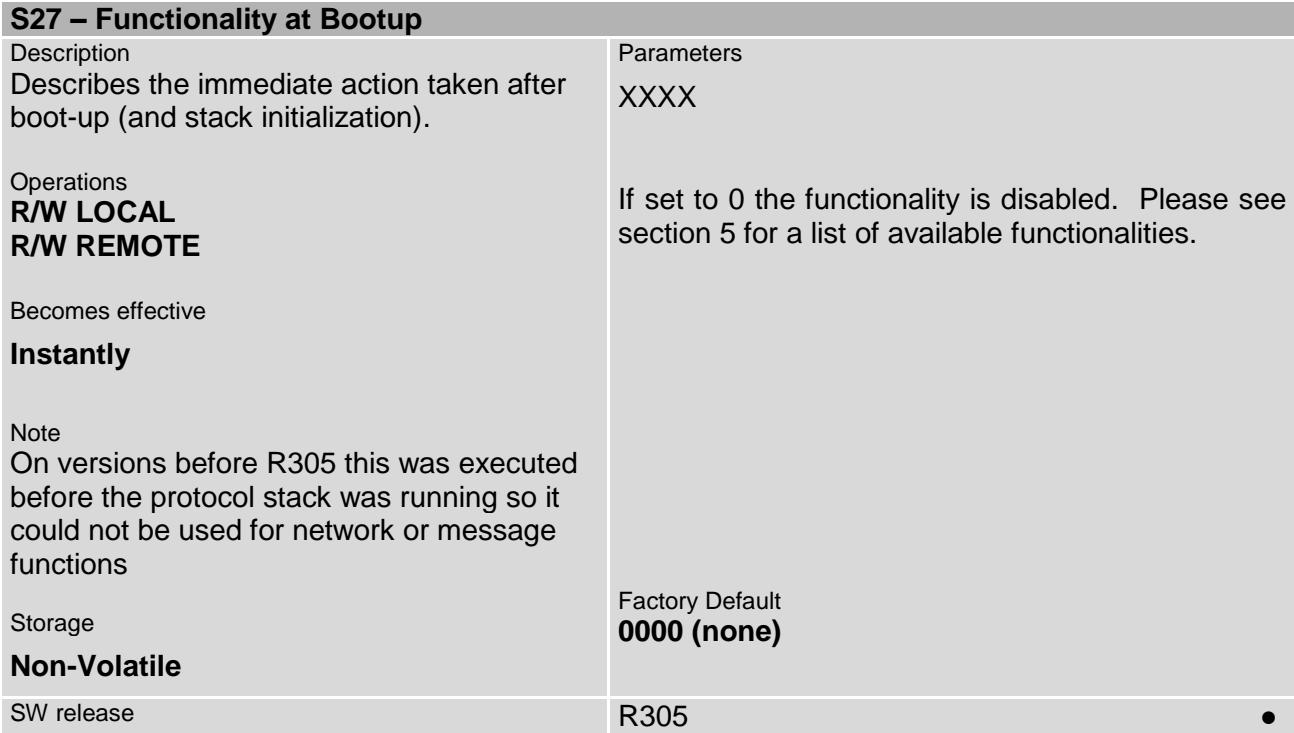

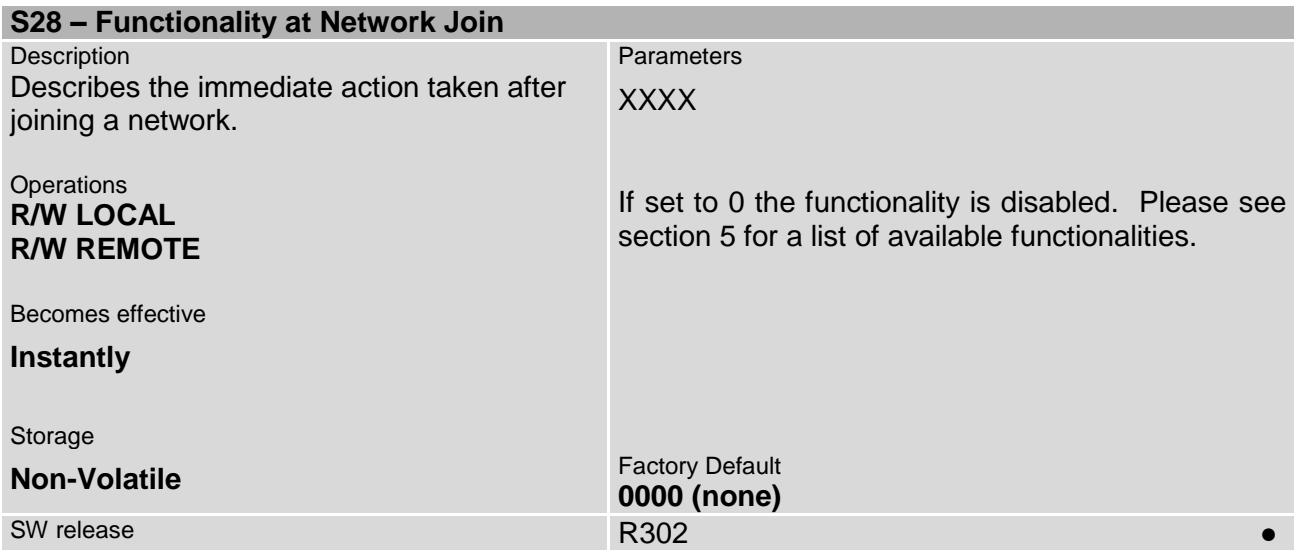

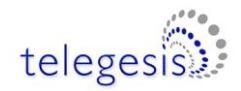

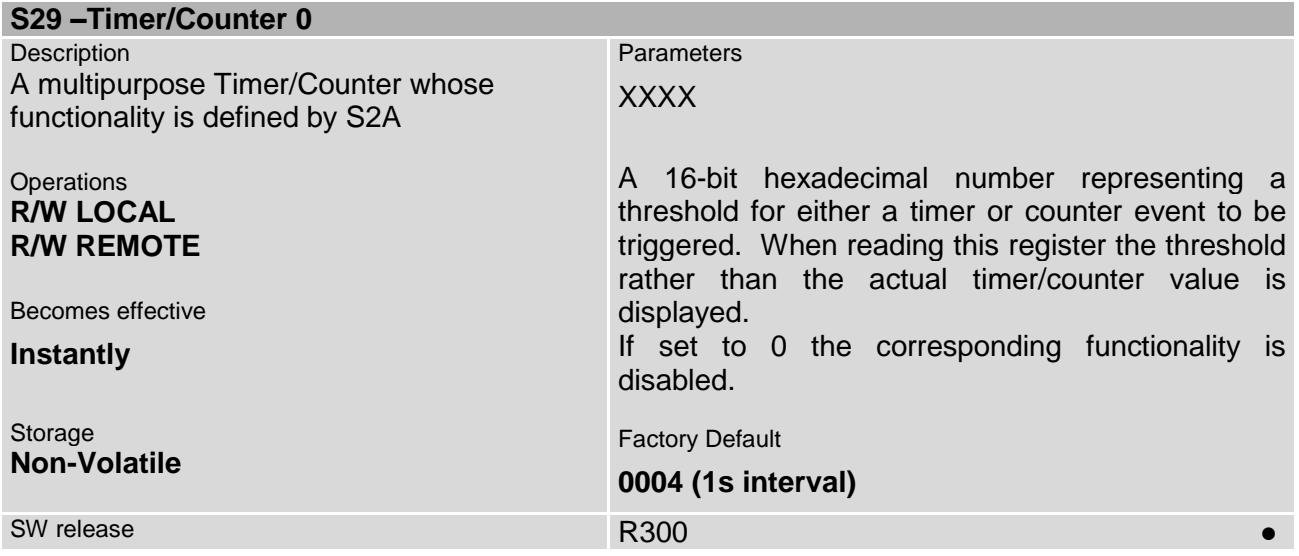

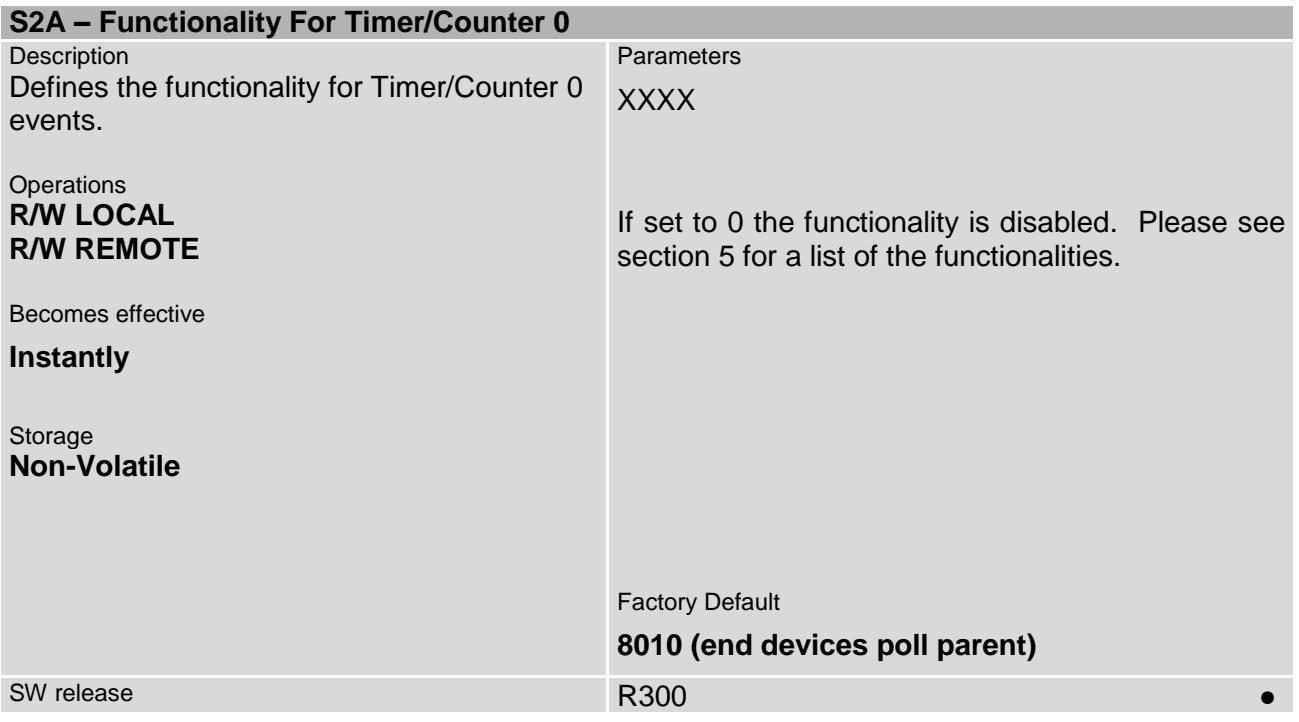

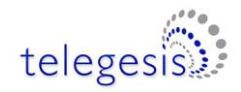

<span id="page-76-0"></span>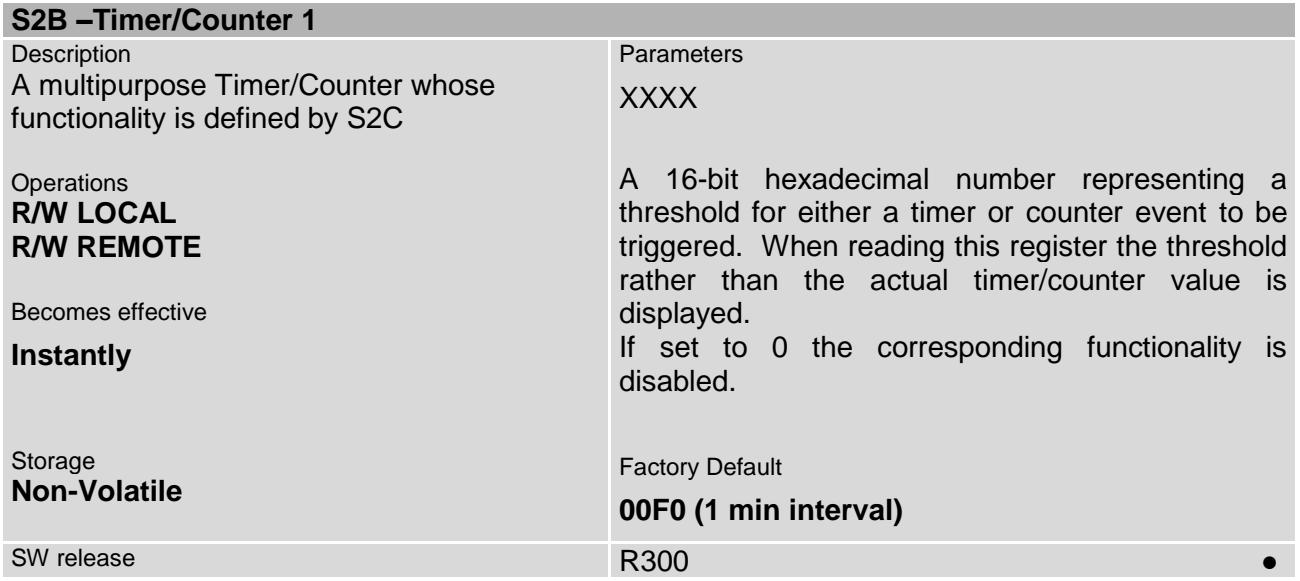

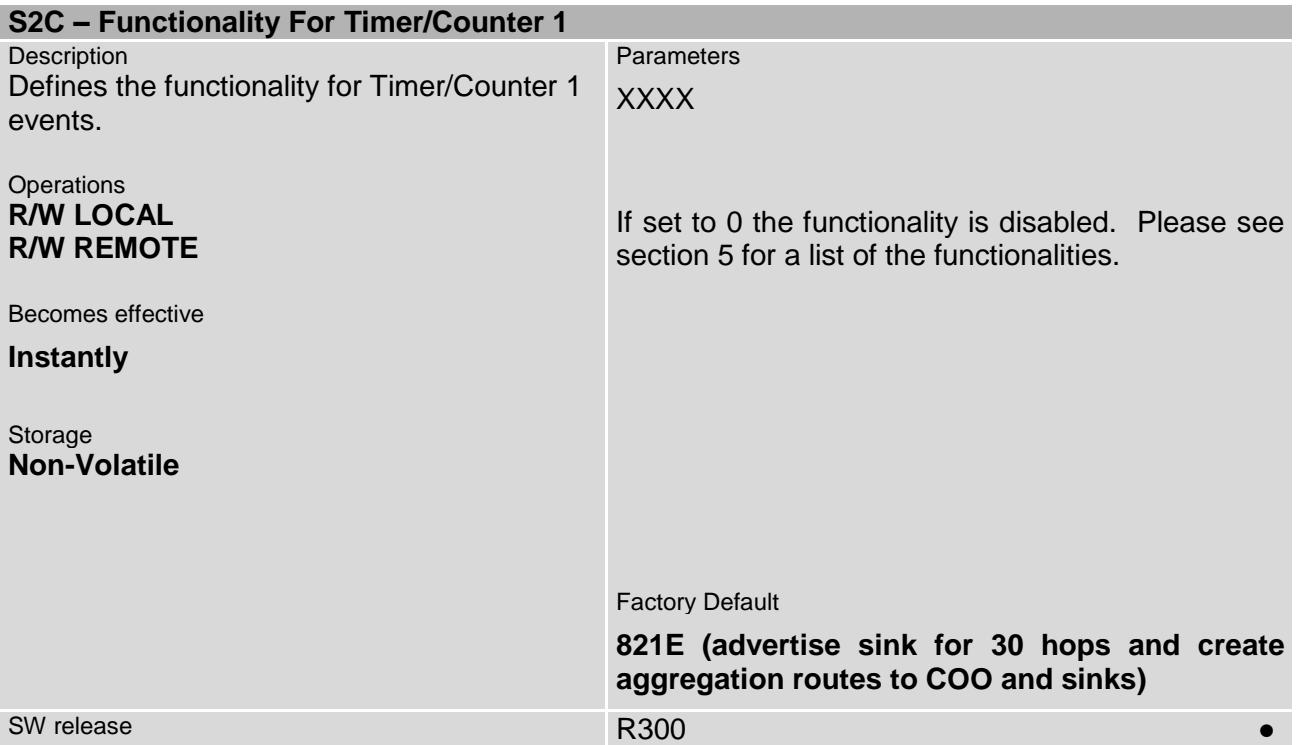

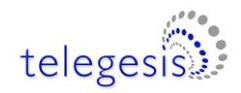

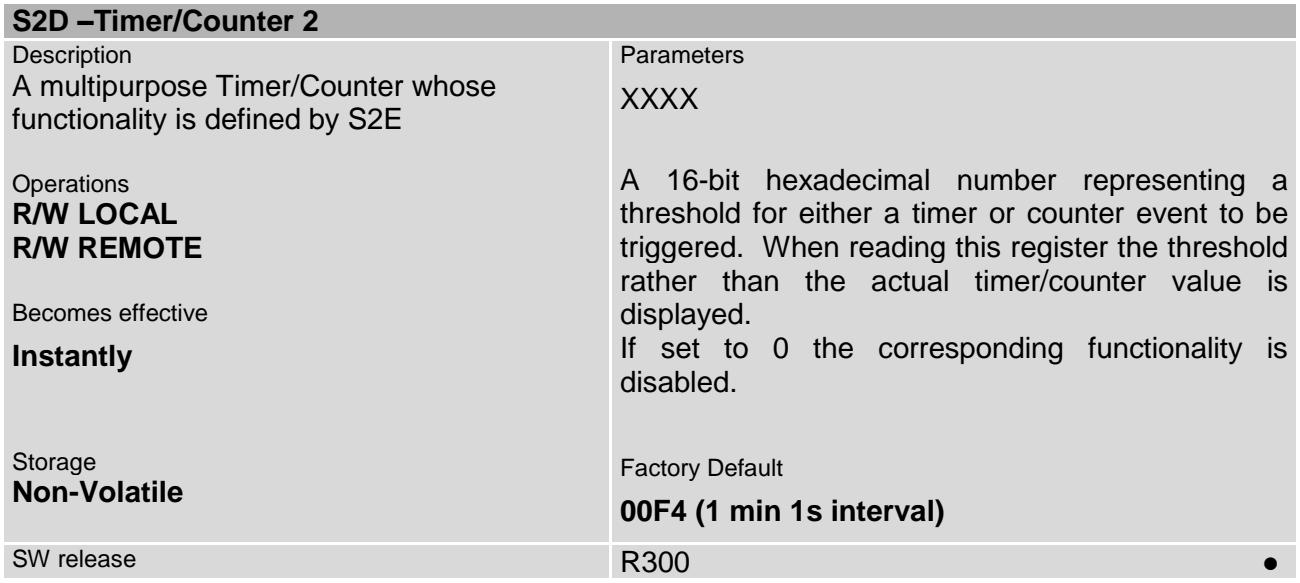

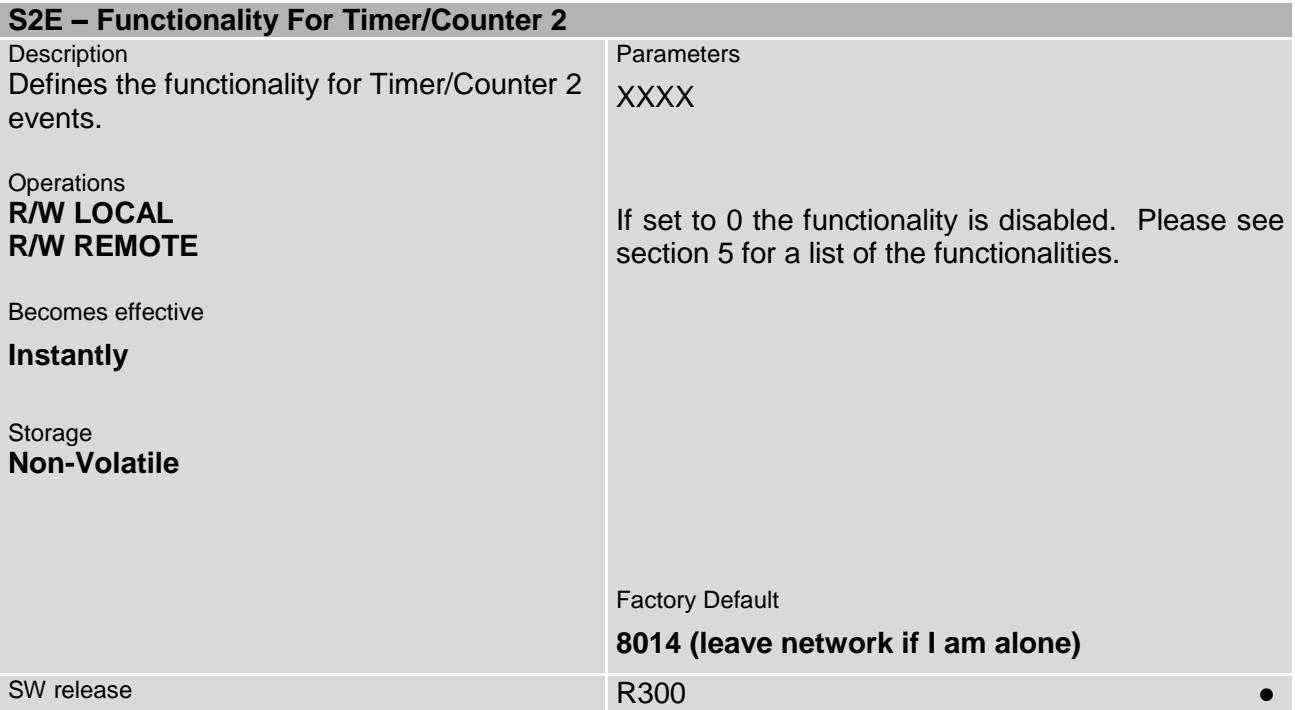

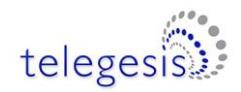

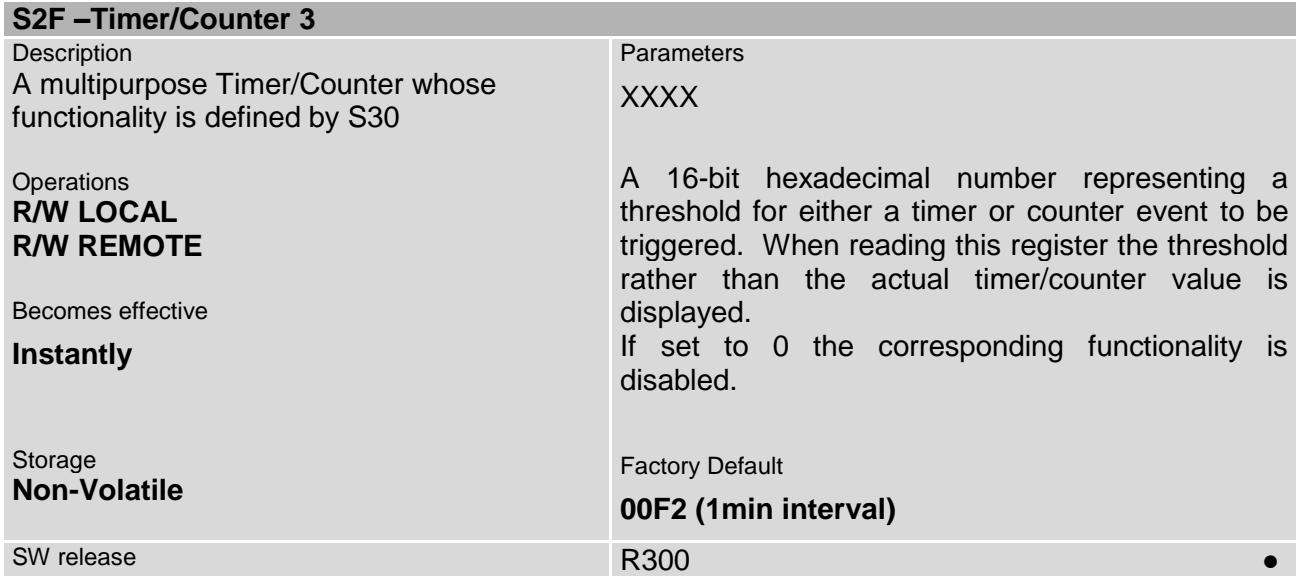

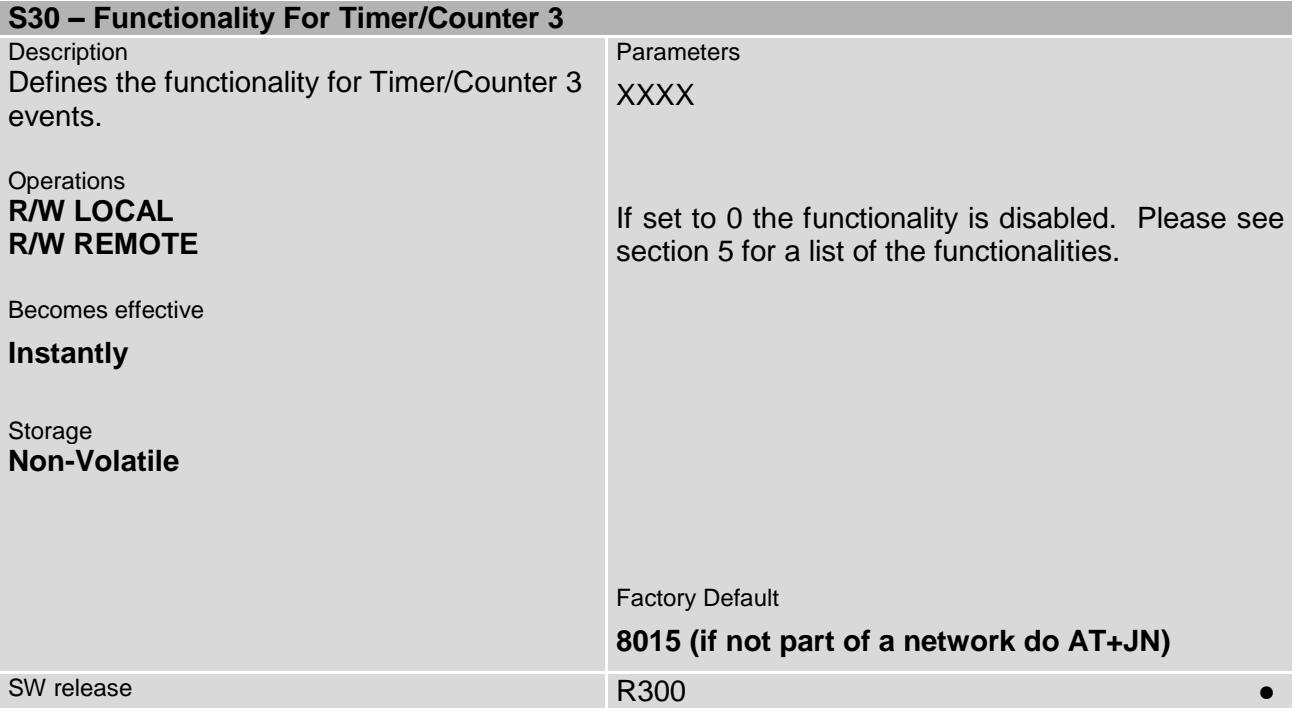

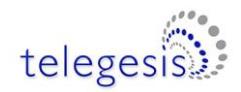

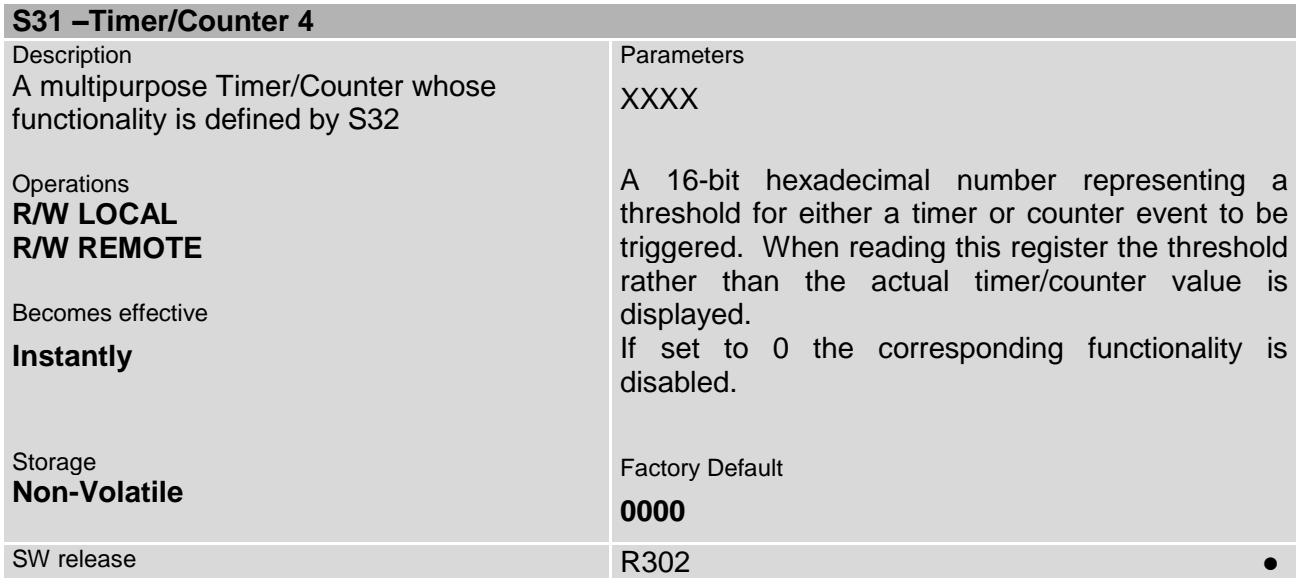

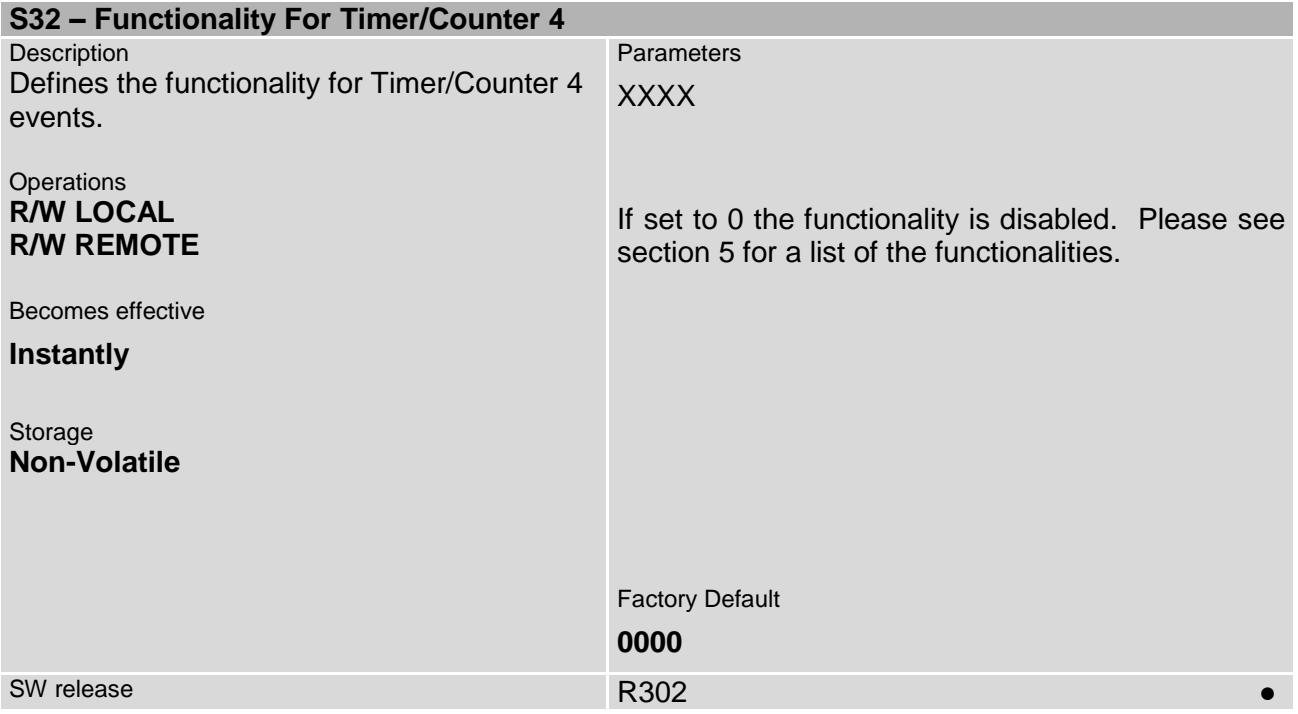

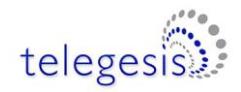

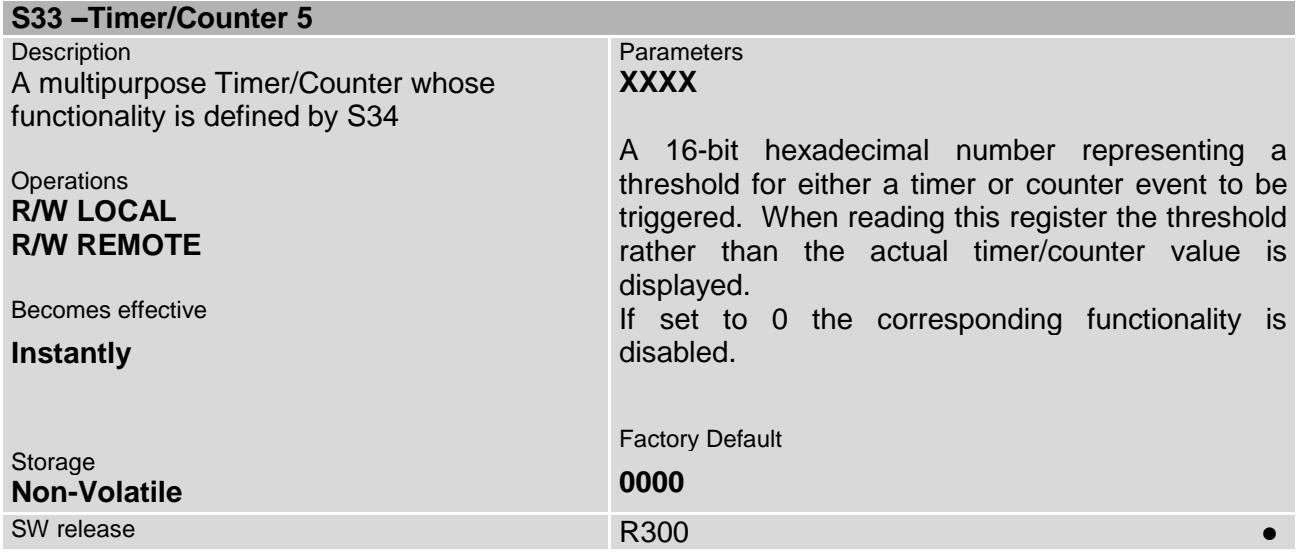

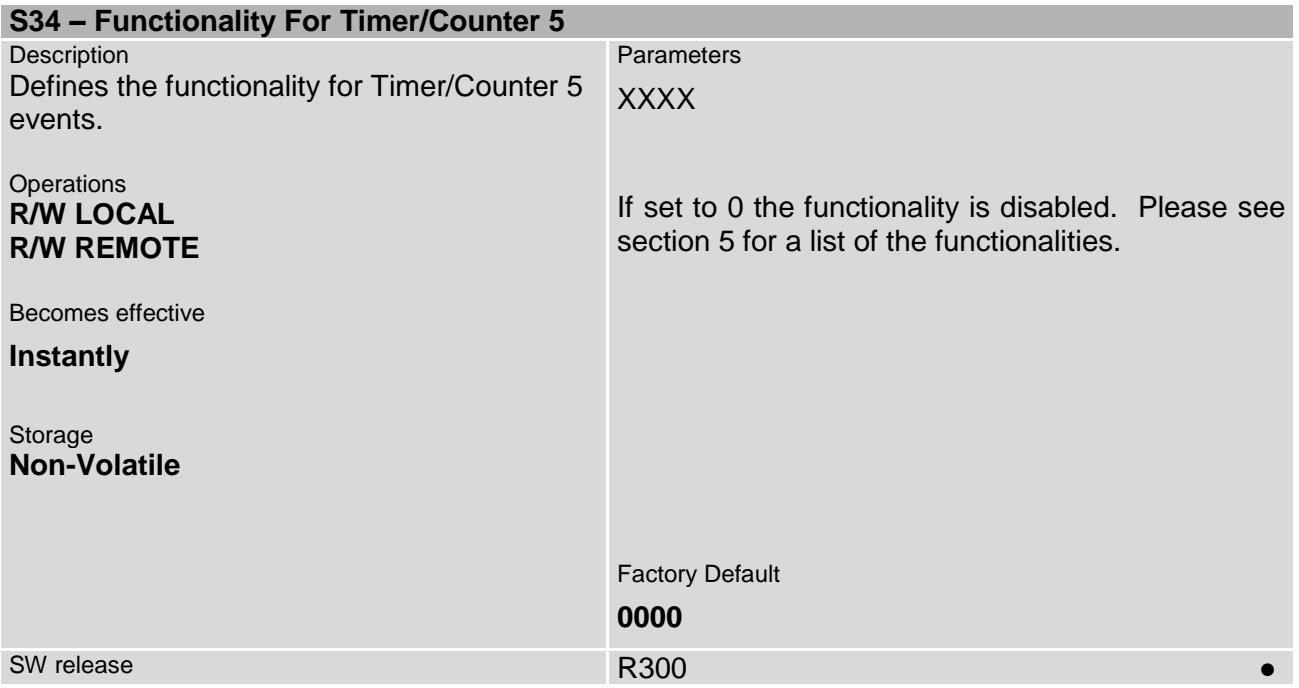

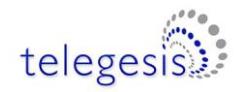

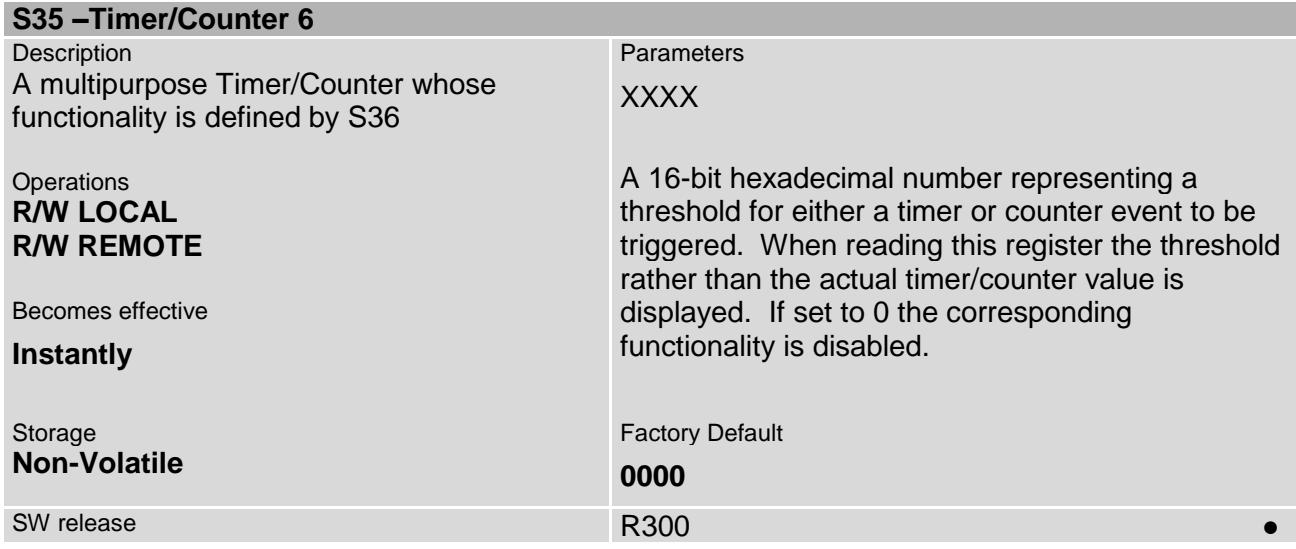

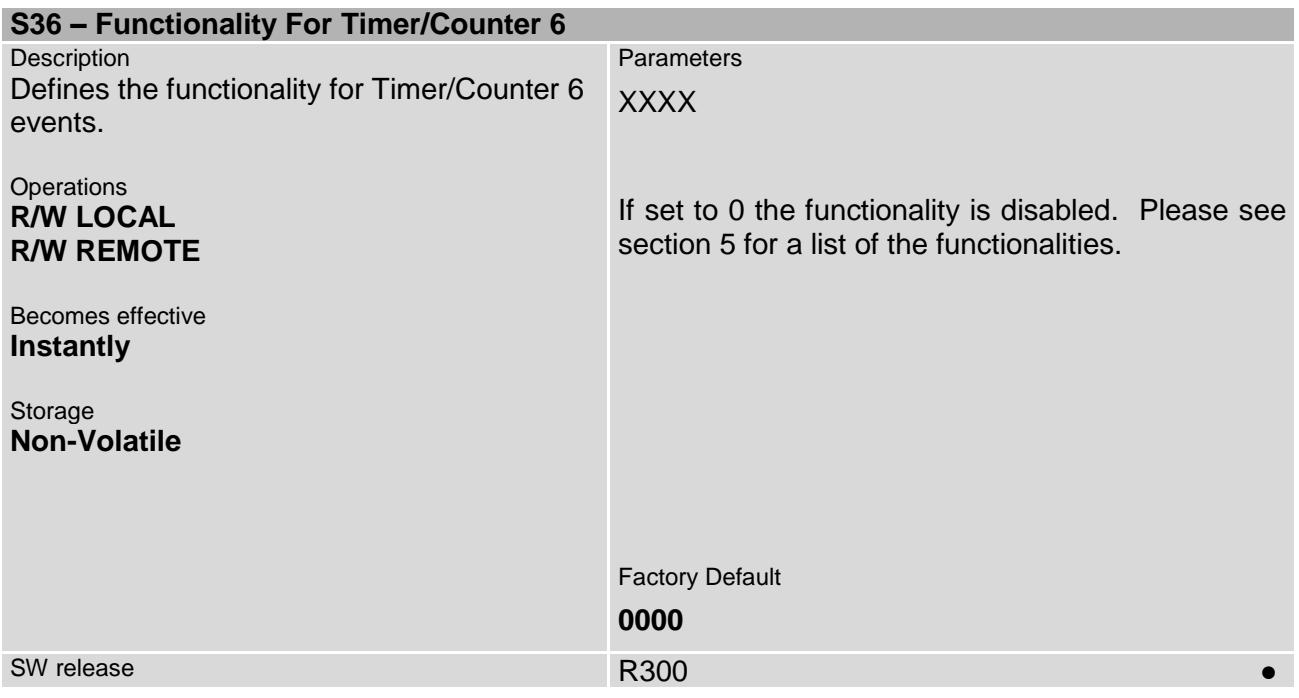

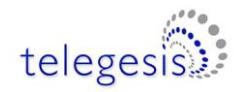

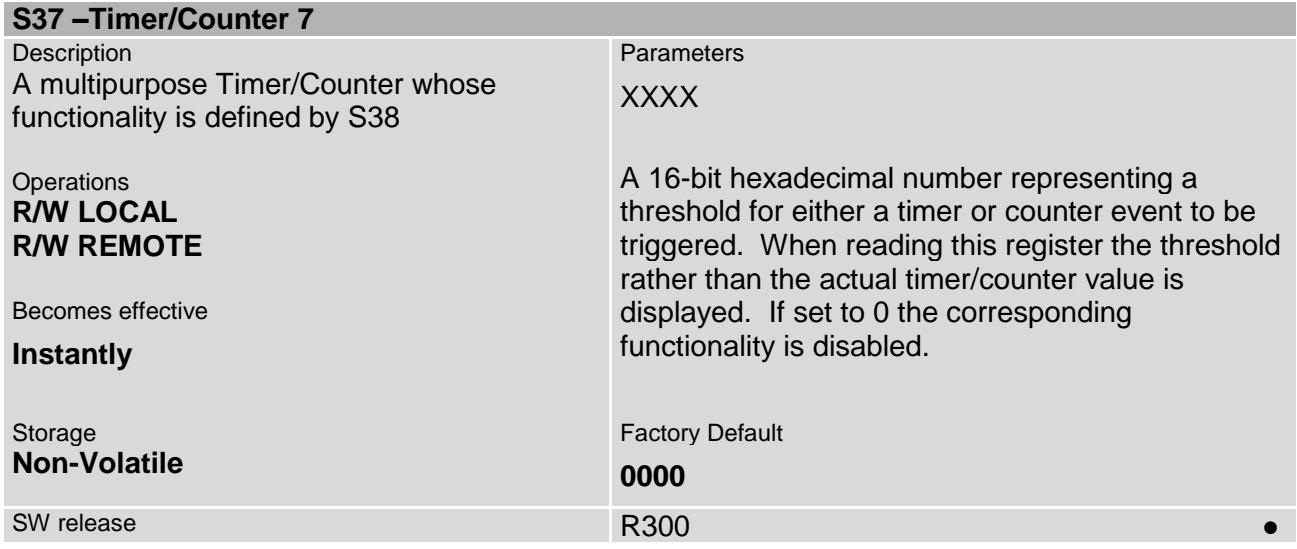

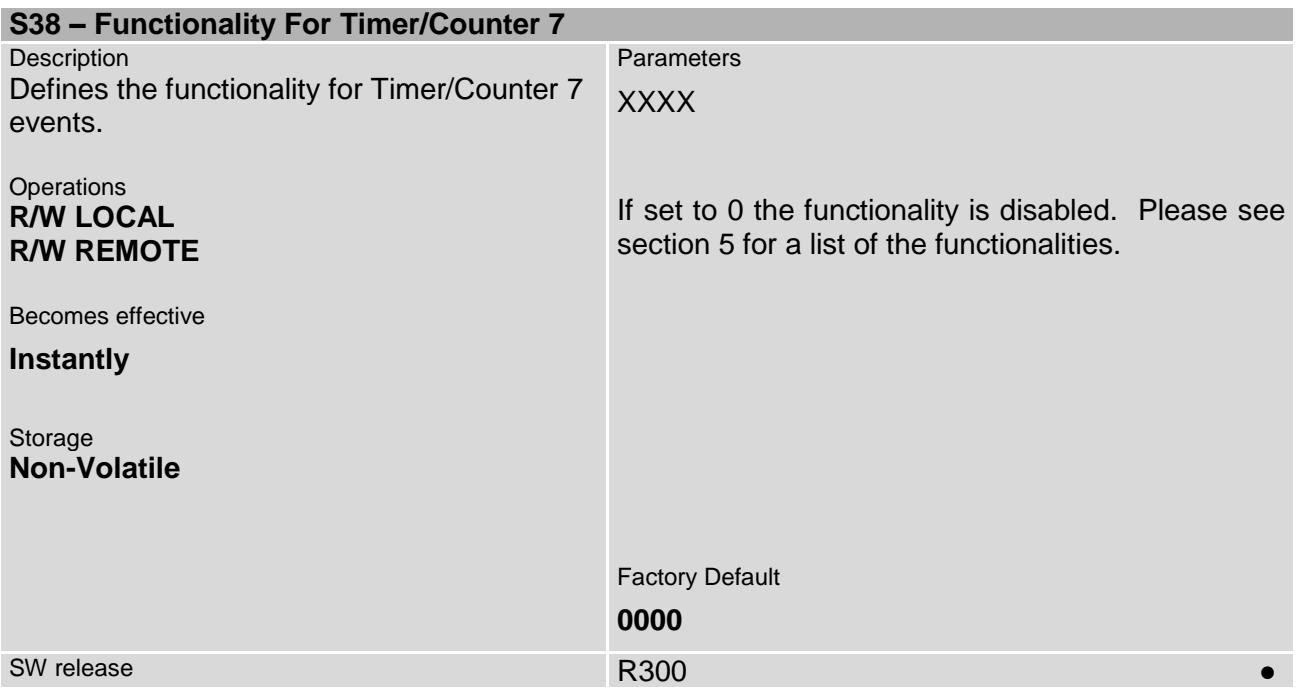

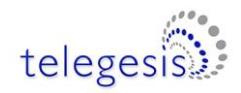

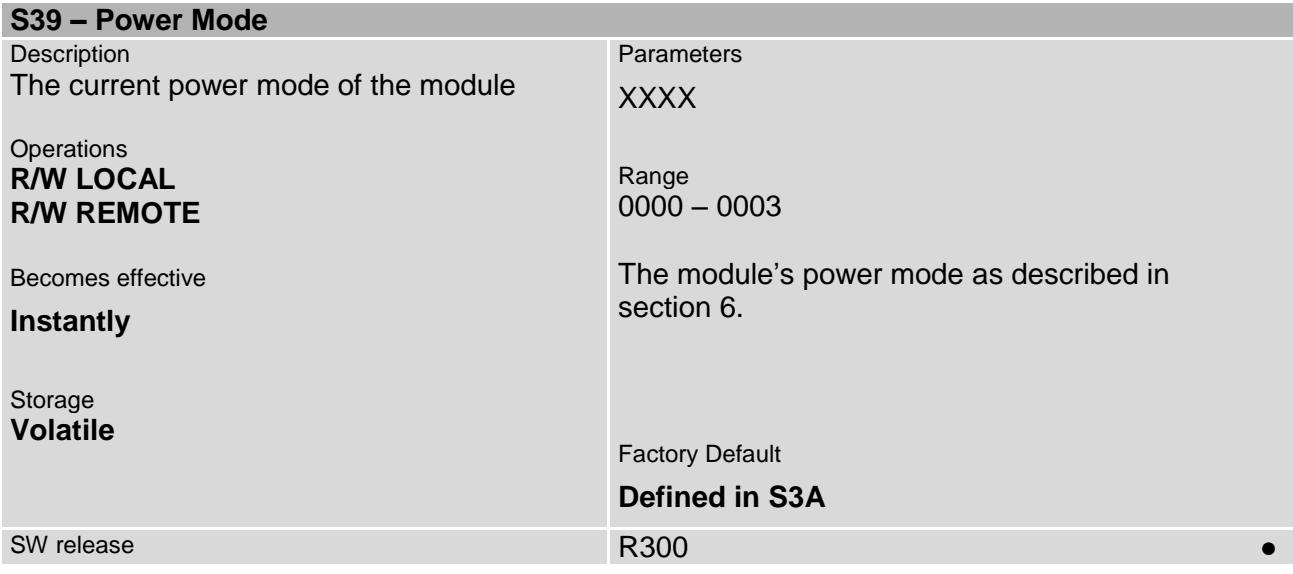

<span id="page-83-1"></span>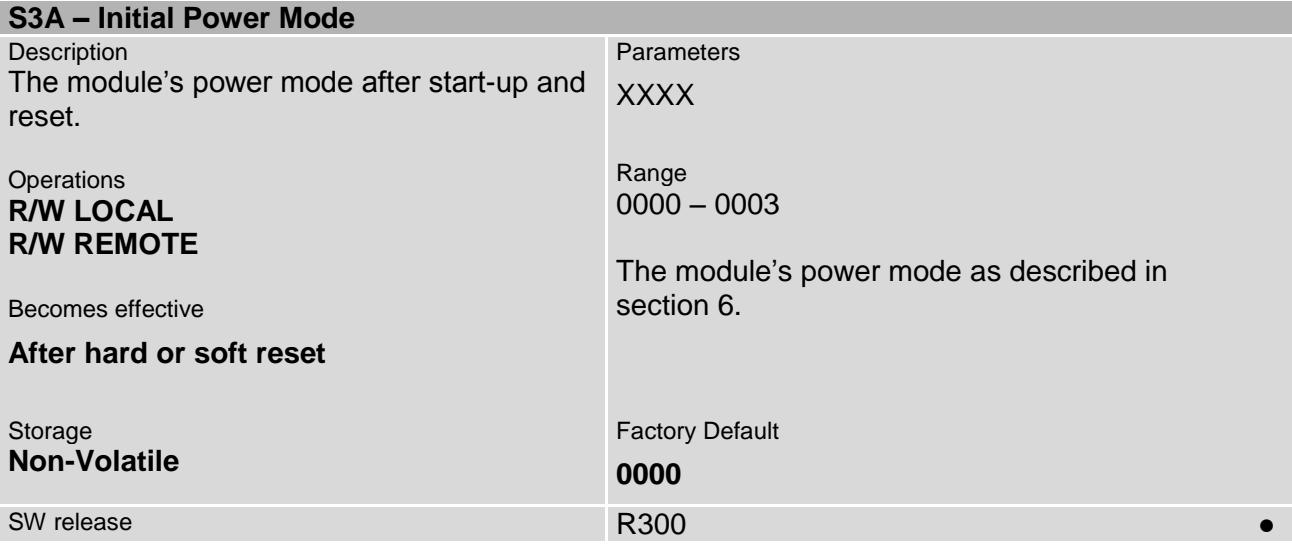

<span id="page-83-0"></span>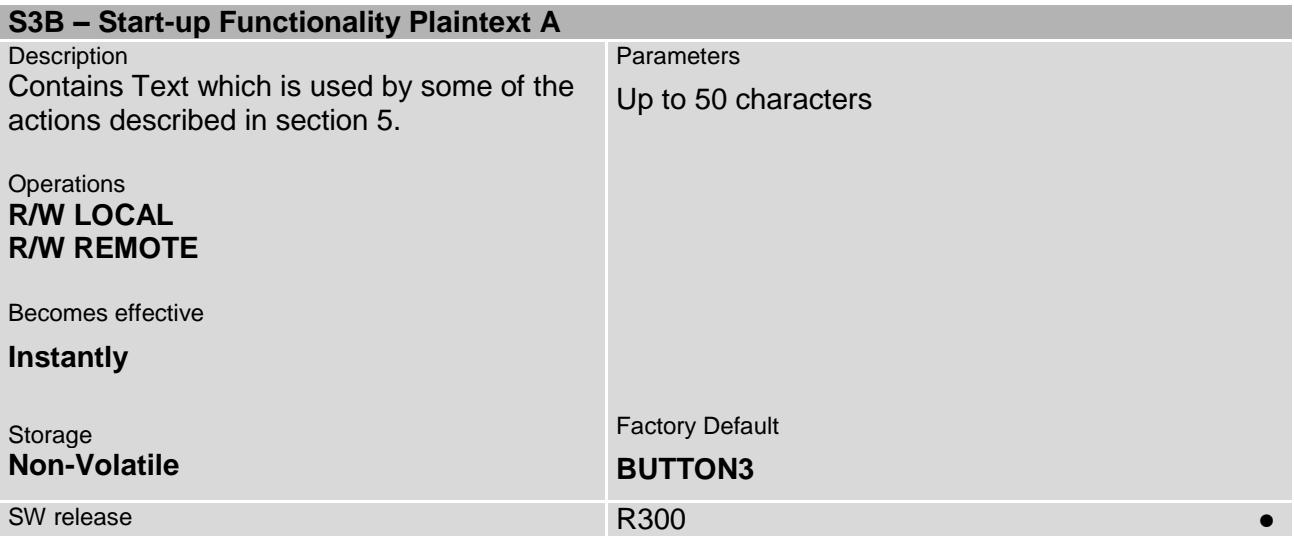

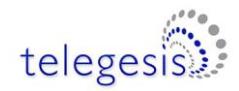

<span id="page-84-0"></span>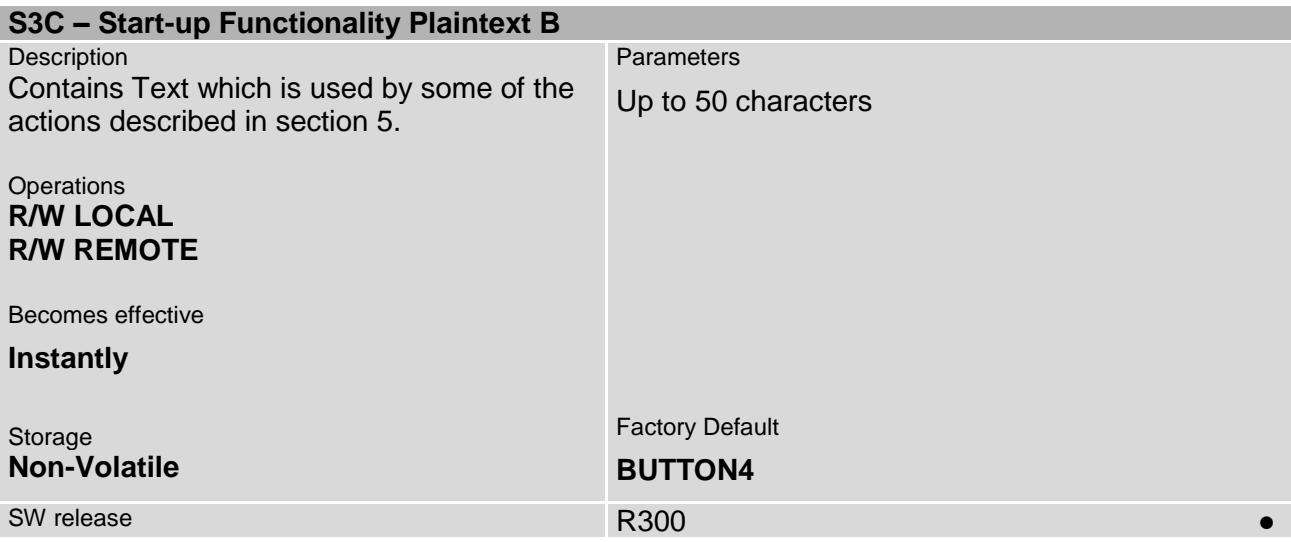

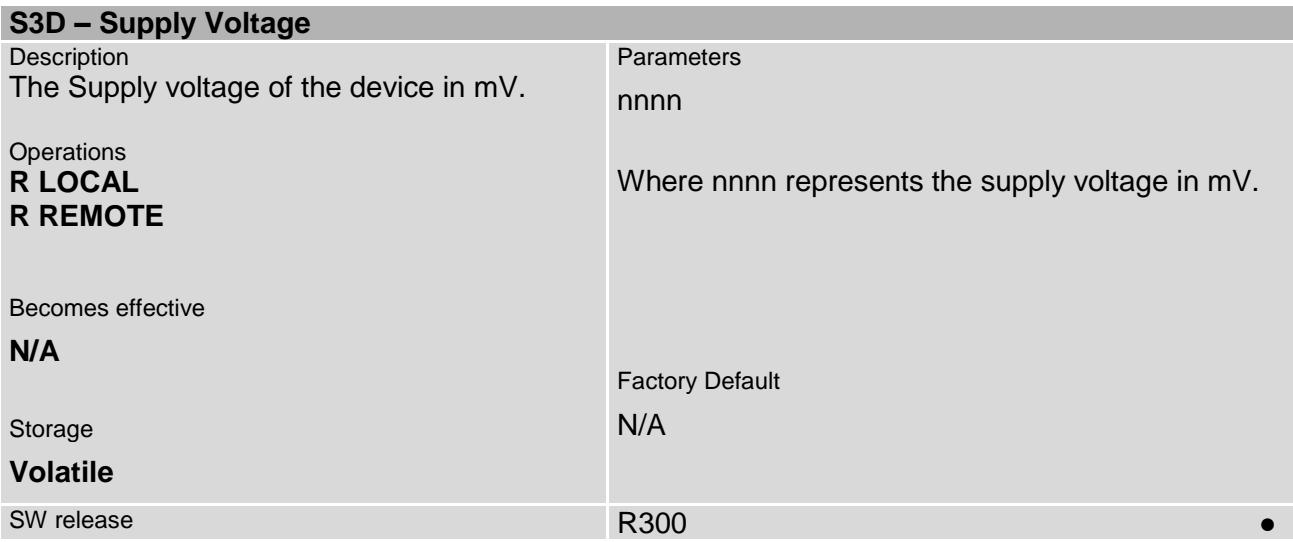

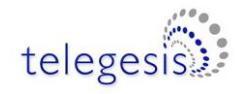

# **4.6 Advanced Settings**

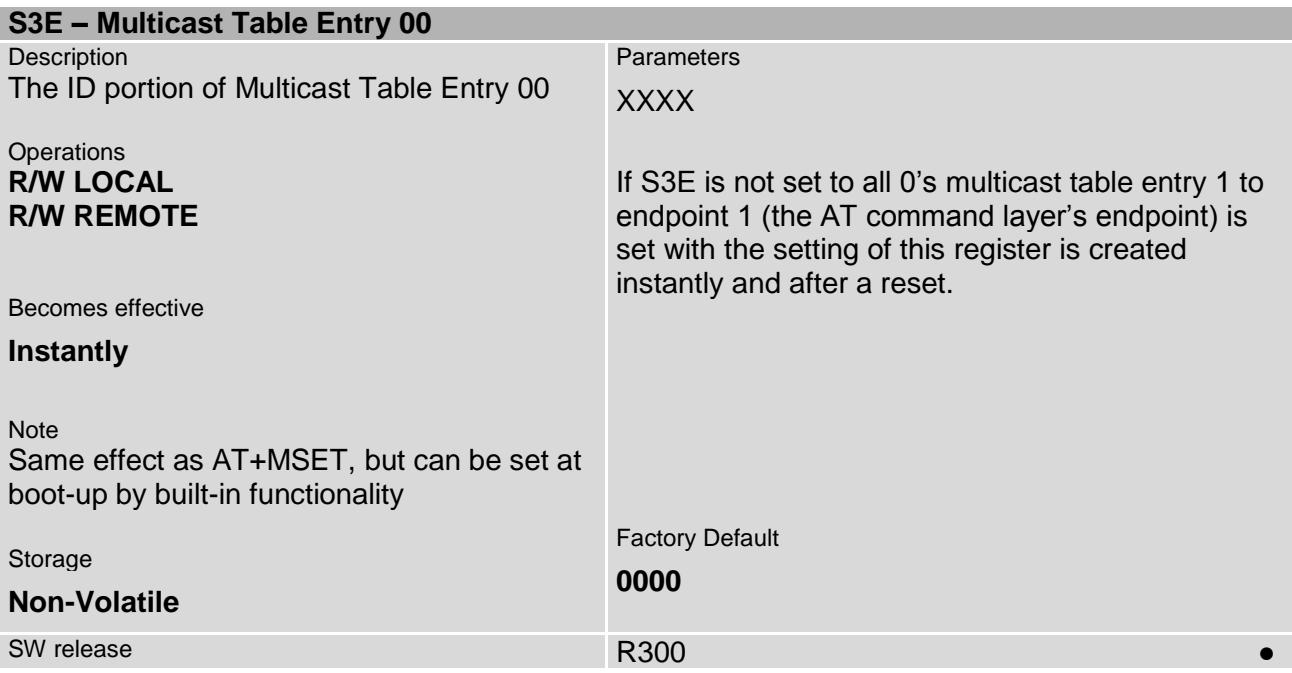

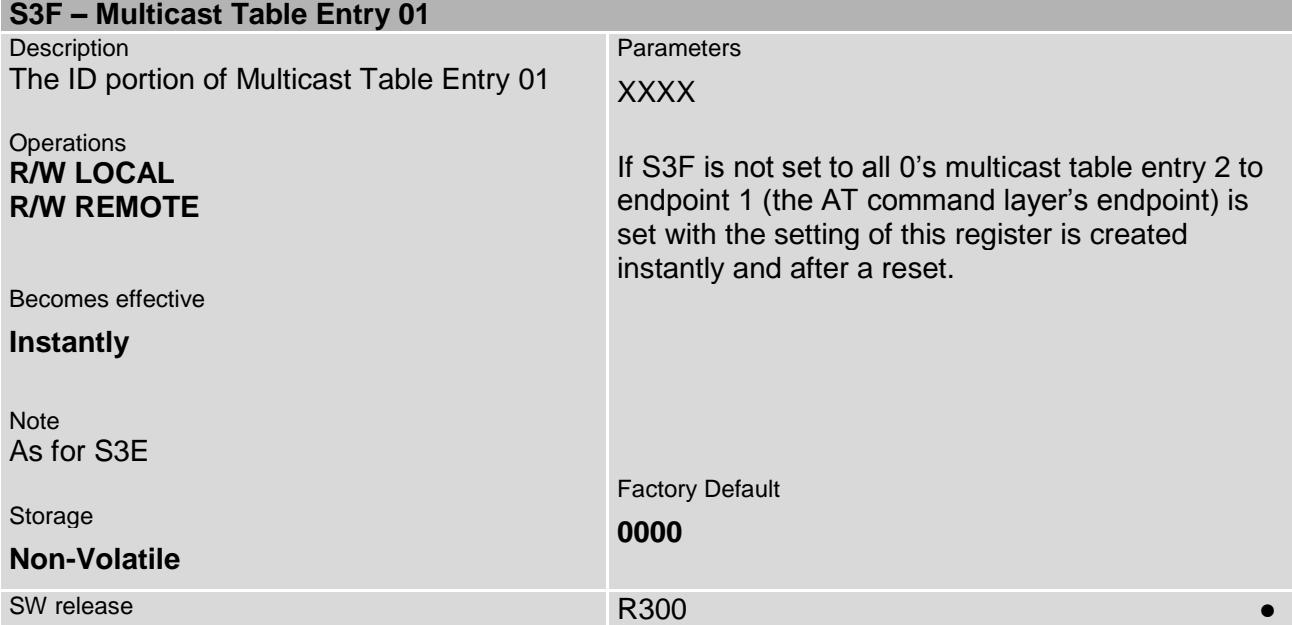

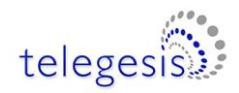

### **S40 – Source and Destination Endpoints for xCASTs (volatile)**

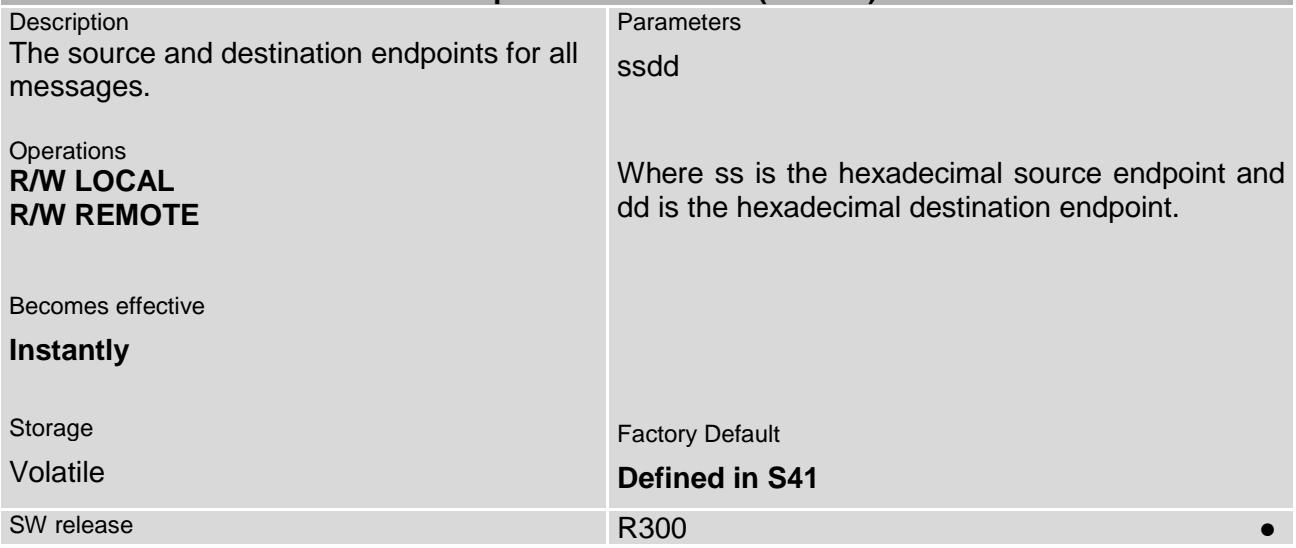

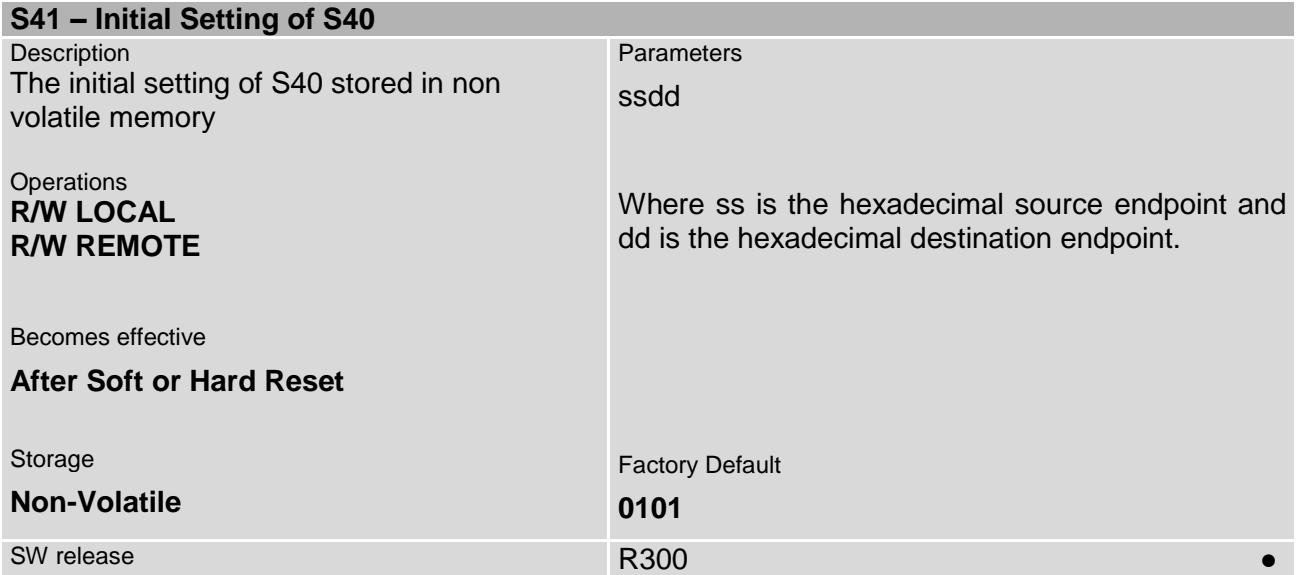

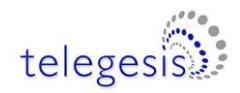

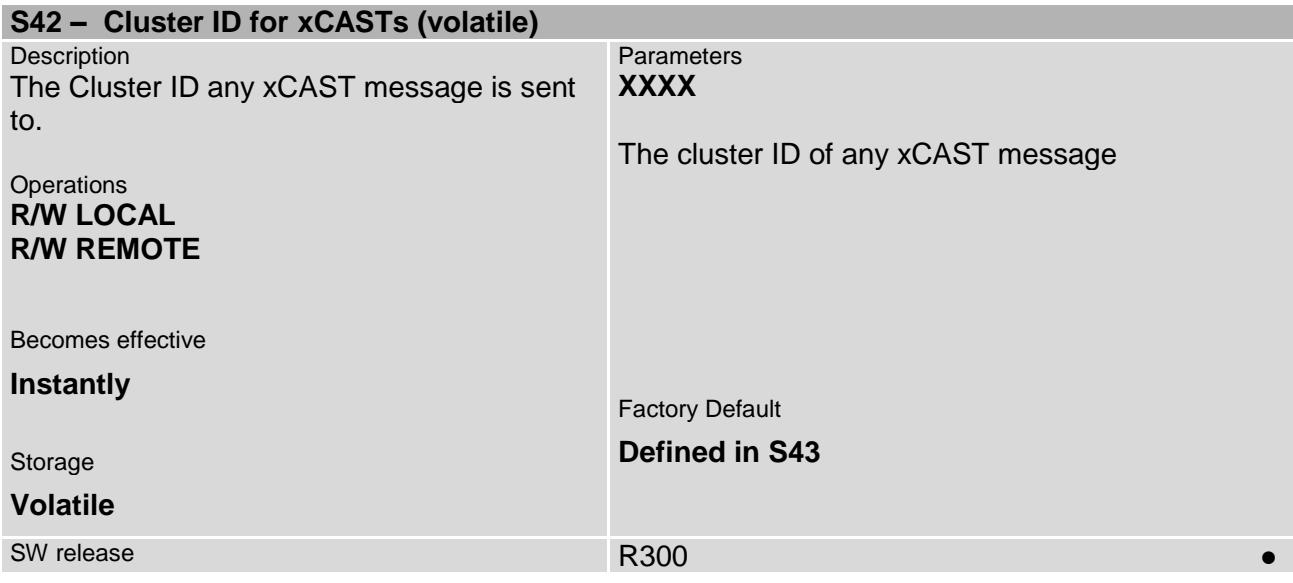

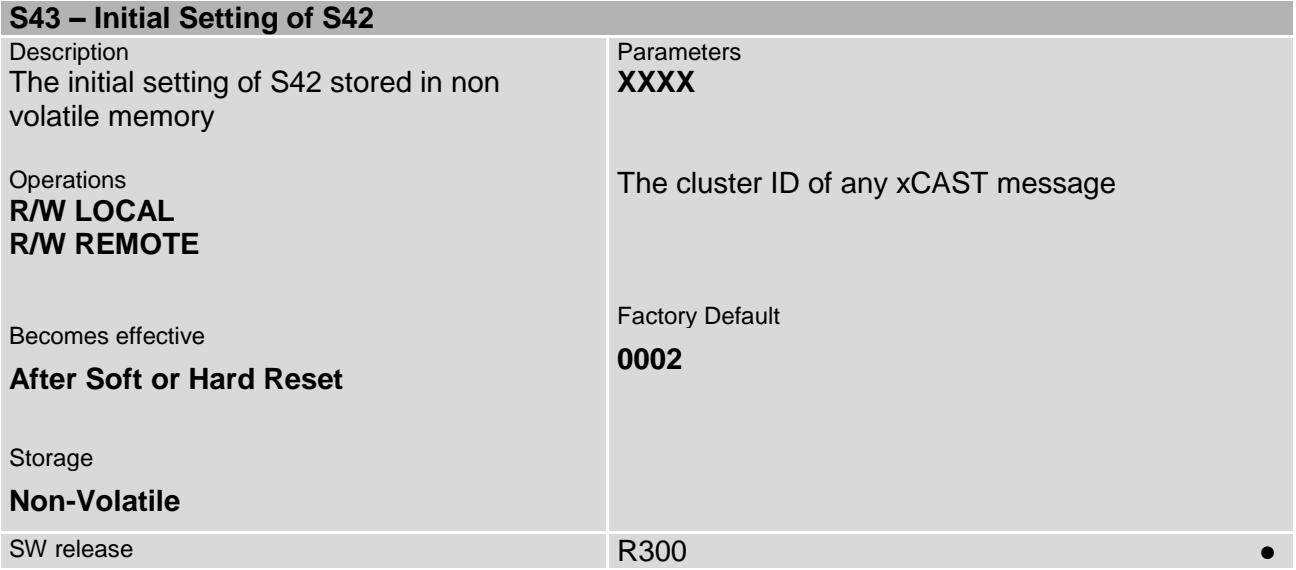

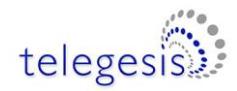

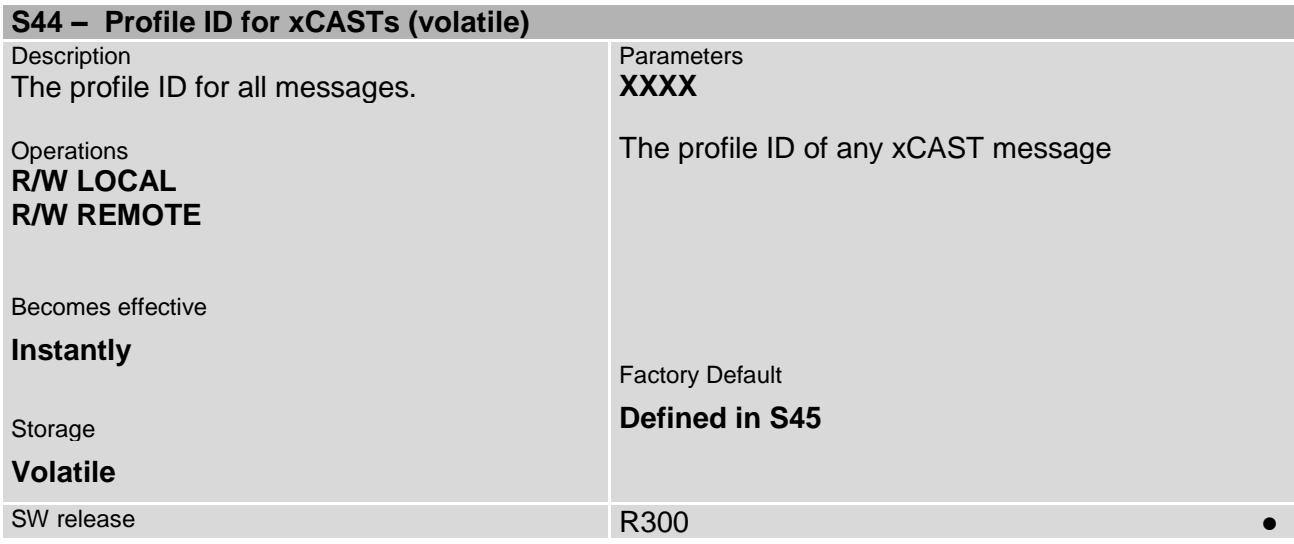

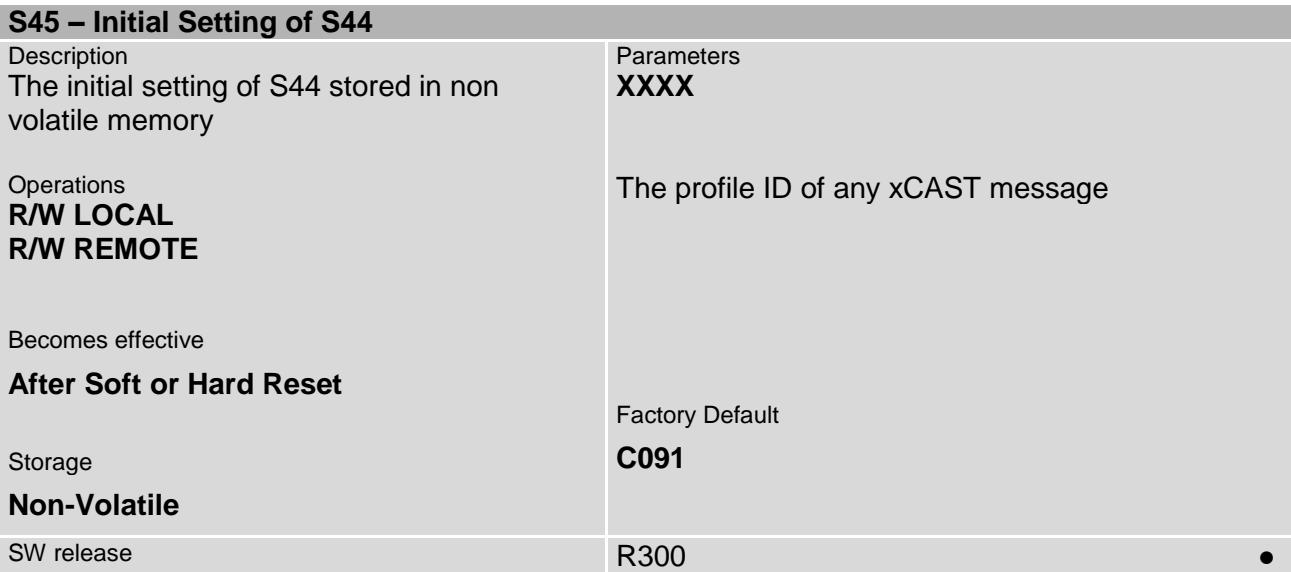

<span id="page-88-0"></span>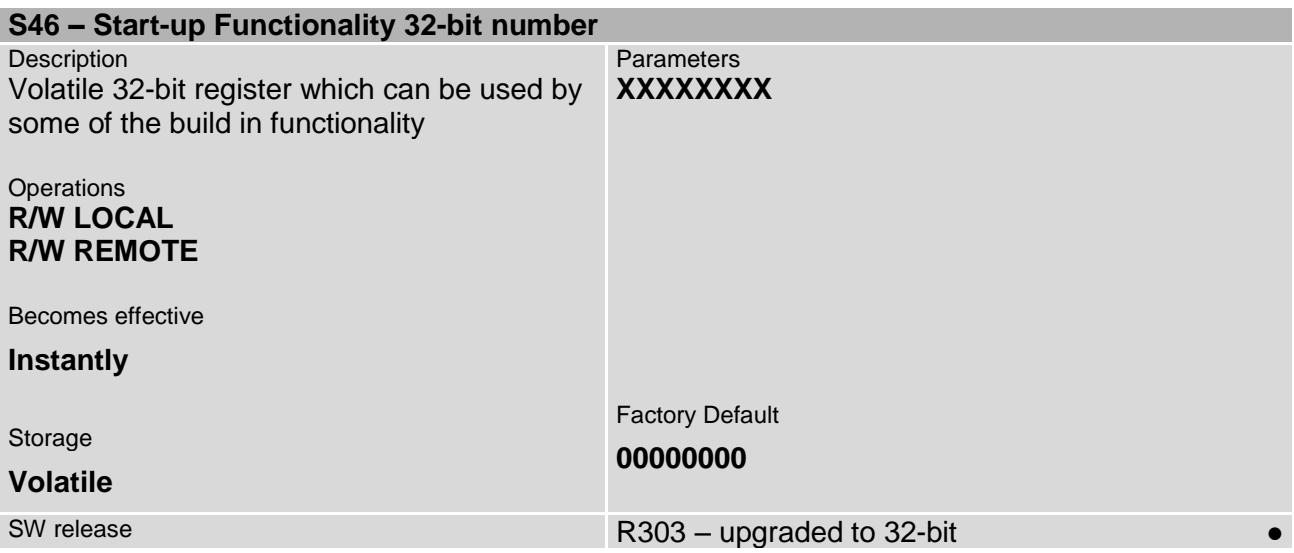

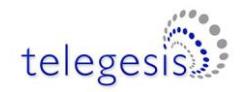

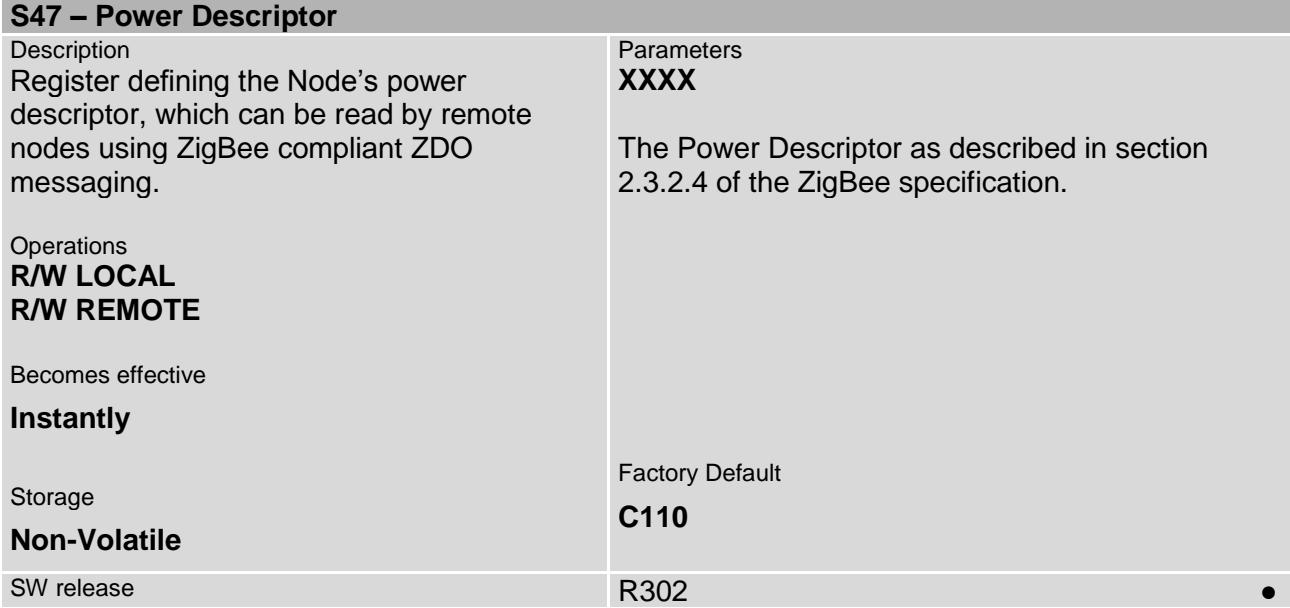

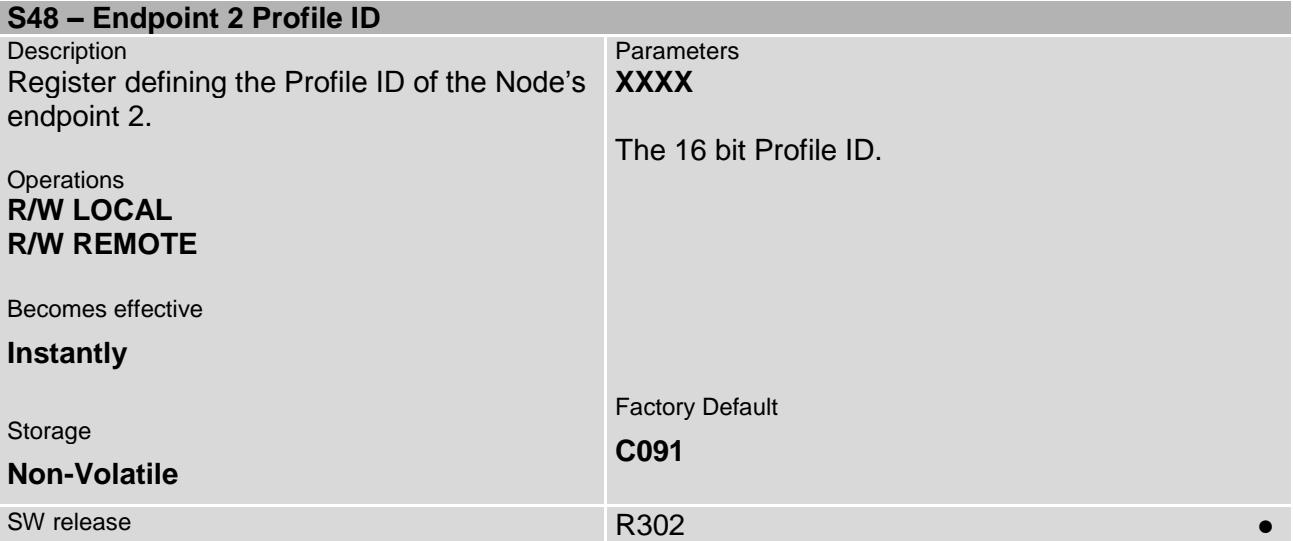

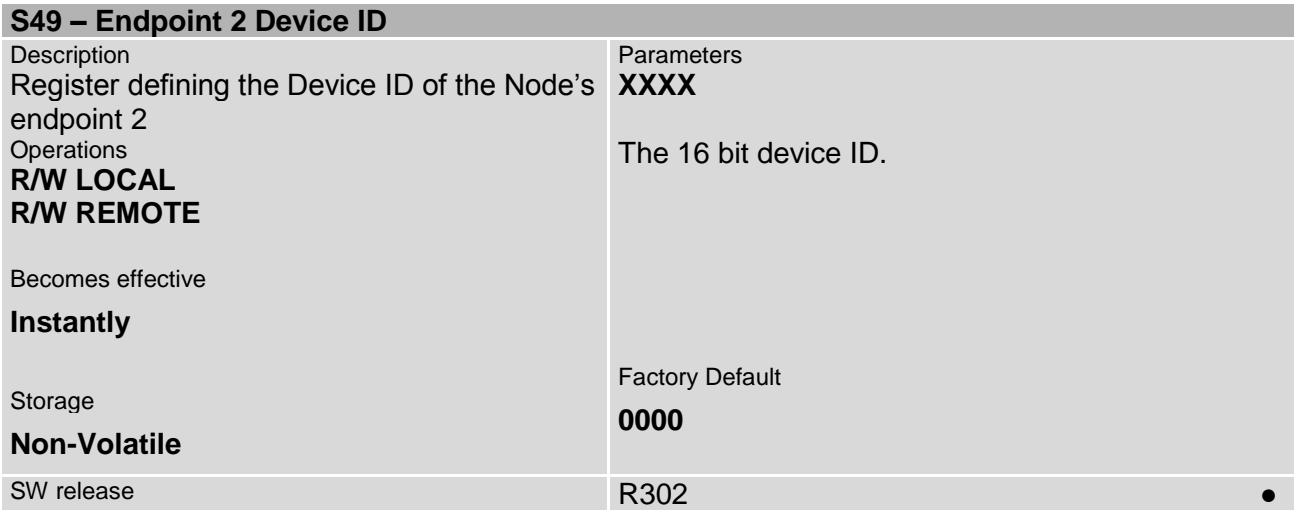

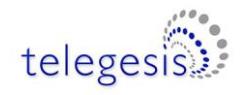

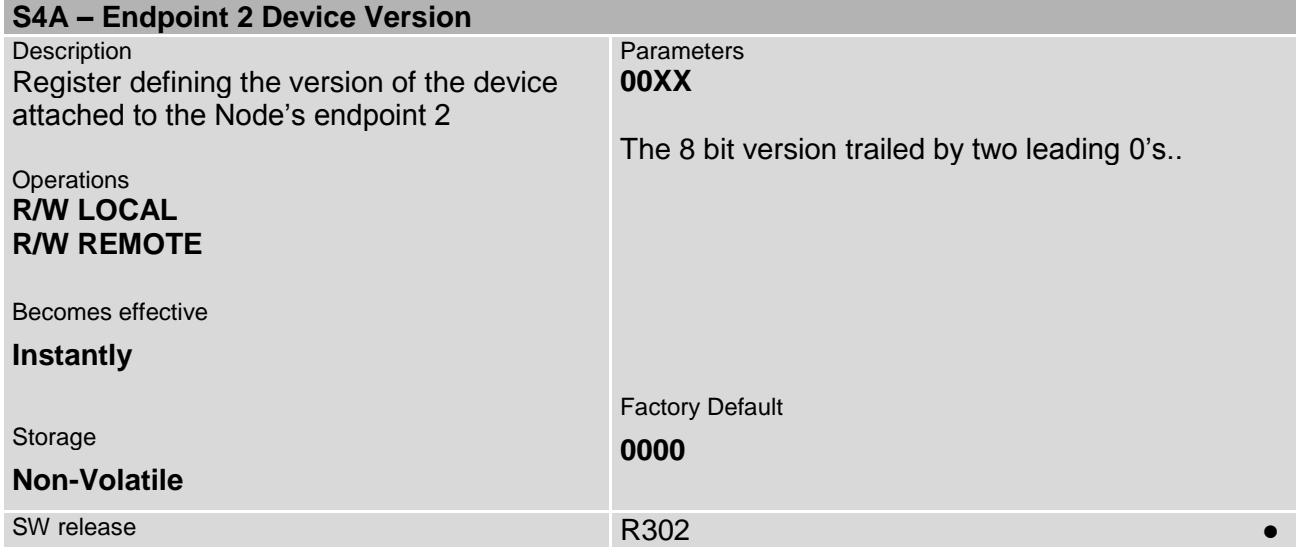

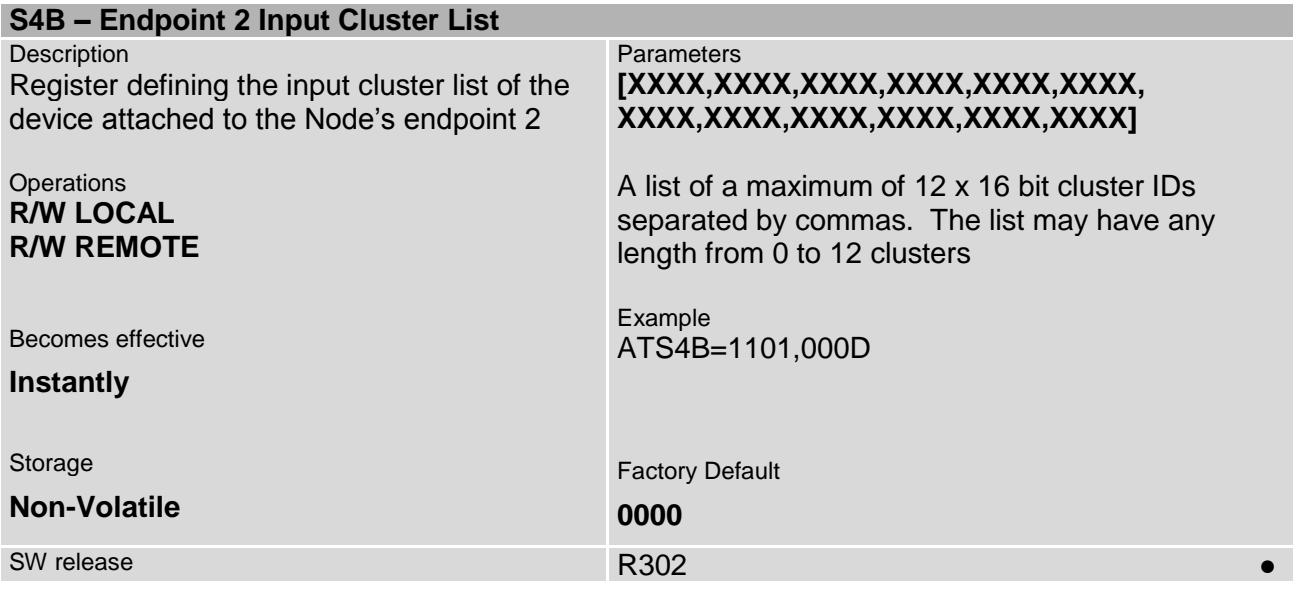

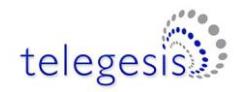

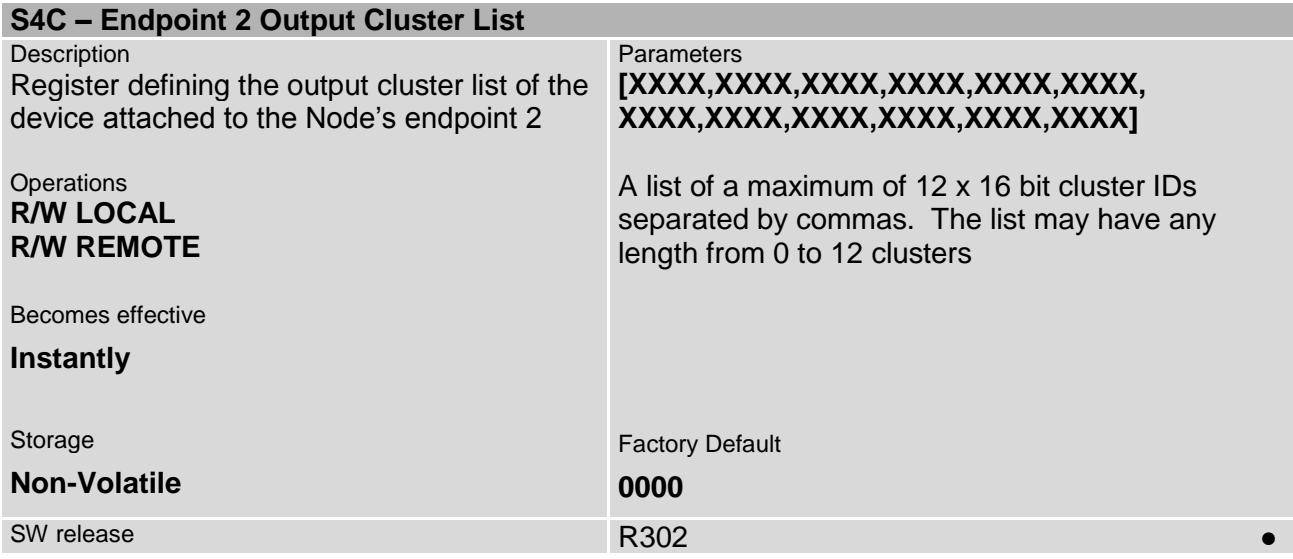

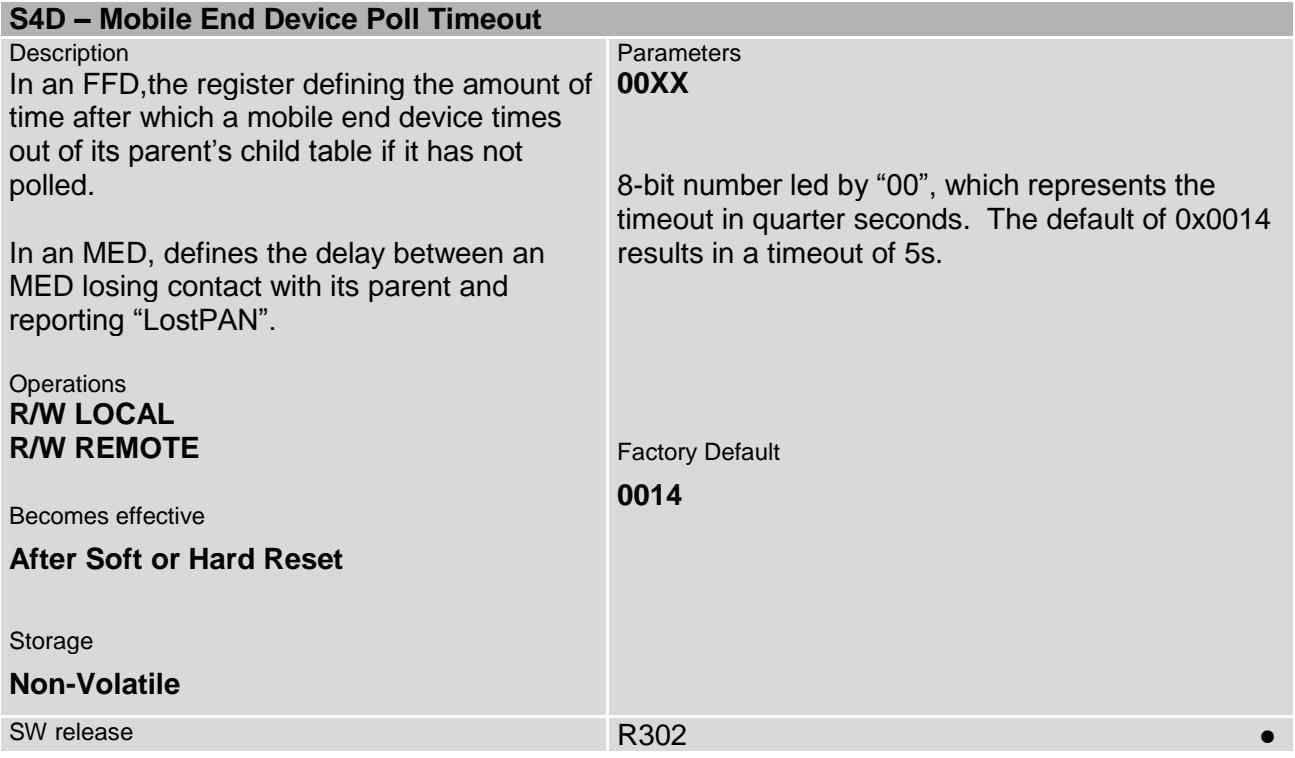

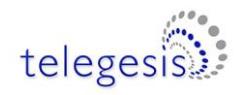

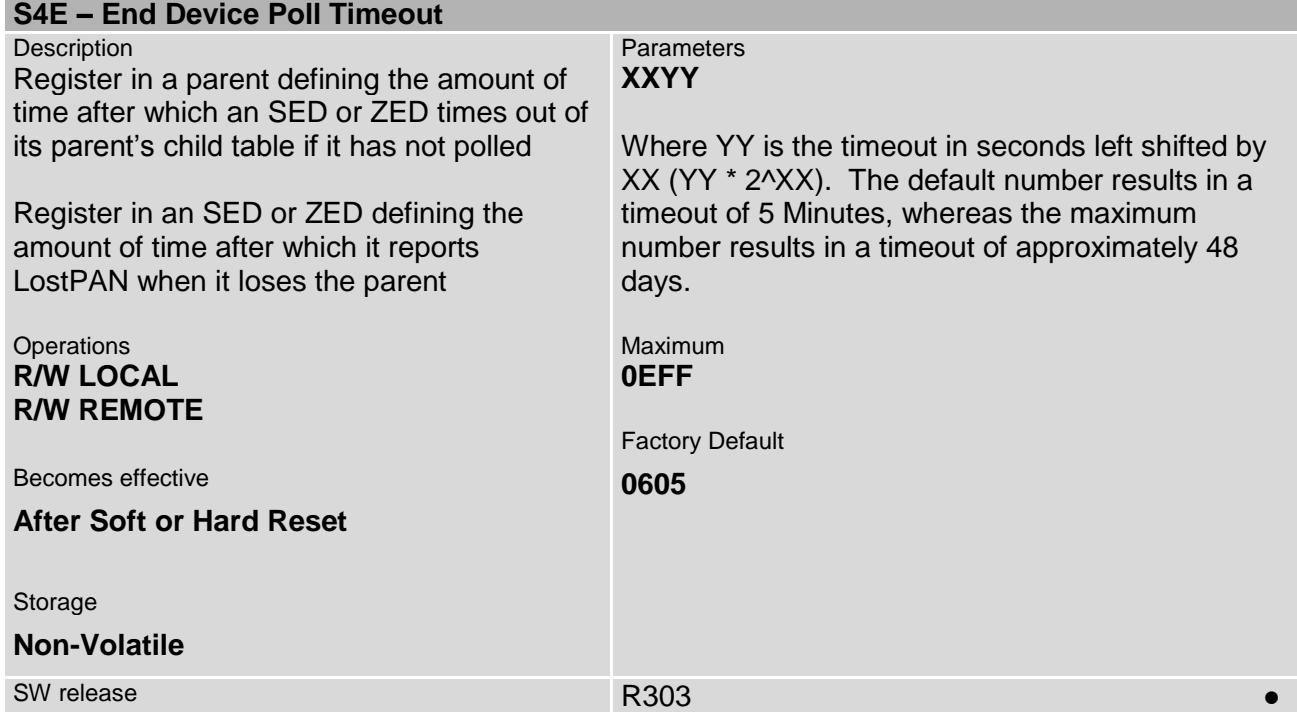

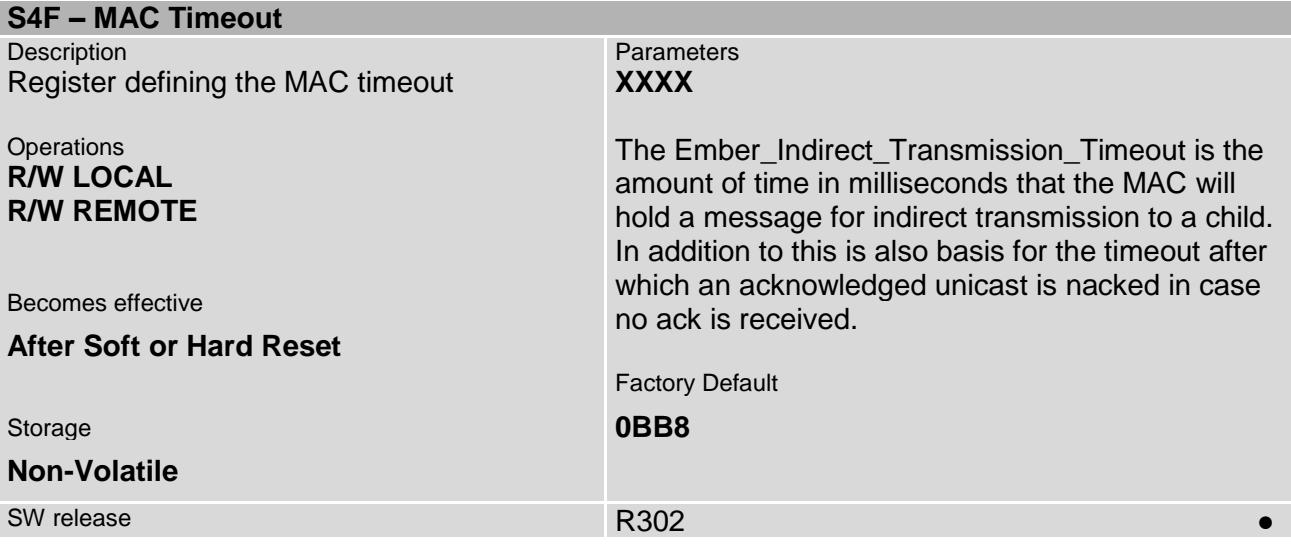

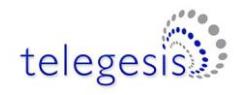

## **5 Build in Functionality**

The following table gives an overview of the built-in functionality which can be triggered either by the four external interrupts, boot-up, joining a network, or by 8 individually programmable timers/counters. If the node is in a low power mode and the action requires the node to wake up, the node will do so and go back to its original power mode after completion of the action. When triggered by a timer the timer will restart only in case the most significant bit of the action is set to 1 (e.g. instead of 0001 set 8001). The timers count 250ms intervals.

#### **Overview of Actions**

- **0000** No operation of the corresponding interrupt/timer/counter
- **0001** Change to power mode 0.
- **0002** Change to power mode 1.
- **0003** Change to power mode 2.
- **0004** Change to power mode 3.
- **…** Reserved
- **0010** If I am an end device Poll Parent for data.
- **0011** Update the Network key with new random key.
- **0012** Check for other devices on the network. If no other devices could be found for three consecutive tries, attempt a rejoin using the current network key each time this functionality is triggered. Note: No functionality on COOs.
- **0013** Check for other devices on the network. If no other devices could be found for three consecutive tries, attempt a rejoin using the known network key. If this is unsuccessful try an unsecured rejoin each time this functionality is triggered from there on. Note: No functionality on COOs.
- **0014** Check for other devices on the network. If no other devices could be found for three consecutive tries, attempt a rejoin using the known network key. If this is unsuccessful try a rejoin using the current link key the next time this functionality is triggered. If this is unsuccessful leave the current network the next time this action is triggered. Notes: No functionality on COOs. This function may be inhibited if other devices try to join the PAN
- **0015** In case I am not joined to a network scan for and join the next best
- **0016** Reserved
- **0017** Allow joining via the local node for 60 Seconds (when it is disabled using bit 0 of [S0A\)](#page-55-0)
- **0018** Copy local Inputs to Remote outputs: Read Local [S1A](#page-60-0) and if changed since the previous time, write the reading into the remote [S1](#page-58-0)8 whose address is given in [S3B.](#page-76-0)
- **001D** End Data Mode (if active)
- **003x** Toggle I/Ox
- **004x** Flash I/Ox (pull low) for 250ms
- **005x** Set I/Ox to 0
- **006x** Set I/Ox to 1
- **0108** The unit sends the contents of [S3B](#page-83-0) to the networks sink.
- **0109** The unit sends the contents of [S3C](#page-84-0) to the networks sink.
- **0110** Sends the reading of the I/O, A/D1 & A/D2 or ADC0 & ADC1 and V<sub>cc</sub> as well as an 8-bit transmission counter which increments with every transmission to the network's sink, and if no sink is known the unit will search for a sink immediately when bit 8 of S10 is set.
- **0111** Same as 0110, but to charge an external RC timer ETRX2:I/O7 or ETRX3:PA3 is pulled high whilst sending the data and left high impedance the rest of the time.
- **0112** Send a Tracking Message to all nearby routers which will forward this message and the RSSI reading to their nearest sink.

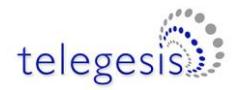

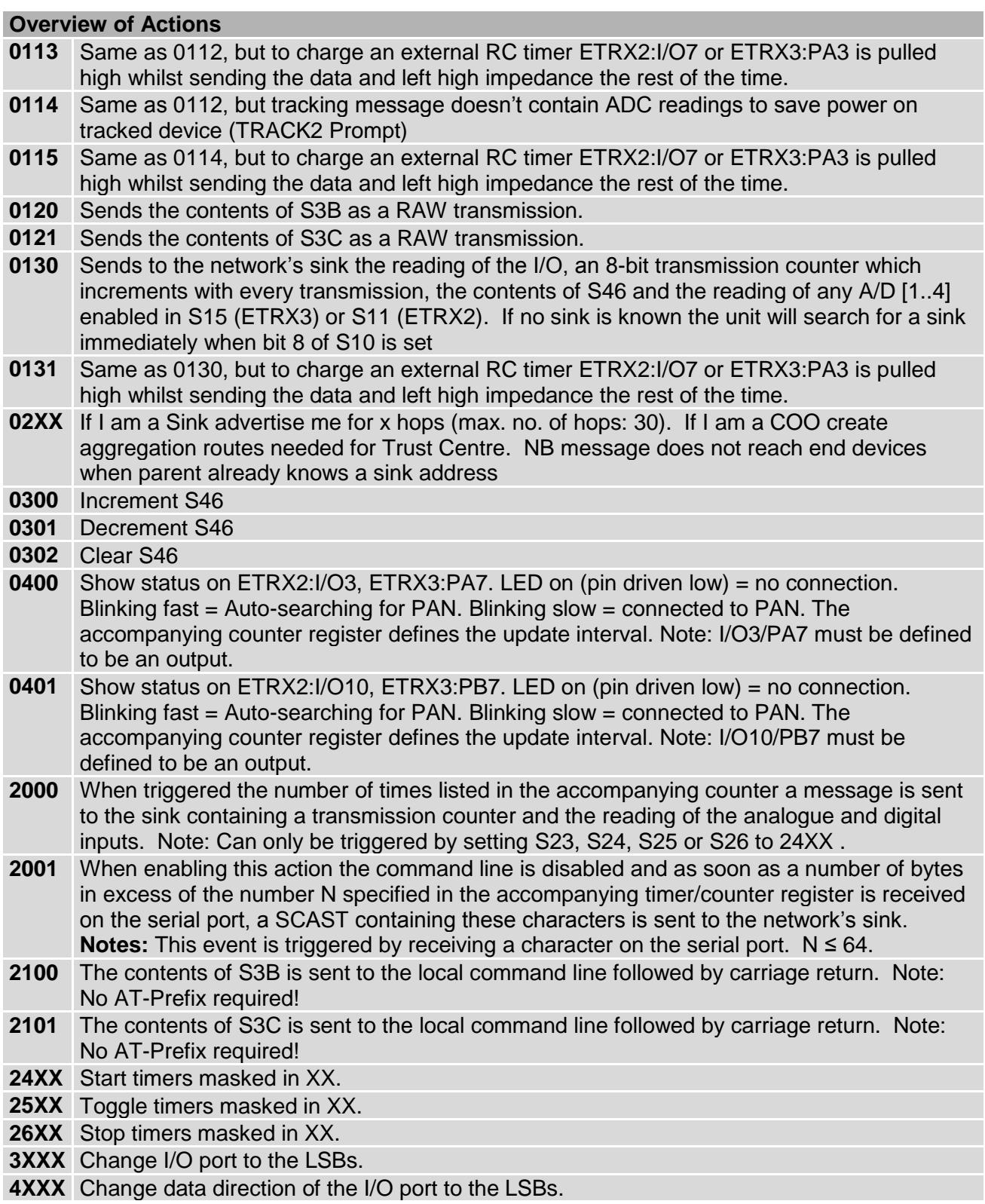

**Table 7. Built-in functions**

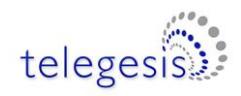

### **6 ETRX2 Power Consumption**

As the module's power consumption is firmware dependent, the values in the following tables supersede any of the numbers given in previous revisions of the AT command dictionary. Table 8 gives the hardware dependent theoretical figures for the ETRX2 as stated in the current hardware manual, whereas Table 9 shows the firmware dependent average power consumption of an<br>ETRX2 measured with light to medium network traffic. For more details please refer to the ETRX2 measured with light to medium network traffic. separate application note regarding power consumption, which can be found on [www.telegesis.com.](http://www.telegesis.com/)

#### Typical values at 3.3V 25°C.

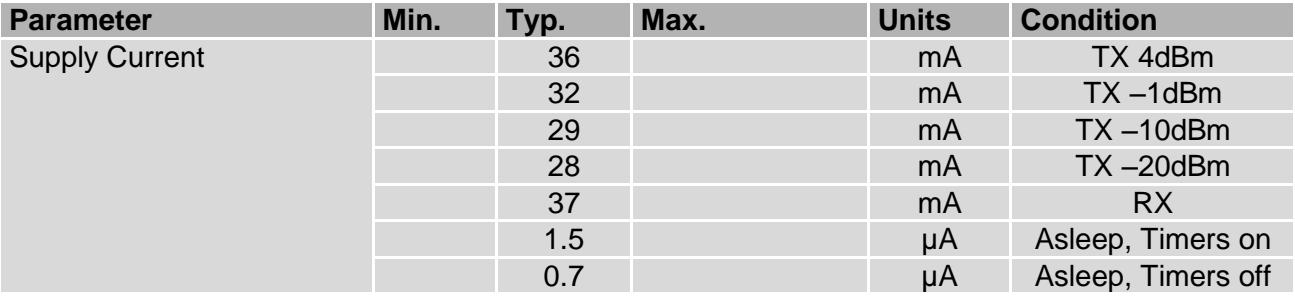

**Table 8: Power Consumption**

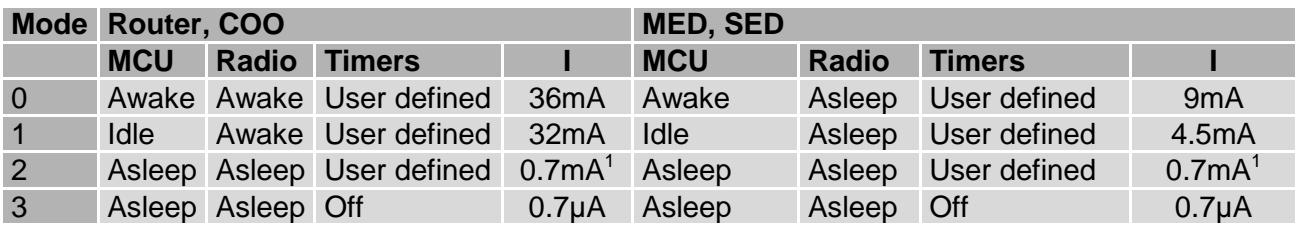

**Table 9: Averaged power consumption during operation**

#### **Notes:**

1

- Sleep modes 1-3 should not be used on a router or coordinator, however it was found that mode 1 may work on a router with light to medium network traffic. Successful operation of a router in mode 1 cannot be guaranteed and needs to be evaluated carefully for each target application in case the additional energy saving is vital.
- Wakeup from mode 3 is only possible by external interrupt or reset. Make sure never to set the initial power mode [\(S3A\)](#page-83-1) to mode 03 unless you want the device to always wake up into this mode.
- Modules in power mode 2 and 3 will not respond to commands at the serial port, so always make sure you have defined means to wake it up from these modes.
- If no means of waking up from any of the power down modes has been defined and the module appears unresponsive the Telegesis factory default resetter can be used to reset the modules factory defaults via the serial port.
- In order to achieve ultra low power consumption of sub 1µA it is required to either define all I/Os to be outputs, or to pull all inputs to a defined level as floating input pins will increase the current consumption. Furthermore as described in the hardware manual a pull-down of 10kΩ must be attached to the SIF\_MOSI pin for lowest possible power consumption.

 $1$  Assuming the unit polls every second. If no polling and other timed actions are performed the power consumption can be as little as 1.5µA in this mode.

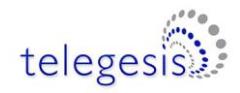

## **7 ETRX357 Power Consumption (Provisional data)**

Typical values at 3.3V 25°C.

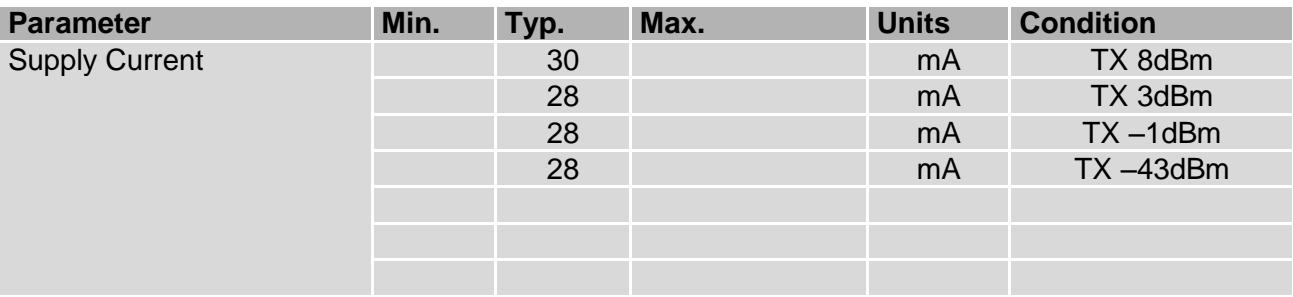

**Table 10: Power Consumption**

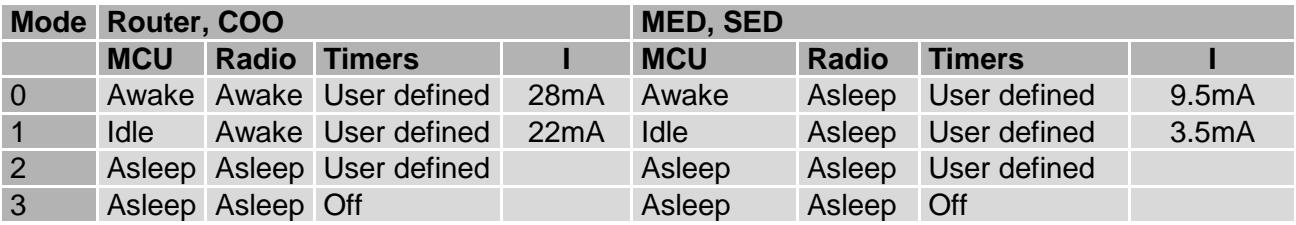

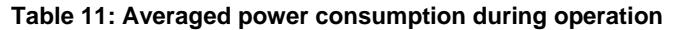

#### **Notes:**

- Sleep modes 1-3 should not be used on a router or coordinator, however it was found that mode 1 may work on a router with light to medium network traffic. Successful operation of a router in mode 1 cannot be guaranteed and needs to be evaluated carefully for each target application in case the additional energy saving is vital.
- Wakeup from mode 3 is only possible by external interrupt or reset. Make sure never to set the initial power mode [\(S3A\)](#page-83-1) to mode 03 unless you want the device to always wake up into this mode.
- Modules in power mode 2 and 3 will not respond to commands at the serial port, so always make sure you have defined means to wake it up from these modes.
- If no means of waking up from any of the power down modes has been defined and the module appears unresponsive the Telegesis factory default resetter can be used to reset the modules factory defaults via the serial port.
- In order to achieve ultra low power consumption of sub 1µA it is required to either define all I/Os to be outputs, or to pull all inputs to a defined level as floating input pins will increase the current consumption.

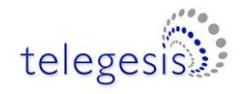

## **8 Notes on Energy Levels and LQI**

### **8.1 Interpreting LQI**

On the EM250 as well as the EM35x, the LQI is closely related to the SNR (signal noise ratio). The graph below shows the relation between the SNR and the LQI reading on the EM250, which is the basis of the ETRX2 series of modules.

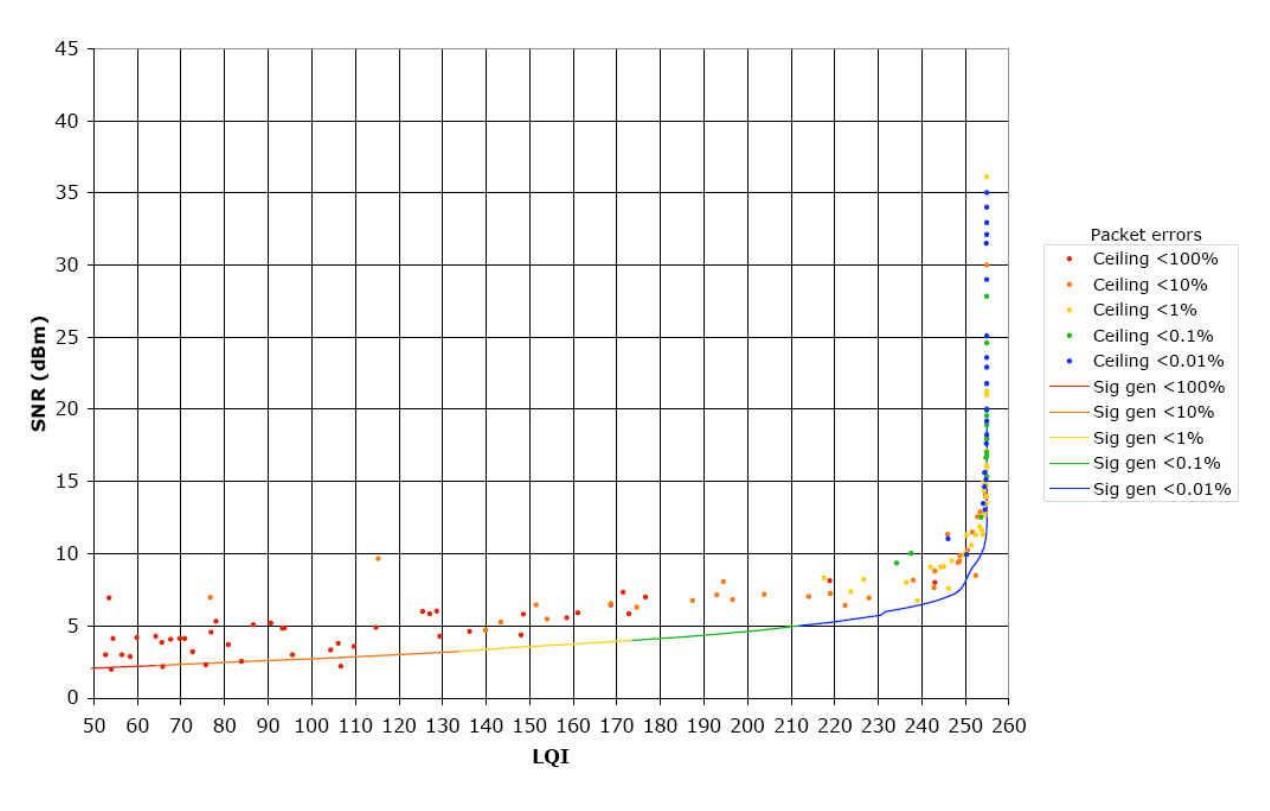

### **EM250 SNR vs LQI**

**Figure 1: LQI vs. SNR (source: Ember)**

From the LQI the stack calculates the cost for a particular link based on the following table:

| Cost | LQI         |
|------|-------------|
|      | $254 - 255$ |
| 3    | 247 - 253   |
| 5    | $200 - 246$ |
|      | ი - 199     |

**Table 12: LQI/Cost relationship**

1

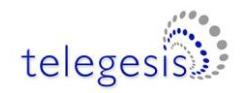

### **8.2 Interpreting RSSI Energy Levels**

On the ETRX2 and ETRX3 series modules the readings from AT+ESCAN represent the hexadecimal readings from the RSSI register of the EM250 or EM35x, offset by +127 to make it a positive number. AT+ESCAN returns the background radio power so that the quietest channel can be selected for a new network; if you want to measure the RSSI of incoming messages you must set bit C of register S10 (see page [60\)](#page-59-0).

The EM250 and EM35x SoCs calculate the RSSI over an 8-symbol period as well as at the end of a received packet. They utilize the RX gain settings and the output level of the ADC within its algorithm. The linear range of RSSI is specified to be 40dB over all temperatures. At room temperature, the linear range is approximately 60dB (-90 dBm to -30dBm).

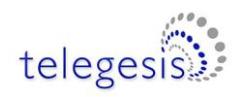

## **9 Upgrading from R2xx to R305 on the ETRX2 Series**

R305 firmware can be loaded on to an ETRX2 by bootloading through the serial port or by reflashing with an Ember Insight Adaptor. Cloning over the air is tricky because the new R305 node and the old R2xx node will not join the same PAN. It is possible to clone by using an extra R2xx device, as shown in the step-by-step guide below.

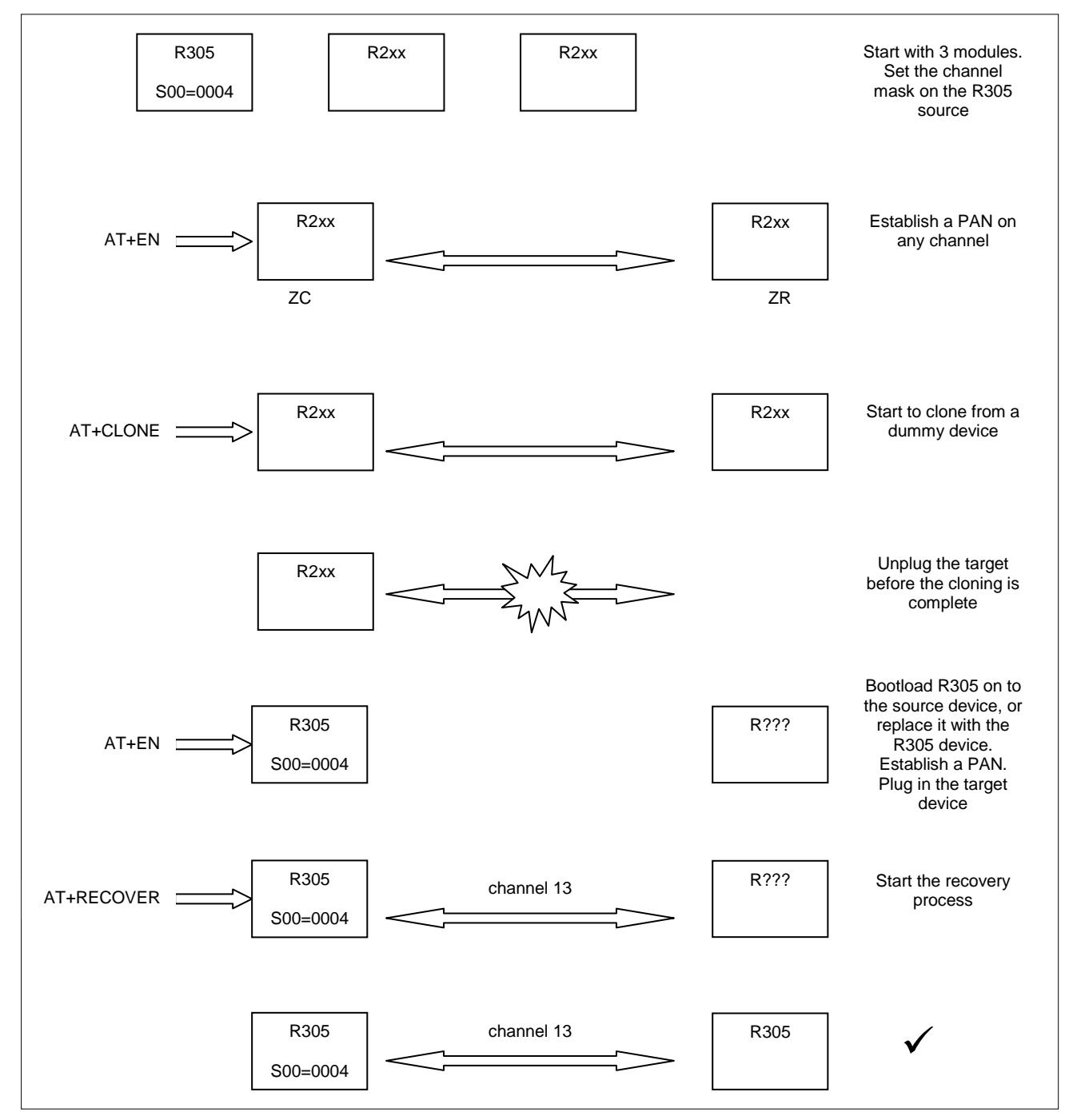

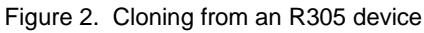

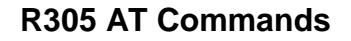

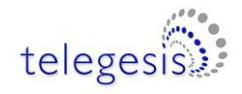

## **10 Trademarks**

All trademarks, registered trademarks and products names are the sole property of their respective owners.

### **11 Disclaimer**

Product and Company names and logos referenced may either be trademarks or registered trademarks of their respective companies. We reserve the right to make modifications and/or improvements without prior notification. All information is correct at time of issue. Telegesis (UK) Ltd. does not convey any license under its patent rights or assume any responsibility for the use of the described product.

### **12 Contact Information**

Website: [www.telegesis.com](http://www.telegesis.com/)<br>F-mail sales@telegesis.com [sales@telegesis.com](mailto:sales@telegesis.com)

Telegesis (UK) Limited Abbey Barn Business Centre Abbey Barn Lane High Wycombe Bucks HP10 9QQ UK

Tel: +44 (0)1494 510199 Fax: +44 (0)5603 436999

### **13 References**

Telegesis – [www.telegesis.com](http://www.telegesis.com/)

Ember – [www.ember.com](http://www.ember.com/)

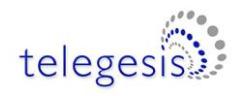

### **14 Appendix A. Forming a secure network**

The default S-register settings lead to a network that is easy to set up and to which extra devices can easily be added, but it is not very secure. Not only can malicious devices intrude themselves, but there is also no safeguard against your devices joining a nearby network established by another user with similar Telegesis devices and register settings, and vice-versa. The use of a pre-defined Trust Centre Link Key can avoid all these problems. ZigBee PRO normally uses a Network Key common to all devices for general network traffic, and a Trust Centre Link Key common to all devices for key distribution. More specific applications such as Smart Energy systems can use a higher level of security such as a different link key for each point-to-point link.

The default register settings produce the following behaviour when a device establishes a PAN and another node joins:

- 1. ZC selects a random Link Key and Network Key
- 2. ZC sends Network Key to new node, unencrypted
- 3. ZC sends Link Key to new node, encrypted with Network Key

To create a secure network, use the following settings:

- Write your own Link Key into S09 on every device. If you do this off-line it can never be hacked
- Set bit 8 of register S0A on all devices that will join the PAN (Use Pre-Configured Trust Centre Link Key when joining)
- Set bits 4 and 2 of register S0A on the coordinator (Send Network key encrypted with the link key to nodes joining; Send Network key encrypted with the link key to nodes re-joining unsecured)
- (For simplicity, you can set bits 8, 4 and 2 of S0A on every device)

The joining procedure now becomes:

- 1. ZC selects a random Network Key
- 2. ZC sends the Network Key to new node, encrypted with Link Key

A sniffer can now no longer read the Network Key and use it to decrypt your messages, because the Link Key is never sent over the air.

You can choose a Network Key and write it into S08 in the coordinator, but there is not much point in doing this. The other devices ignore S08 as they receive the key from the coordinator, and if the key is ever updated over the air S08 no longer contains the current value. A pre-defined Network Key will be needed, however, if your device has to join a secure ZigBee 2006 network.

Bit A of S0A (When joining don't ask for Trust Centre link key) is intended for use when your ZigBee PRO device needs to join a ZigBee 2006 network, since ZigBee 2006 does not use Link Keys. In normal use bit A is not set.

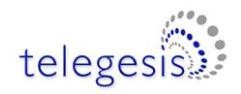

## **15 Appendix B. Bootloading new firmware**

The process of bootloading an application file through the serial port or over the air is described more fully in the ETRX357 Development Kit Product Manual. For convenience the main points are described here also, as they relate to Telegesis Terminal. Other terminal applications can be used provided they support the XMODEM protocol.

In order to upgrade the firmware of the ETRX35x module using the serial bootloader, issue the "**AT+BLOAD**" command either by typing it in, or by pressing the respective button in the "**Module Control**" group of the Telegesis Terminal Application.

Alternatively the button labelled "Bload" can be pressed on the development board whilst the reset button is pressed and released. The same effect is achieved by holding pin PA5 low while resetting or turning on the device.

After entering the bootloader, the connection parameters need to be changed to 115200bps, 8 data bits, 1 stop bit, no parity, no flow control (providing that it is not already set to these values).

After pressing '**Enter**' (sometimes twice), the bootloader menu will be shown in the terminal window as shown in Figure 3.

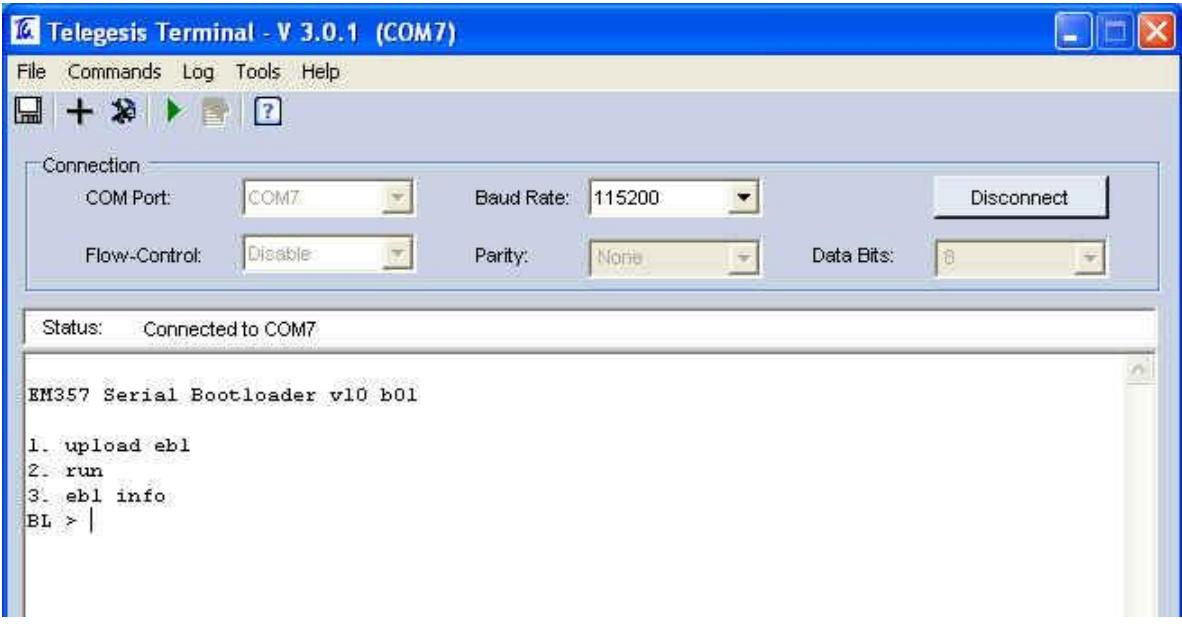

**Figure 3. Bootloader Menu**

Pressing '**1**' initiates the upload of the new firmware and a number of '**C**' characters will indicate that the ETRX35x is ready to receive data. Within 60 seconds, select **Tools** / **Transfer File**… and browse for the new firmware file.

Firmware files for the ETRX35x will be in the format ETRX35x R3xxC.ebl. After checking that the protocol is set to XMODEM (128 Bytes), press the **Send** button and the new firmware will be downloaded as shown in Figure 4.

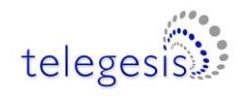

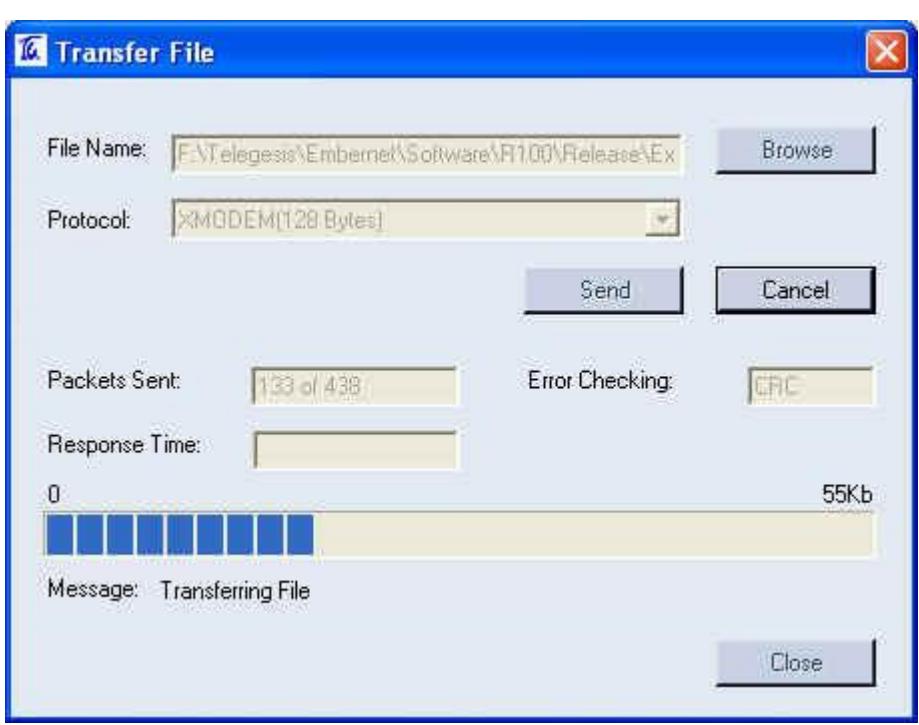

**Figure 4. File Transfer Window**

When the transfer has been completed successfully, press **Enter** again in order to return to the bootloader menu and type '**2**' to run the downloaded application software. If the application software has a baudrate other than 115200bps, this will need to be changed to the application baudrate as described above – 19200 baud in the case of R3xx firmware.

Selecting option 2 instead of option 1 just runs the existing firmware without any changes. It is therefore safe to start the bootloader at any time, to check its version for example.